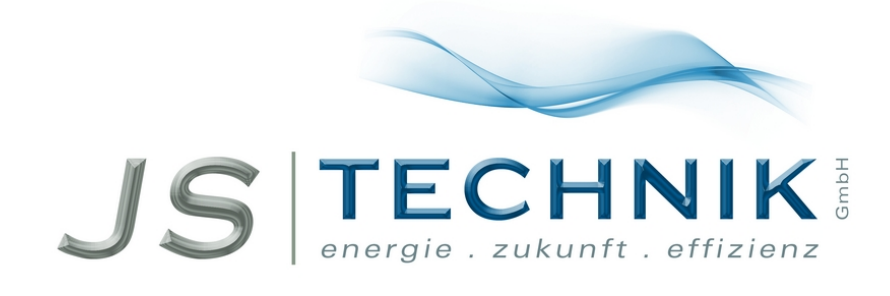

# **User Manual Frequency - Inverter LS-iP5A 2.2KW - 450kW**

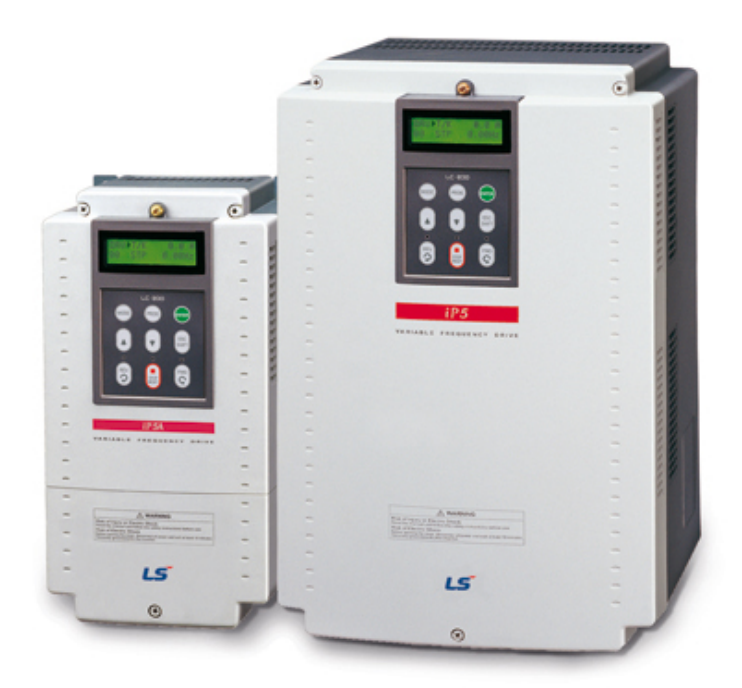

All work for connection, commissioning and regular maintenance must be carried out by qualified, [responsible specialists.](https://www.js-technik.de/media/pdf/58/f3/da/JS-Technik-Bedienungsanleiting-Inbetriebnahme-Sicherheitsvorschriften-Elektromotoren-Technical-manual-motors.pdf)

[JS-Technik GmbH - Lether Gerwerbestrasse 10 - 26197 Großenkneten](https://www.js-technik.de/en) www.js-technik.de

#### **Right choice for ultimate yield**

**LSIS strives to maximize customers' profit in gratitude of choosing us for your partner.** 

# SV-iP5A User Manual

## 5.5-30 kW [200V] / 2.2-450kW [400V]

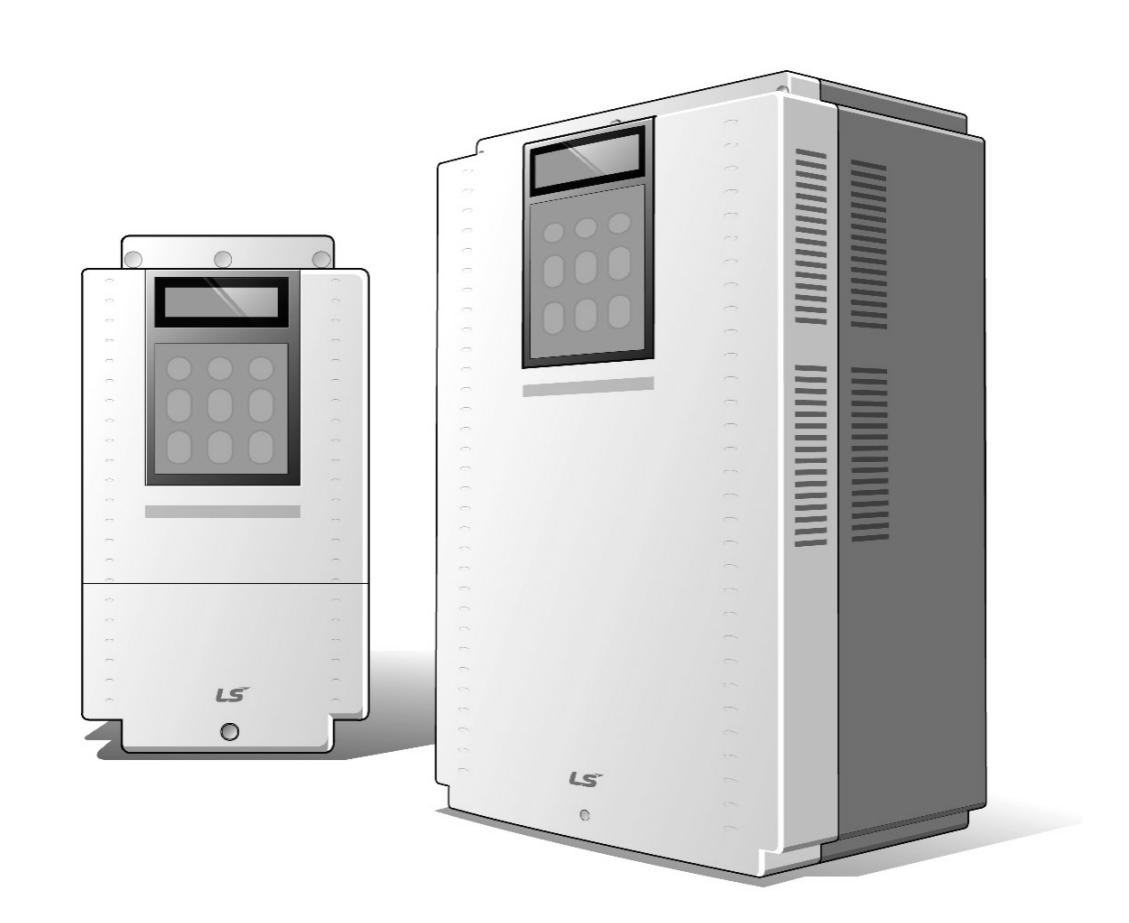

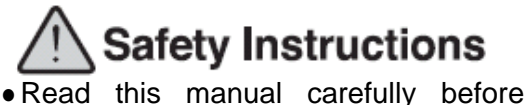

- installing, wiring, operating, servicing or inspecting this equipment.
- $\bullet$  Keep this manual within easy reach for quick reference.

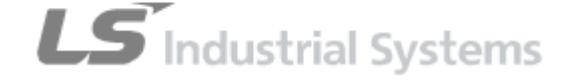

# **SAFETY INSTRUCTIONS**

**To prevent injury and property damage, follow these instructions during the installation and operation of the inverter.** 

**Incorrect operation due to ignoring these instructions may cause harm or damage. The following symbols are used throughout the manual to highlight important information.** 

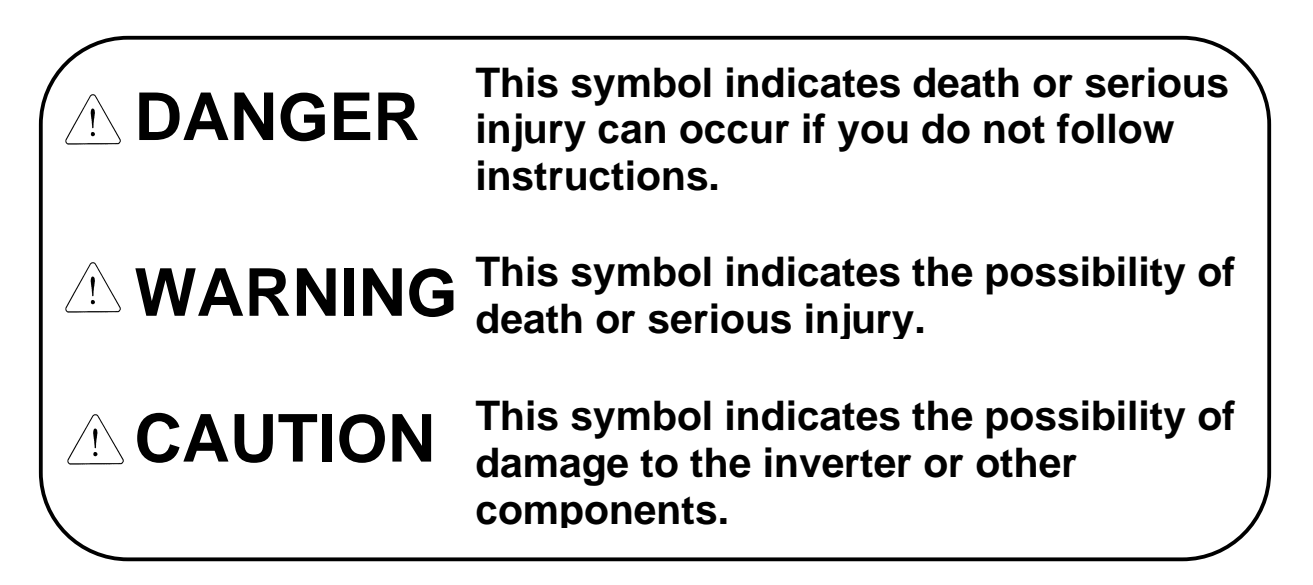

■ The meaning of each symbol in this manual and on your **equipment is as follows.** 

**This is the safety alert symbol.** 

**Read and follow instructions carefully to avoid a dangerous situation.** 

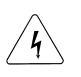

 **This symbol alerts the user to the presence of "dangerous voltage"**   $\sqrt{4}$  inside the product that might cause bodily harm or electric shock.

■ This manual should be placed in a location where it can be **accessed by users.** 

■ **This manual should be given to the person who actually uses the inverter and is responsible for its maintenance.** 

# **WARNING**

**• Do not remove the cover while power is applied or the unit is in operation.** 

Otherwise, electric shock could occur.

- **Do not operate the inverter with the front cover removed.** Otherwise, electric shock can occur due to the exposed terminals and bus bars.
- Do not remove the cover except for periodic inspections or wiring, **even if the input power is not applied.**  Otherwise, electric shock can occur due to accessing capacitor banks.
- Wiring and periodic inspections should be performed at least 10 **minutes after disconnecting the input power and after checking the DC link voltage is discharged with a meter (below 30VDC).**  Otherwise, electric shock could occur.
- **Operate the switches with dry hands.** Otherwise, electric shock could occur.
- Do not use the cable when its insulating tube is damaged. Otherwise, electric shock could occur.
- Do not subject the cables to scratches, excessive stress, heavy loads **or pinching.**

Otherwise, electric shock could occur.

# **CAUTION**

**• Install the inverter on a non-flammable surface. Do not place flammable materials nearby.** 

Otherwise, fire could occur.

- **Disconnect the input power if the inverter has been damaged.** Otherwise, it could result in a secondary accident and fire.
- Do not touch the inverter after shutting down or disconnecting it. It will **remain hot for a couple of minutes.**  Otherwise, bodily injuries such as skin-burn or damage could occur.
- Do not apply power to a damaged inverter or to an inverter with parts **missing even if the installation is complete.**  Otherwise, electric shock could occur.

ii

#### • Do not allow lint, paper, wood chips, dust, metallic chips or other **foreign material into the drive.**

Otherwise, fire or accident could occur.

# **OPERATING PRECAUTIONS**

#### (1) Handling and installation

- The IP5A series inverter can be heavy. Lift according to the weight of the product. Use a hoist or crane to move and install the iP5A series inverter if necessary. Failure to do so may result in personal injury or damage to the inverter.
- Do not stack the inverter boxes higher than the number recommended.
- Install the inverter according to instructions specified in this manual.
- Do not open the cover during delivery.
- Do not place heavy items on the inverter.
- Check that the inverter mounting orientation is correct.
- Do not drop the inverter, or subject it to hard impact.
- Verify the ground impedance 100ohm or less for 230 V Class inverters and 10ohm or less for 460V class inverters.
- Take protective measures against ESD (Electrostatic Discharge) before touching the pcb boards during inspection, installation or repair.
- The inverter is designed for use under the following environmental conditions:

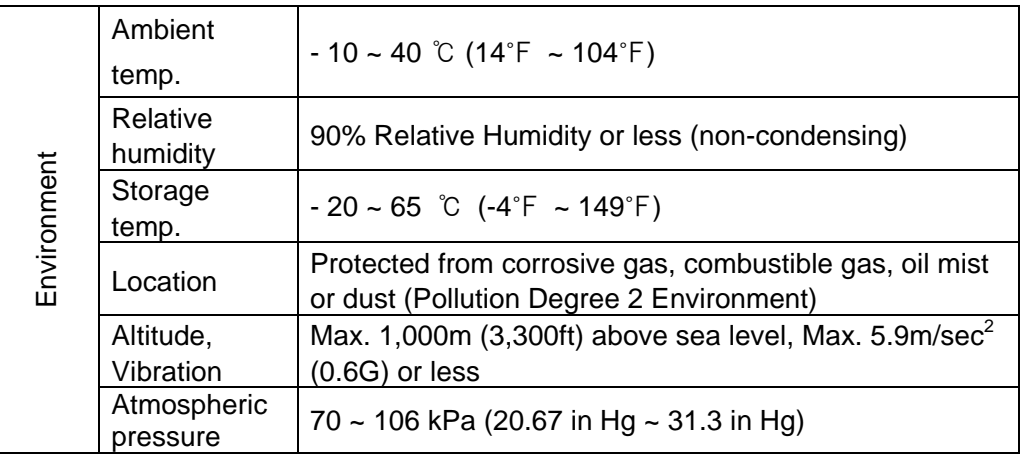

(2) Wiring

- Do not connect power factor correction capacitors, surge suppressors, or RFI filter to the output of the inverter.
- $\bullet$  The connection orientation of the motor output cables U, V, W will affect the direction of rotation of the motor. Verify correct wiring before starting inverter.
- Incorrect terminal wiring could result in inverter and/or equipment damage.
- Reversing the polarity  $(+/-)$  of the terminals could damage the inverter.
- Only authorized personnel familiar with LS inverter should perform wiring and inspections.
- Always install the inverter before wiring. Otherwise, electric shock or bodily injury can occur.

(3) Trial run

- Check all parameters during operation. Parameter values might require adjustment depending on the application.
- Always apply voltage within the permissible range of each terminal as indicated in this manual. Otherwise, inverter damage may result.

#### (4) Operation precautions

- When the Auto restart function is selected, the inverter will restart after a fault has occurred.
- The Stop key on the keypad can only be used to stop the inverter when keypad control is enabled. Install a separate emergency stop switch if necessary.
- If a fault reset is made with the run command and /or reference signal present, a sudden start will occur. Check that the run command and /or reference signal is turned off in advance of resetting any faults. Otherwise an accident could occur.
- Do not modify the inverter.
- Depending on the motor specifications and user ETH overload settings, the motor may not be protected by electronic thermal function of inverter.
- The operation of the inverter is intended to be controlled by either keypad command or control input signals. Do not use a magnetic contactor or any other device that routinely disconnects the inverter and reconnects the inverter to the input supply power for the purpose of starting and stopping the motor.
- A noise filter may be installed to reduce the effect of electromagnetic interference. Otherwise nearby electronic equipment may be affected.
- In cases with input voltage unbalances, install an AC input reactor.
- Power Factor capacitors and generators may become overheated and damaged due to harmonics created by the inverter.
- Use an insulation-rectified motor or take measures to suppress the micro surge voltage when driving 460V class motor with inverter. A micro surge voltage attributable to wiring constant is generated at motor terminals, and may deteriorate insulation and damage motor.
- Before operating unit and prior to user programming, reset user parameters to default settings.
- The Inverter can be set to operate a motor at high-speeds. Verify the speed capability of motor and machinery prior to operating inverter.
- Holding torque is not produced when using the DC-Brake function. Install separate equipment when holding torque is required.

#### (5) Fault prevention precautions

If required, provide a safety backup such as an emergency mechanical brake to prevent any hazardous conditions if the inverter fails during operation.

(6) Maintenance, inspection and parts replacement

- Do not megger (hi-pot or insulation resistance) test the power or control circuit of the inverter.
- Refer to Chapter 8 for periodic inspection and parts replacement details.
- (7) Disposal
	- $\bullet$  Handle the inverter as an industrial waste when disposing of it.

#### (8) General instructions

Many of the diagrams and drawings in this instruction manual show the inverter without a cover. Prior to operating the unit, be sure to restore covers and circuit protection according to specifications.

#### **Table of Contents**

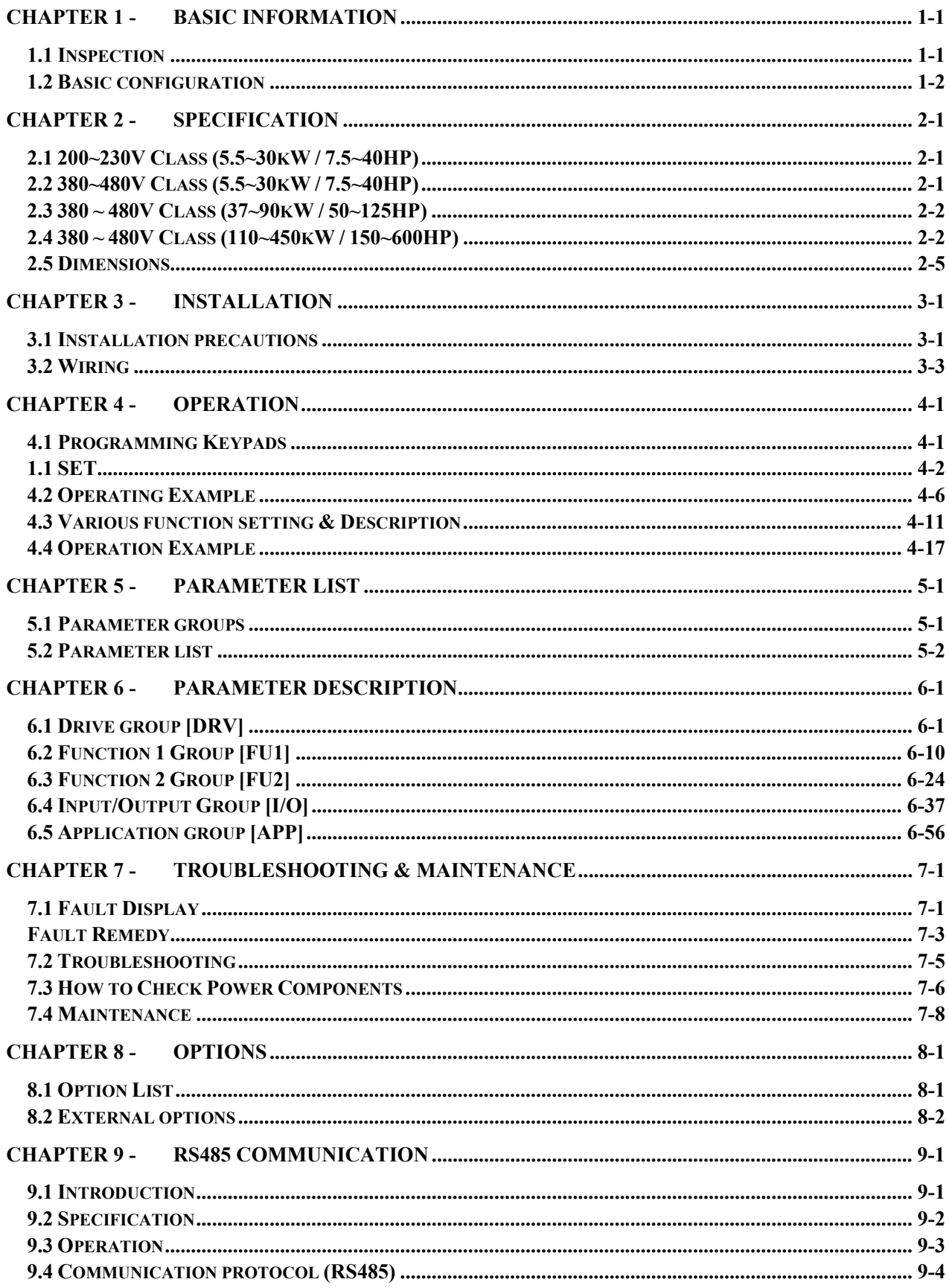

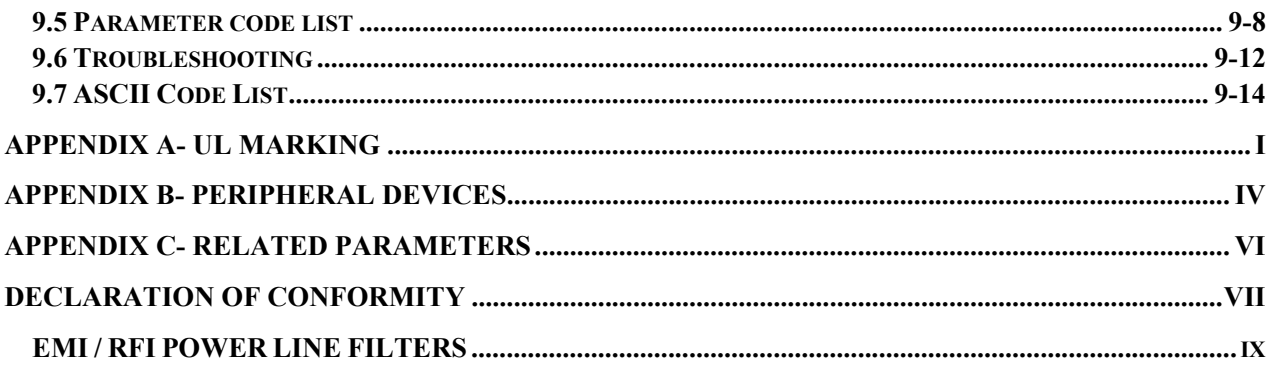

#### **1.1 Inspection**

- Remove the inverter from its packing and inspect its exterior for shipping damage. If damage is apparent notify the shipping agent and your LSIS sales representative.
- Remove the cover and inspect the inverter for any apparent damage or foreign objects. Ensure that all mounting hardware and terminal connection hardware is properly seated, securely fastened, and undamaged.
- Check the nameplate on the iP5A inverter. Verify that the inverter unit is the correct horsepower and input voltage for the application.

#### **1.1.1 Inverter model number**

The numbering system of the inverter is as shown below.

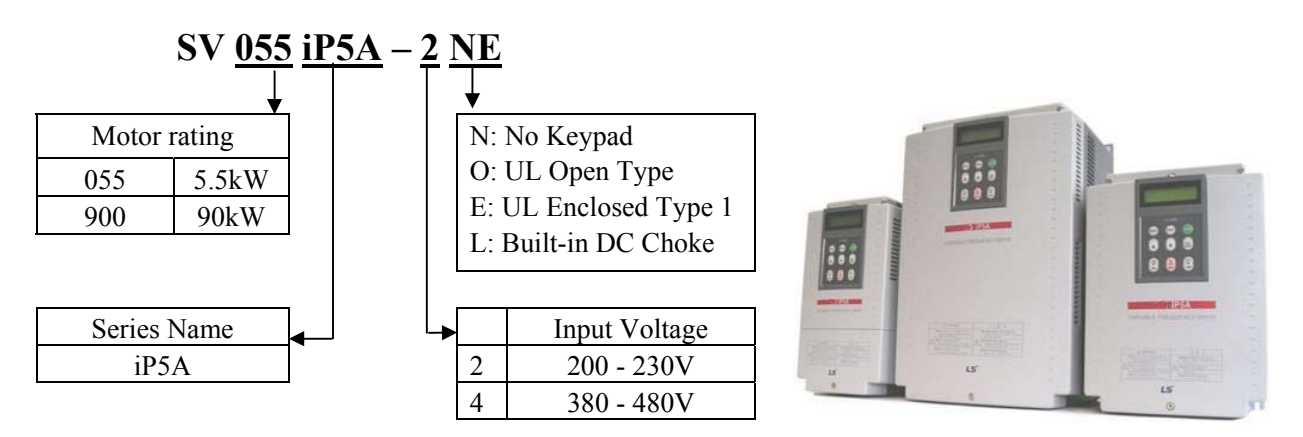

#### **1.1.2 Installation**

To operate the inverter reliably, install the inverter in a proper place with the correct direction and with the proper clearances.

#### **1.1.3 Wiring**

Connect the power supply, motor and operation signals (control signals) to the terminal block. Note that incorrect connection may damage the inverter and peripheral devices.

#### **1.2 Basic configuration**

The following devices are required to operate the inverter. Proper peripheral devices must be selected and correct connections made to ensure proper operation. An incorrectly applied or installed inverter can result in system malfunction or reduction in product life as well as component damage. You must read and understand this manual thoroughly before proceeding.

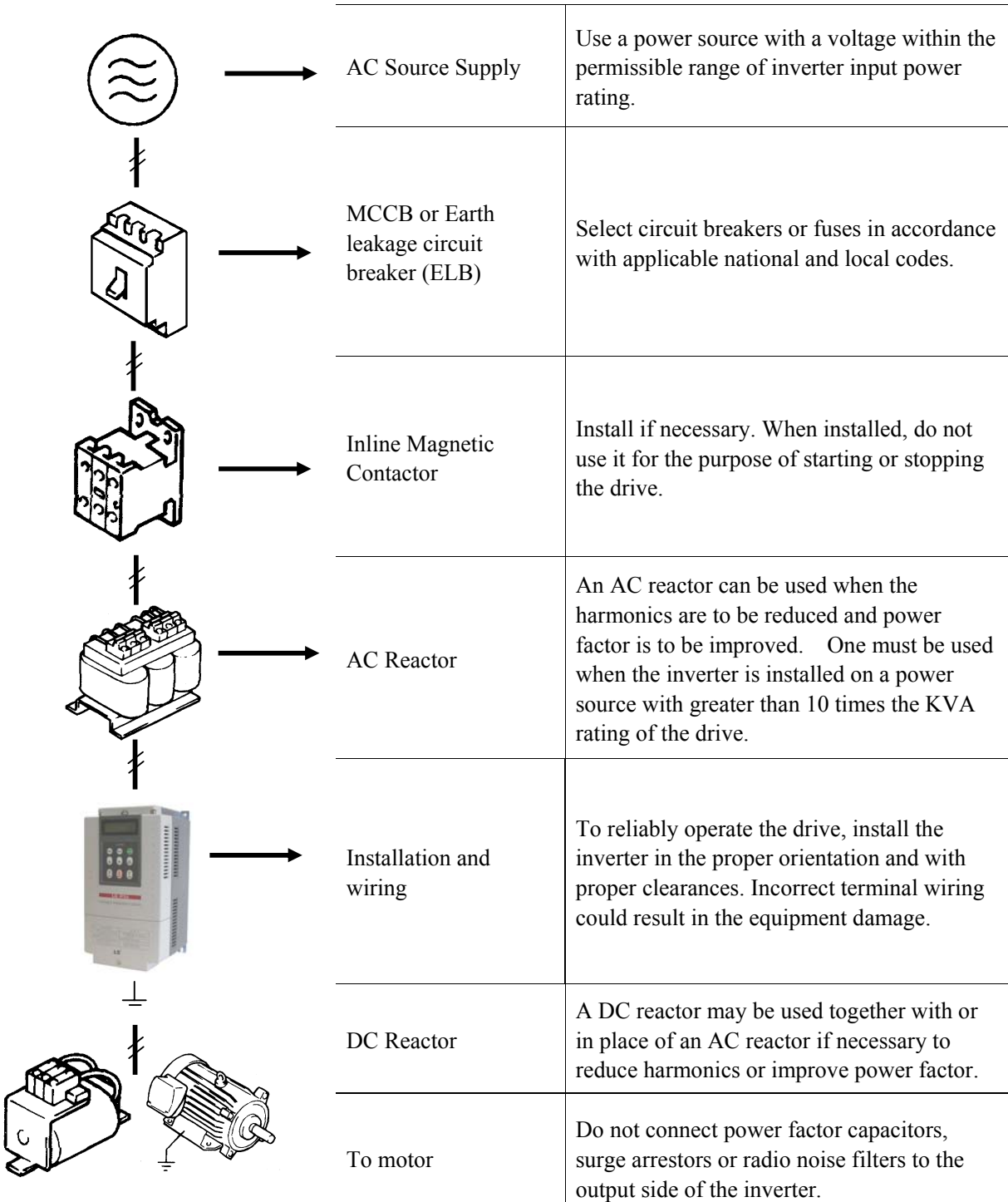

## **CHAPTER 2 - SPECIFICATION**

### **2.1 200~230V Class (5.5~30kW / 7.5~40HP)**

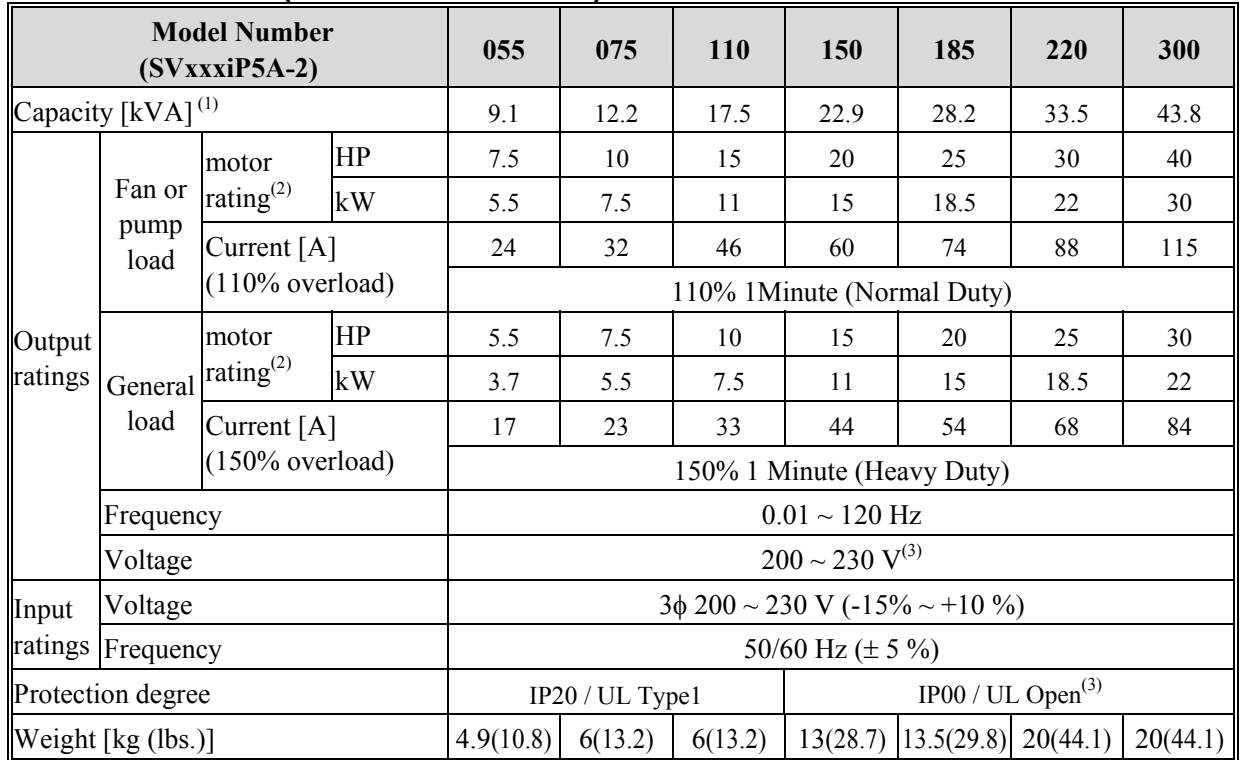

#### **2.2 380~480V Class (5.5~30kW / 7.5~40HP)**

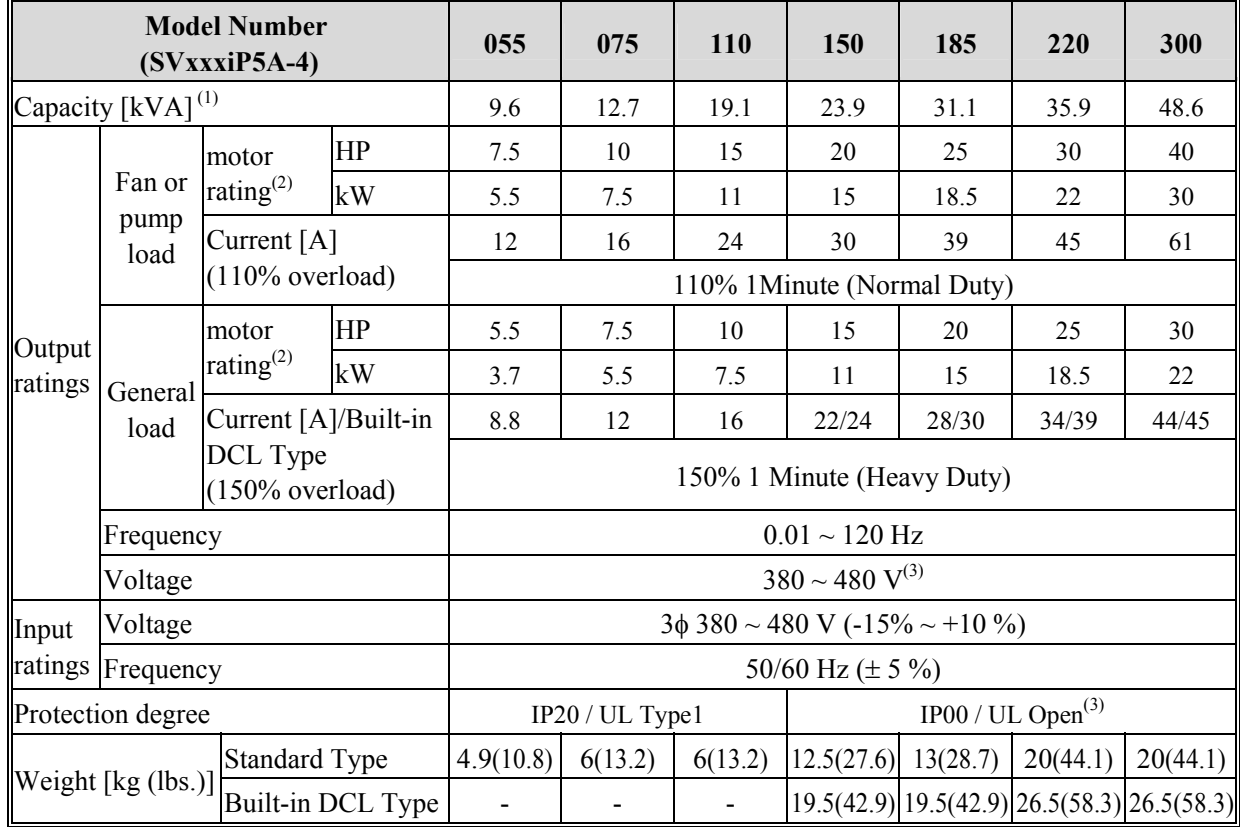

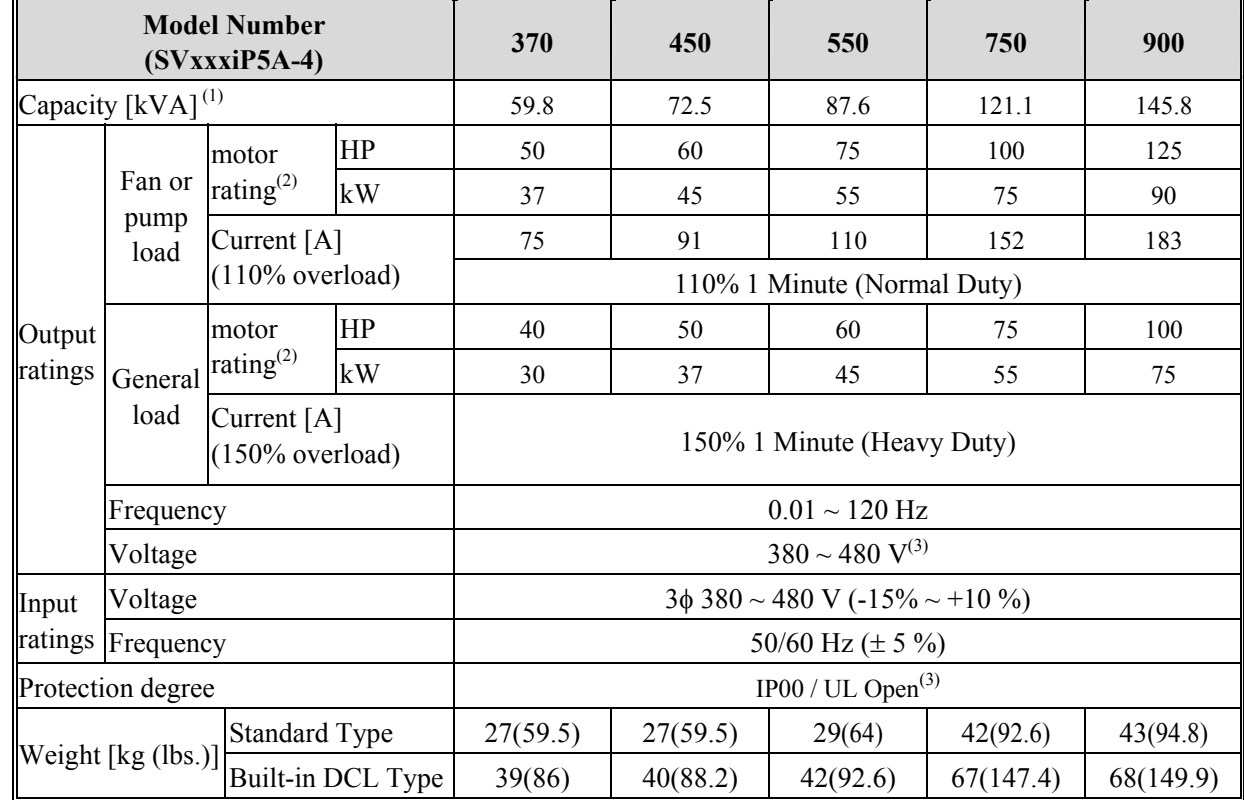

#### **2.3 380 ~ 480V Class (37~90kW / 50~125HP)**

#### **2.4 380 ~ 480V Class (110~450kW / 150~600HP)**

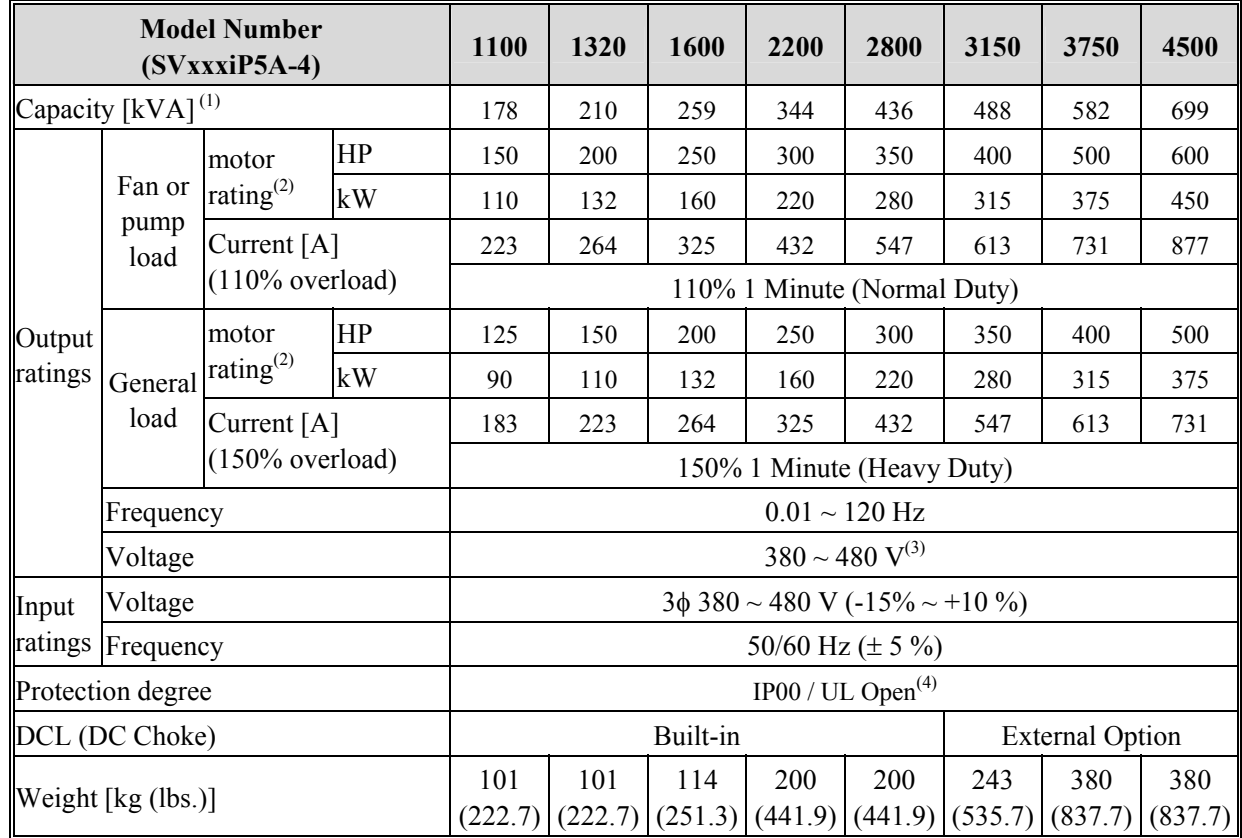

#### **Common Specifications**

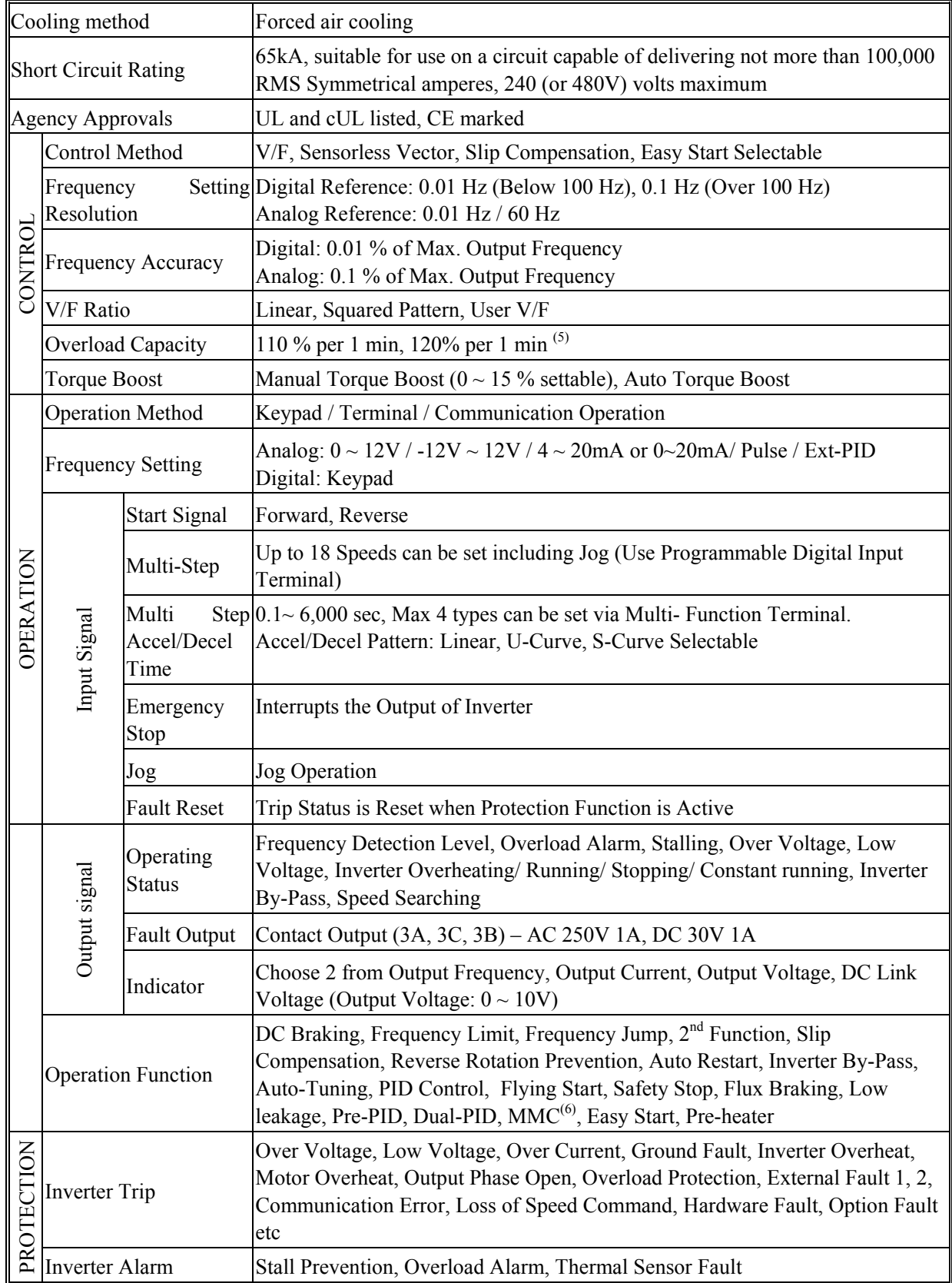

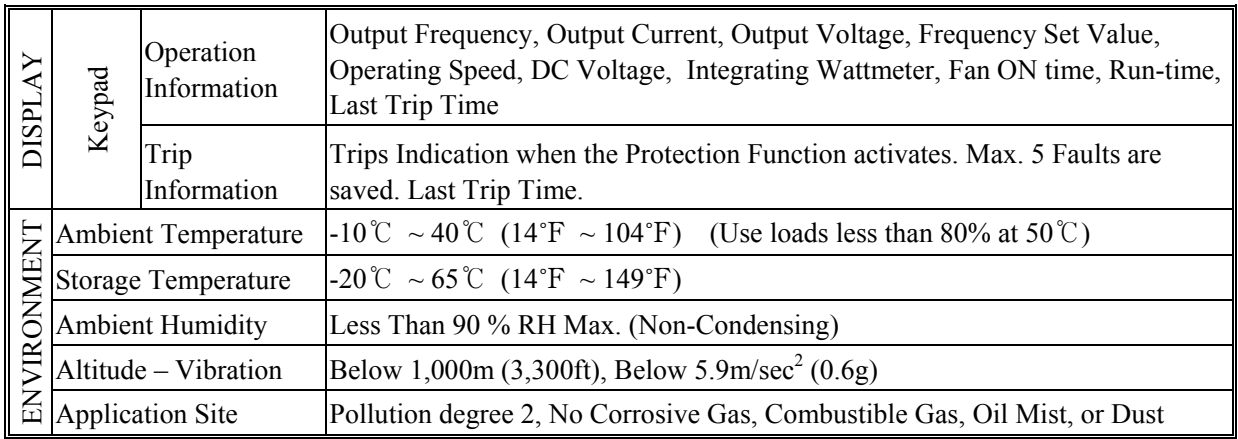

(1) Rated capacity ( $\sqrt{3} \times V \times I$ ) is based on 220V for 200V class and 460V for 400V class.

- (2) Indicates the maximum applicable capacity when using a 4-Pole standard motor.
- (3) IP20 or UL Enclosed Type1 can be provided by the option.
- (4) IP20 or UL Enclosed Type1 is not provided.
- (5) Overload rating 120%, 1 min is based on ambient 25℃.

(6) MMC (Multi Motor Control) function is applied to the drives only for  $5.5 \sim 90 \text{kW}$  (7.5 ~125HP).

#### **2.5 Dimensions**

#### **1) SV055iP5A (200/400V Class)**

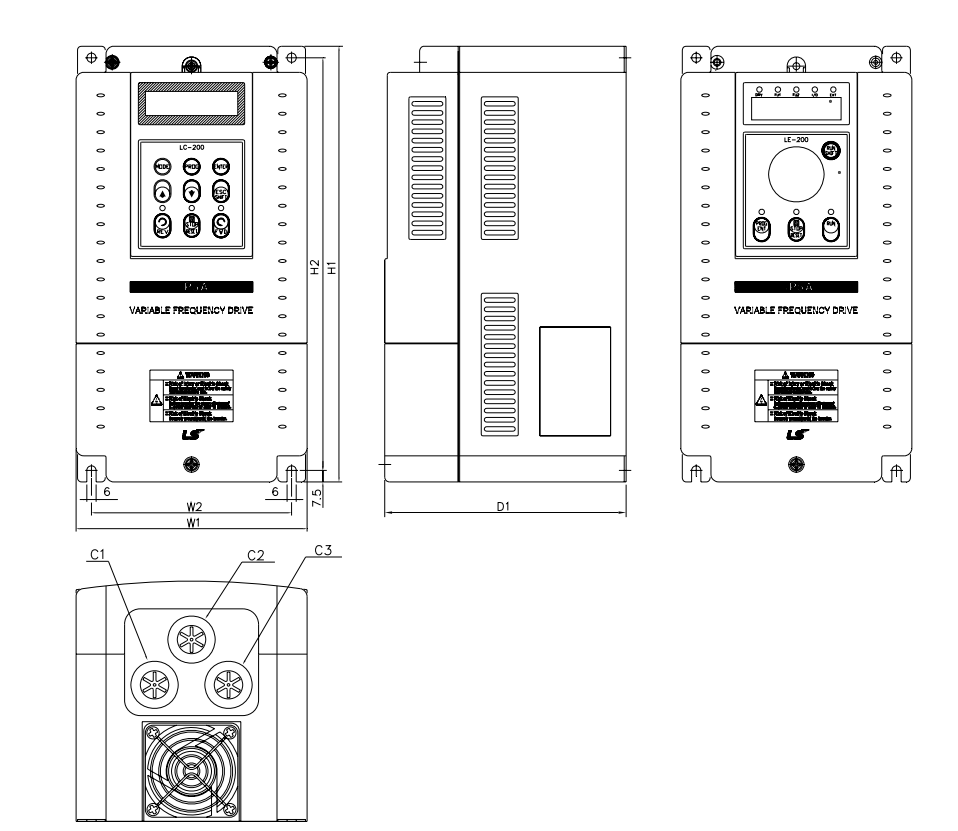

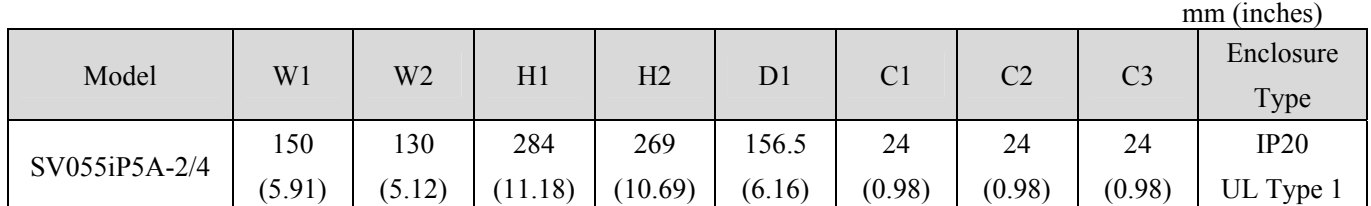

#### **2) SV075~300iP5A (200/400V Class)**

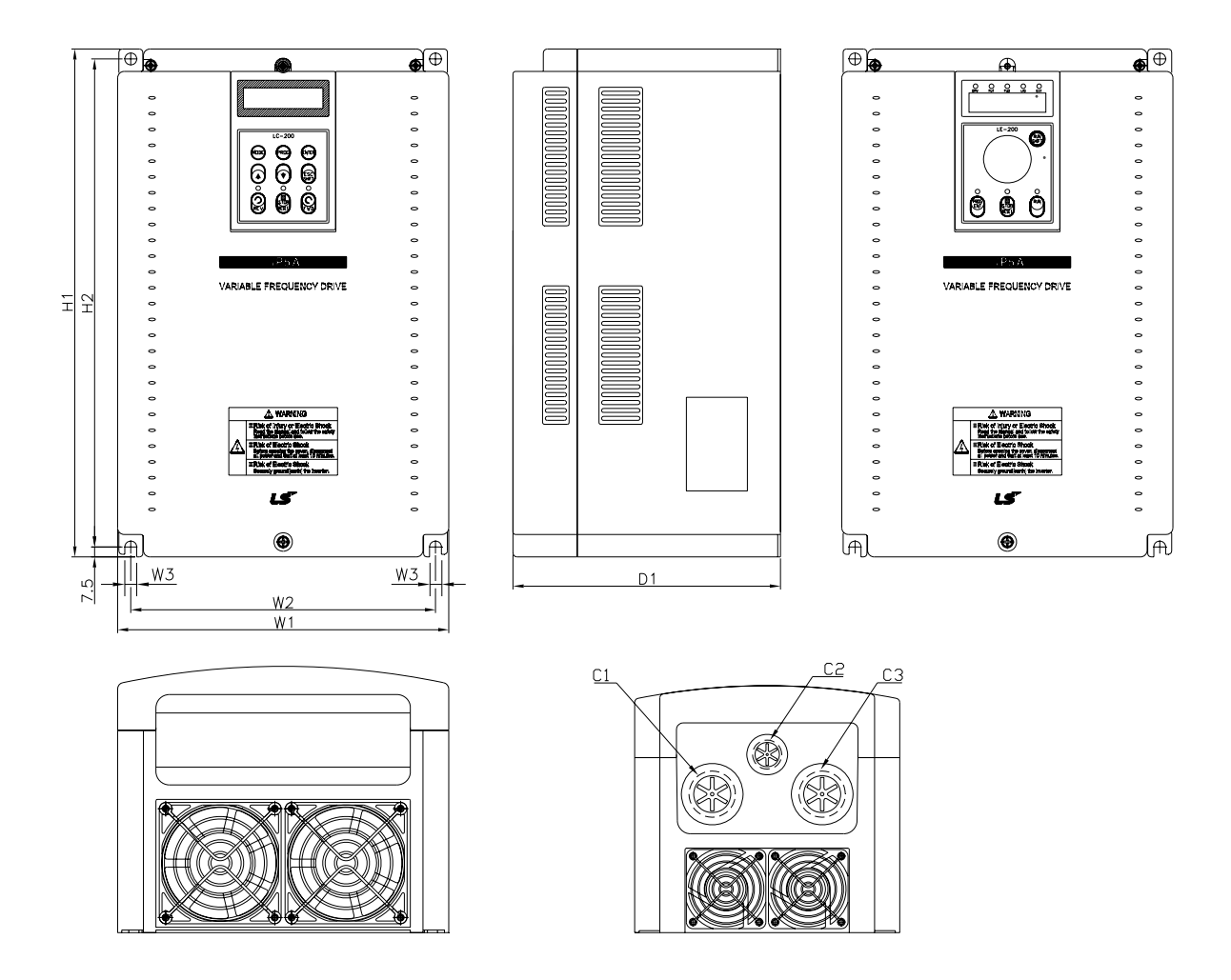

 $<$ SV150~300iP5A-2/4>  $<$ SV075~110iP5A-2/4>

|               | mm (inches)    |                |                |         |                |                |                |                          |                |                  |
|---------------|----------------|----------------|----------------|---------|----------------|----------------|----------------|--------------------------|----------------|------------------|
| Model         | W <sub>1</sub> | W <sub>2</sub> | W <sub>3</sub> | H1      | H <sub>2</sub> | D <sub>1</sub> | C <sub>1</sub> | C <sub>2</sub>           | C <sub>3</sub> | Enclosure        |
|               |                |                |                |         |                |                |                |                          |                | Type             |
| SV075iP5A-2/4 | 200            | 180            | 6              | 284     | 269            | 182            | 35             | 24                       | 35             | IP20             |
|               | (7.87)         | (7.09)         | (0.23)         | (11.18) | (10.69)        | (7.16)         | (1.37)         | (0.98)                   | (1.37)         | UL Type 1        |
| SV110iP5A-2/4 | 200            | 180            | 6              | 284     | 269            | 182            | 35             | 24                       | 35             | IP20             |
|               | (7.87)         | (7.09)         | (0.23)         | (11.18) | (10.69)        | (7.16)         | (1.37)         | (0.98)                   | (1.37)         | UL Type 1        |
| SV150iP5A-2/4 | 250            | 230            | 9              | 385     | 370            | 201            |                | $\overline{\phantom{0}}$ |                | IP <sub>00</sub> |
|               | (9.84)         | (9.06)         | (0.35)         | (15.16) | (14.57)        | (7.91)         |                |                          |                | UL Open          |
| SV185iP5A-2/4 | 250            | 230            | 9              | 385     | 370            | 201            |                | -                        |                | IP <sub>00</sub> |
|               | (9.84)         | (9.06)         | (0.35)         | (15.16) | (14.57)        | (7.91)         |                |                          |                | UL Open          |
| SV220iP5A-2/4 | 304            | 284            | 9              | 460     | 445            | 234            |                | $\overline{\phantom{a}}$ |                | IP <sub>00</sub> |
|               | (11.97)        | (11.18)        | (0.35)         | (18.11) | (17.52)        | (9.21)         |                |                          |                | UL Open          |
| SV300iP5A-2/4 | 304            | 284            | 9              | 460     | 445            | 234            |                |                          |                | IP <sub>00</sub> |
|               | (11.97)        | (11.18)        | (0.35)         | (18.11) | (17.52)        | (9.21)         |                |                          |                | UL Open          |

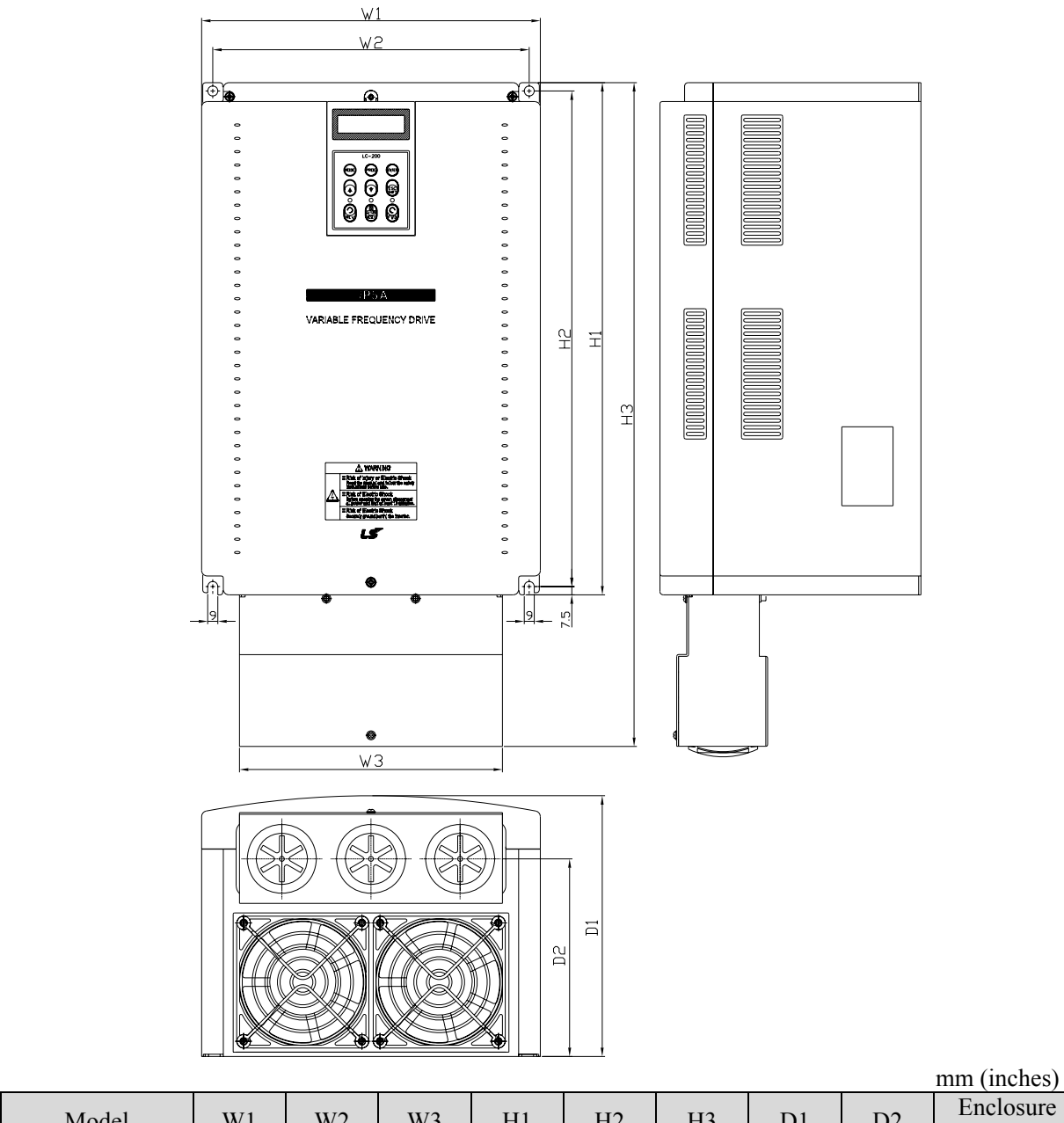

**3) SV150~300iP5A (UL Type 1 or UL Open Type with Conduit Option used, 200V/400V Class)** 

|               |                |                |                |         |         |                |                |        | mm (mono)         |
|---------------|----------------|----------------|----------------|---------|---------|----------------|----------------|--------|-------------------|
| Model         | W <sub>1</sub> | W <sub>2</sub> | W <sub>3</sub> | H1      | H2      | H <sub>3</sub> | D <sub>1</sub> | D2     | Enclosure<br>Type |
| SV150iP5A-2/4 | 250            | 230            | 200.8          | 385     | 370     | 454.2          | 201            | 146    | IP20              |
|               | (9.84)         | (9.06)         | (7.9)          | (15.16) | (14.57) | (17.88)        | (7.91)         | (5.74) | UL Type 1         |
| SV185iP5A-2/4 | 250            | 230            | 200.8          | 385     | 370     | 454.2          | 201            | 146    | IP20              |
|               | (9.84)         | (9.06)         | (7.9)          | (15.16) | (14.57) | (17.88)        | (7.91)         | (5.74) | UL Type 1         |
| SV220iP5A-2/4 | 304            | 284            | 236            | 460     | 445     | 599.2          | 234            | 177.5  | IP20              |
|               | (11.97)        | (11.18)        | (9.29)         | (18.11) | (17.52) | (23.59)        | (9.21)         | (6.98) | UL Type 1         |
| SV300iP5A-2/4 | 304            | 284            | 236            | 460     | 445     | 599.2          | 234            | 177.5  | IP20              |
|               | (11.97)        | (11.18)        | (9.29)         | (18.11) | (17.52) | (23.59)        | (9.21)         | (6.98) | UL Type 1         |

Note) Mounting NEMA 1 conduit option to the 15~90Kw(20~125HP) Open Type meets NEMA 1 but does not comply with UL Enclosed Type 1. To that end, please purchase UL Type 1 product.

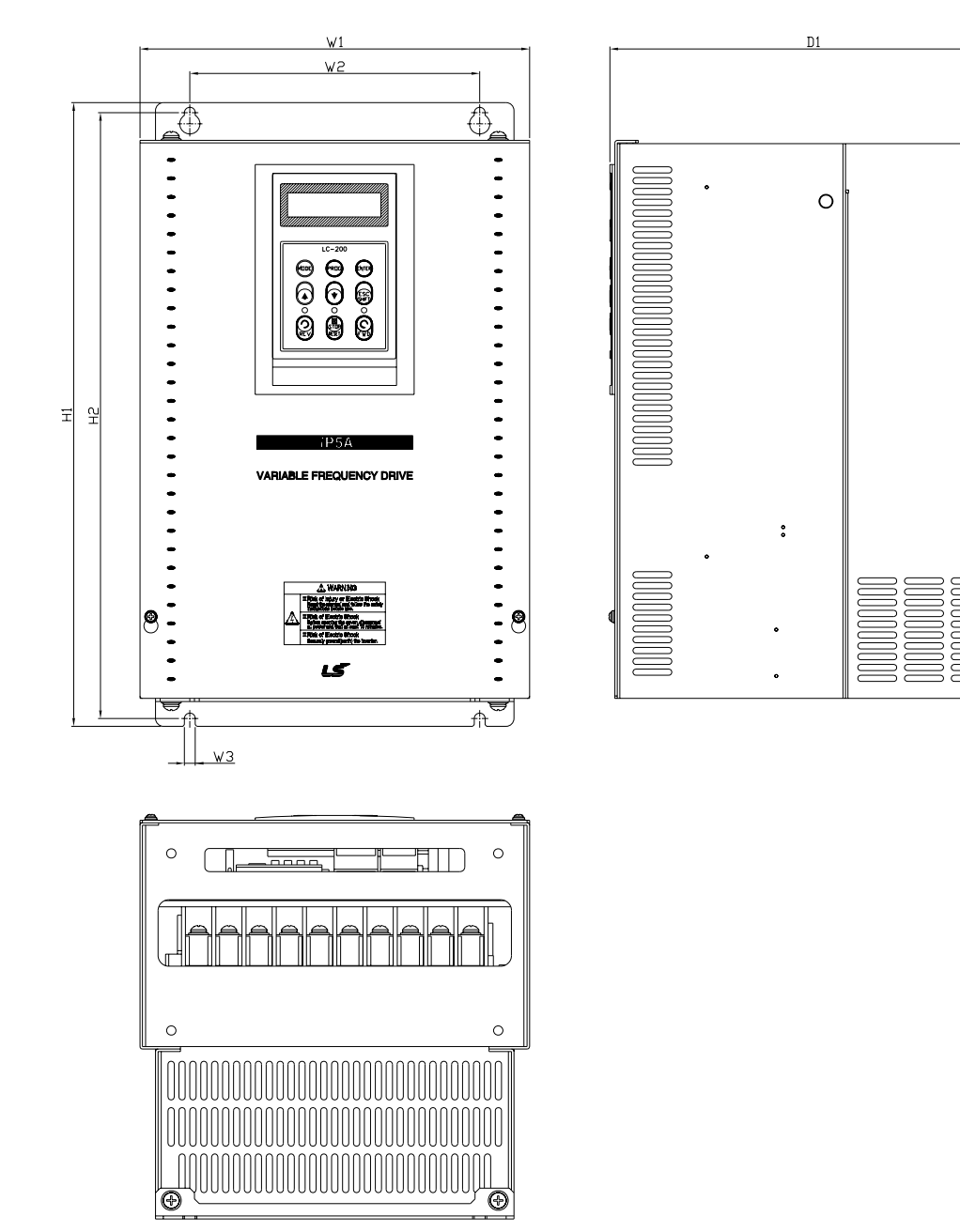

#### **4) SV150 ~ SV300 iP5A (400V Class) – Built-in DCL Type**

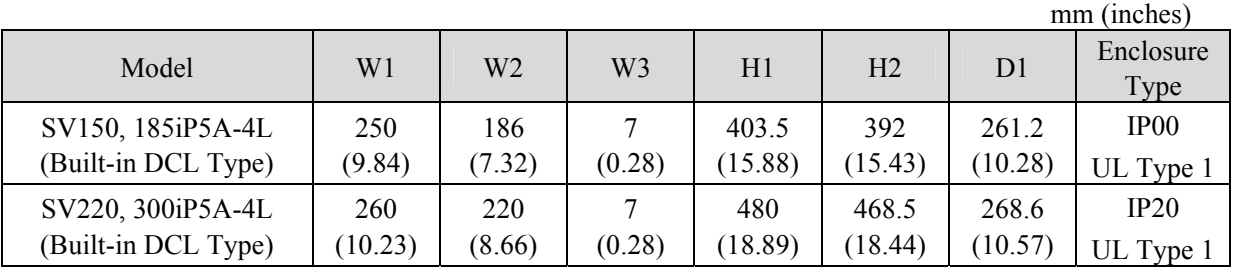

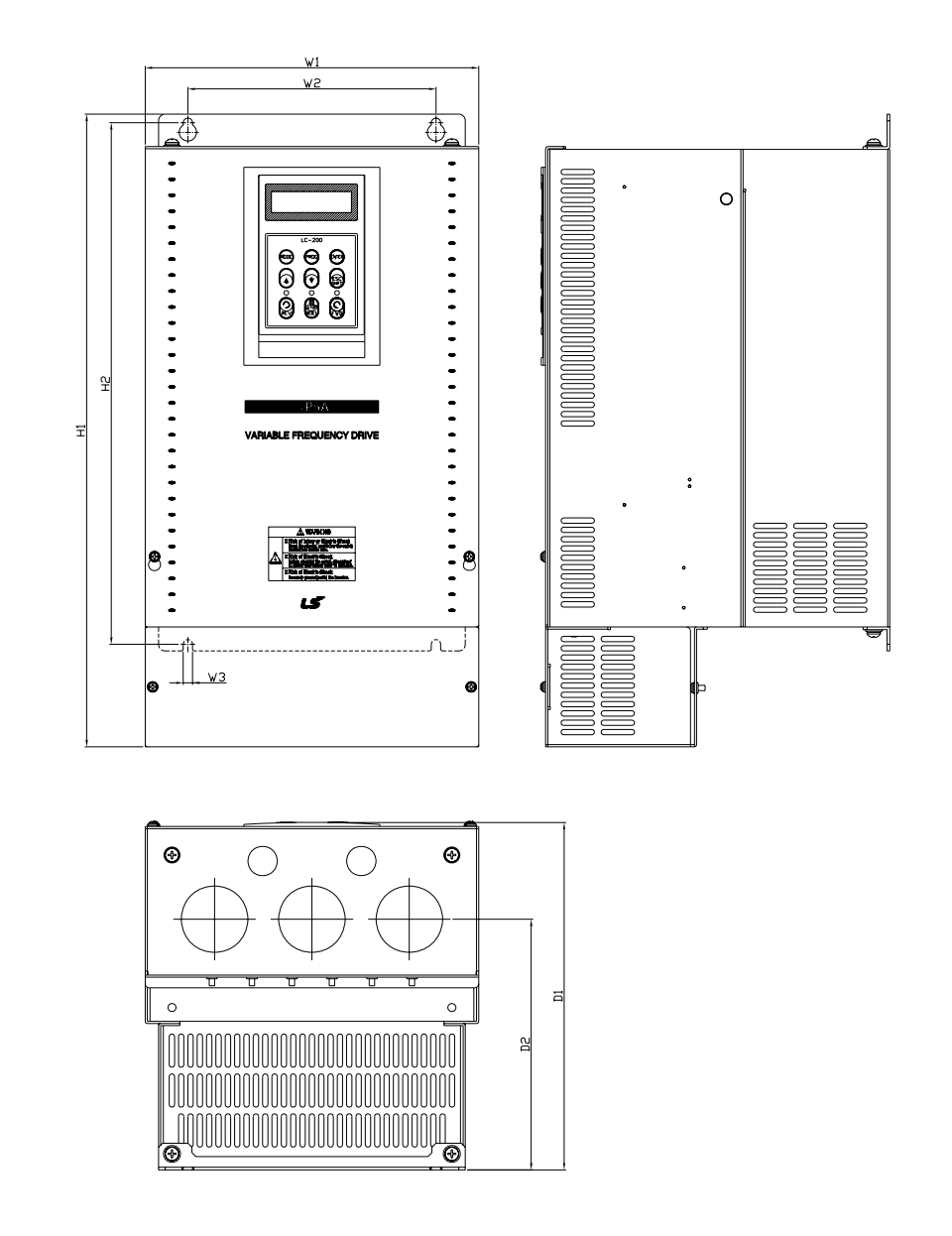

**5) SV150 ~ SV300 iP5A (Built-in DCL Type, UL Type 1 or UL Open Type with Conduit Option used, 400V Class)**

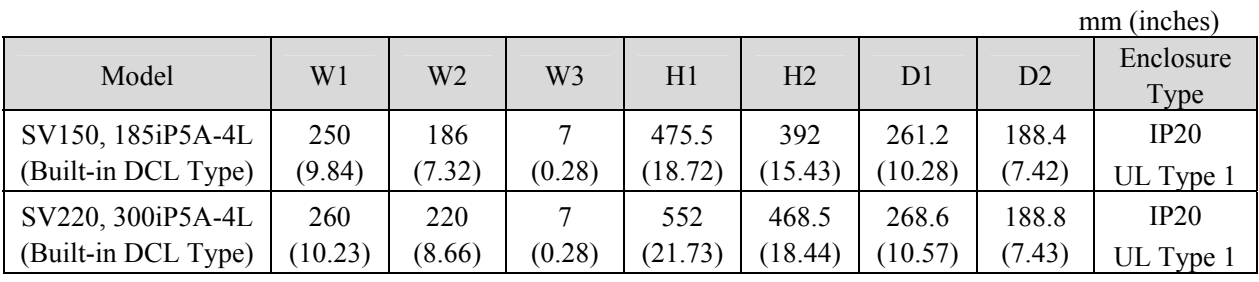

#### **6) SV370 ~ SV550iP5A (400V Class)**

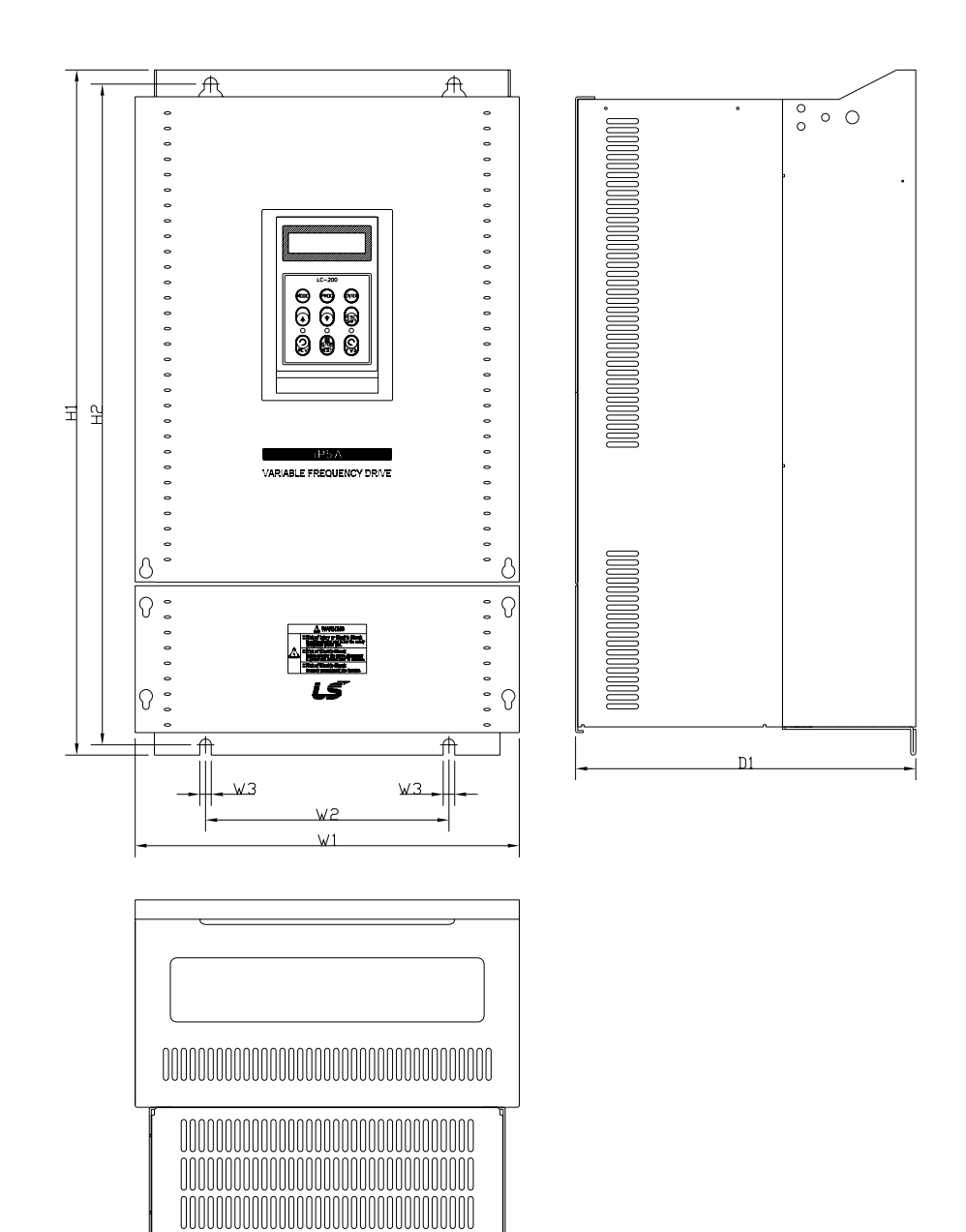

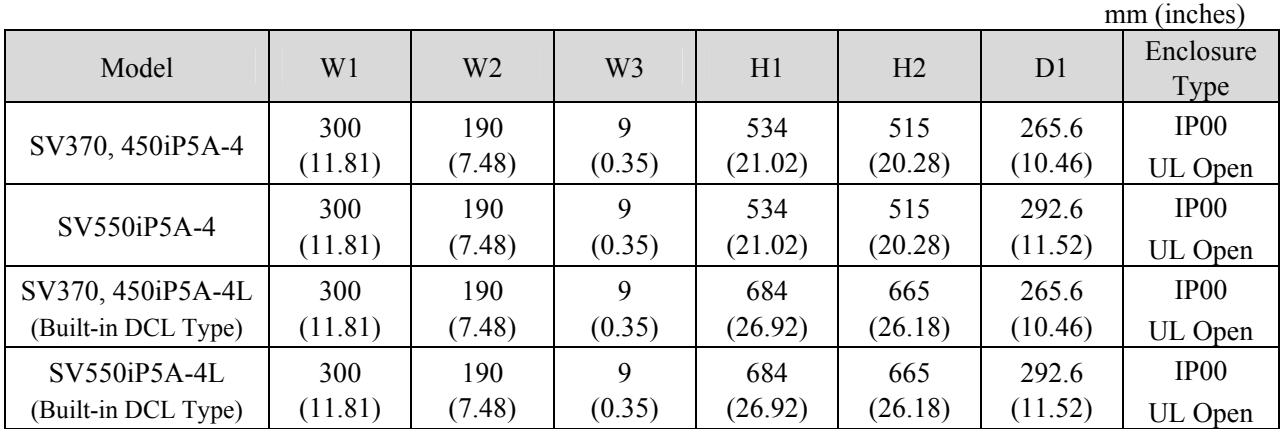

 $\overline{0}$ 

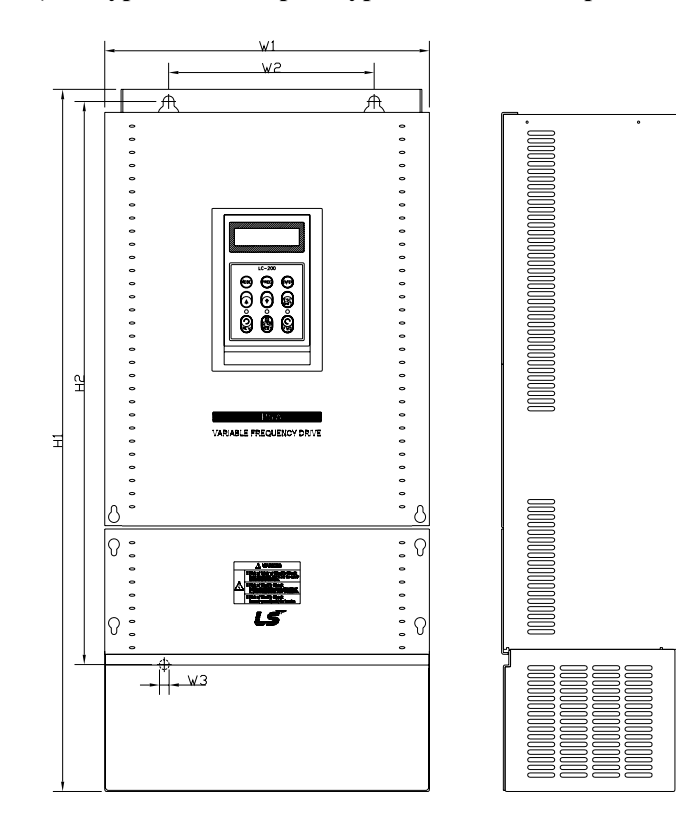

**7) SV370~550iP5A (UL Type 1 or UL Open Type with Conduit Option Used, 400V Class)** 

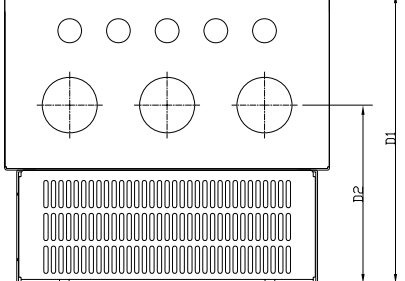

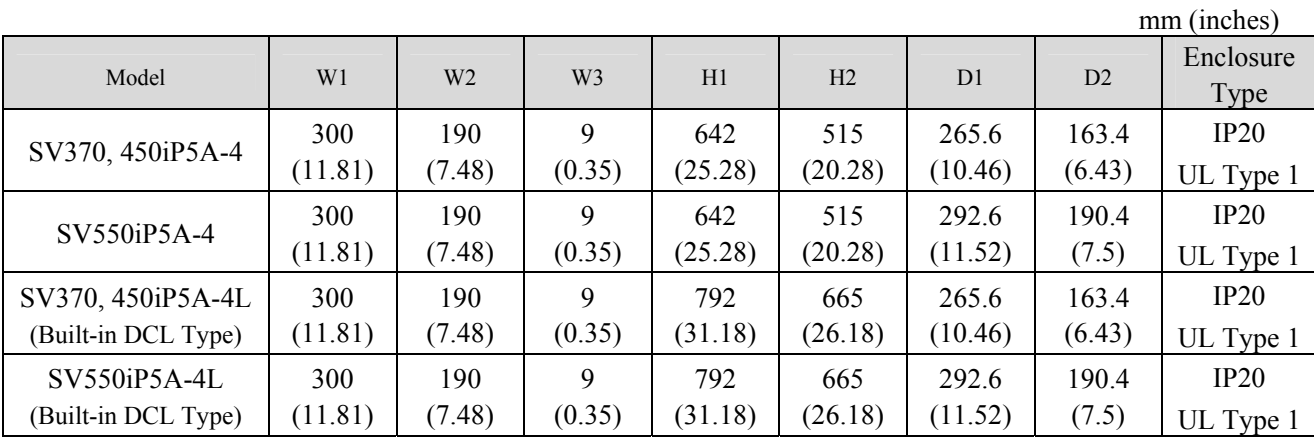

Note) Mounting NEMA 1 conduit option to the 15~90Kw(20~125HP) Open Type meets NEMA 1 but does not comply with UL Enclosed Type 1. To that end, please purchase UL Type 1 product.

#### **8) SV750, 900iP5A (400V Class)**

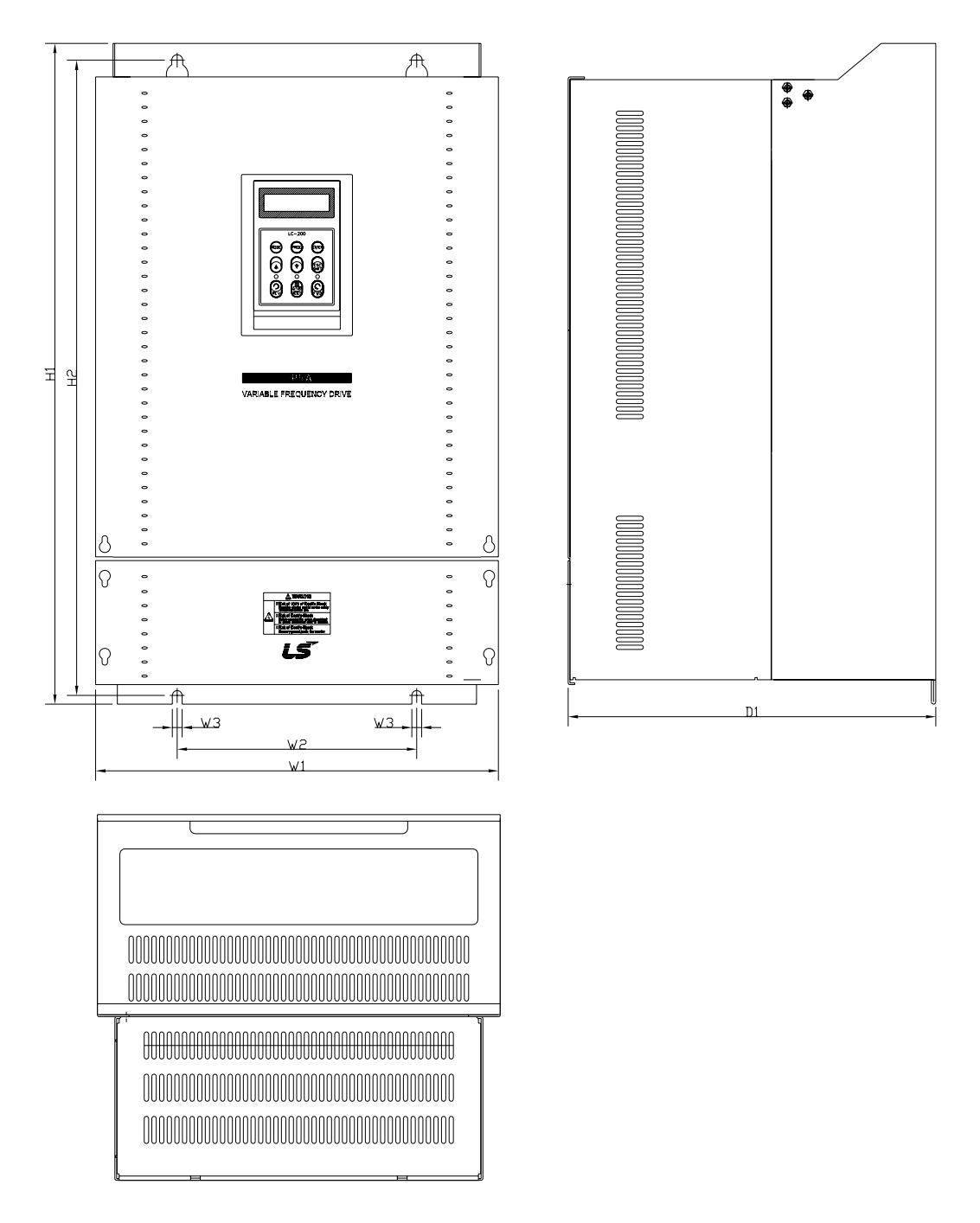

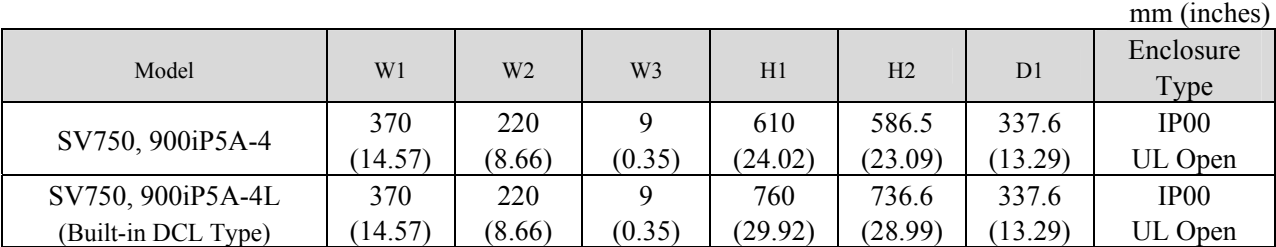

2-12

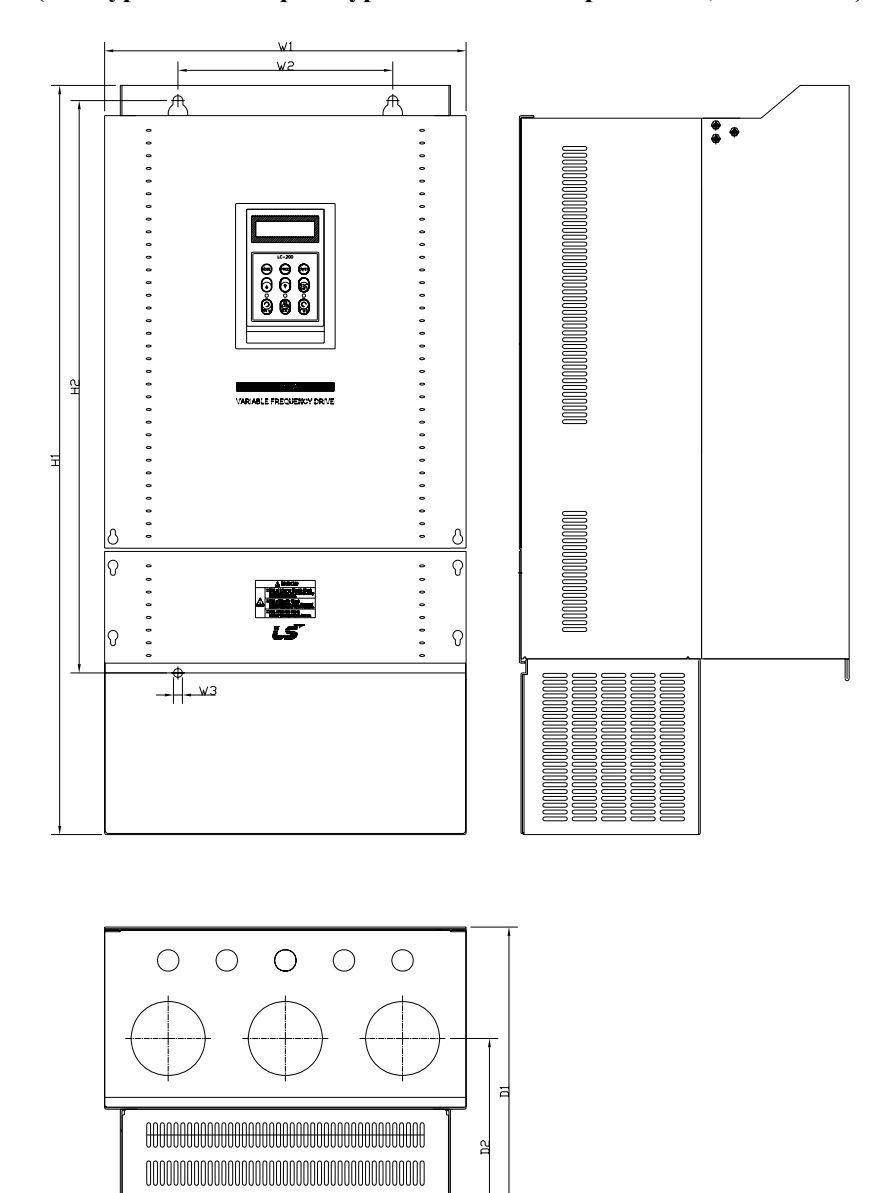

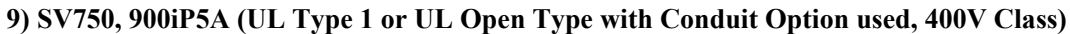

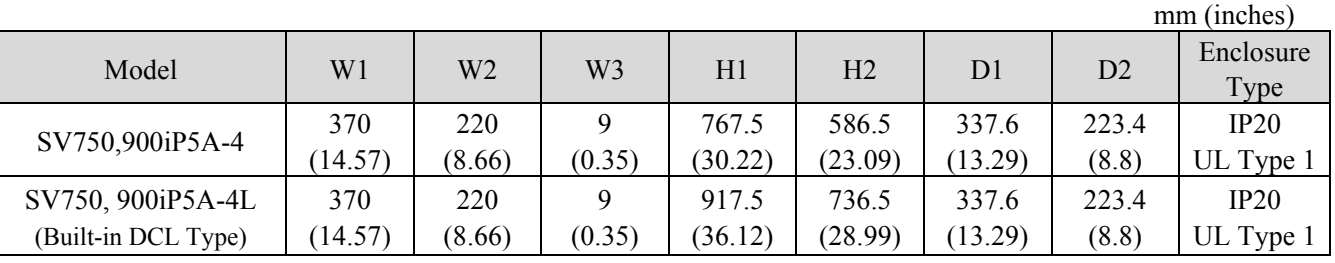

Note) Mounting NEMA 1 conduit option to the 15~90Kw(20~125HP) Open Type meets NEMA 1 but does not comply with UL Enclosed Type 1. To that end, please purchase UL Type 1 product.

#### **10) SV1100, 1600iP5A (400V Class)**

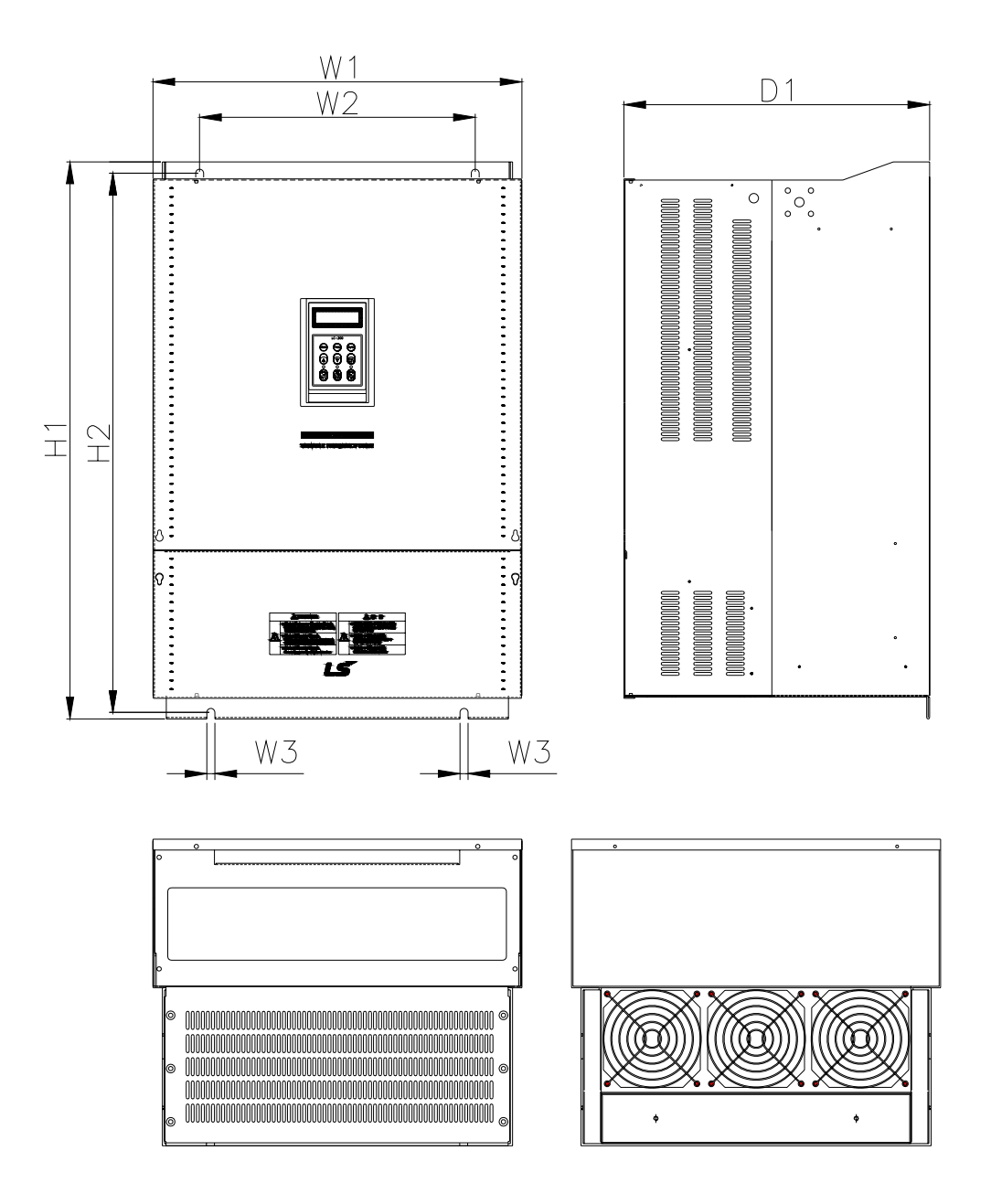

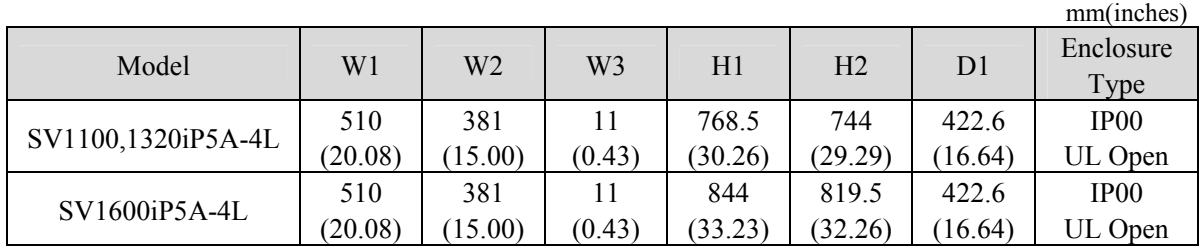

#### **11) SV2200, 2800iP5A (400V Class)**

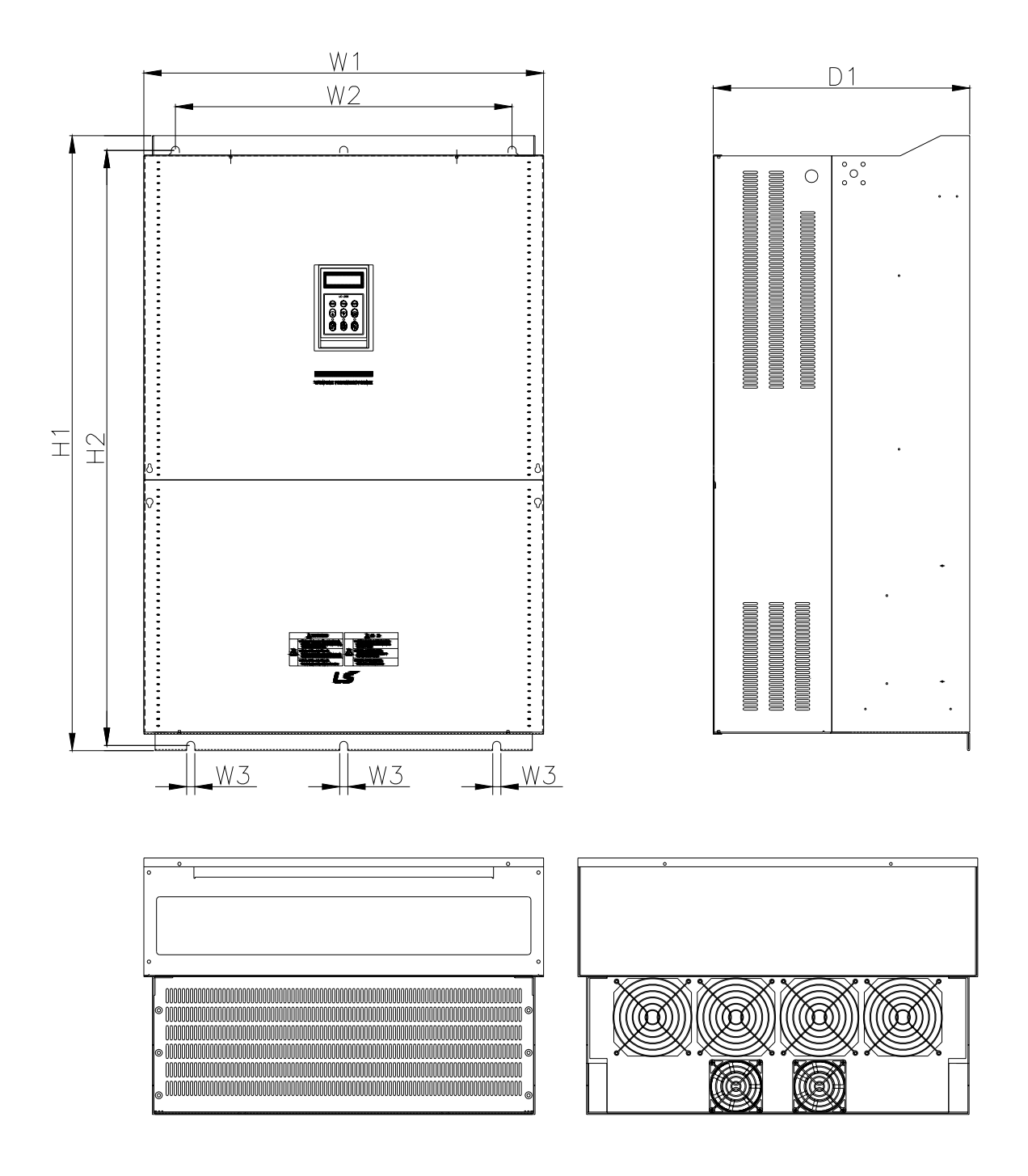

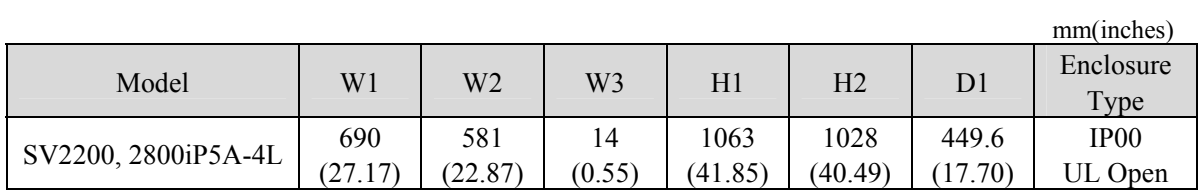

#### **12) SV3150, 4500iP5A (400V Class)**

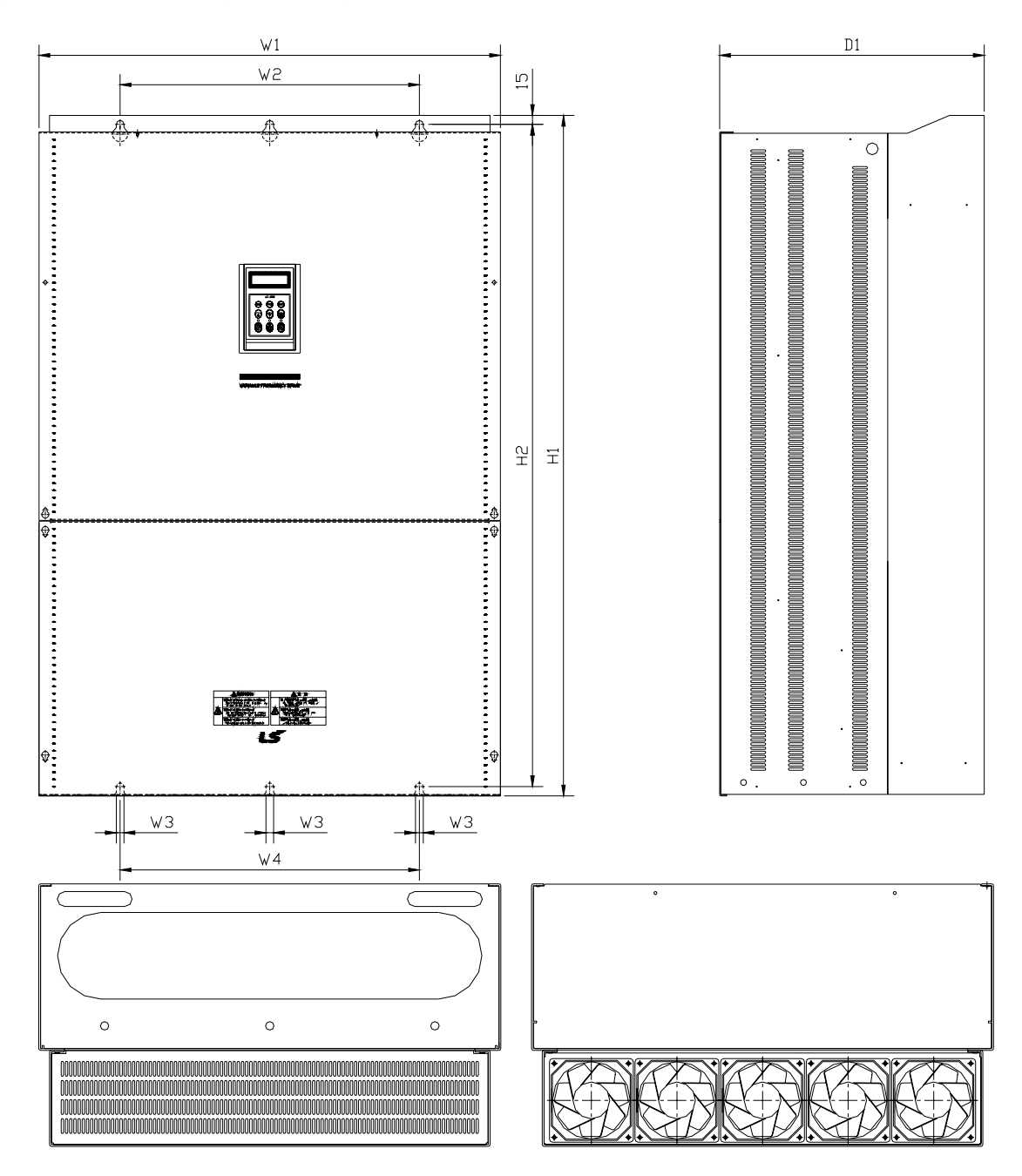

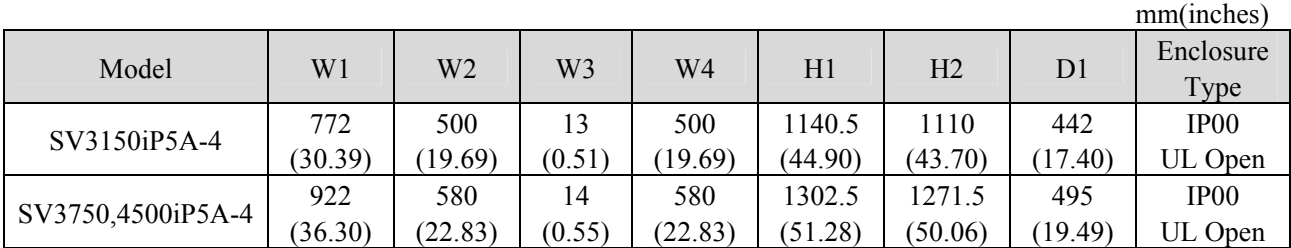

## **CHAPTER 3 - INSTALLATION**

#### **3.1 Installation precautions**

1) Handle the inverter with care to prevent damage to the plastic components. Do not hold the inverter by the front cover.

2) Do not mount the inverter in a location where excessive vibration  $(5.9 \text{ m/sec}^2 \text{ or less})$  is present such as installing the inverter on a press or other moving equipment.

3) Install in a location where temperature is within the permissible range (-10~40°C).

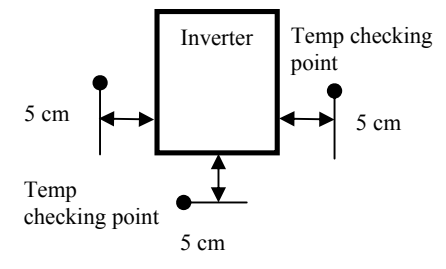

4) The inverter will be very hot during operation. Install it on a non-combustible surface.

5) Mount the inverter on a flat, vertical and level surface. Inverter orientation must be vertical (top up) for proper heat dissipation. Also leave sufficient clearances around the inverter. However, A= Over 500mm and B= 200mm should be obtained for inverters rated 30kW and above.

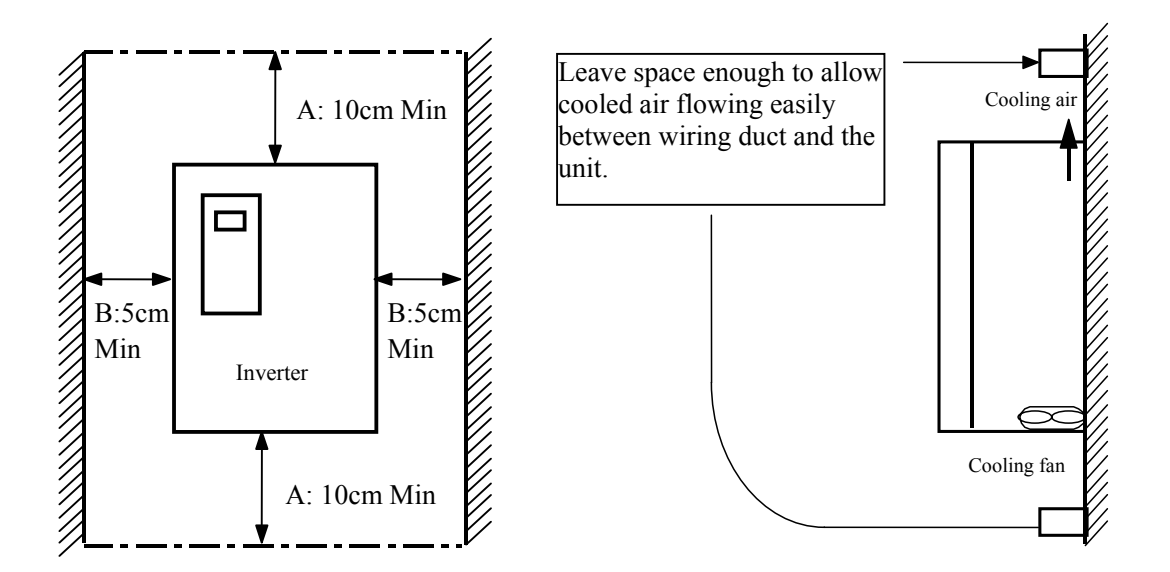

#### **Chapter 3 - Installation**

.

6) Do not mount the inverter in direct sunlight or near other heat sources.

7) The inverter shall be mounted in a Pollution Degree 2 environment. If the inverter is going to be installed in an environment with a high probability of dust, metallic particles, mists, corrosive gases, or other contaminates, the inerter must be located inside the appropriate electrical enclosure of the proper NEMA or IP rating.

8) When two or more inverters are installed or a ventilation fan is mounted in inverter panel, the inverters and ventilation fan must be installed in proper positions with extreme care taken to keep the ambient temperature of the inverters below the permissible value. If they are installed in improper positions, the ambient temperature of the inverters will rise.

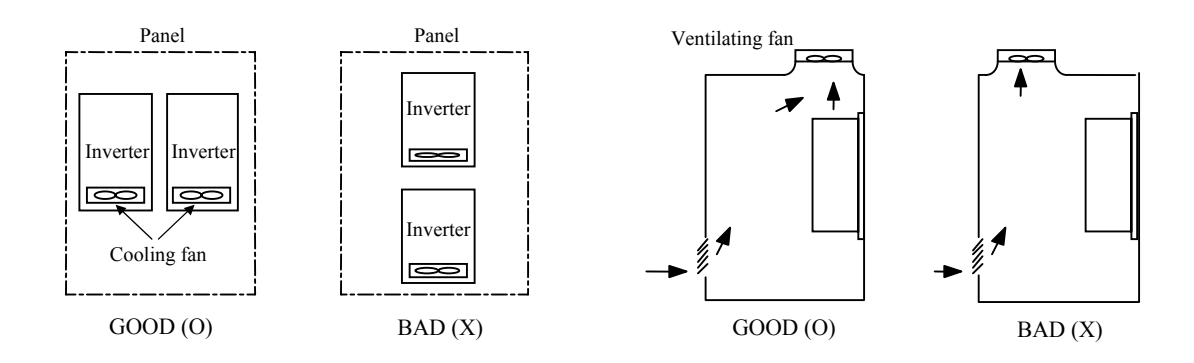

[When installing several inverters in a panel]

[When installing a ventilating fan in a panel]

9) Install the inverter using screws or bolts to insure the inverter is firmly fastened.

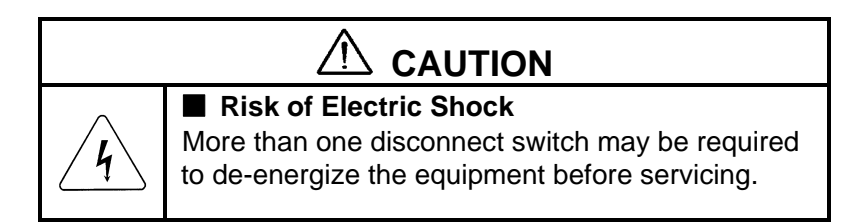

## **3.2 Wiring**

#### **3.2.1 Basic wiring**

1) For 5.5~30kW (7.5~40HP)

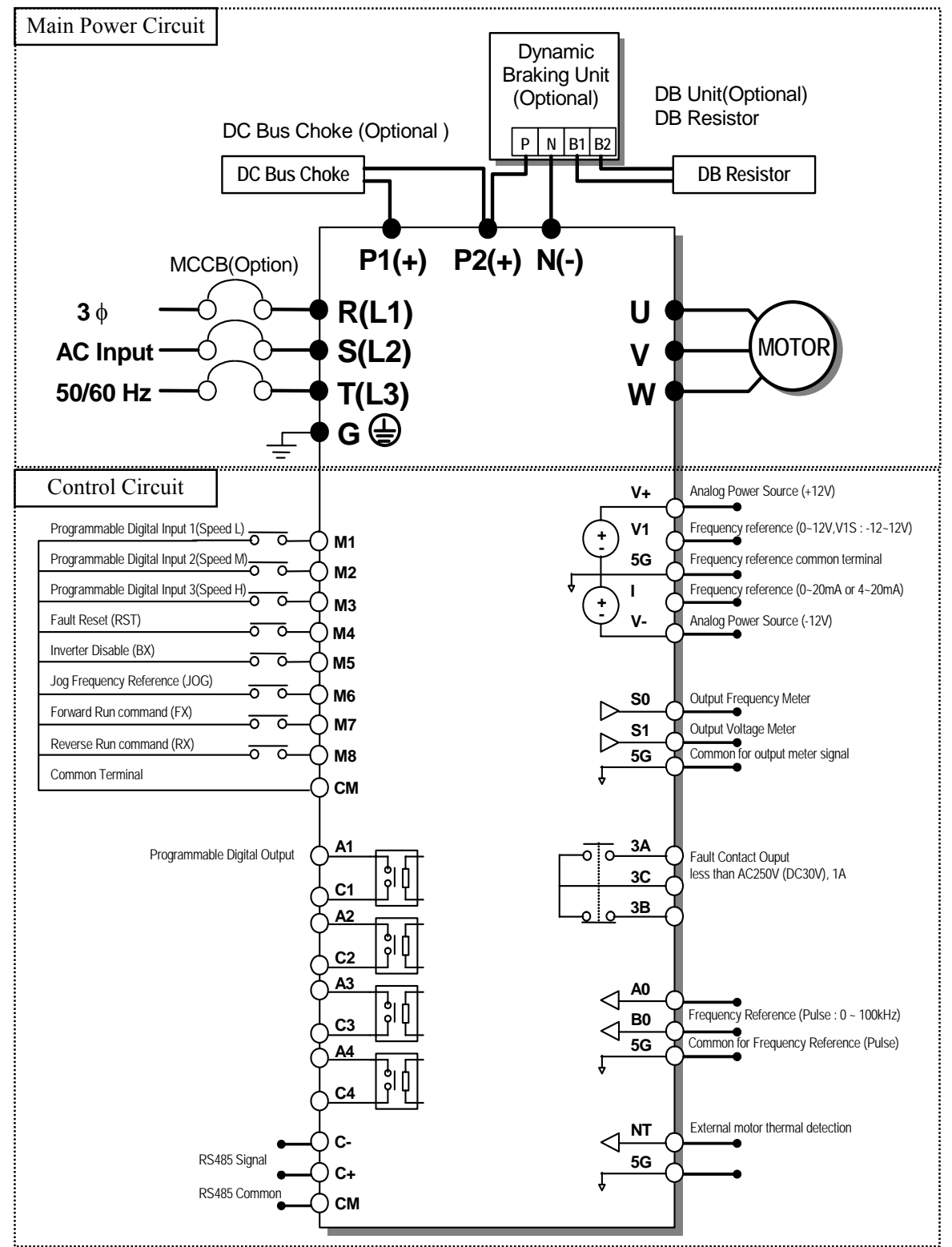

Note : 1) 5G is Common Ground for Analog Input/Output. 2) Use terminal V1 for V1, V1S (0~12V, -12 ~ 12V) input.

2) For 37~90kW (50~125HP) / 315~450(400~600HP)

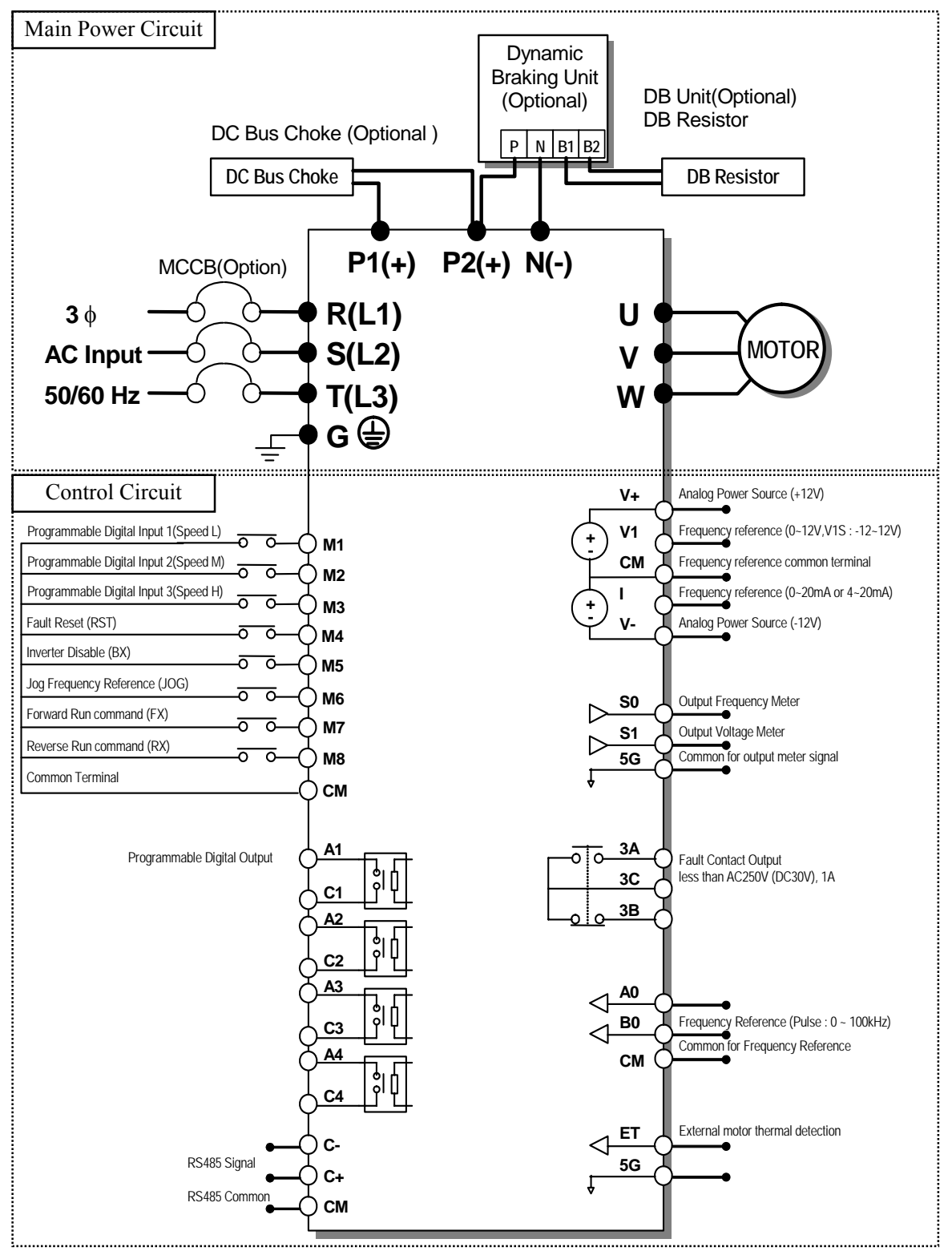

Note : 1) 5G is Common Ground for Analog Meter Output(SO,S1) and External motor thermal detection(ET). 2) Use terminal V1 for V1, V1S (0~12V, -12 ~ 12V) input.

3) For 110~280kW (150~350HP)

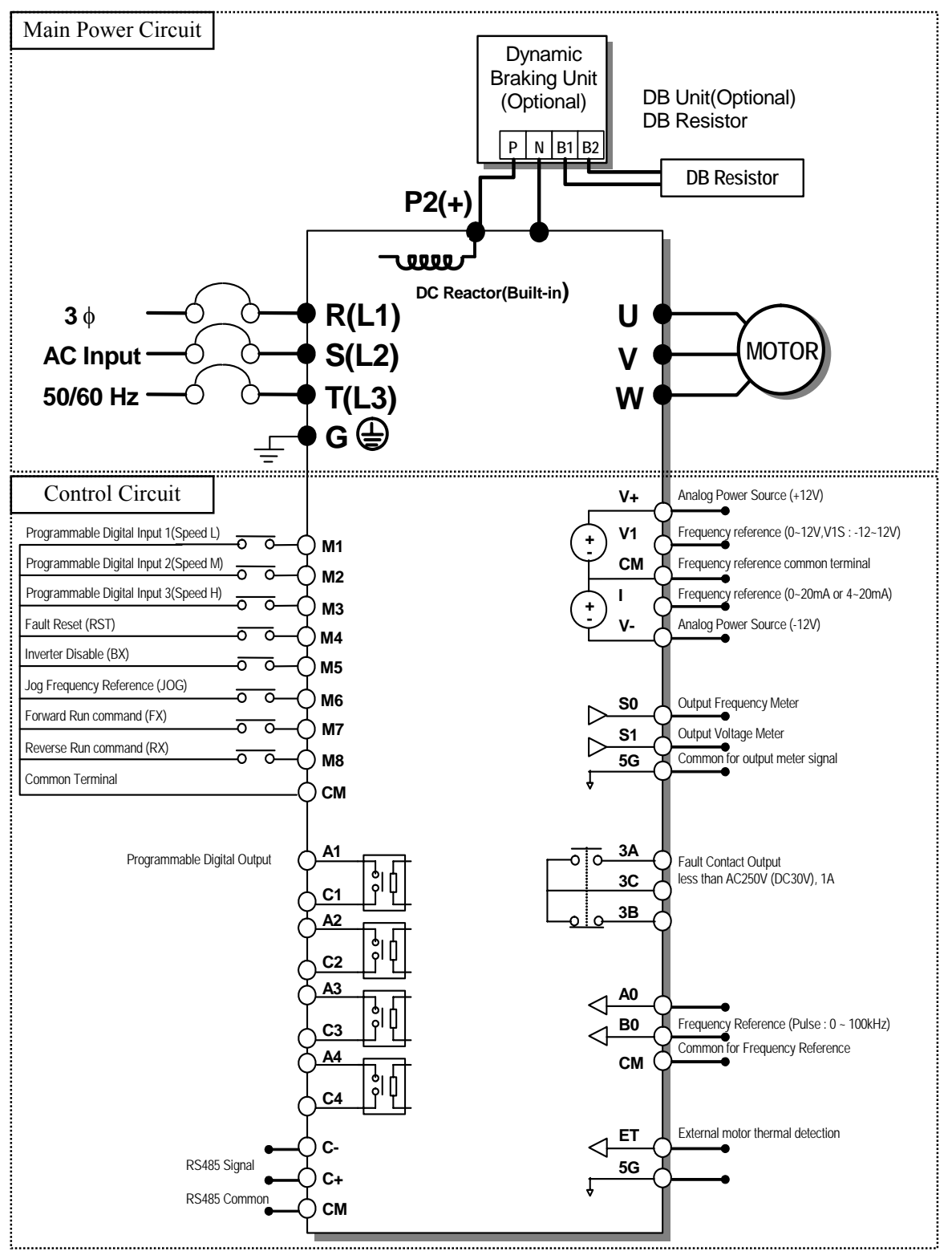

Note : 1) 5G is Common Ground for Analog Meter Output(SO,S1) and External motor thermal detection(ET). 2) Use terminal V1 for V1, V1S (0~12V, -12 ~ 12V) input.

3) DC Reactor is built basically in the inverters for 110~280kW(150~350HP).

4) For 15~30kW (20~40HP) Built-in DCL Type

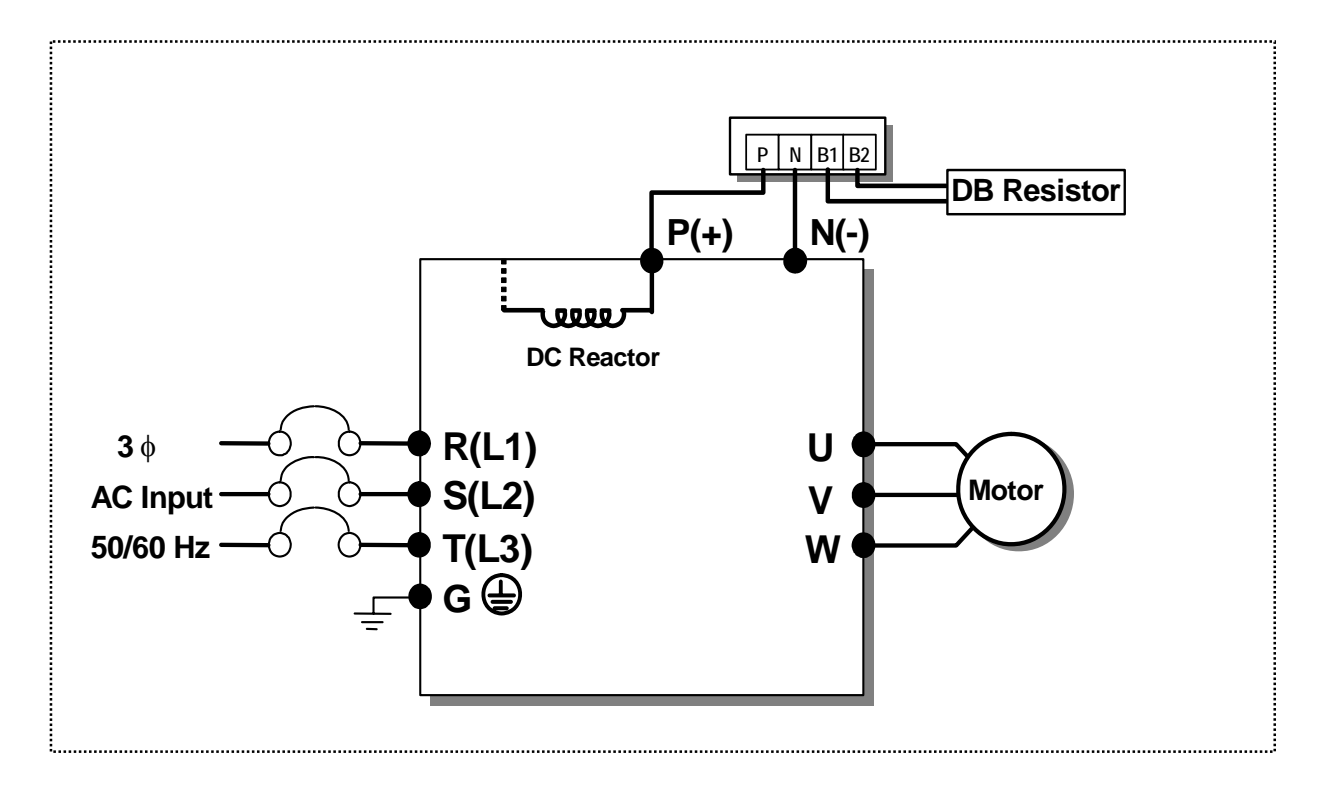

5) For 37~90kW (50~125HP) Built-in DCL Type

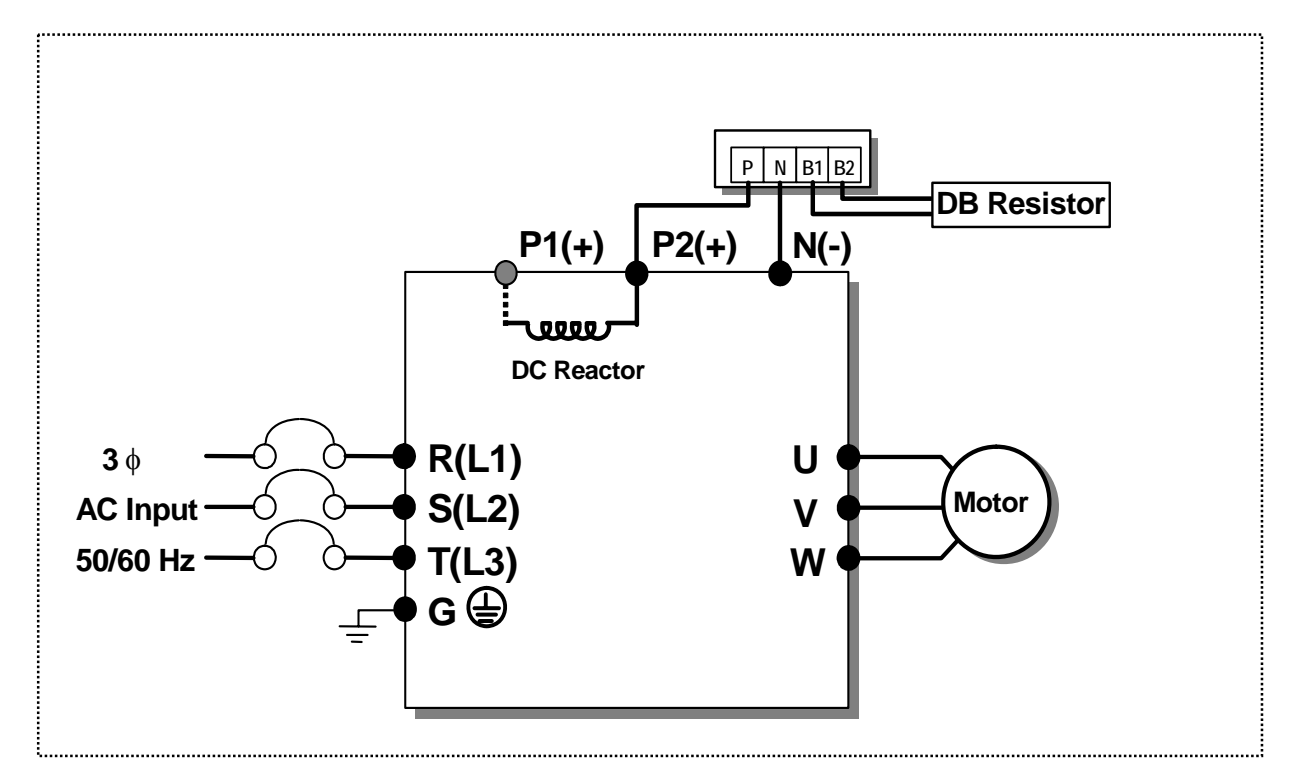

 $\blacksquare$  Note : P1(+) is not provided for wiring.

6) Power Terminals:

 $\overline{\phantom{a}}$ 

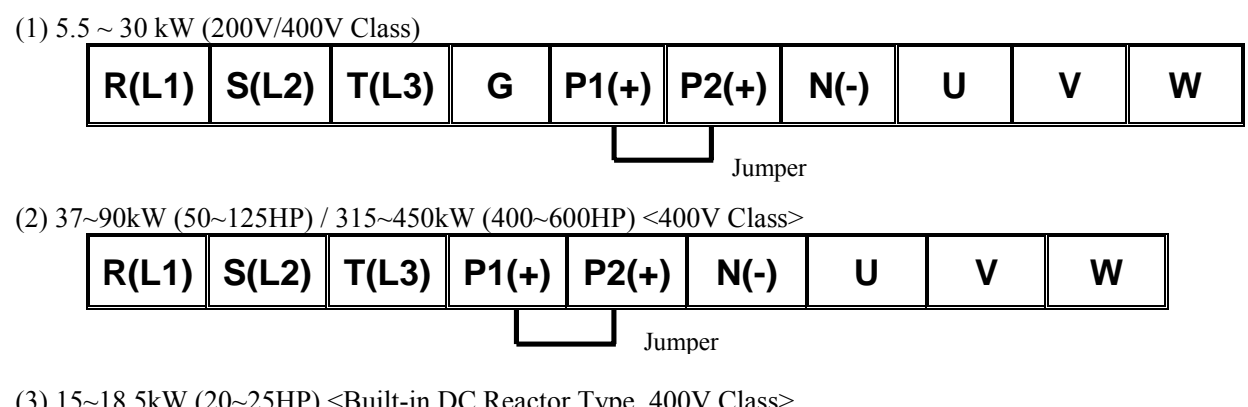

Built-in DC Reactor Typ

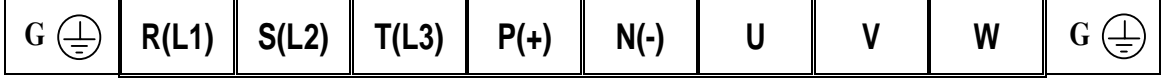

(4) 22~30kW (30~40HP) <Built-in DC Reactor Type, 400V Class>

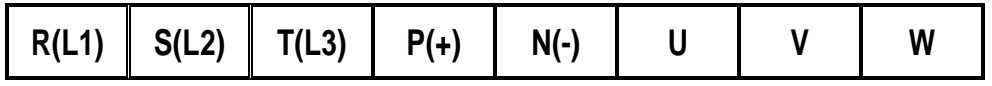

(5) 37~90kW (50~125HP) / 110 ~280kW (150~350HP) <Built-in DC Reactor Type, 400V Class>

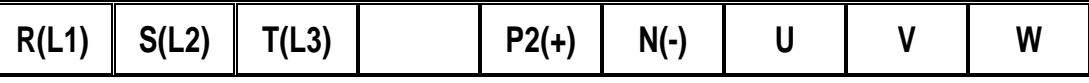

 $\blacksquare$  Note : P1(+) is not provided for wiring.

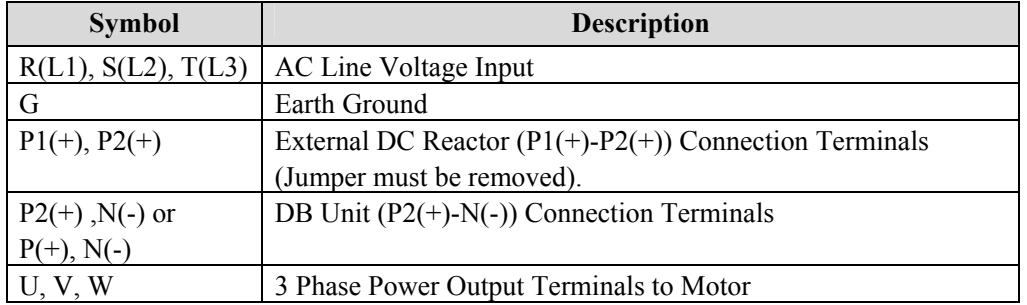

7) Control circuit terminal

#### **5.5 ~ 30kW/7.5~40HP (200V/400V Class)**

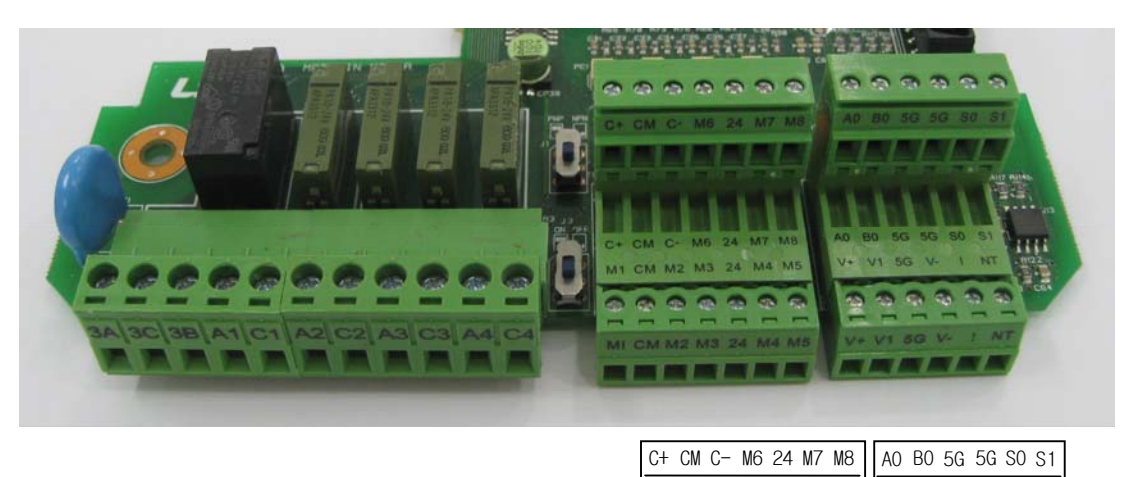

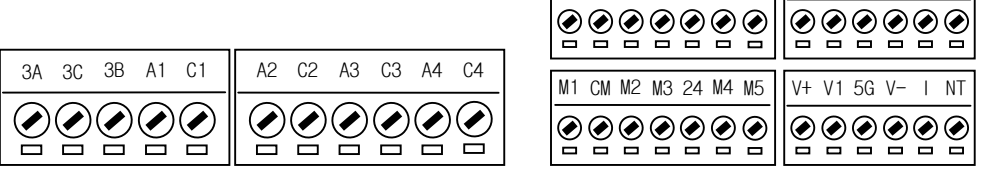

**37 ~ 450 kW/ 50~600HP (400V Class)**

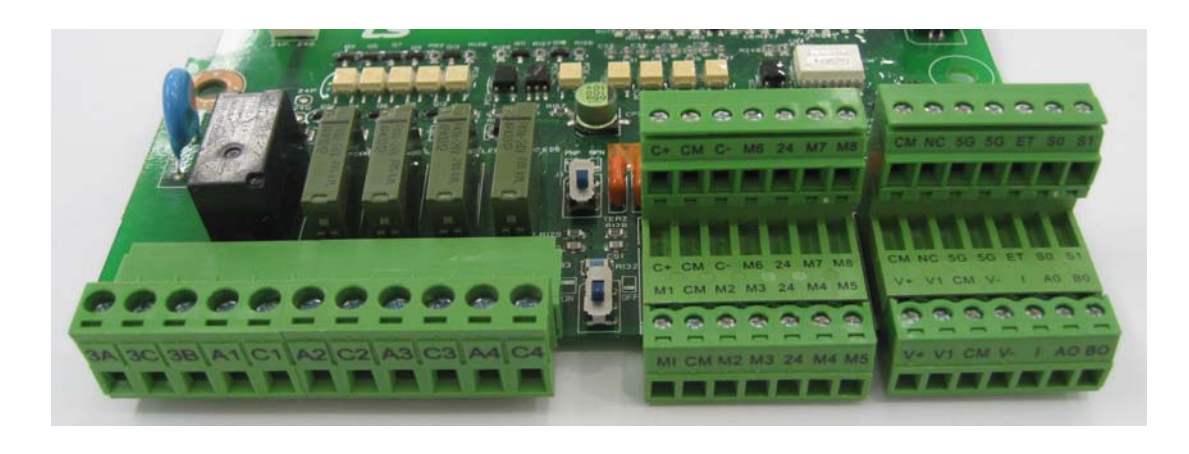

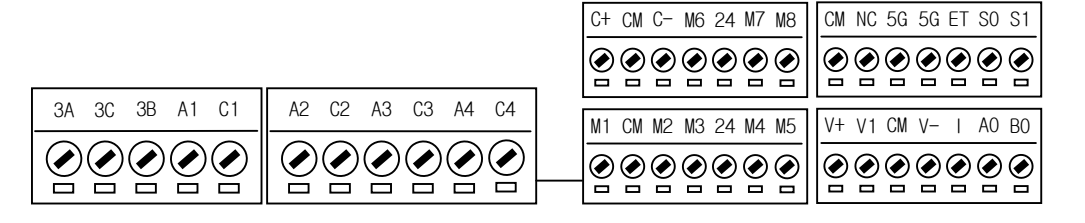

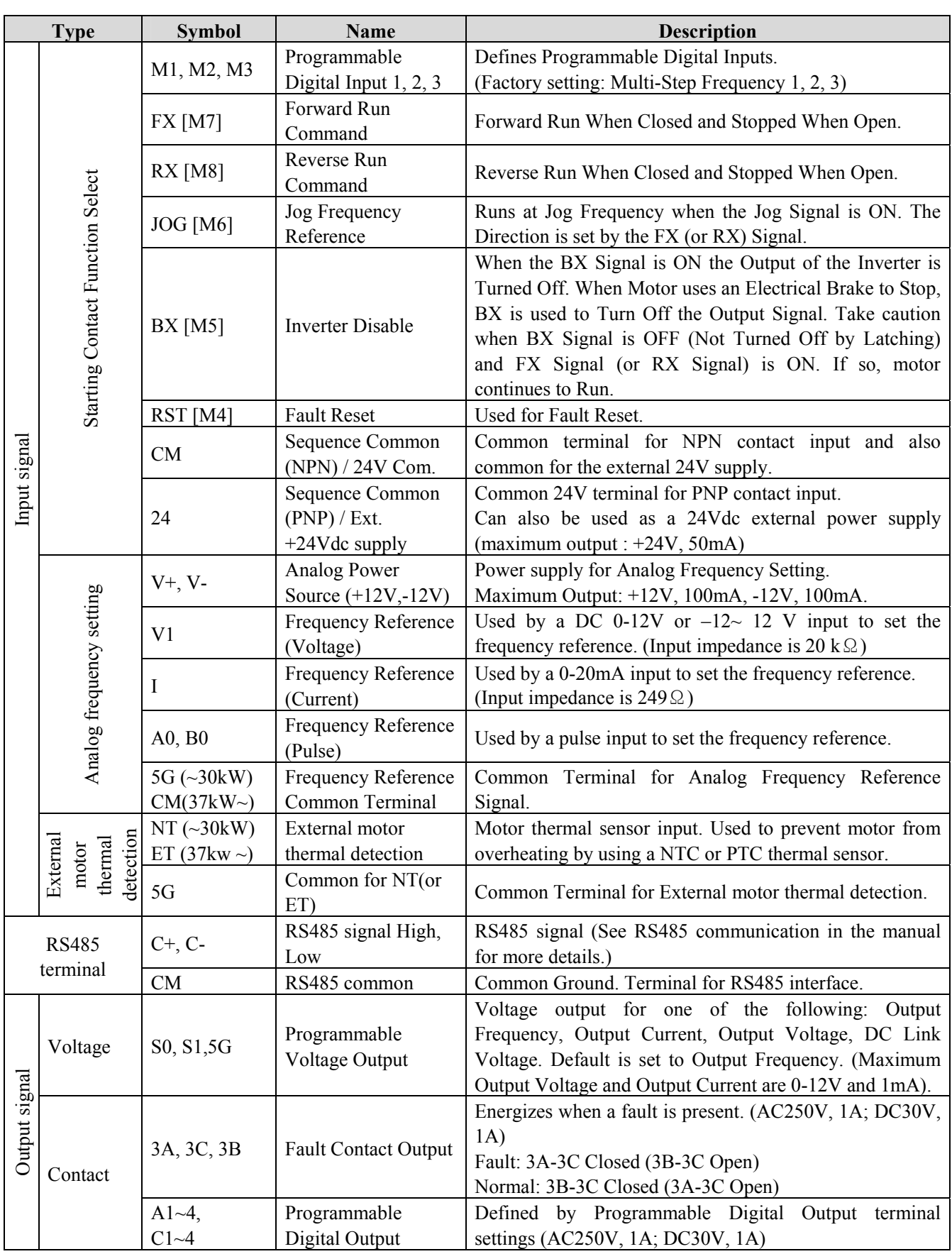

Note) M1~M8 terminals are User Programmable.

#### **3.2.2 Wiring power terminals**

#### ◈ **Wiring Precautions**

1) The internal circuits of the inverter will be damaged if the incoming power is connected and applied to output terminals (U, V, W).

2) Use ring terminals with insulated caps when wiring the input power and motor wiring.

3) Do not leave wire fragments inside the inverter. Wire fragments can cause faults, breakdowns, and malfunctions.

4) For input and output, use wires with sufficient size to ensure voltage drop of less than 2%.

5) Motor torque may drop of operating at low frequencies and a long wire run between inverter and motor. 6) The cable length between inverter and motor should be less than 150m (492ft). Due to increased leakage capacitance between cables, overcurrent protective feature may operate or equipment connected to the output side may malfunction. (But for products of less than 30kW, the cable length should be less than 50m  $(164ft)$ .)

7) The main circuit of the inverter contains high frequency noise, and can hinder communication equipment near the inverter. To reduce noise, install line noise filters on the input side of the inverter. 8) Do not use power factor capacitor, surge killers, or RFI filters on the output side of the inverter. Doing so may damage these components.

9) Always check whether the LCD and the charge lamp for the power terminal are OFF before wiring terminals. The charge capacitor may hold high-voltage even after the power is disconnected. Use caution to prevent the possibility of personal injury.

10) Do not connect with MC at output pare of inverter and make MC On/Off during operation. It can cause the Trip or damage of inverter

## ◆ Grounding <u>/!</u>

1) The inverter is a high switching device, and leakage current may flow. Ground the inverter to avoid electrical shock. Use caution to prevent the possibility of personal injury. The ground impedance for 200V class is 100 ohm with 400V class 10ohm.

2) Connect only to the dedicated ground terminal of the inverter. Do not use the case or the chassis screw for grounding.

3) The protective earth conductor must be the first one in being connected and the last one in being disconnected.

4) As a minimum, grounding wire should meet the specifications listed below. Grounding wire should be as short as possible and should be connected to the ground point as near as possible to the inverter.

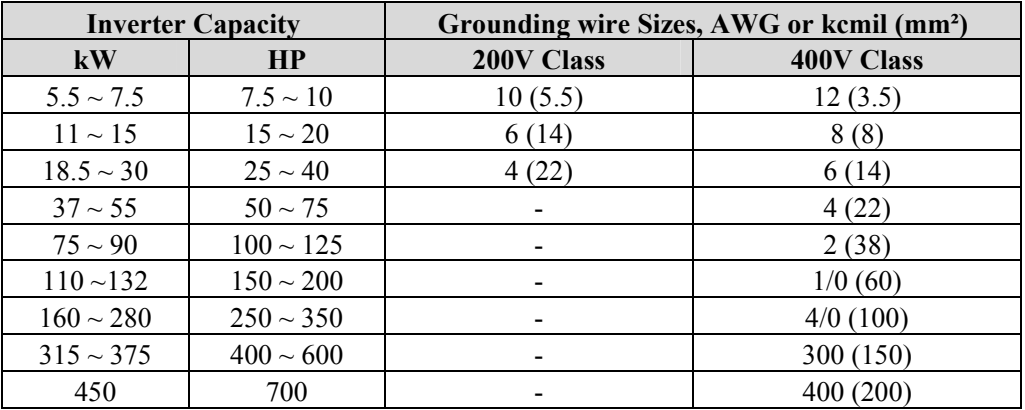
# **3.2.3 Wires and terminal lugs**

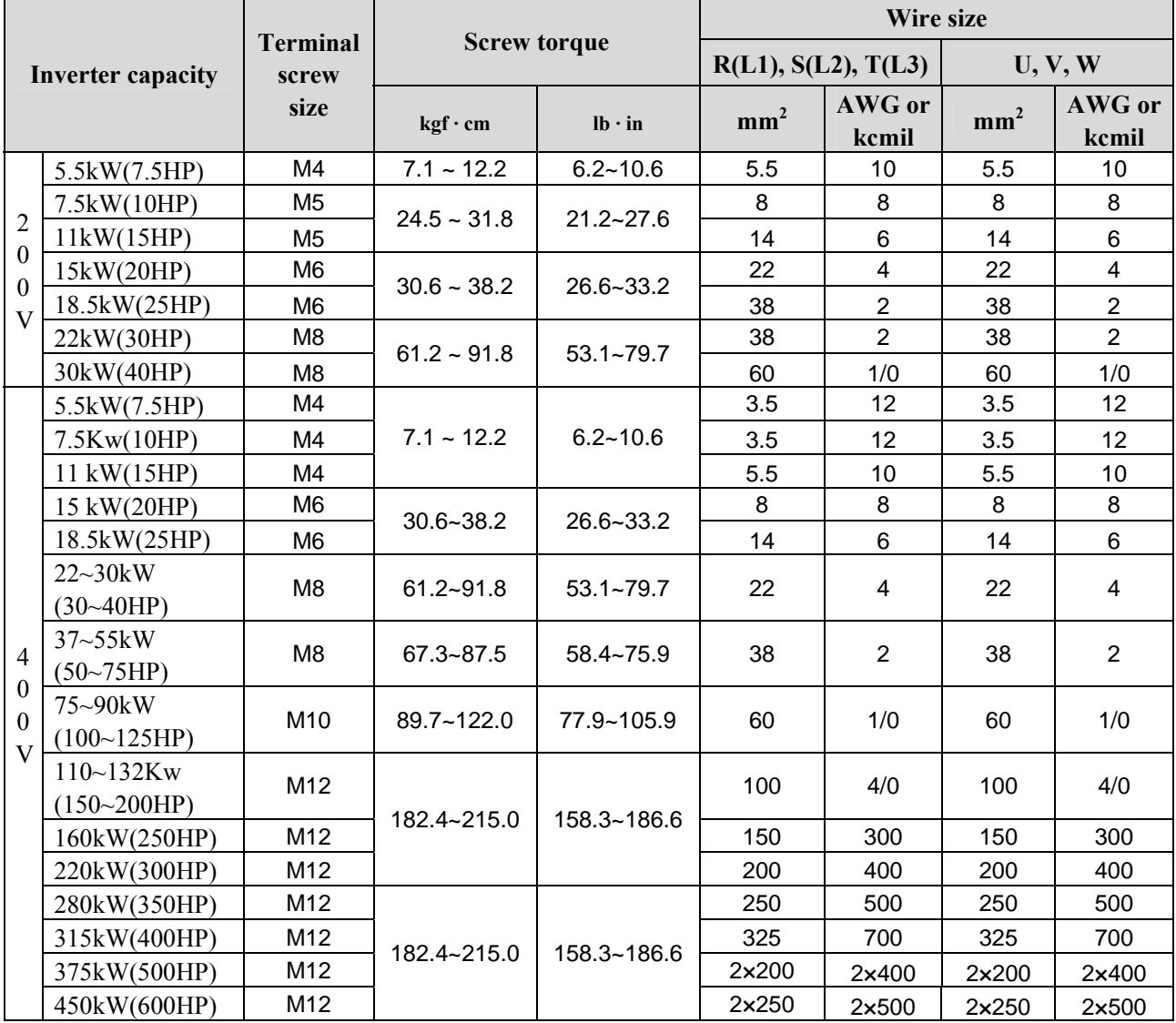

Refer to below for wires, terminal lugs, and screws used to connect the inverter power input and output.

\* Apply the rated torque to terminal screws.

\* Loose screws can cause of short circuit or malfunction. Tightening the screw too much can damage the terminals and cause a short circuit or malfunction.

\* Use copper wires only with 600V, 75℃ ratings. For 7.5~11kW 240V type inverters, R(L1), S(L2), T(L3) and U, V, W terminals are only for use with insulated ring type connector.

#### **Power and Motor Connection Example (5.5~30kW inverters)**

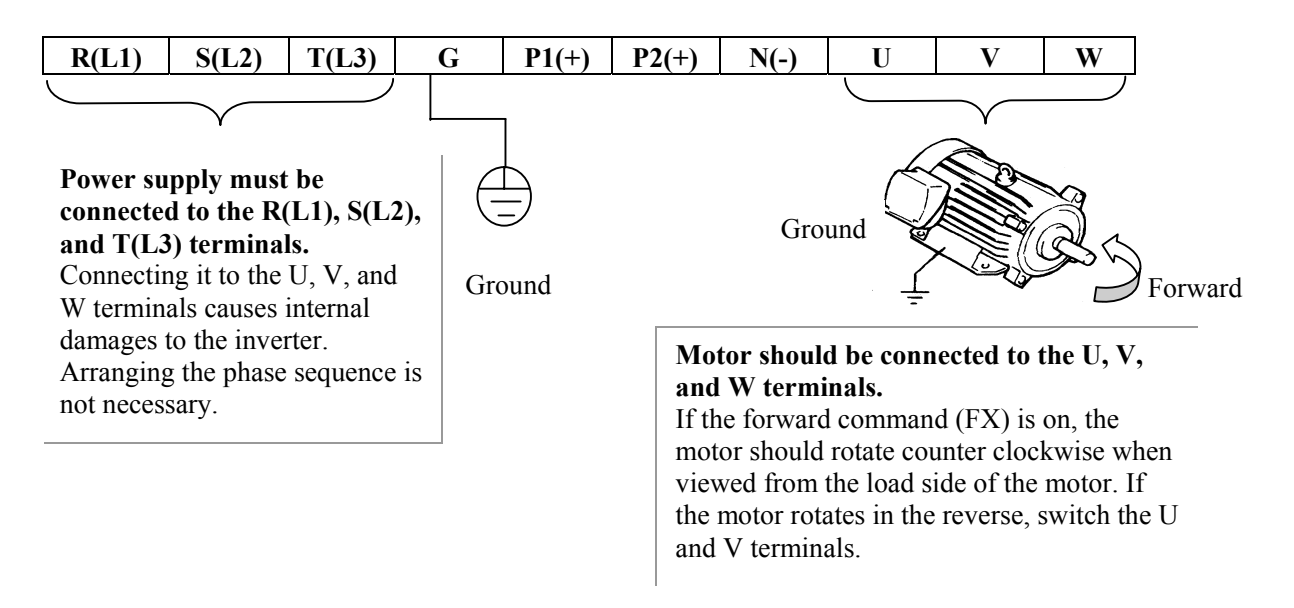

#### **3.2.4 Control circuit wiring**

1) Wiring Precautions

CM and 5G terminals are insulated each other. Do not connect these terminals together or to the power ground.

Use shielded wires or twisted wires for control circuit wiring, and separate these wires from the main power circuits and other high voltage circuits (200V relay sequence circuit).

It is recommended to use the cables of  $0.0804$ mm<sup>2</sup> (28 AWG) ~ 1.25mm<sup>2</sup> (16 AWG) for TER1, TER2 control terminals and the cables of  $0.33$ mm<sup>2</sup> (22 AWG) ~  $2.0$ mm<sup>2</sup> (14 AWG) for TER3, TER4 control **terminals.** 

2) Control terminal layout

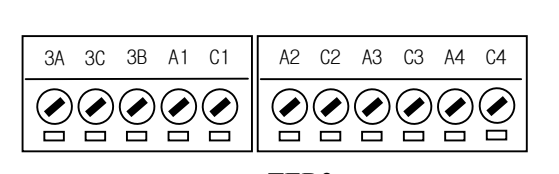

 $0.33$ mm<sup>2</sup> (22 AWG) ~ 2.0mm<sup>2</sup> (14 AWG) 0.08

| C+ CM C- M6 24 M7 M8    A0 B0 5G 5G S0 S1<br><u> ဥရွ္ ၁၉၀၀</u> ါ ခြင့္အြင္ေတြ |                                                                                                    |
|-------------------------------------------------------------------------------|----------------------------------------------------------------------------------------------------|
|                                                                               |                                                                                                    |
|                                                                               |                                                                                                    |
|                                                                               |                                                                                                    |
| M1 CM M2 M3 24 M4 M5   V+ V1 5G V- I NT                                       |                                                                                                    |
| <u>ଡ଼ବୁଡ଼ବୁଡ଼</u> ବୁ                                                          | $  \overline{\mathcal{Q}}\overline{\mathcal{Q}}\overline{\mathcal{Q}}\overline{\mathcal{Q}}\overline{\mathcal{Q}}$ |
|                                                                               |                                                                                                    |

TER4 TER3 TER2 TER1

3) Sink mode(NPN mode) / Source mode(PNP mode)

SV-iP5A provides Sink/Source(NPN/PNP) modes for sequence input terminal on the control circuit. The logic of the input terminal is setable to Sink mode(NPN mode) / Source mode(NPN mode) by using the J1 switch. Connection method is shown below.

(1) Sink mode(NPN mode)

- Put J1 switch down to set to Sink mode(NPN mode). CM terminal (24V GND) is common terminal for contact signal input.

- The factory default is Sink mode(NPN mode).

- (2) Source mode(PNP mode) Internal Power Supply used - Put J1 switch up to set to Source mode(PNP mode). Terminal 24 (24V Power Supply) is common terminal for contact input signal.
- (3) Source mode(PNP mode) External Power Supply used

- Put J1 switch up to set to Source mode(PNP mode).

- To use external 24V Power Supply, make a sequence between external Power Supply (-) terminal and CM(24V GND) terminal.

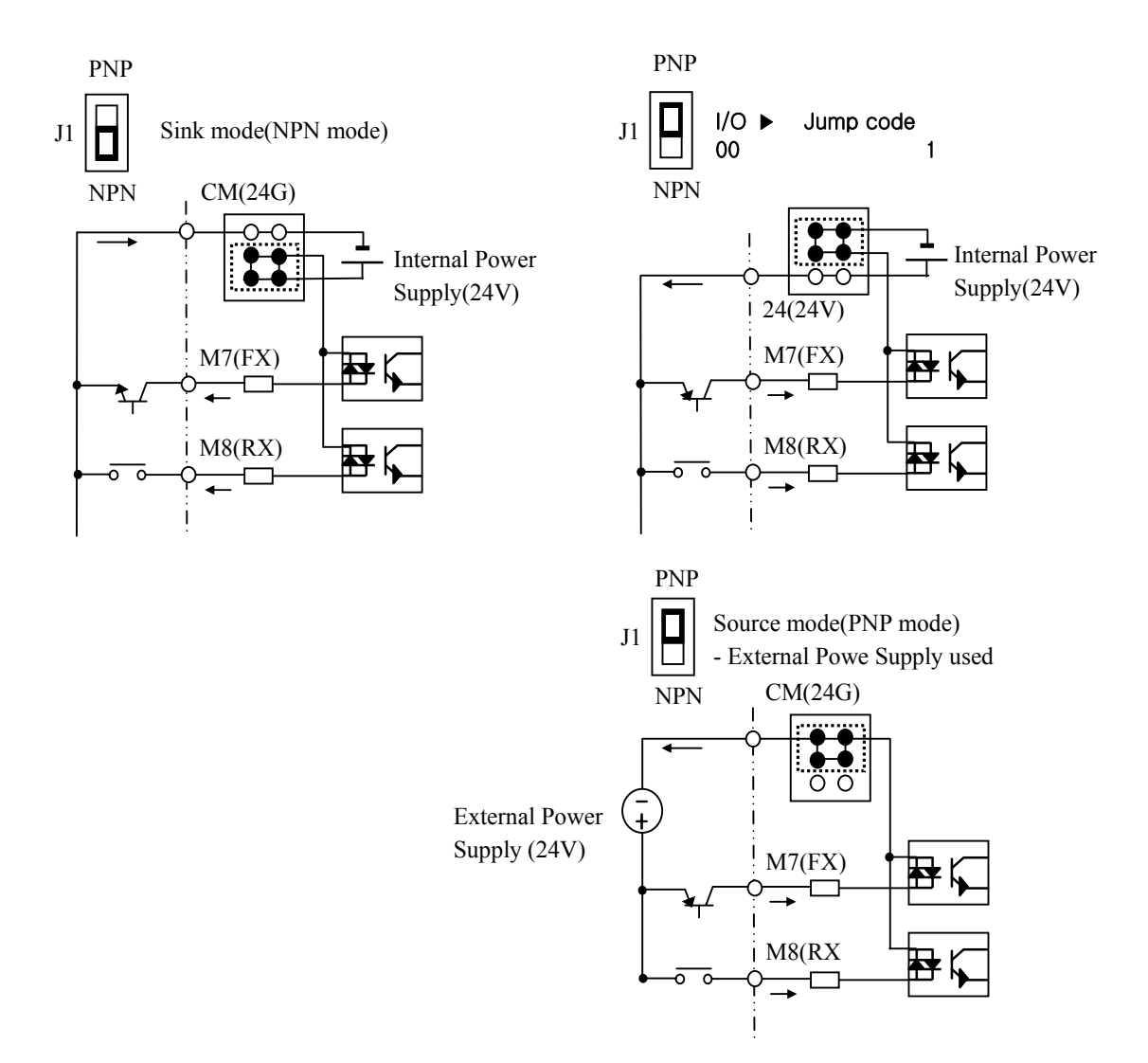

#### **3.2.5 RS485 circuit wiring**

#### TER 2

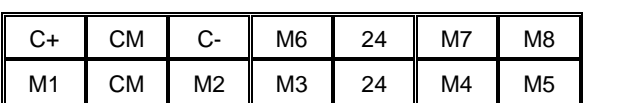

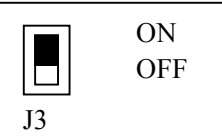

Use C+ (RS485 signal High), C- (RS485 signal LOW) in TER 2. Turn the J3 switch ON (Upward) to connect the termination resistor (120 ohm). J3 switch is on the left side of the TER2.

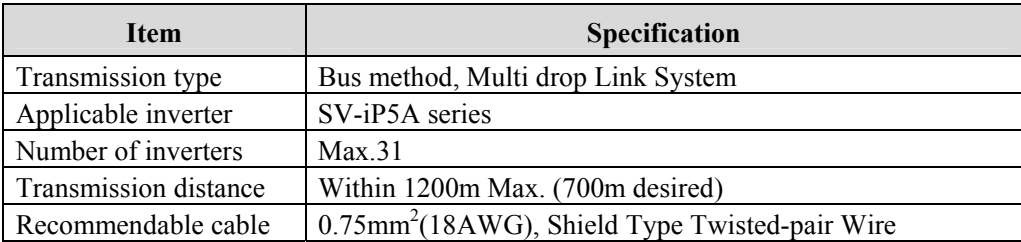

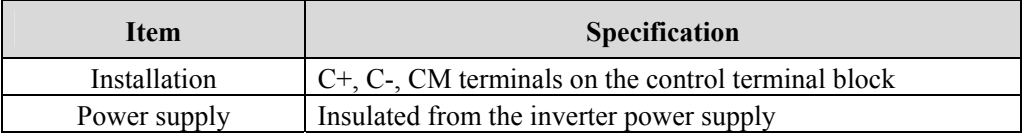

# **3.2.6 Check points on wiring**

1) Electrical or mechanical interlock of MC1 and MC2 is required for Inverter Bypass Operation. Otherwise, chattering may occur or input power may flow to inverter output, damaging the inverter.

2) Make the sequence to disable the Auto restart after power failure if required. Otherwise, inverter will be automatically restarted.

3) Do not apply the voltage directly to control circuit input terminals such as FX, RX.

# **CHAPTER 4 - OPERATION**

# **4.1 Programming Keypads**

# **4.1.1 LCD Keypad**

LCD keypad can display up to 32 alphanumeric characters, and various settings can be checked directly from the display. The following is an illustration of the keypad.

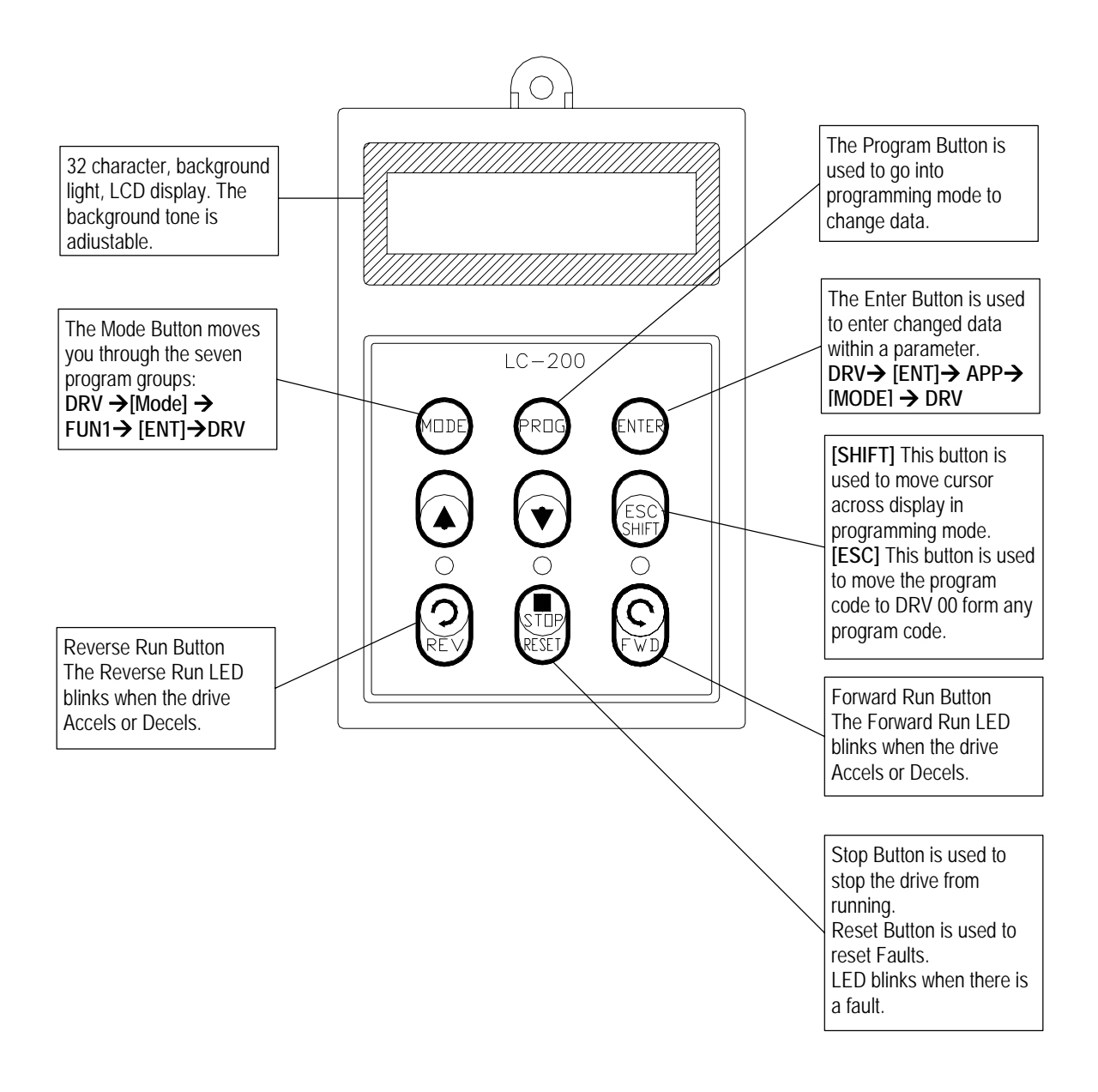

# **Detail description**

1) LCD Keypad Display

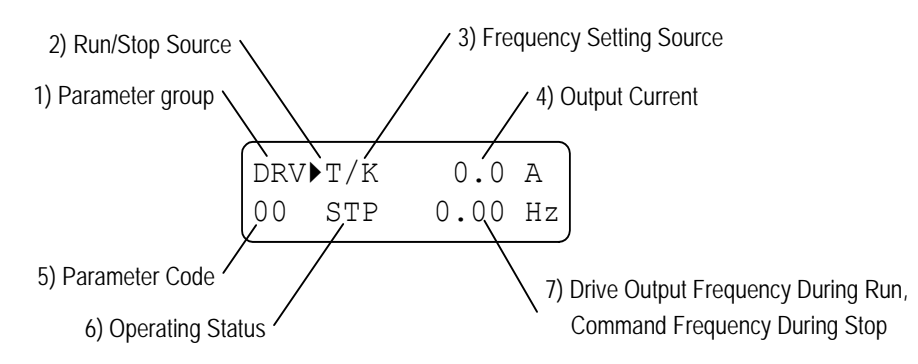

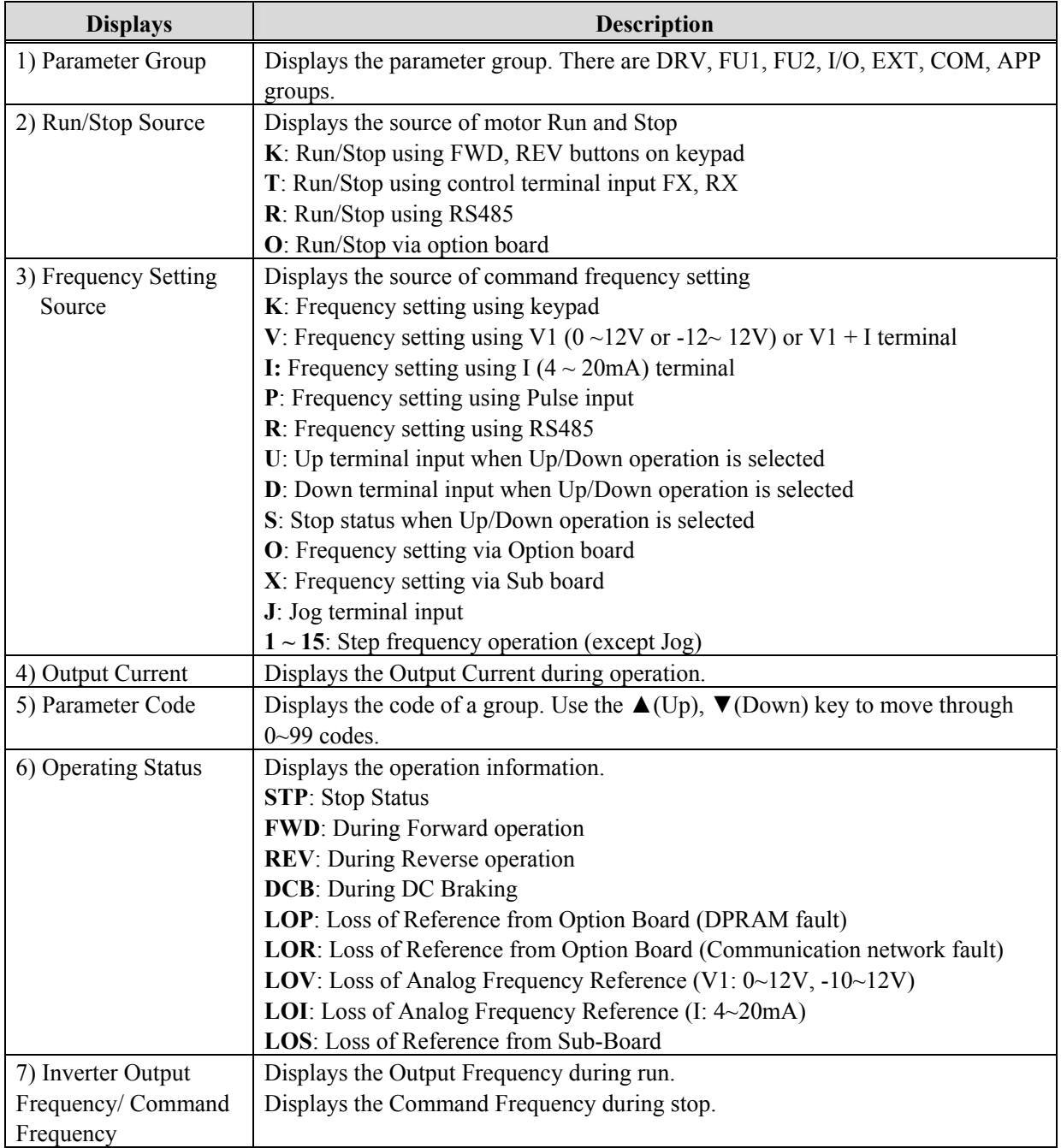

### **4.1.2 Parameter setting and changing**

- 1) Press **[MODE]** key until the desired parameter group is displayed.
- 2) Press **[▲]** or **[▼]** keys to move to the desired parameter code. If you know the desired parameter code, you can set the code number of each parameter group in "Jump code", except DRV group.
- 3) Press **[PROG]** key to go into the programming mode, the cursor starts blinking.
- 4) Press **[SHIFT/ESC]** key to move the cursor to the desired digit.
- 5) Press **[▲]** or **[▼]** keys to change the data.
- 6) Press **[ENT]** key to enter the data. The cursor stops blinking.
- **Note:** Data cannot be changed when 1) the parameter is not adjustable during the inverter is running (see the function list), or 2) Parameter Lock function FU2-94 [Parameter Lock] is activated.

EX) Changing Accel time from 10 sec to 15 sec

1) LCD keypad

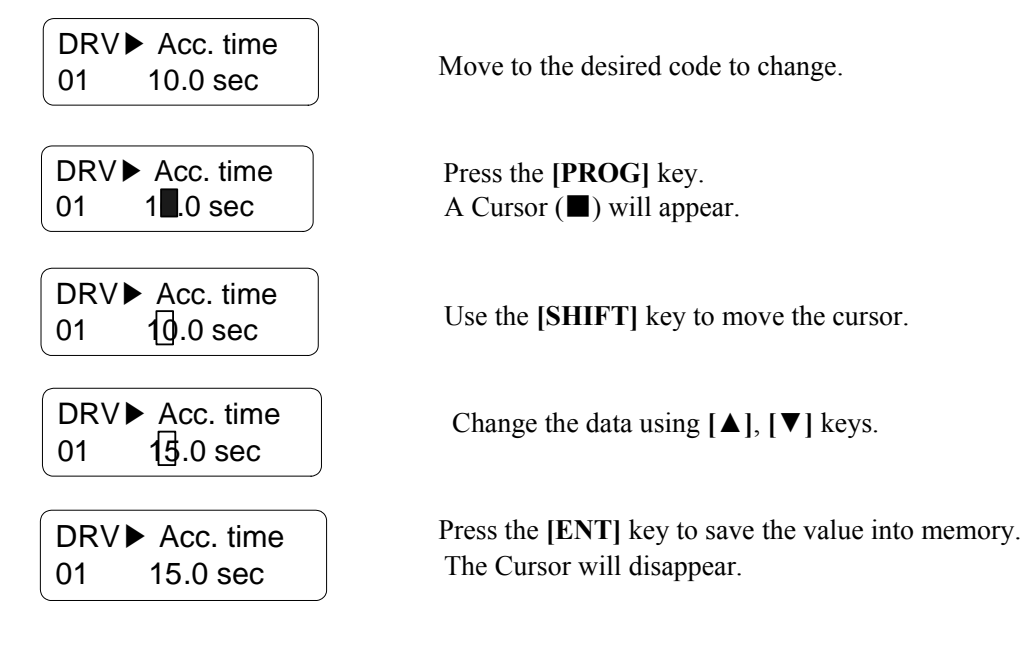

# **4.1.3 Parameter groups**

The iP5A series inverter has 5 parameter groups separated according to their applications as indicated in the following table.

The iP5A series inverter provides two kinds of keypad. One is 32-character alphanumeric LCD keypad and the other is 7-Segment LED keypad.

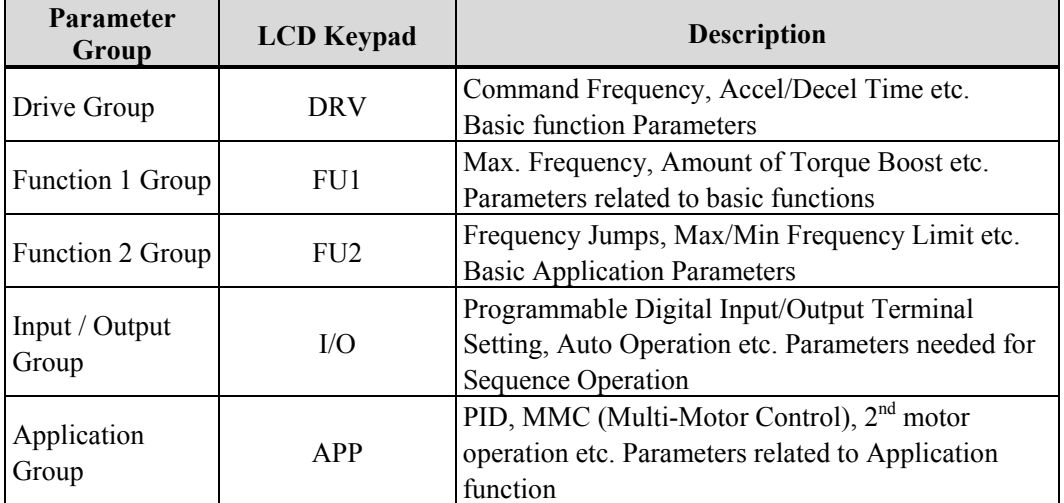

Refer to the function descriptions for detailed description of each group.

# 1) Parameter Navigation (LCD Keypad)

The parameter group moves directly to DRV group by pressing [**SHIFT**] key in any parameter code.

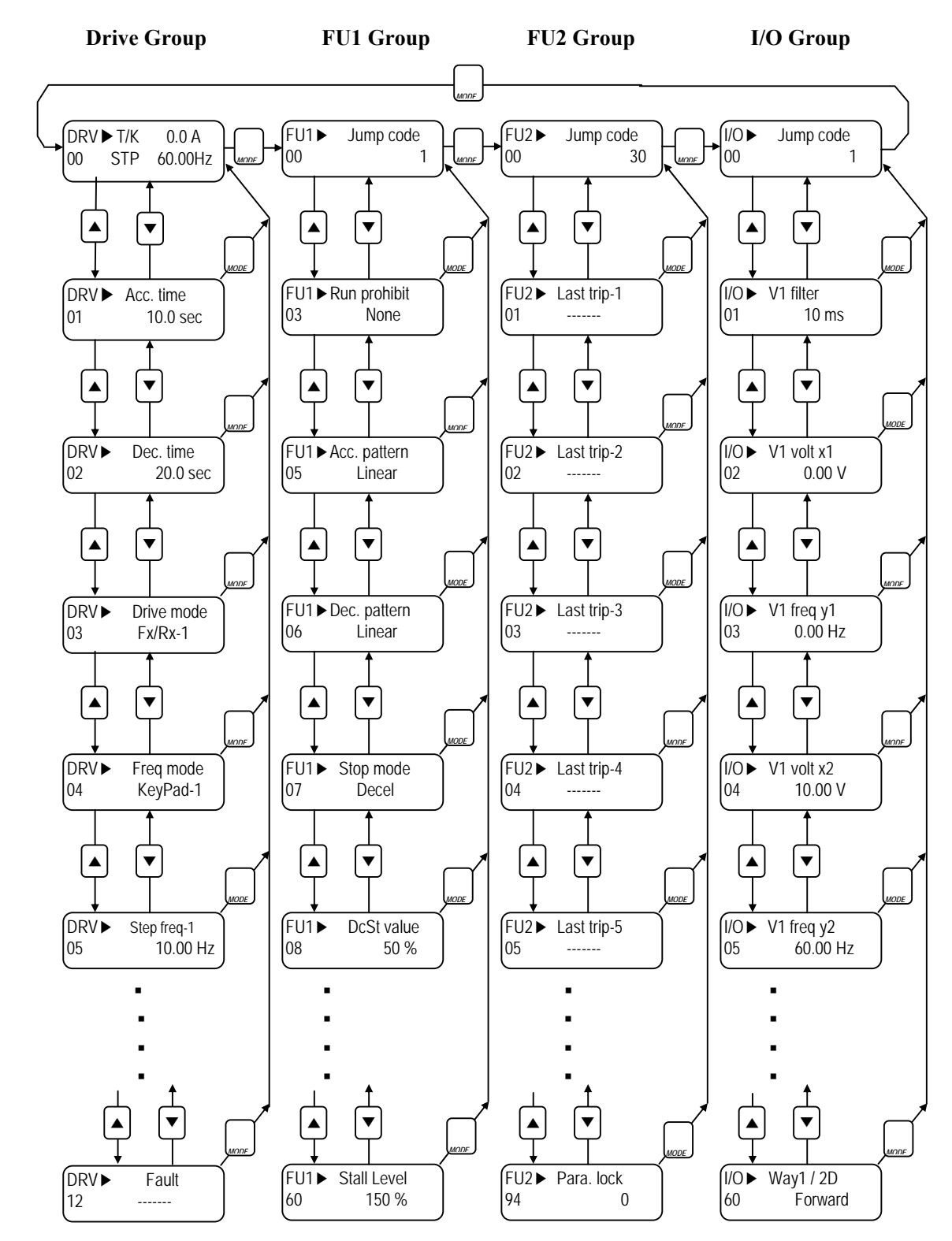

☞ **Note:** This figure shows the group and code navigation through LCD display keypad. It can be different from the actual display due to the group addition or code change.

# **4.2 Operating Example**

#### **4.2.1 Easy Start Operation**

Easy Start Operation is activated by pressing STOP key on the Keypad for 2~3 seconds and inverter begins operation via Keypad (FWD/REV RUN/STOP). **Drive mode is preset to V/F and reference frequency to JOG.**

#### **4.2.2 Operation via Control terminal + Keypad**

 **Setting: DRV-03** [Drive Mode (Run/Stop method)] = **Fx/Rx-1 DRV-04** [Frequency Mode (Freq. setting method)] = **Keypad** With above setting, Freq setting via terminal & Run/Stop via Keypad disabled

1) Check the LCD display when Power ON. Otherwise, change the setting correctly as shown above.

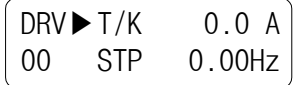

2) Turn the FX (or RX) terminal ON. Then FWD (or REV) LED will be lit.

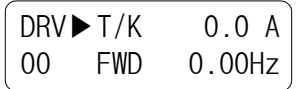

3) When setting the Ref. Freq to 60 Hz using **PROG/ENT/SHIFT**, **A** keys, the motor will rotate at 60Hz. FWD (or REV) LED will be flickering during Acceleration/ Deceleration.

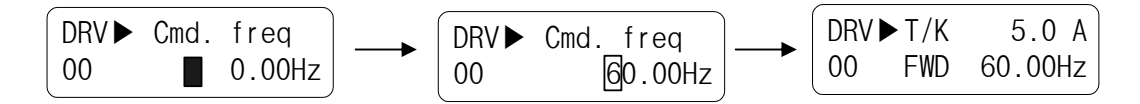

4) Turn the FX (or RX) terminal Off. Then Stop LED will be lit.

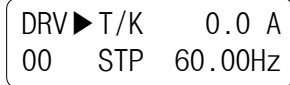

**Note)** To enable Run/Stop via keypad & Freq setting via control terminal… Setting: DRV-03 [Drive Mode (Run/Stop method)] = Keypad DRV-04 [Frequency Mode (Freq. setting method)] = V1, V1S or I

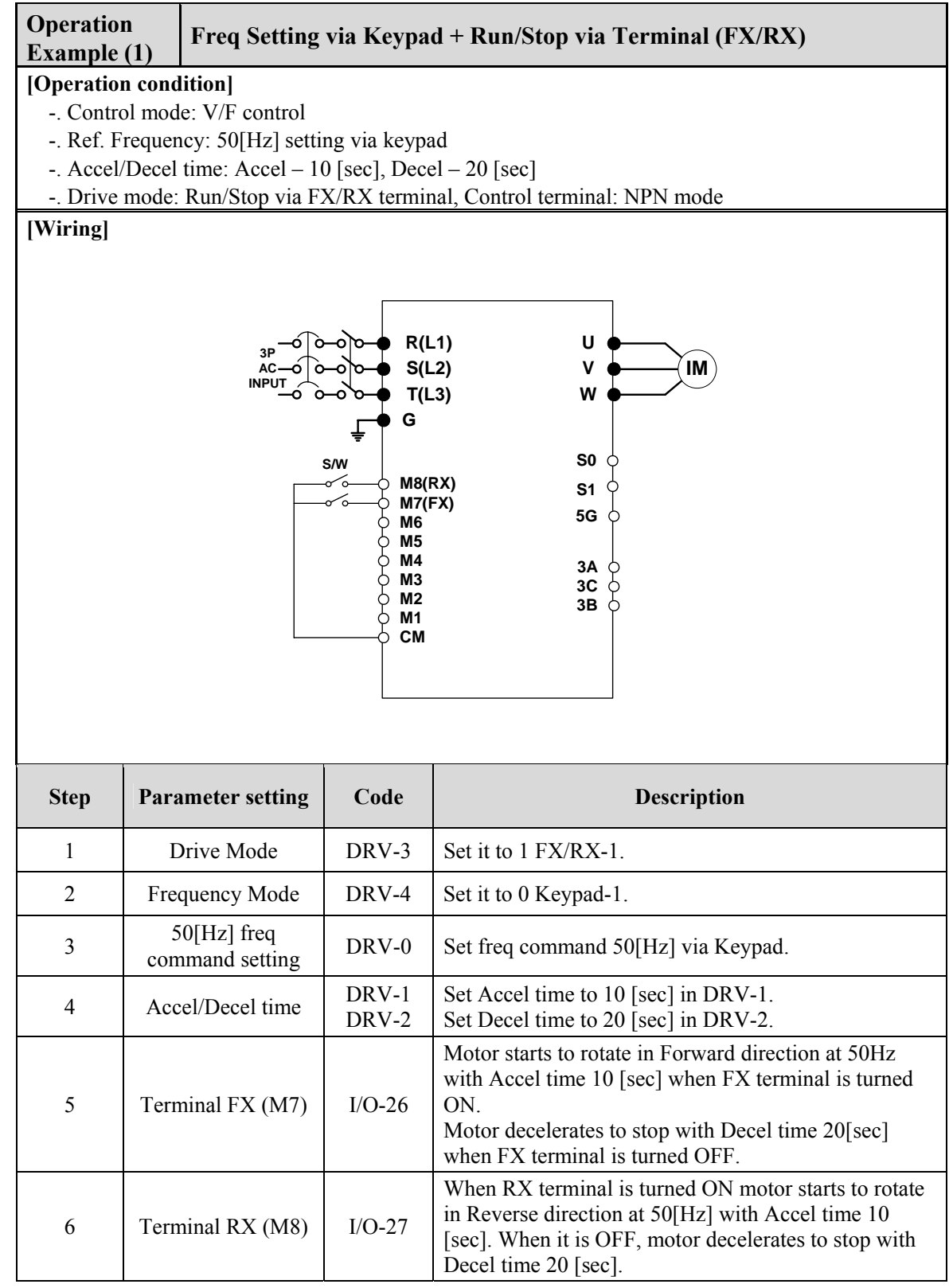

#### **4.2.3 Operation via Control Terminal**

- **Setting: DRV-03** [Drive Mode (Run/Stop method)] = **1 (Fx/Rx-1) DRV-04** [Frequency Mode (Freq. setting method)] = **2 (V1)**
- 1) Check the LCD display when Power ON. Otherwise, change the setting correctly as shown above.

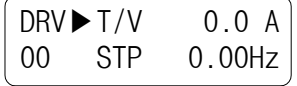

2) Turn the FX (or RX) terminal ON. Then FWD (or REV) LED will be lit.

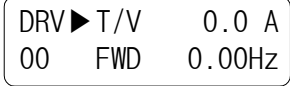

3) Set the frequency using V1 (Potentiometer), Output freq (60Hz). Rotating direction (FWD or REV) and output current (5A) will be displayed on the LCD.

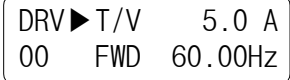

4) Output freq value is decreasing when turning the potentiometer counterclockwise. Inverter output stops at 0.00Hz and motor is stopped.

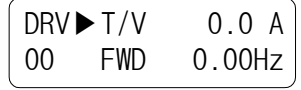

5) Turn FX (or RX) terminal OFF.

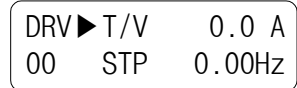

#### **Operation Example (2)** Analog Voltage Input (V1) + Operation via Terminal (FX/RX) **[Operation condition]**  -. Control mode: V/F control -. Reference Frequency: 50[Hz] analog input via V1 (Potentiometer) -. Accel/Decel time: Accel – 10 [sec], Decel – 20 [sec] -. Drive mode: Run/Stop via FX/RX terminal, Control terminal: NPN mode **[Wiring] U R(L1)**  $AC = 0$   $\rightarrow$   $OC = 0$   $\rightarrow$   $SCL2$ )  $V \rightarrow$   $M$ **V S(L2) AC INPUT W T(L3) G S/W S0 M8(RX) S1 M7(FX)** 99999 **5G M6 M5 M4 3A M3** 9<br>P **3C M2 3B M1 CM Potentiometer 2[kohm],1/2W V+ V1 5G Step Parameter setting Code Description** 1 Drive Mode DRV-3 Set it to  $1 \text{ Fx/Rx-1}$ . 2 Frequency Mode DRV-4 Set it to 2 V1 Analog input.  $\begin{array}{c|c} \text{3} & \text{50[Hz] freq} \\ \text{command setting} \end{array}$ DRV-0 Set freq command 50[Hz] via V1 (potentiometer). 4 Accel/Decel time DRV-1 Set Accel time to 10 [sec] in DRV-1. DRV-2 Set Decel time to 20 [sec] in DRV-2. Motor starts to rotate in Forward direction at 50Hz with Accel time 10 [sec] when FX terminal is turned  $5$  Terminal FX (M7) | I/O-26 ON. Motor decelerates to stop with Decel time 20[sec] when FX terminal is turned OFF. When RX terminal is turned ON motor starts to rotate in Reverse direction at 50[Hz] with Accel time 10 6 Terminal RX (M8) I/O-27 [sec]. When it is OFF, motor decelerates to stop with Decel time 20 [sec].

### **4.2.4 Operation via Keypad**

- **Setting: DRV-03** [Drive Mode (Run/Stop method)] = **0 (Keypad) DRV-04** [Frequency Mode (Freq. setting method)] = **0 (Keypad-1)**
- 1) Check the LCD display when Power ON. Otherwise, change the setting as shown above.

 $DRV$  $K/K$  0.0 A 00 STP 0.00Hz

2) Set the Ref. Freq to 60 Hz using **PROG/ENT/SHIFT**, **A** keys. Set freq is displayed during stop.

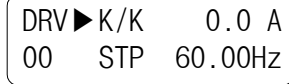

3) When pressing **FWD/REV** key, motor starts running and output freq and output current are displayed.

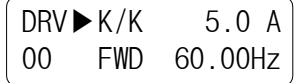

4) Press **STOP/RESET** key. Then motor decelerates to stop. Set freq 60Hz is displayed.

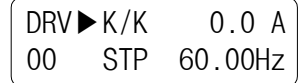

# **4.3 Various function setting & Description**

# **4.3.1 Basic function parameter setting**

It is the basic function setting. All settings are factory defaults unless users make change. It is recommended to use factory setting value unless the parameter change is necessary.

# **1) Common parameter setting**

The following table shows common parameter setting that should be checked before use regardless of control mode.

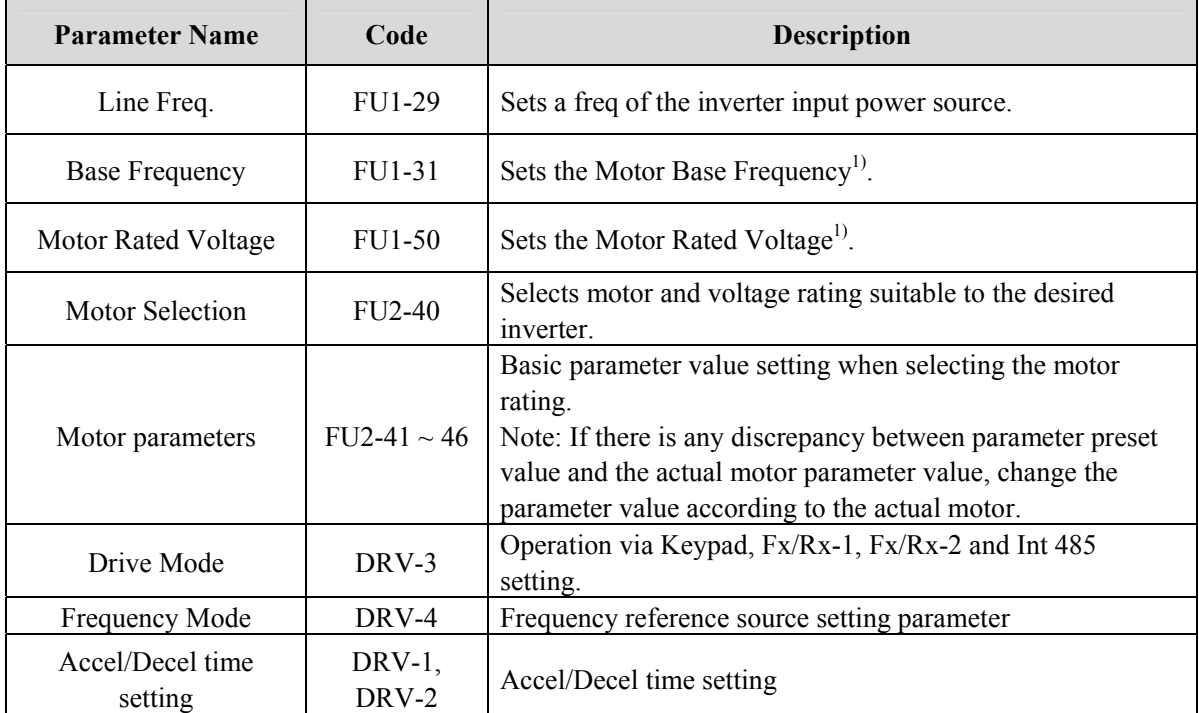

1) If FU1-31 and FU1-50 are set higher than motor nameplate value, it may cause motor overheat and if it is set smaller than that, it may cause Over voltage trip during deceleration. Make sure to enter the actual motor value.

# **2) V/F control**

FU2-60 [Control mode] is set to 0 "V/F" as factory setting. Operation via V/F control is activated after the above common parameter setting is done and the followings are set.

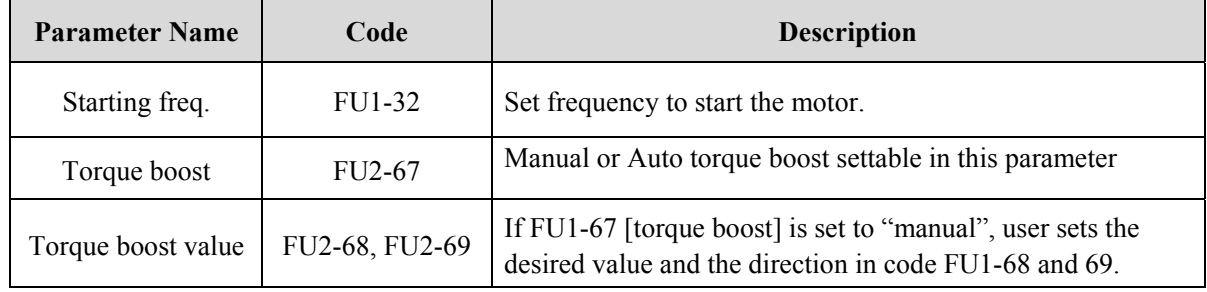

# **3) Slip compensation**

Operation is done via Slip compensation if FU2-60 is set to 1 {Slip compen}. This control keeps motor speed constant regardless of load change.

#### **4) Sensorless vector control**

Set FU2-60 to "Sensorless" to enable Sensorless vector control. It is strongly recommended to perform **Autotuning** before starting Sensorless control in order to maximize performance.

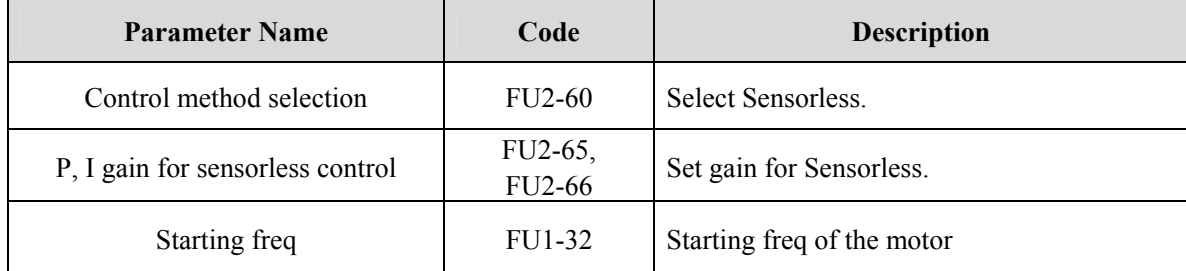

Note) No-load current for Sensorless control is not entered by auto-tuning. Therefore enter the no-load current value in V/F operation. When other than LS standard motor is used, set this value according to the motor in use for better performance.

### **5) Auto-tuning of motor constant**

This parameter enables auto-tuning of the motor constants. If FU2-61 is set to Yes and press the enter key, **Rs, Lsigma** values begin tuning with the motor stopped. Refer to motor nameplate for the rest of other parameters.

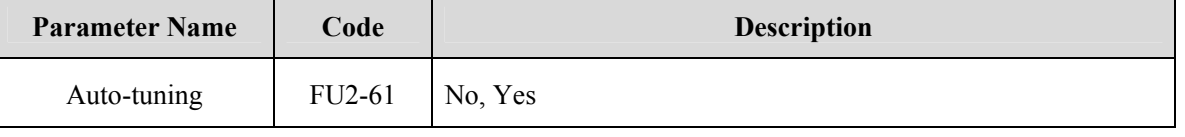

Note) Motor no-load current and slip freq should be set correctly for safe and better performance. Be sure to check these values and set them properly. Refer to Chapter 5, FU2-40~66 for more.

### **4.3.2 Advanced function setting**

SV-iP5A inverter features advanced function parameters to maximize efficiency and performance of the motor. It is recommended to use the factory setting unless parameter value change is inevitable.

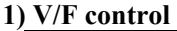

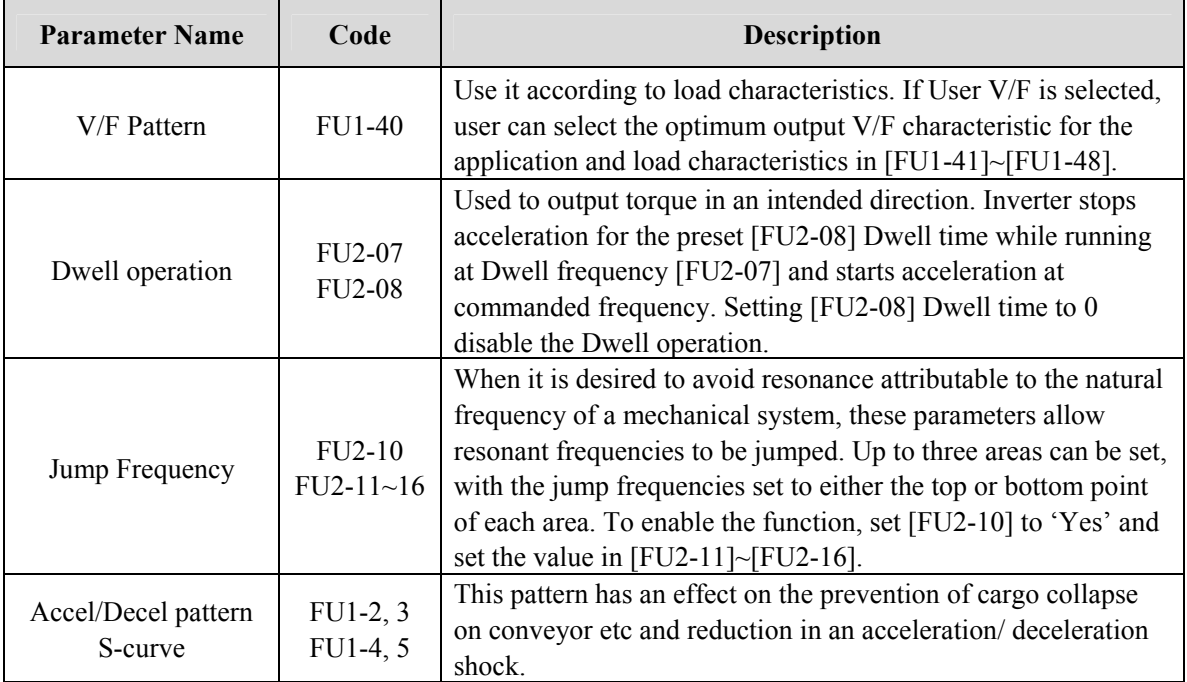

# **2) Sensorless vector control**

Related parameters for starting in **Sensorless vector control** when FU2-60 [Control Mode Selection] is set to Sensorless.

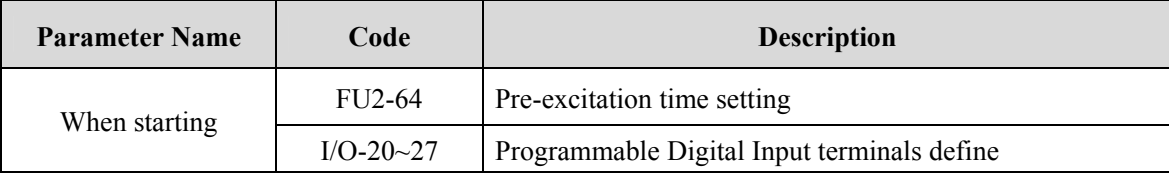

# **3) Parameters to monitor motor and inverter status**

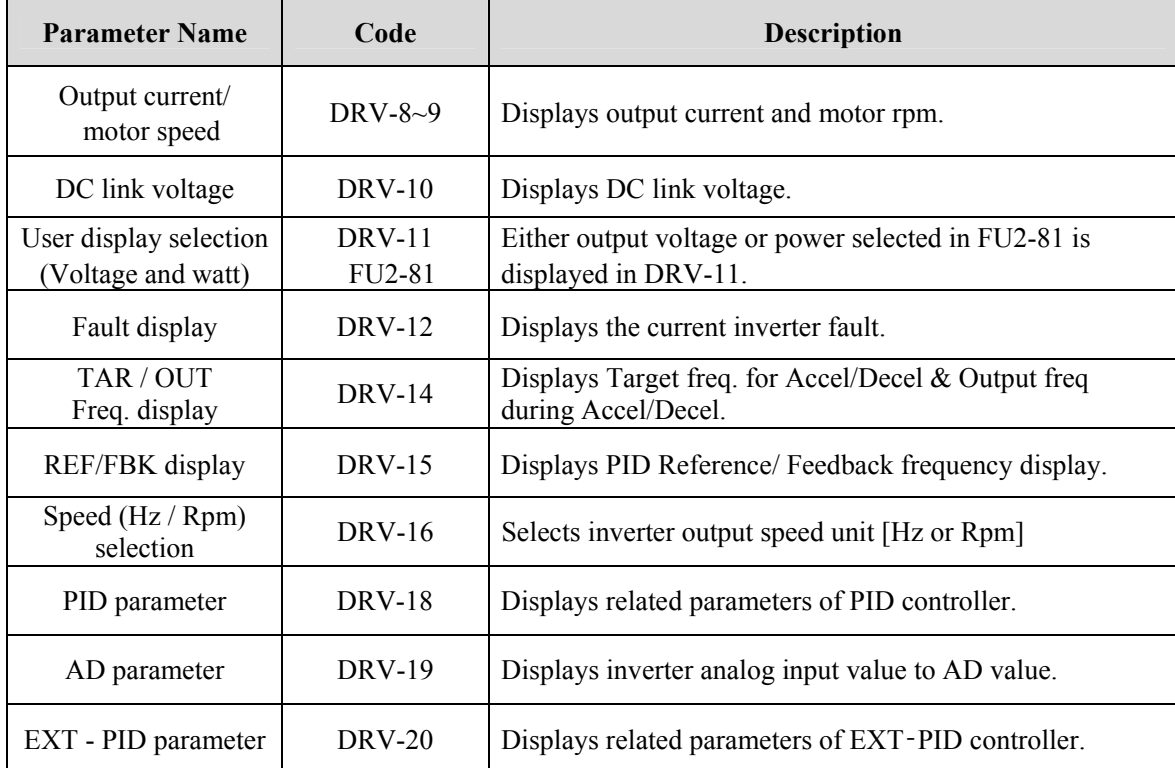

Note) DRV-15, DRV-18 only displayed when APP-02 [proc PI mode] is set to "Yes." DRV-20 only displayed when APP-80 [Ext PI mode] is set to "Yes."

# **5) Parameter initialize**

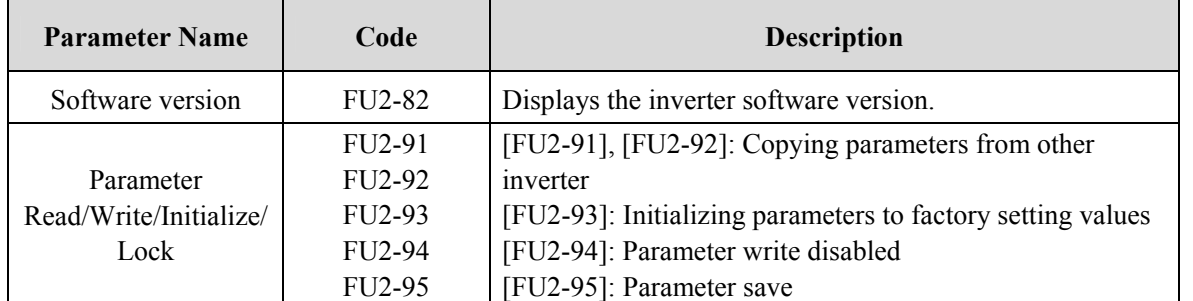

**Note:** Motor parameters (FU2-40~46, FU2-62~63) returned to factory setting once Parameter Read/Write is executed.

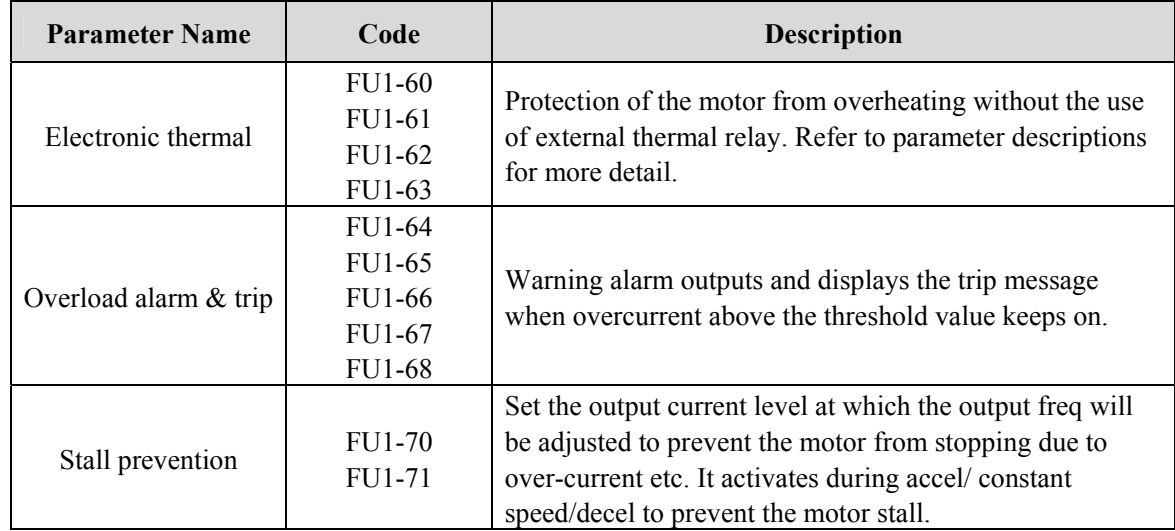

# **6) Protection & Trip level setting**

# **7) Starting / Accel/ Decel / Stopping pattern setting**

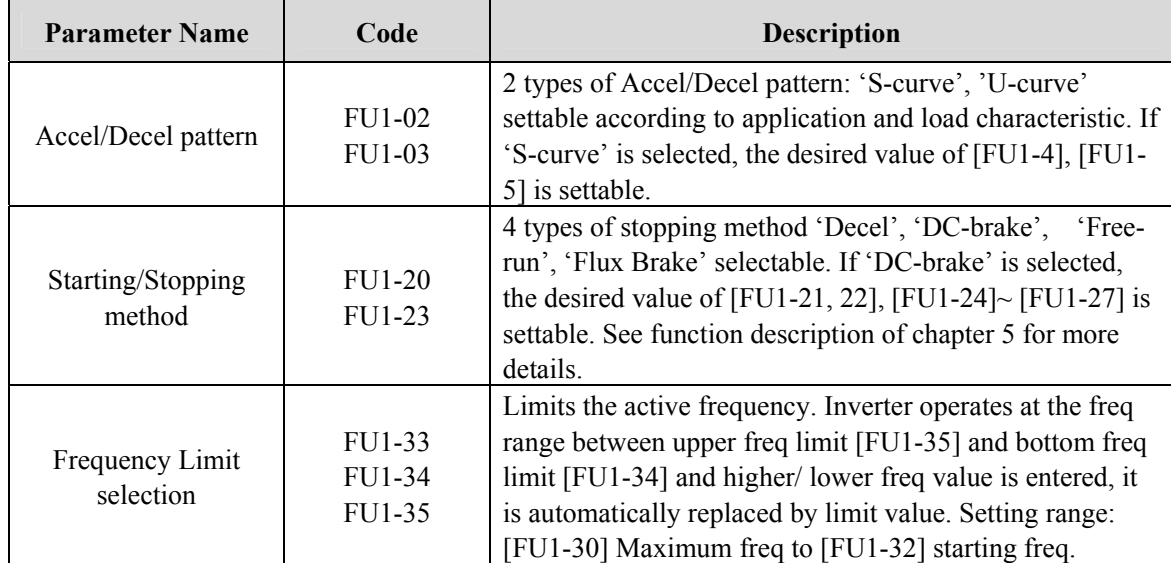

# **8) Operation-starting method**

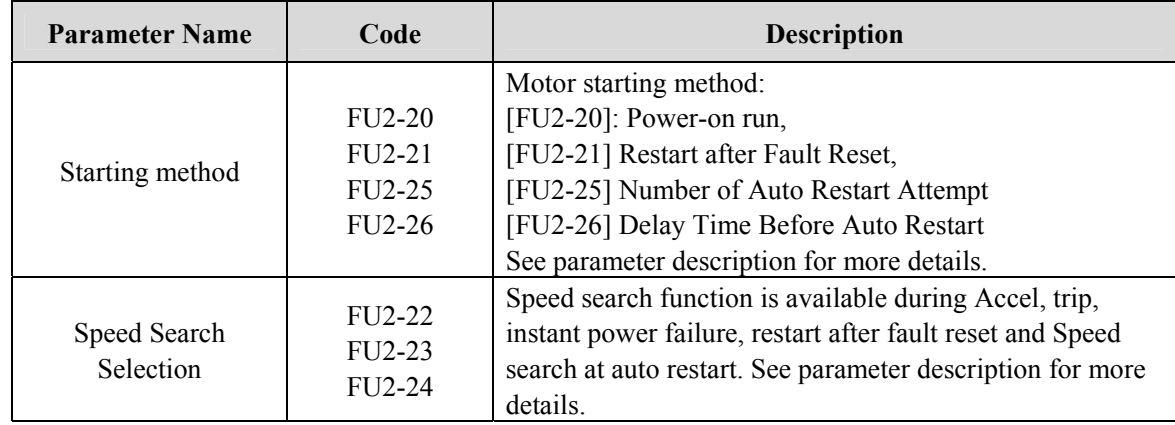

# **4.3.3 Application function setting**

### **1) PID operation**

Inverter can be used to exercise process control, e.g. flow rate, air volume or pressure via PID feedback control.

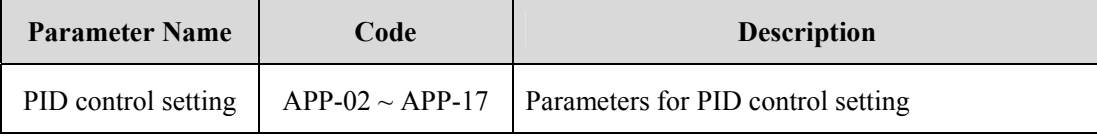

# ☞ **See Chapter 6. PID feedback operation.**

# **2) Ext PID operation**

It is used for External PID feedback control.

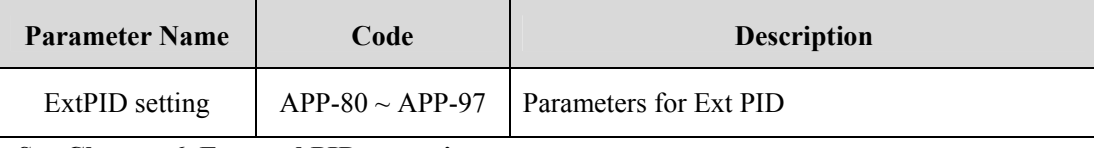

☞ **See Chapter 6. External PID operation.**

# **3) Pre PID operation**

It helps to begin smooth start of the PID control.

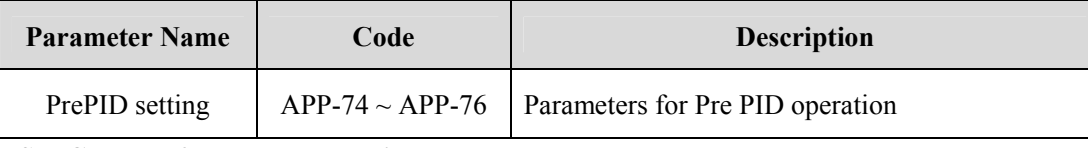

☞ **See Chapter 6. Pre PID operation.**

# **4) MMC operation**

Inverter controls a whole system by controlling Main motor connected directly to the inverter and Aux motors connected to the inverter relays and operated via relay On/Off.

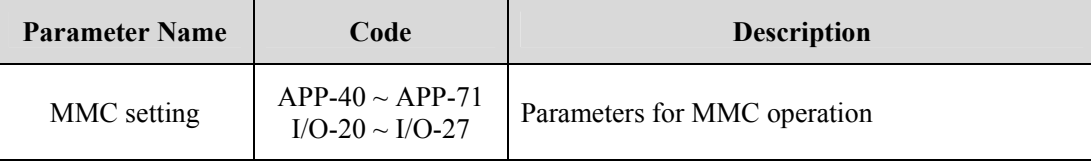

☞ **See Chapter 6. MMC operation.** 

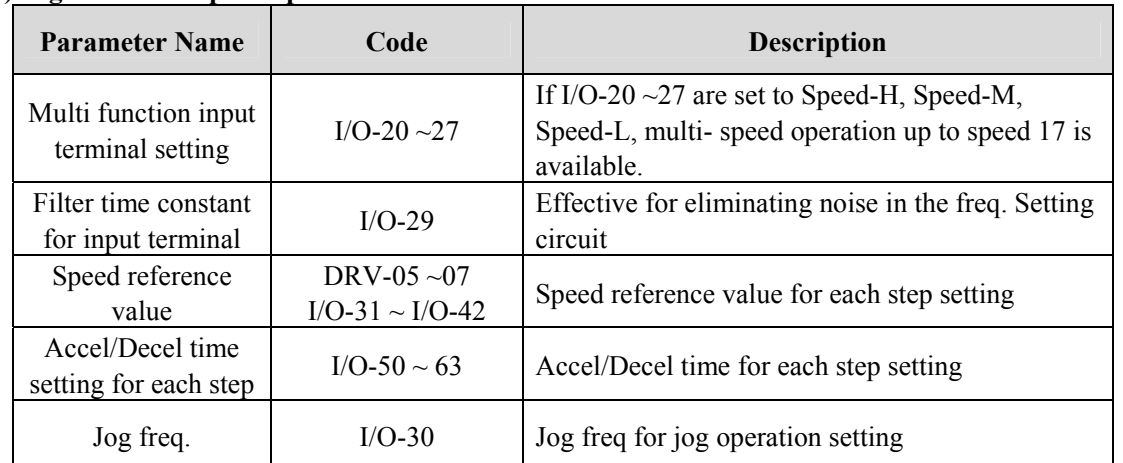

#### **5) Jog and Multi-speed operation**

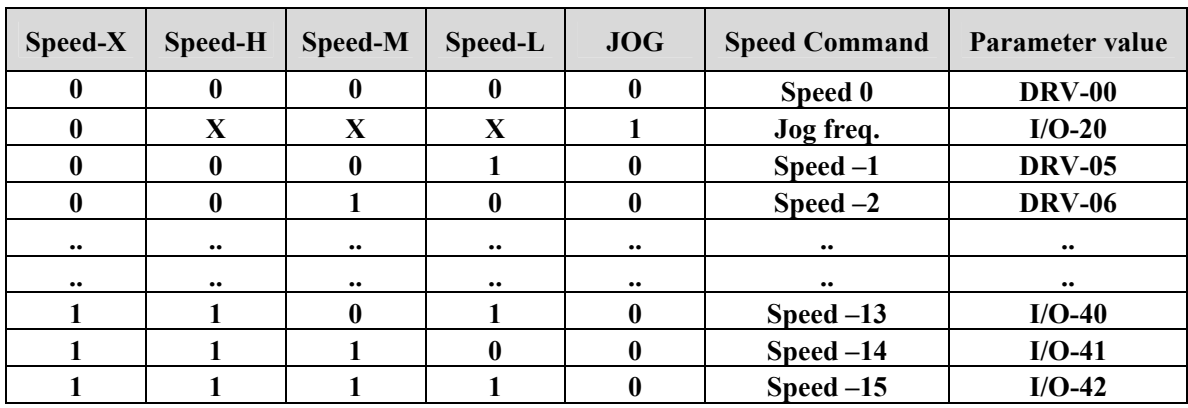

# **6) 2nd motor operation**

 $2<sup>nd</sup>$  function setting is required to run the two motors by one inverter by exchange. If the terminal defined for  $2<sup>nd</sup>$ function signal input is turned ON,  $2<sup>nd</sup>$  motor operation is valid.

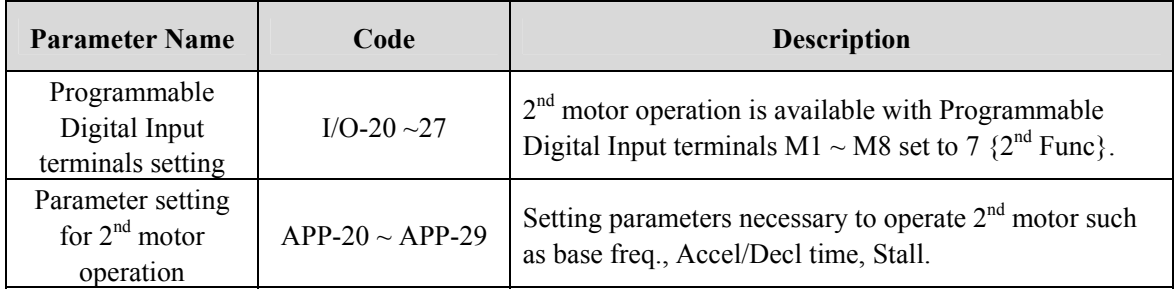

### **7) Energy-saving operation**

FU1-51 [Energy Save Level] tunes the inverter output voltage to minimize the inverter output voltage during constant speed operation. Appropriate for energy-saving applications such as fan, pump and HVAC.

# **4.4 Operation Example**

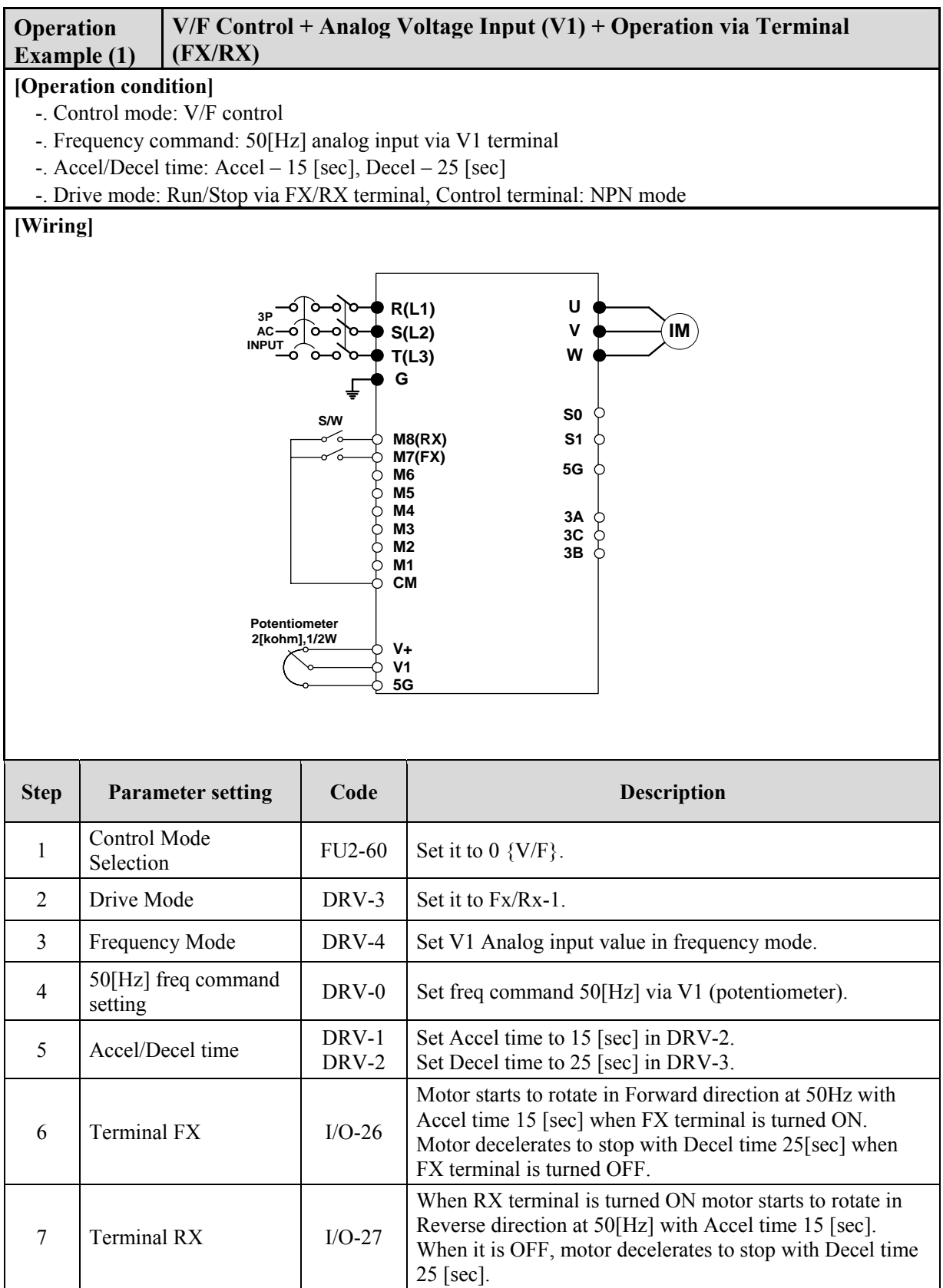

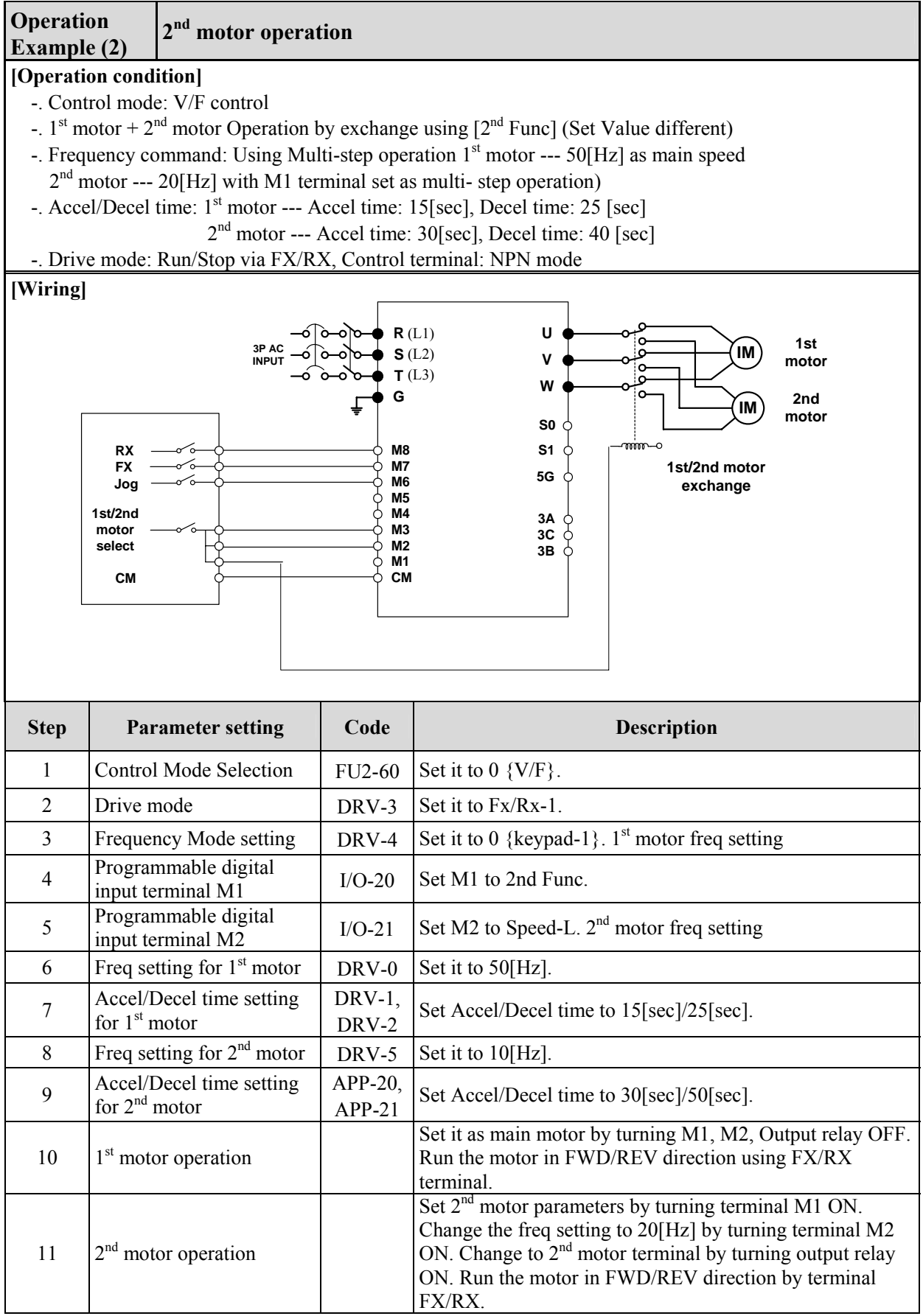

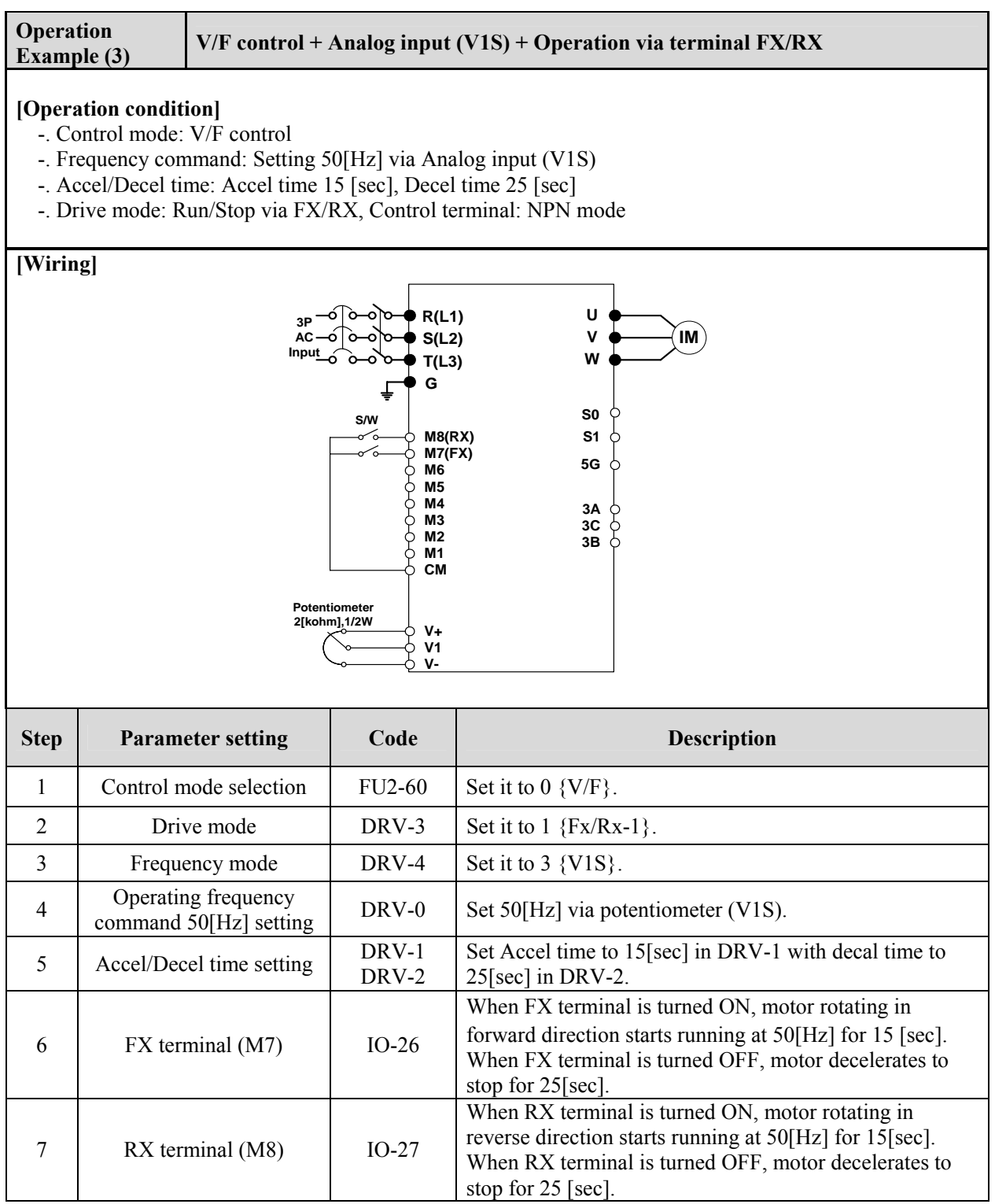

☞ **Note: V1S mode enables Forward/Reverse rotation using ±12V power via Analog input command. Refer to Chapter 6, Parameter description of DRV-00 for details.** 

☞ **Note: Use V1 instead of V1S mode when FWD/REV Run Prevention is active. V1S mode enables the motor to run both FWD/REV directions.**

☞ **Note: If the inverter is operated without wiring a motor, trip occurs as below because the protection function is active automatically. In this case, refer to the related parameters(FU1 57 ~ 59). Trip is reset if the inverter is powered down and up once again.** 

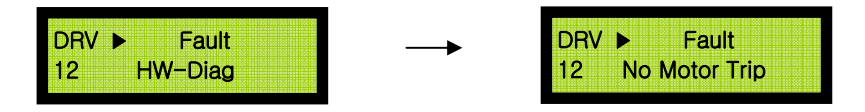

**In case that a simple trial run is needed such as a check on basic operation state without a wiring a motor, FU1-57(No Motor Sel) should be set to [No].** 

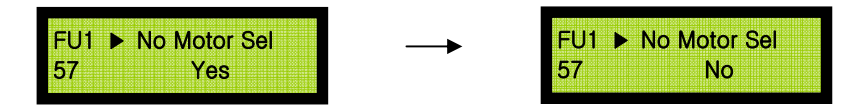

# **CHAPTER 5 - PARAMETER LIST**

# **5.1 Parameter groups**

The parameters of SV-IP5A Series are divided into 5 function groups in accordance with the application. Their names, principal contents and LCD keypad displays are shown below.

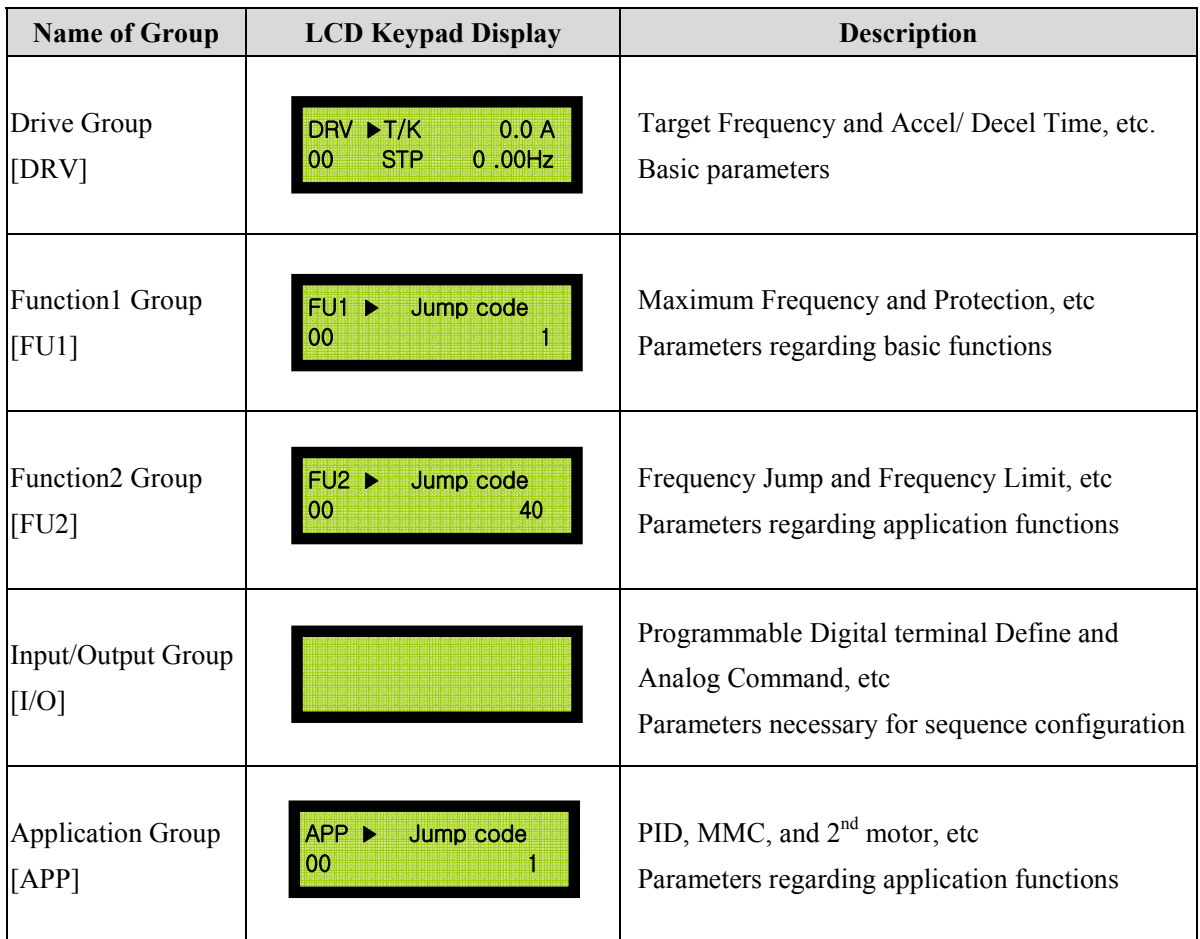

# **5.2 Parameter list**

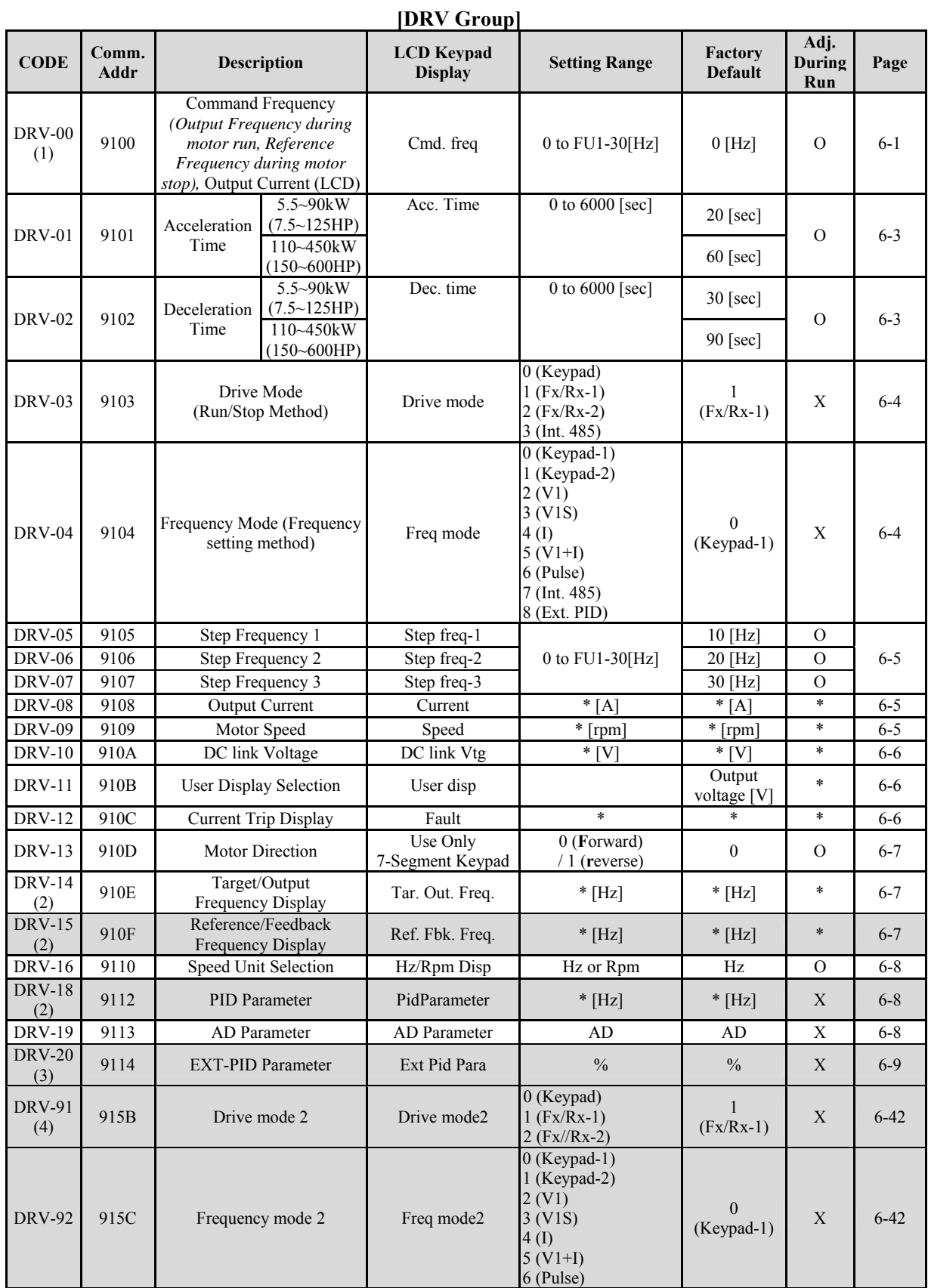

# **Chapter 5 – Parameter List**

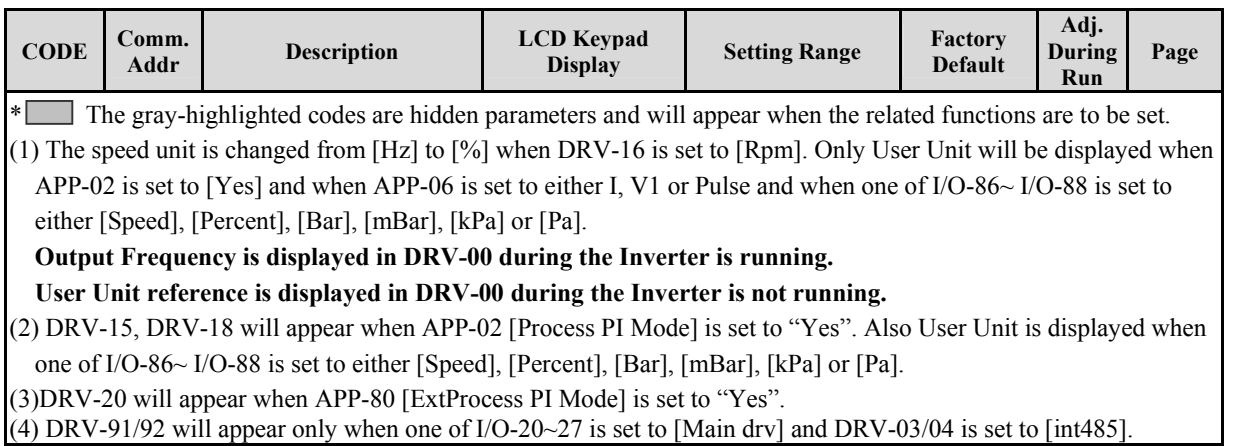

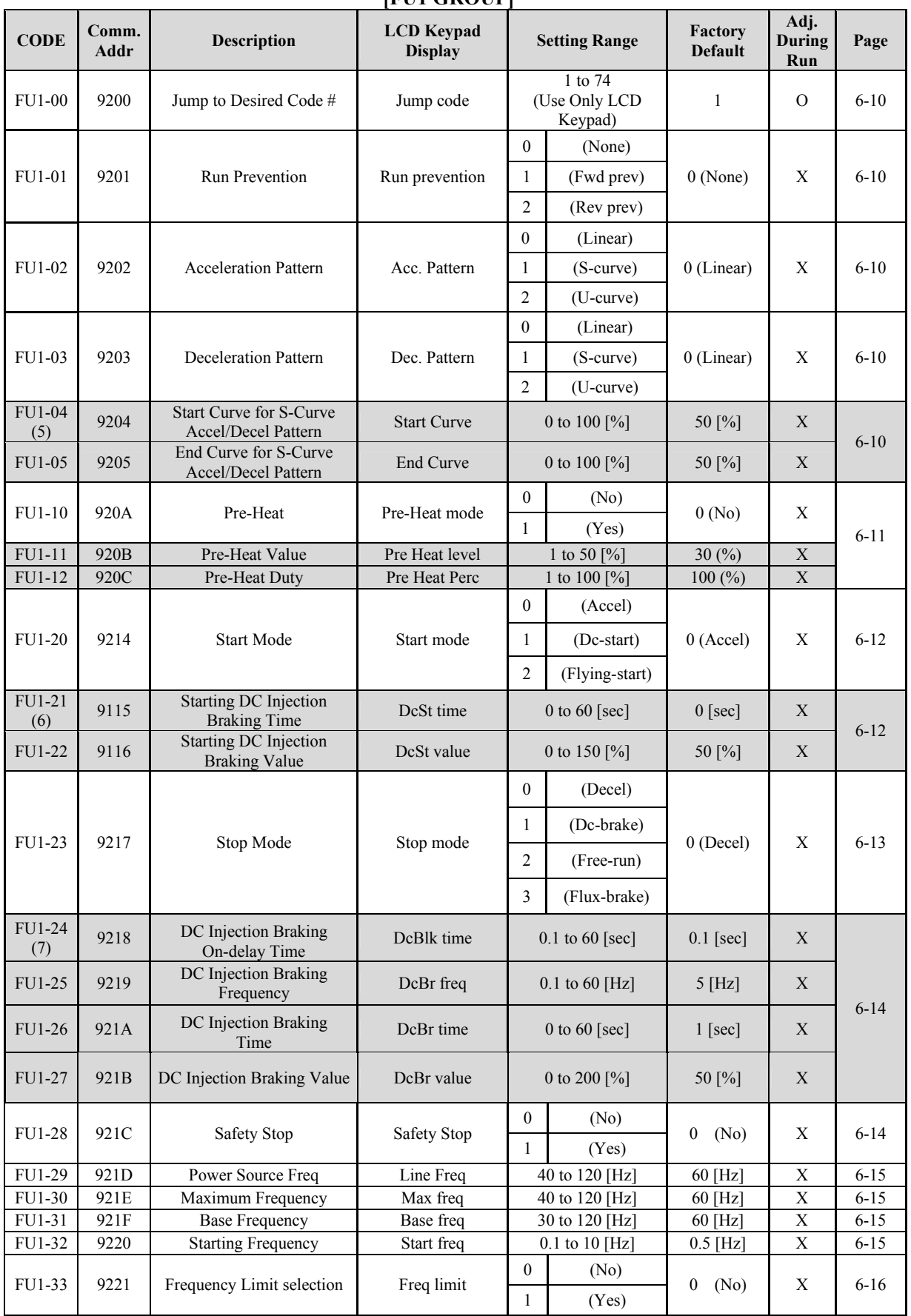

# **[FU1 GROUP]**

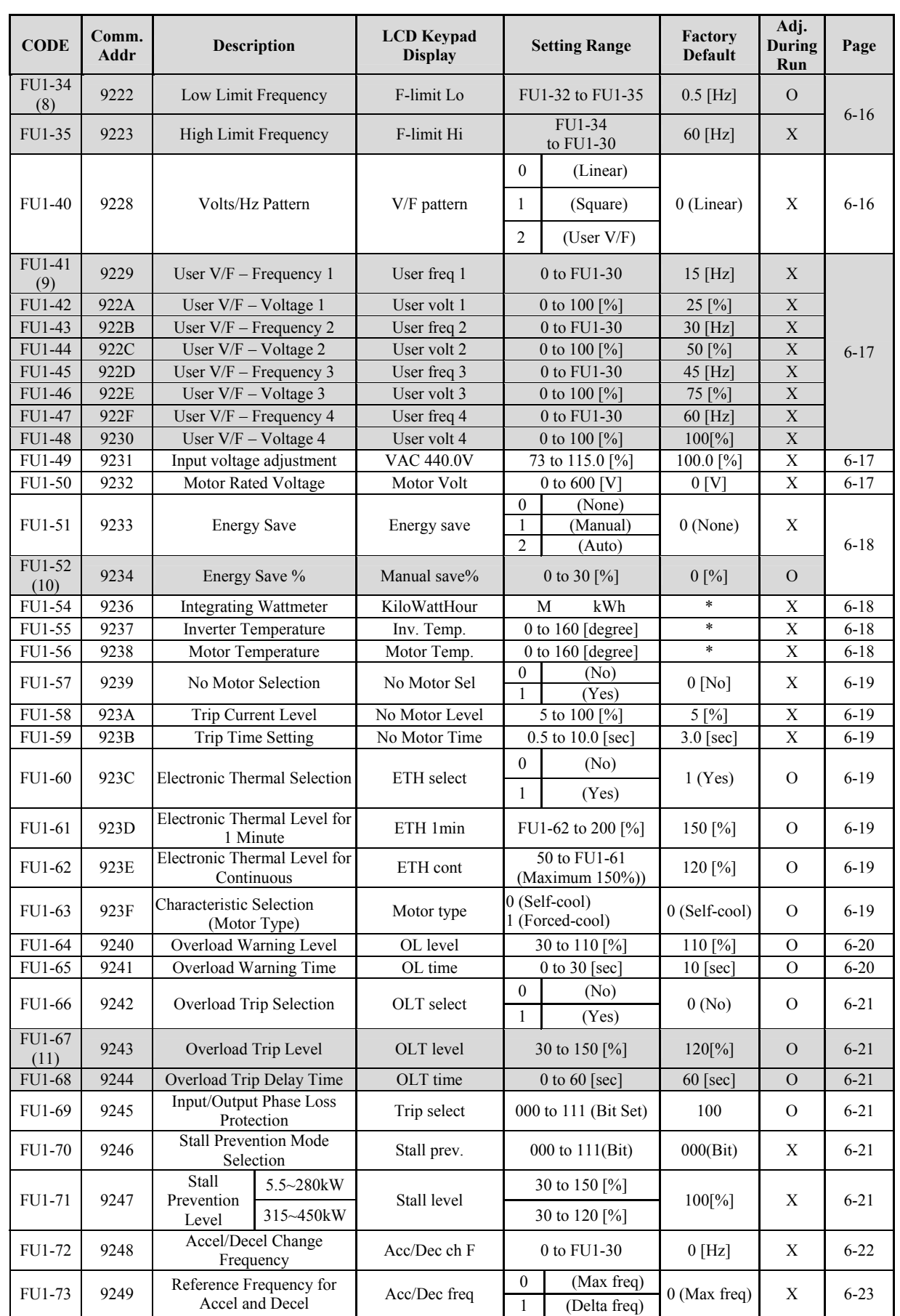

# **Chapter 5 – Parameter List**

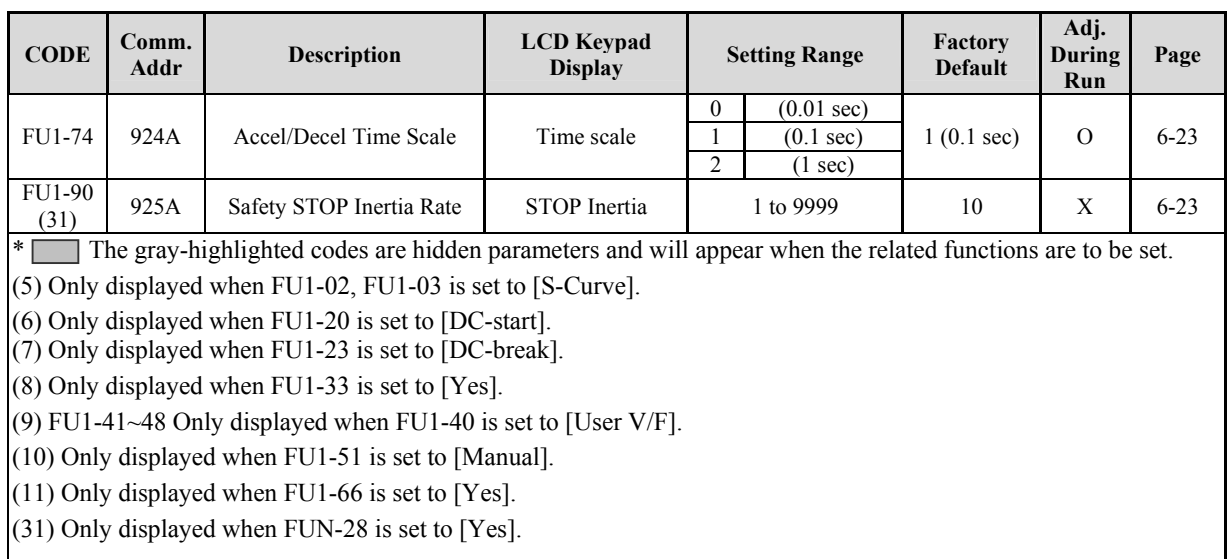

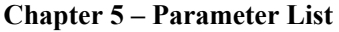

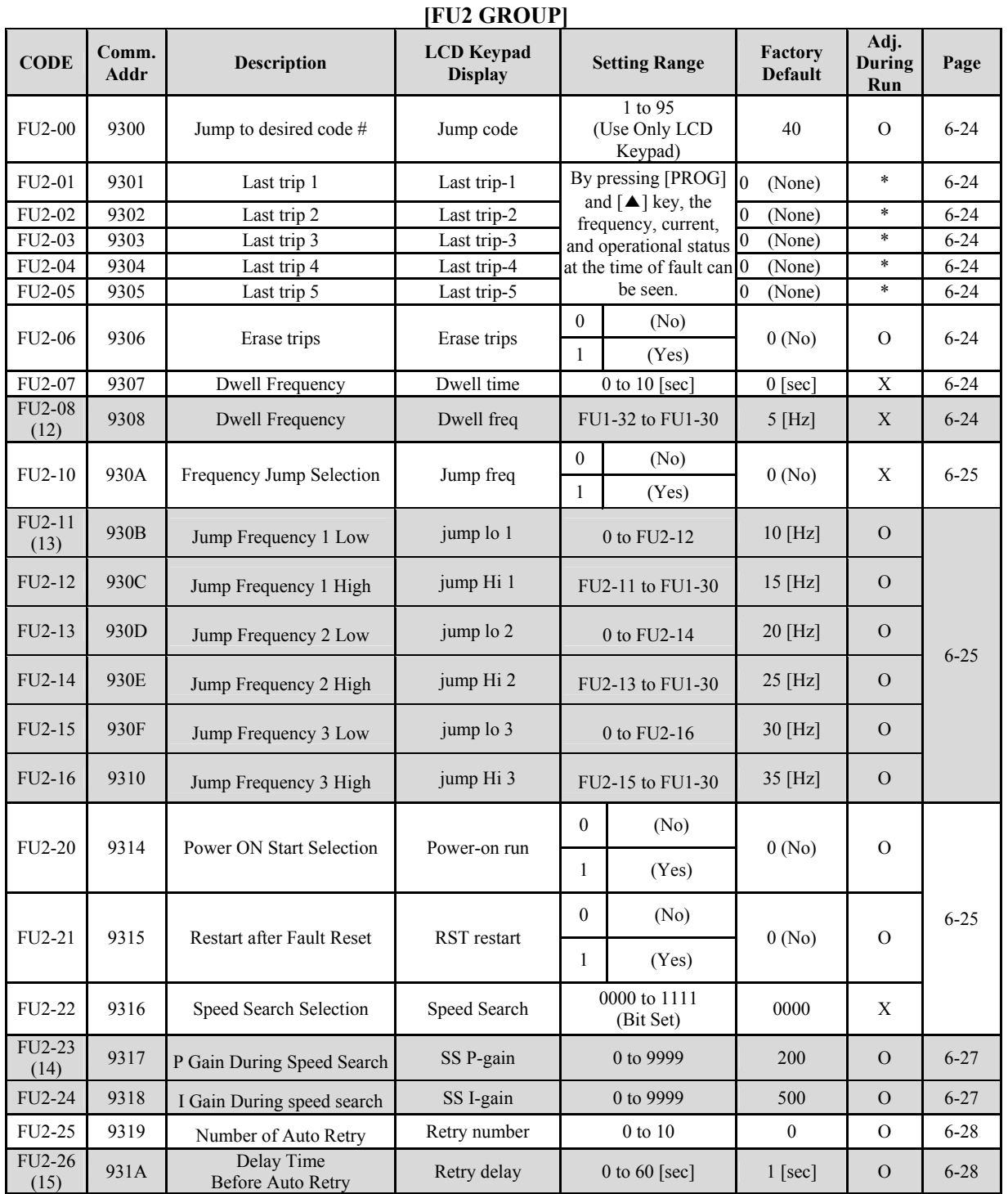

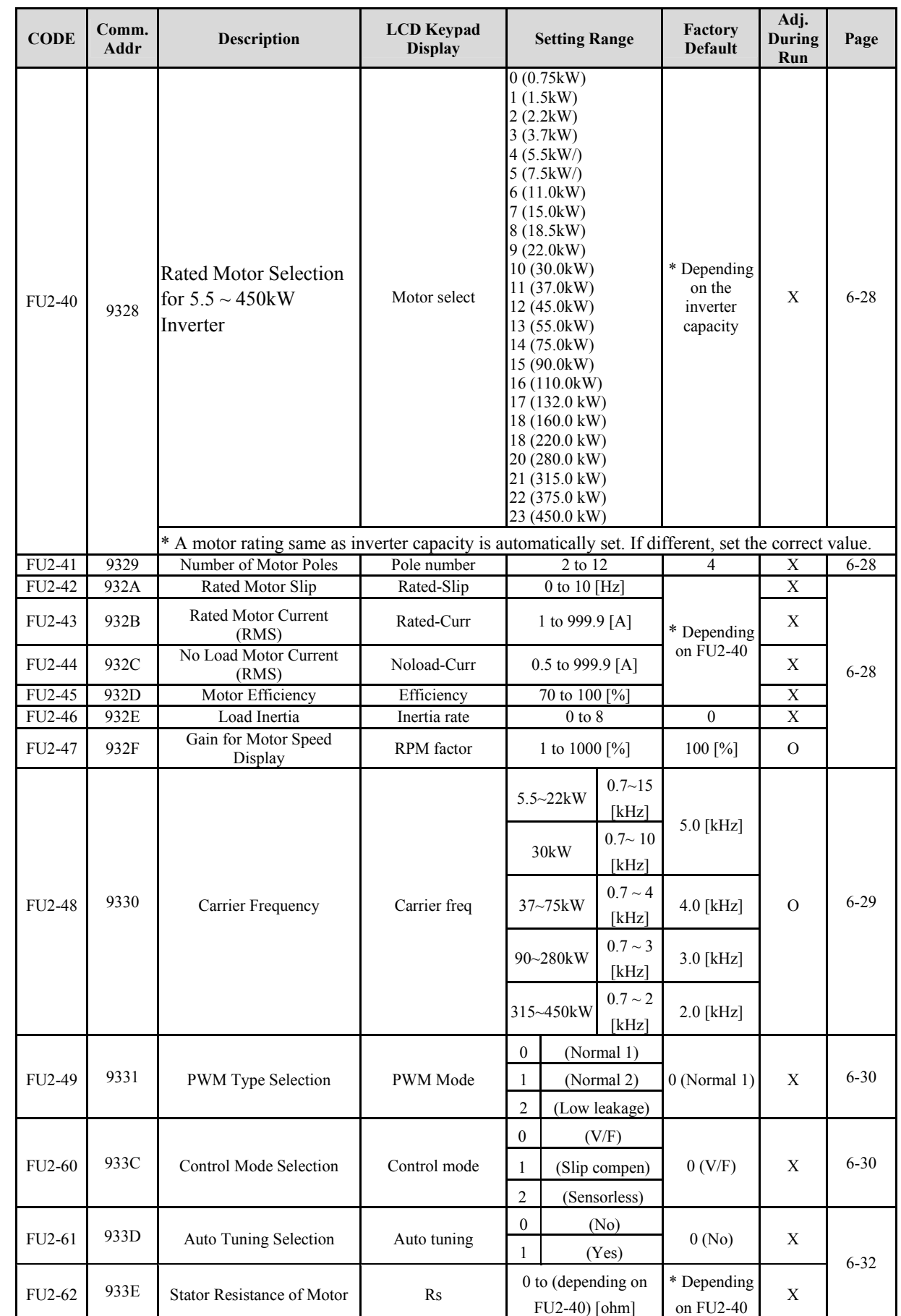

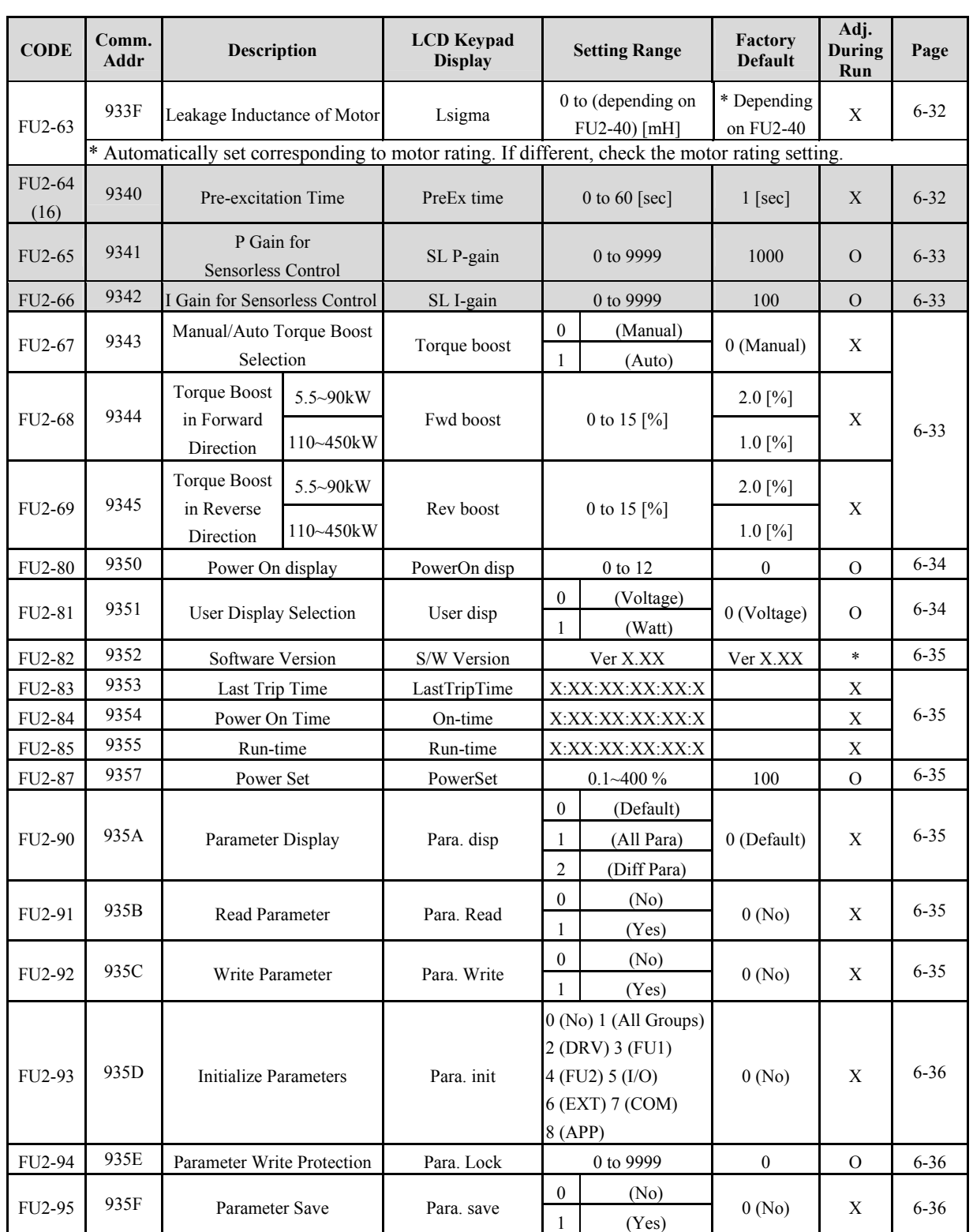

# **Chapter 5 – Parameter List**

\* The gray-highlighted codes are hidden parameters and will appear when the related functions are to be set.

(12) Only displayed when FU2-07 is set to  $[1~10~sec]$ .

(13) Only displayed when FU2-10 is set to [Yes].

(14) Only FU2-23~24 displayed when FU2-22 [Speed search] is set to [0001~1111]. Also displayed when FU1-20 is 'Flying Start'.

(15) Only displayed when FU2-25 [Retry number] is set to  $[1~10]$ .

(16) Only FU2-64~66 displayed when FU2-60 is set to [Sensorless].

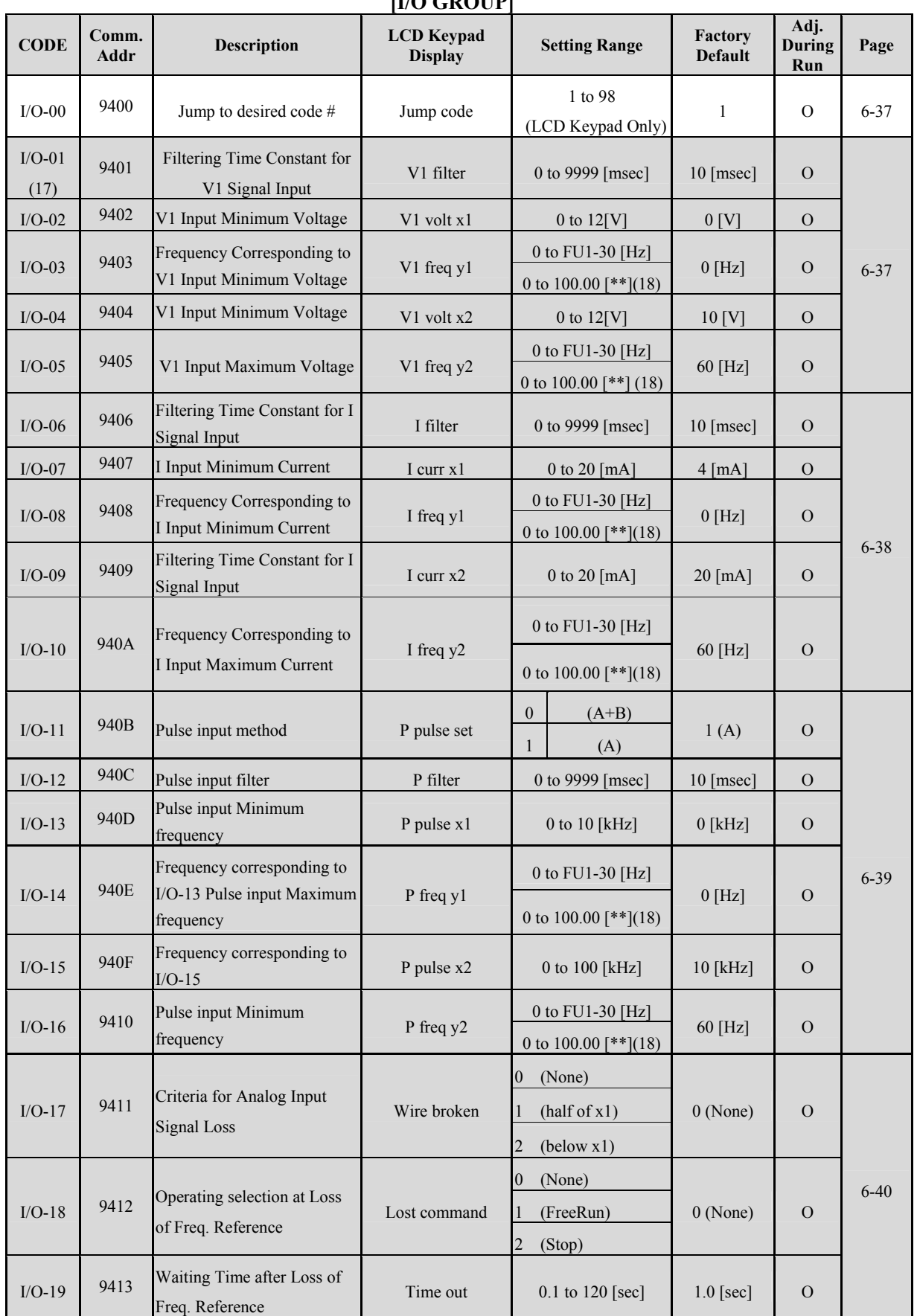

# **[I/O GROUP]**

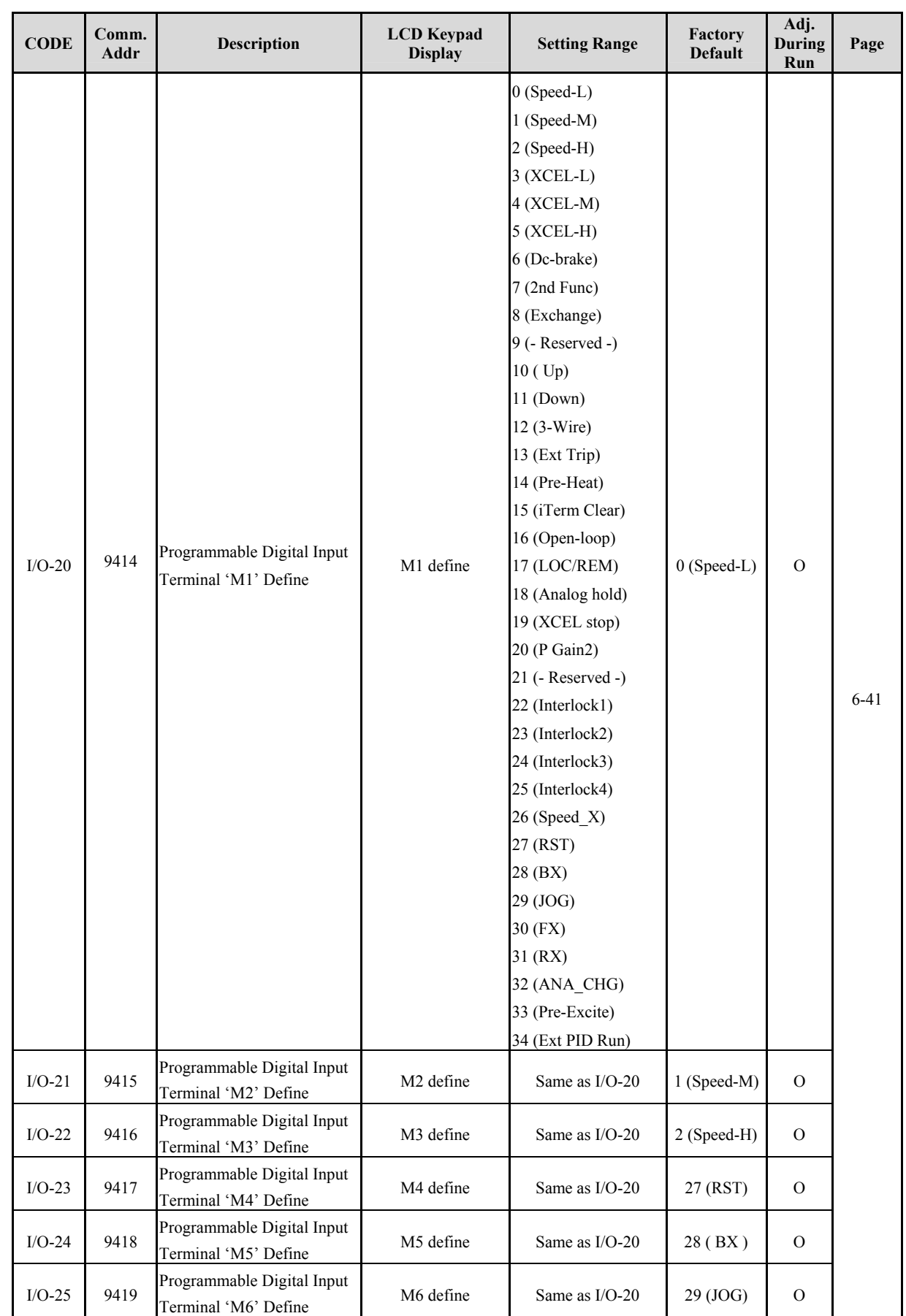

# **Chapter 5 – Parameter List**

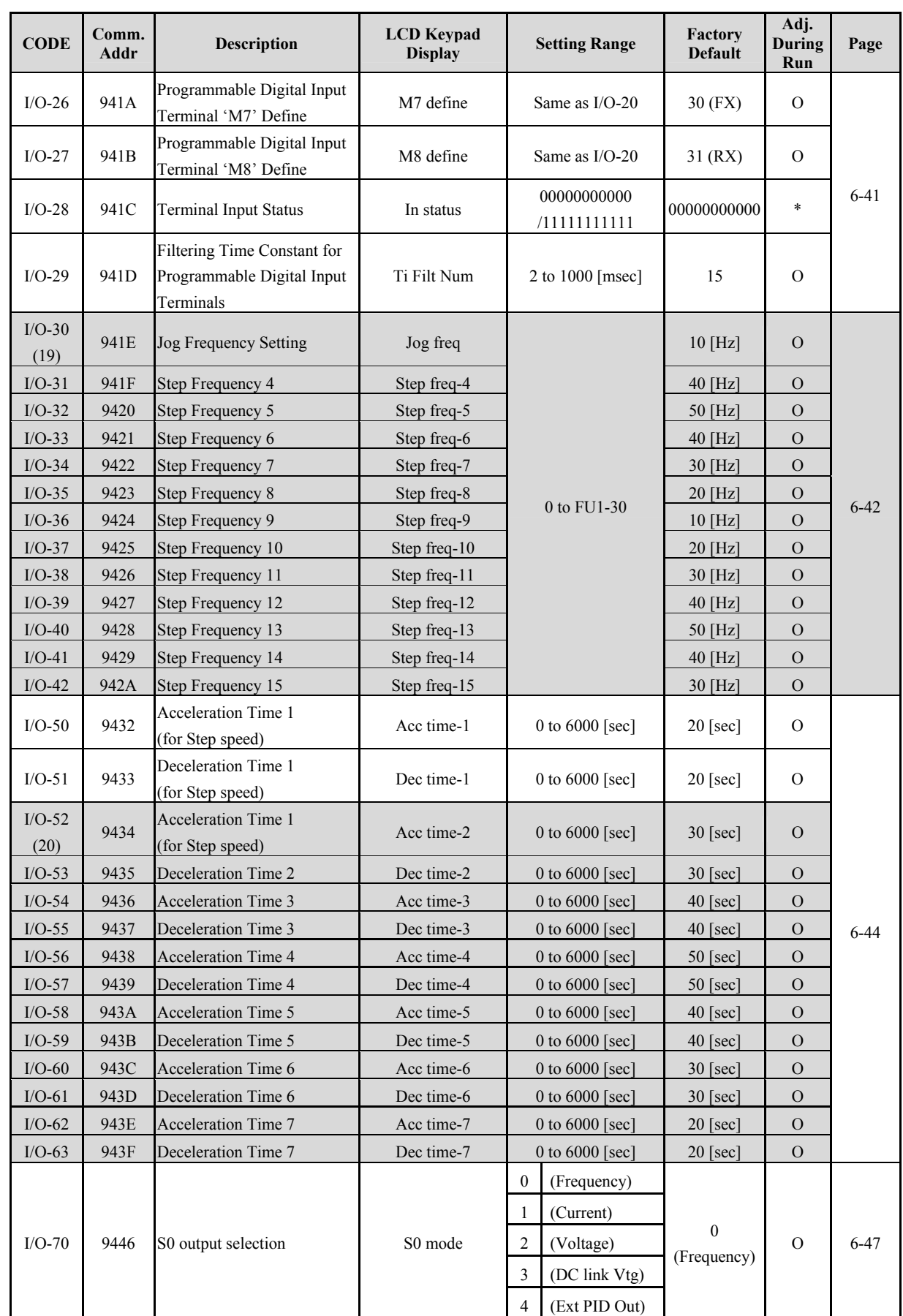
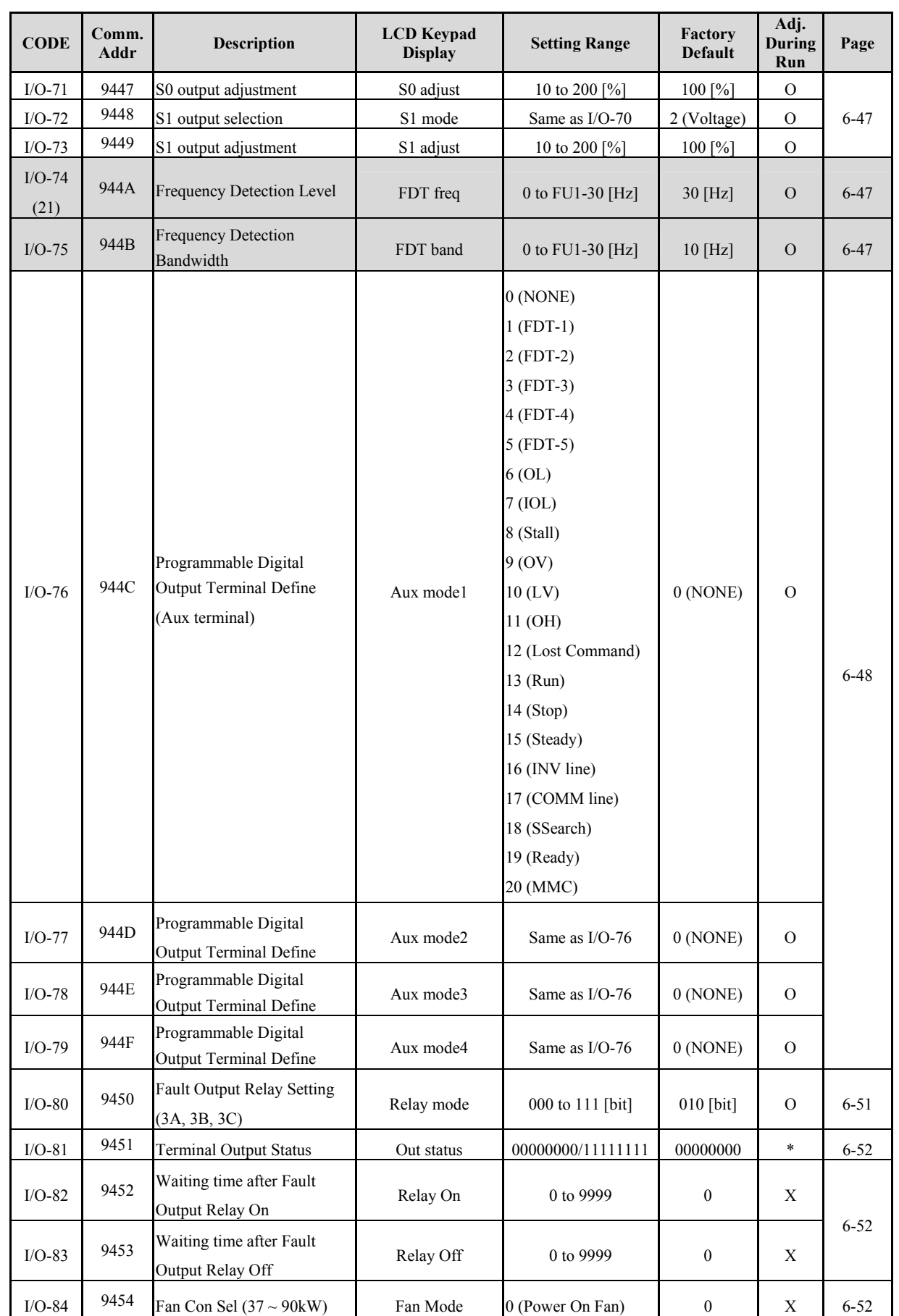

#### **Chapter 5 – Parameter List**

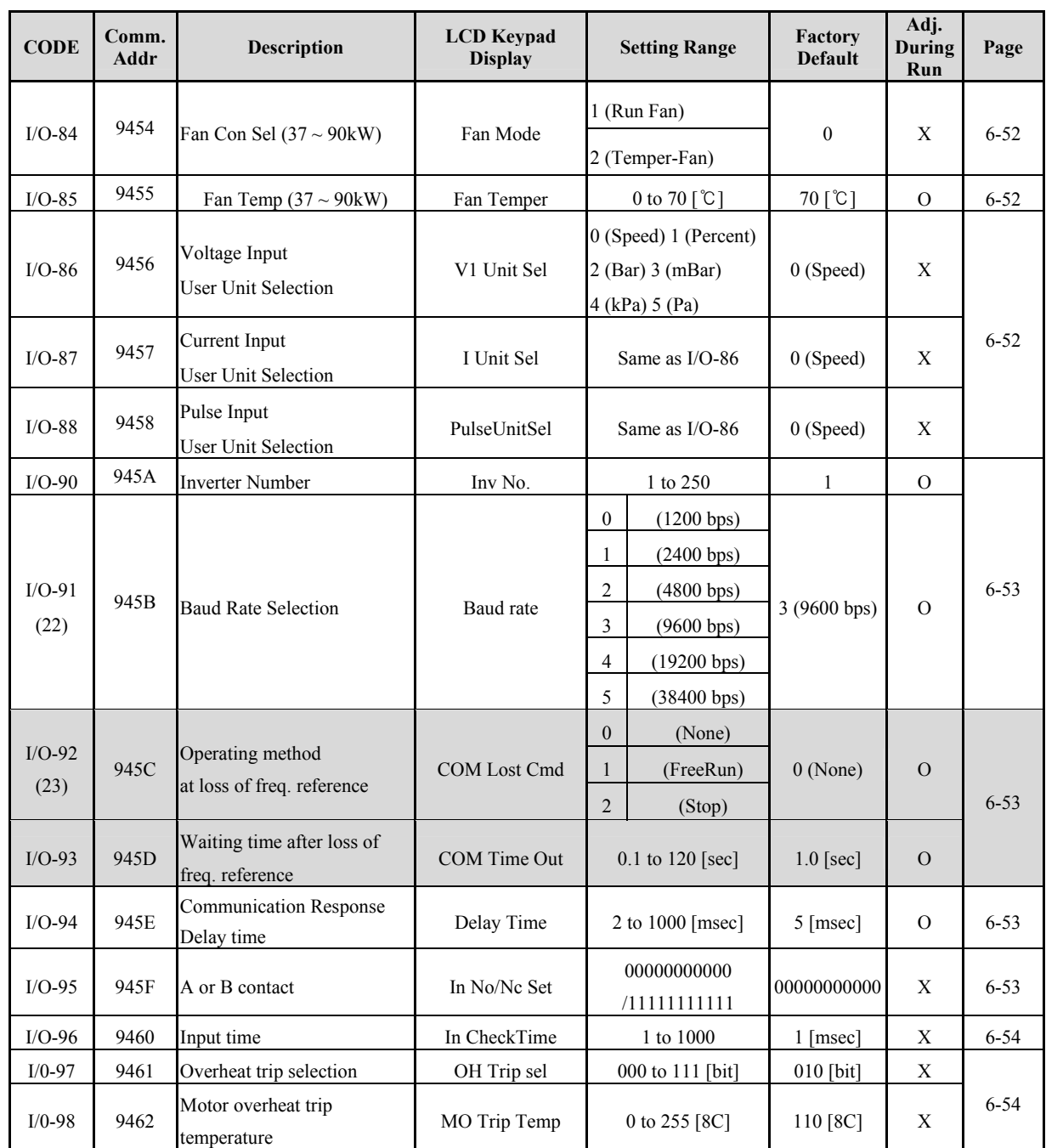

\* The gray-highlighted codes are hidden parameters and will appear when the related functions are to be set. (17) When DRV-04 is set to either V1, V1S, I or V1+I or Pulse, only selected item codes are displayed in I/O-1~I/O-19.

(18) Only user unit displayed when APP-02 or APP-80 is set to [Yes], after APP-06 is set to one of I, V, Pulse, after then one of I/O-86 ~I/O-88 is set to either speed, percentage, Bar, mBar, kPa, Pa..

(19) I/O-30 ~ I/O-34 displayed only when one of I/O-20 ~ I/O-27 is set to either JOG, Speed L, Speed M, Speed H. I/O-35 ~ I/O-42 displayed only when one of I/O-20 ~ I/O-27 is set to Speed X.

 $(20)$  I/O-52 ~ I/O-63 displayed only when one of I/O-20 ~ I/O-27 is set to either XCEL\_L, XCEL\_M, XCEL\_H.

(21) I/O-74 ~ I/O-75 displayed only when one of I/O-76 ~ I/O-79 is set to either FDT-1~FDT5

(22) 38400 bps can be set only when the external communication option card is installed.

(23) Only I/O-92 ~ I/O-93 displayed when DRV-03/04 is set to [int485].

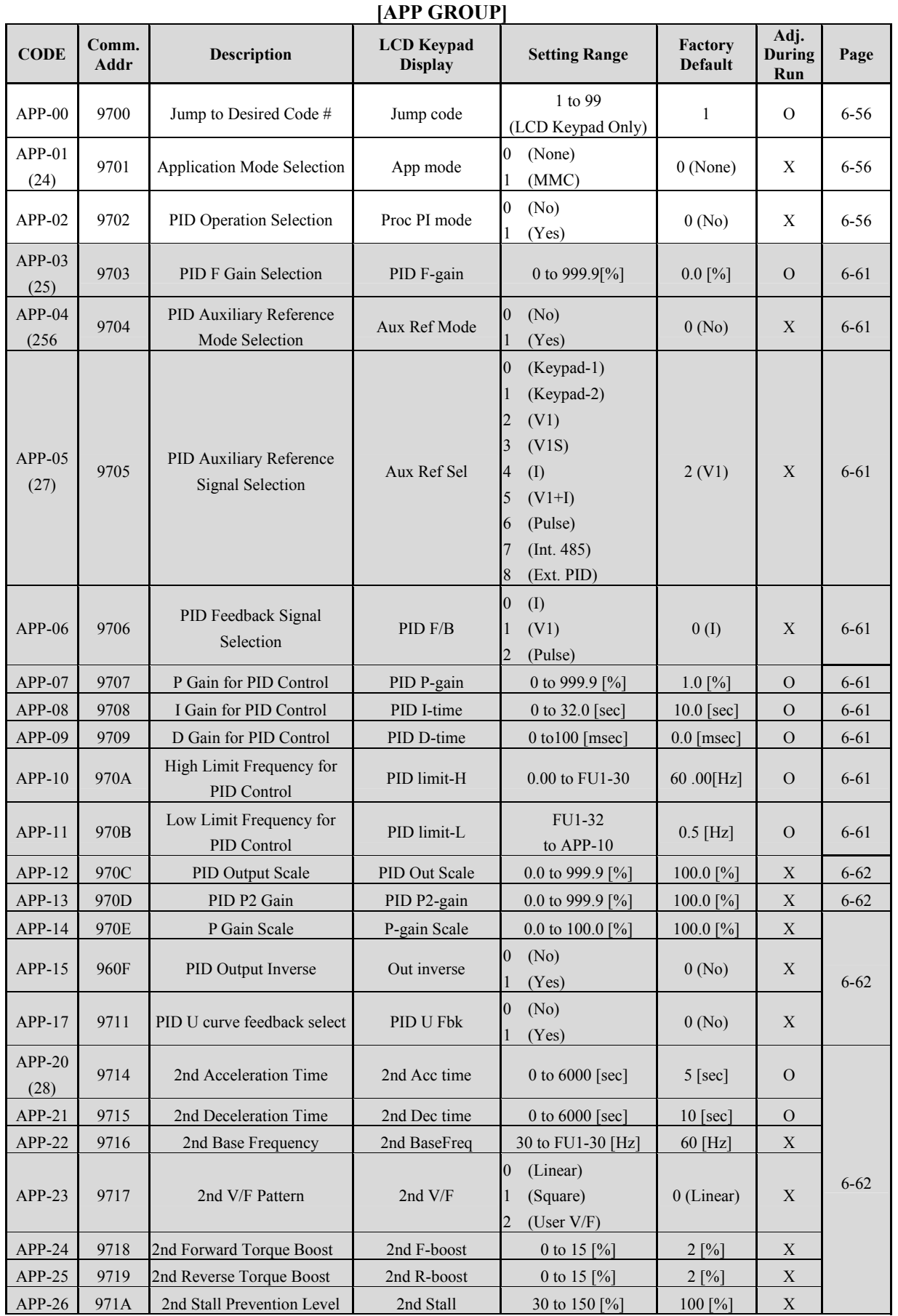

#### **Chapter 5 – Parameter List**

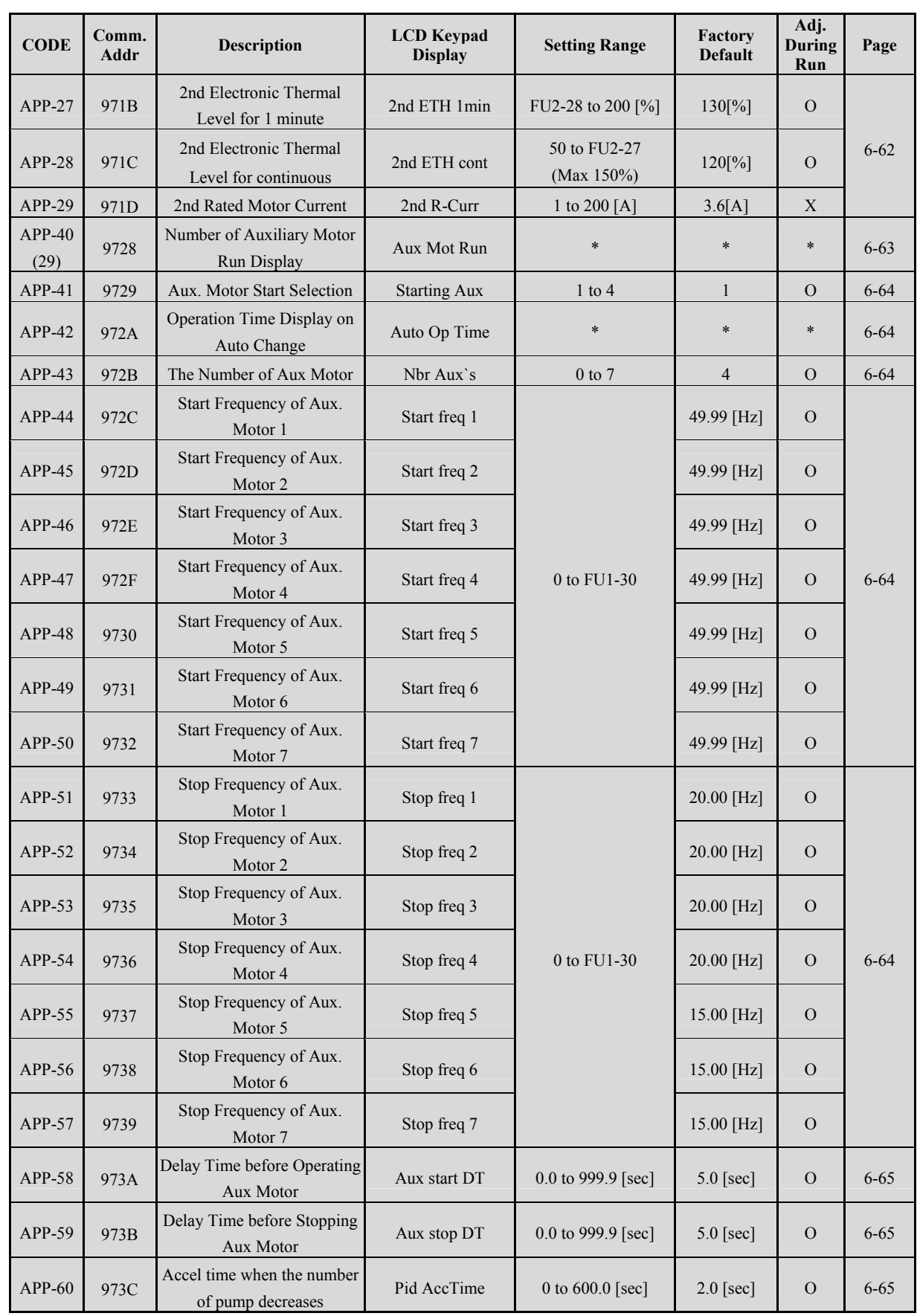

| <b>CODE</b>      | Comm.<br><b>Addr</b> | Description                                         | <b>LCD</b> Keypad<br><b>Display</b> | <b>Setting Range</b>                                                              | Factory<br><b>Default</b> | Adj.<br><b>During</b><br>Run | Page     |
|------------------|----------------------|-----------------------------------------------------|-------------------------------------|-----------------------------------------------------------------------------------|---------------------------|------------------------------|----------|
| $APP-61$         | 973D                 | Decel time when the number<br>of pump increases     | Pid DecTime                         | 0 to 600.0 [sec]                                                                  | $2.0$ [sec]               | $\Omega$                     | $6 - 65$ |
| $APP-62$         | 973E                 | PID Bypass Selection                                | Regul Bypass                        | (No)<br>$\overline{0}$<br>(Yes)                                                   | 0(No)                     | X                            | $6 - 65$ |
| $APP-63$         | 973F                 | Sleep Delay Time                                    | Sleep Delay                         | 0.0 to 9999 [sec]                                                                 | $60.0$ [sec]              | $\overline{O}$               | $6 - 66$ |
| APP-64           | 9740                 | Sleep Frequency                                     | Sleep Freq                          | 0 to FU1-30 [Hz]                                                                  | $0.00$ [Hz]               | $\mathcal{O}$                | $6 - 66$ |
| $APP-65$         | 9741                 | Wake-Up Level                                       | WakeUp level                        | 0.0 to 100.0 [%]                                                                  | 2.0[%]                    | $\Omega$                     | $6 - 66$ |
| APP-66           | 9742                 | Auto Change Mode Selection                          | AutoCh Mode                         | 0, 1 (Aux), 2 (Main)                                                              | $\Omega$                  | $\Omega$                     | $6 - 67$ |
| APP-67           | 9743                 | Auto Change Time                                    | AutoEx-intv                         | 00:00 to 99:00                                                                    | 72:00                     | $\overline{O}$               | $6 - 67$ |
| $APP-68$         | 9744                 | Auto Change Level                                   | AutoEx-level                        | FU1-32 to<br>FU1-30 [Hz]                                                          | 20.0 [Hz]                 | $\Omega$                     | $6 - 67$ |
| $APP-69$         | 9745                 | <b>Inter-Lock Selection</b>                         | Inter-lock                          | (No)<br>$\overline{0}$<br>(Yes)                                                   | 0(No)                     | $\overline{O}$               | $6 - 68$ |
| $APP-71$         | 9747                 | Pressure difference for Aux<br>motor Stop           | Actual Pr Diff                      | 0 to 100%                                                                         | $2\%$                     | $\Omega$                     | $6 - 70$ |
| APP-74           | 974A                 | PrePID Reference Frequency                          | PrePID freq                         | 0 to FU1-30                                                                       | $0.00$ [Hz]               | $\Omega$                     |          |
| APP-75           | 974B                 | PrePID Exit Level                                   | PrePID Exit                         | 0 to 100.0%                                                                       | $0.0\,[\%]$               | $\overline{O}$               | $6 - 70$ |
| APP-76           | 974C                 | PrePID Stop delay                                   | PrePID dly                          | 0 to 9999                                                                         | $600$ [sec]               | $\rm{O}$                     |          |
| <b>APP-80</b>    | 9750                 | Ext PID Operation Selection                         | Ext PI mode                         | $\overline{0}$<br>(No)<br>(Yes)                                                   | 0(No)                     | X                            | $6 - 70$ |
| $APP-81$<br>(30) | 9751                 | <b>Ext PID Reference</b><br><b>Signal Selection</b> | Ext Ref Sel                         | $\overline{0}$<br>(I)<br>(V1)<br>1<br>(Pulse)<br>$\overline{2}$<br>3<br>(Key-Pad) | 3 (Key-Pad)               | X                            | $6 - 70$ |
| APP-82           | 9752                 | Ext PID<br>Reference Level                          | Ext Ref Perc                        | 0 to 100.00 [%]                                                                   | 50.00 [%]                 | X                            | $6 - 70$ |
| APP-83           | 9753                 | Ext PID Feedback Signal<br>Selection                | Ext Fbk Sel                         | $\boldsymbol{0}$<br>(1)<br>(V1)<br>(Pulse)<br>$\overline{2}$                      | $\mathbf{0}$<br>(I)       | X                            | $6 - 70$ |
| APP-85           | 9755                 | P Gain for ExtPID                                   | ExtPID Pgain                        | 0 to 999.9 [%]                                                                    | $1.0\,[\%]$               | $\mathbf X$                  | $6 - 70$ |
| APP-86           | 9756                 | I Time for ExtPID                                   | ExtPID Itime                        | 0 to 32.0 [sec]                                                                   | $10.0$ [sec]              | $\mathbf X$                  | $6 - 70$ |
| APP-87           | 9757                 | D Time for ExtPID                                   | ExtPID Dtime                        | 0 to 2000 [msec]                                                                  | $0$ [msec]                | $\mathbf X$                  | $6 - 70$ |
| <b>APP-88</b>    | 9758                 | High Limit Frequency for<br>ExtPID Control          | ExtPID lmt-H                        | 0 to 100.00 [%]                                                                   | 100.00 [%]                | X                            | $6 - 70$ |
| APP-89           | 9759                 | Low Limit Frequency for<br>ExtPID Control           | ExtPID lmt-L                        | 0 to 30.00 [%]                                                                    | $0.00$ [%]                | X                            | $6 - 70$ |
| APP-90           | 975A                 | ExtPID Output Scale                                 | <b>ExtPID Scale</b>                 | 0 to 999.9                                                                        | 100.0 [%]                 | $\mathbf X$                  | $6 - 70$ |
| APP-91           | 975B                 | ExtPID P2 Gain                                      | Ext P2-gain                         | 0 to 999.9                                                                        | 100.0 [%]                 | $\mathbf X$                  | $6 - 70$ |
| APP-92           | 975C                 | <b>ExtPID</b><br>P Gain Scale                       | Ext P Scale                         | 0 to 100.0                                                                        | 100.0 [%]                 | X                            | $6 - 70$ |
| APP-93           | 975D                 | ExtPID F Gain                                       | ExtPID F-gain                       | 0 to 999.9 [%]                                                                    | $0.0\,[\%]$               | $\mathcal{O}$                | $6 - 70$ |

**Chapter 5 – Parameter List** 

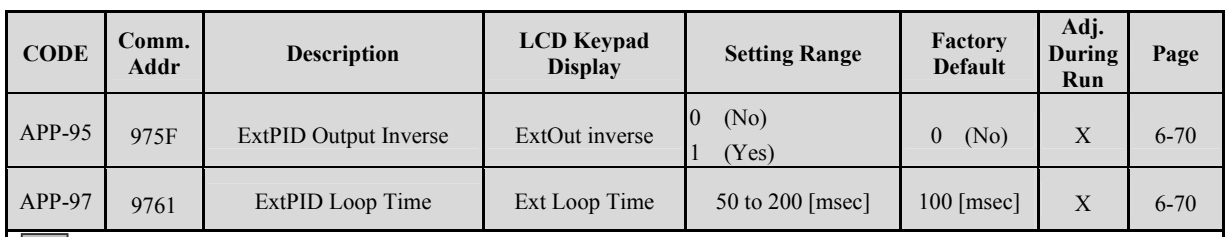

\* The gray-highlighted codes are hidden parameters and will appear when the related functions are to be set. (24) MMC(Multi Motor Control) function is applied to the inverters only for 5.5~90kW(7.5~125HP).

(25) Only APP-03 ~ APP-17 displayed when APP-02 is set to [Yes].  $(5.5 \sim 90 \text{kW} / 7.5 \sim 125 \text{HP})$ 

Only APP-03 ~ APP-17 and APP-63 ~ APP-65 displayed when APP-2 is set to [Yes]. (100 ~ 450kW / 150 ~ 600HP)

(26) If APP-04 is no set, DRV-04 setting will be reference of processPID. And APP -05 setting will be ignored (27) If APP-04 is set, APP-04 will appear. And APP -05 setting value will be reference of processPID, DRV-04

setting will be ignored.

(28) Only APP-20  $\sim$  APP-29 displayed only when one of I/O-20  $\sim$  I/O-27 is set to either "2nd Func".

(29) Only APP-40  $\sim$  APP-71 displayed when APP-01 is set to [MMC].

(30) Only APP-81 ~ APP-97 displayed when APP-80 is set to [Yes].

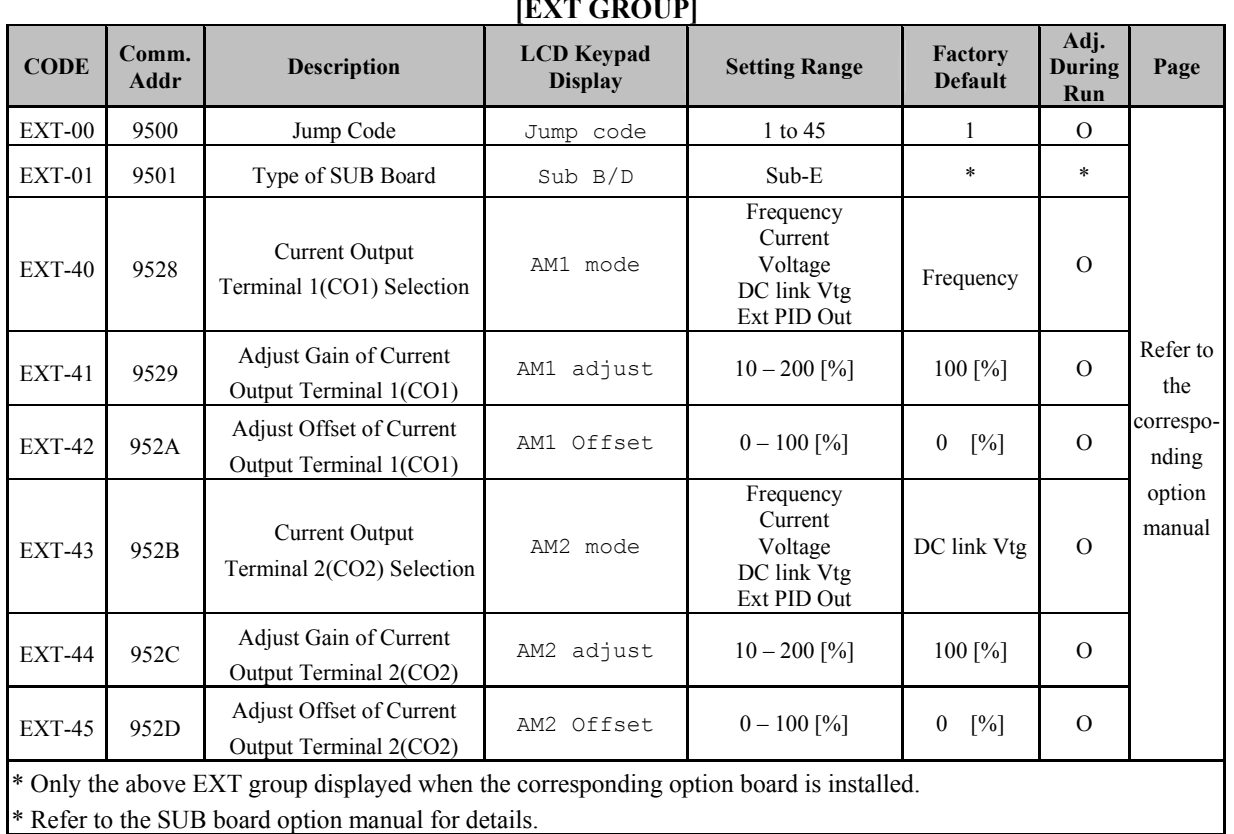

### **[EXT GROUP]**

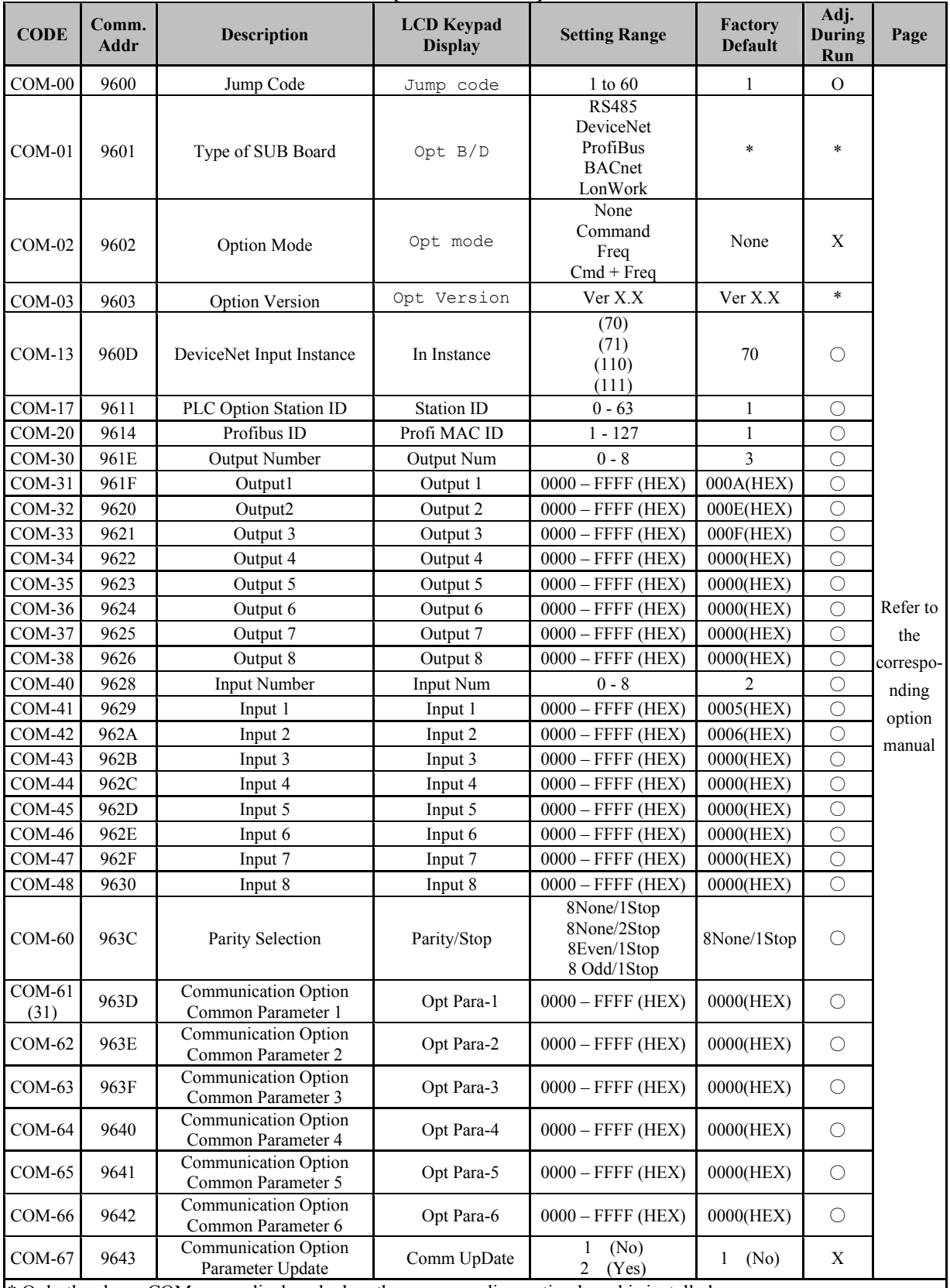

#### **[COM GROUP]**

\* Only the above COM group displayed when the corresponding option board is installed.

\* Refer to the communication option manual for details.

\* LonWork and BACnet communication will be available later.

(31) COM-61~66 is used for LonWork and BACnet communication.

# **CHAPTER 6 - PARAMETER DESCRIPTION**

### **6.1 Drive group [DRV]**

### **DRV-00: Command Frequency/ Output Current (LCD)**

DRV► Cmd. Freq  $0.00 \,$  Hz **F** 0.00 Factory Default: 0.00 Hz 0.00

#### 1) **Digital frequency setting**

- When DRV-04 [Frequency Mode] is set to 0 (Keypad-1) or 1 (Keypad-2), command freq is settable less than FU1-30 [Maximum Frequency].

#### 2) **Monitoring function setting**

- Command frequency displayed during stop. - Output current/frequency displayed during run. Analog/digital frequency command source setting: DRV-04 [Frequency Mode]

When DRV-04 [Frequency Mode] is set to V1, V1S, I, V1+I or Pulse, frequency command is set via I/O-01~16 [Analog Frequency command]. Refer to I/O-01~16 for detail description.

When setting APP-02 [PID operation selection] and/or APP-80 [Ext. PID operation select] to "Yes", I/O-86~88 parameter settings become available. Changing I/O-86~88 value will affect all of the unit display for reference values such as DRV-00 and I/O- $01~16$ . See the related parameter description on the manual for more.

When APP-02 [PID operation selection] is set to "Yes" with APP-04 [PID Aux speed selection] to "No," the selection made among V1,V1S,I,V1+I,Pulse in DRV-04 [Freq mode] becomes PID reference input value and PID target output value becomes inverter reference frequency. See the PID description on the manual for more. Set APP-80 [Ext. PID operation selection] to "Yes" and control terminal "I" to "4~20mA", Ext. PID feedback value. Set one of the I/O-20~27 to [Ext PID Run]. When the selected terminal for [Ext PID Run] is turned ON, Ext. PID operation begins and Ext. PID output value becomes inverter command frequency. See APP-80~97 for details.

When DRV-16 [Speed Unit Selection] is set to 1 (Rpm), Hz display is changed to Rpm.

#### **DRV-04 [Frequency Mode] setting guide DRV Set Name Programming Description -04** 1. In DRV-00, press the [PROG] key.  $_0$  Key 2. Set the desired freq. Pad-1 Digital freq. command Digital freq. command 3. Press the [ENT] key to write the new value into memory. 1. In DRV-00, press the [PROG] key. 2. Press the  $\lceil \hat{v}(Up) \rceil$  or  $\lceil \sqrt[4]{(Down)} \rceil$ key to set the desired freq. Speed is  $_1$  Key Pad-2 reflected to the inverter real time upon pressing the UP/DOWN keys. 3. Press the [ENT] key to write the new value into memory. Voltage analog input (0 to 12V) to  $2 \mid V1$ Control terminal "V1". See the description of I/O-01~05. Analog freq. command Analog freq. command Voltage analog input (-12 to 12V, FWD/REV Run) to Control terminal 3 V1S " $V1"$ See the description of I/O-01~05. Current analog input (4 to 20mA) to 4 I Control terminal "I". See the description of I/O-06~10. 0-10V/4-20mA Analog input  $5$  V<sub>1+I</sub> Control terminal "V1", "I". See the description of I/O-01~10. Set the command frequency (0-<br>100kHz) from control input term<br> $\stackrel{8}{\leq}$  (40 or B0". See the I/O-11~16 Pulse 6 Pulse "A0 or B0". See the I/O-11~16.

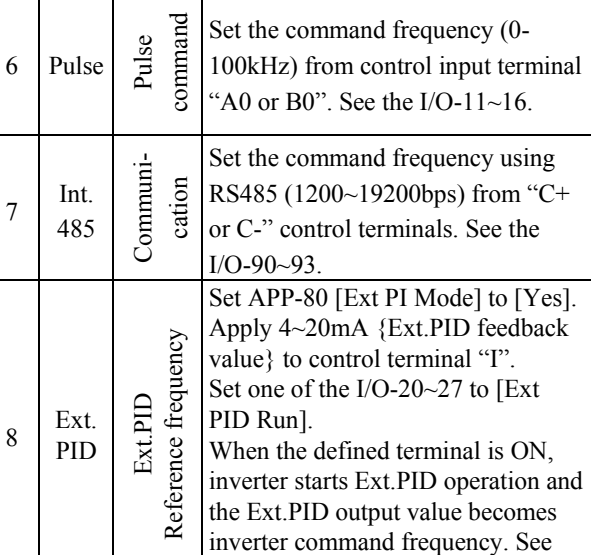

APP-80~97 for more.

#### **I/O-01~05 [Frequency command setting via Analog Voltage Input " V1"]**

Command Freq. setting via "V1" input terminal when set DRV-04 [Frequency mode] to V1, V1S, or V1+I. A User-selected unit will be displayed in [\*\*] when one of the APP-02[PID operation selection] and APP-80 [Ext. PID operation selection] is set to "Yes," and set the desired unit among Percent, Bar, mBar, kPa, Pa in I/O-86 [Voltage input user unit selection].

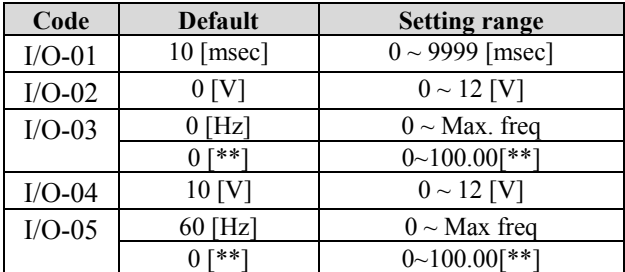

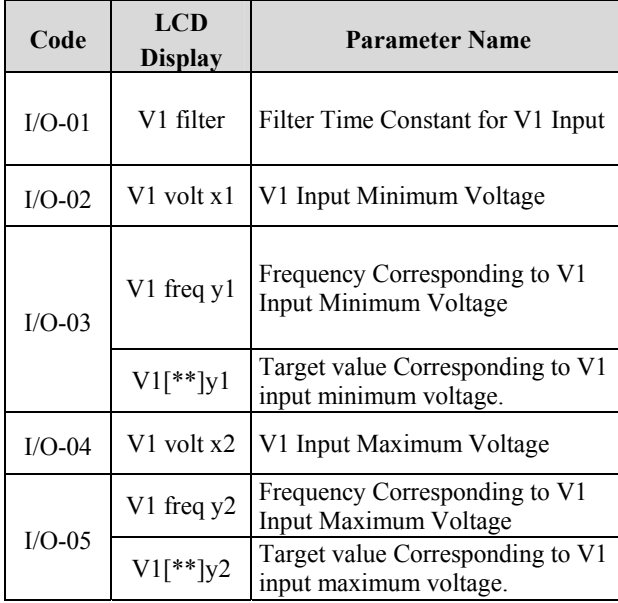

**Important:** Increase I/O-01 [Filter Time Constant for V1 Input] if the V1 signal is affected by noise causing unstable operation. Increasing this value makes response time slower.

#### **In the case of 0~12V V1 voltage input**

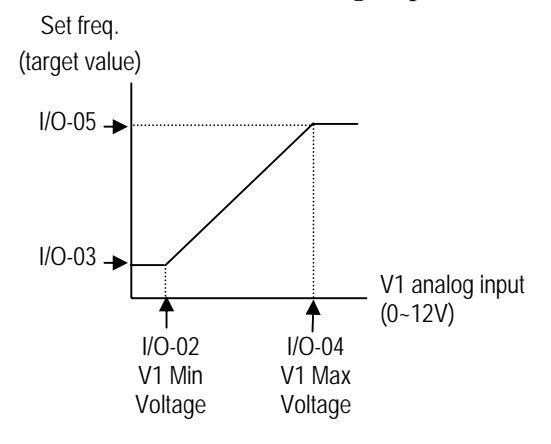

**In the case of –12~12V V1 voltage input**

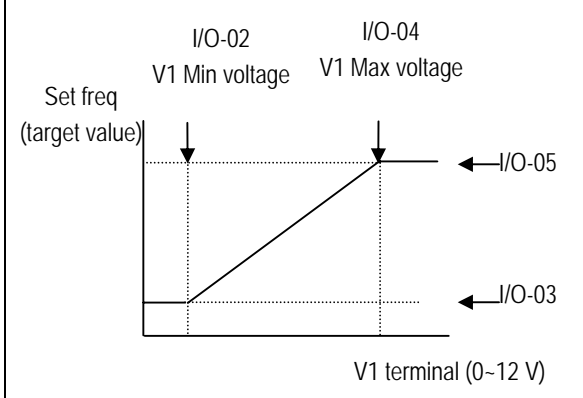

Setting for Bi-polarity and the uni-polarity is the same as the graph above. Set the positive value for Voltage and frequency and negative value is symmetrical of positive setting. The following graph shows the relationship between voltage input and direction command (Positive/Negative).

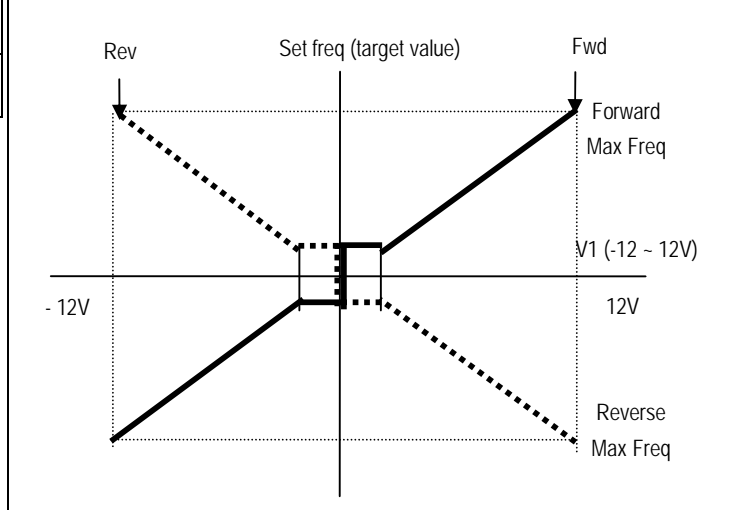

To drive the motor in Forward direction, press FWD key and apply 0-12V voltage as frequency command or press REV key and apply  $-12{\sim}0$ V voltage as frequency command. To drive the motor in Reverse direction, press FWD key and apply  $-12\neg$  OV or press REV key and apply 0~12V.

#### **I/O-06~10 [Analog Current Input "I" Signal adjustment]**

Command Freq setting via "I" input terminal when set DRV-04 [Frequency mode] to 3 (I) or  $4 (V1+I)$ A User-selected unit will be displayed in [\*\*] when one of the APP-02[PID operation selection] and APP-80 [Ext. PID operation selection] is set to "Yes," and set the desired unit among Percent, Bar, mBar, kPa, Pa in I/O-87 [Current input user unit selection].

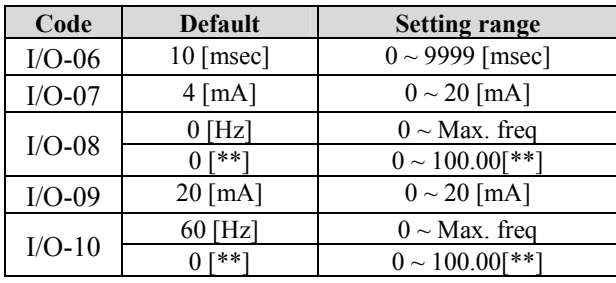

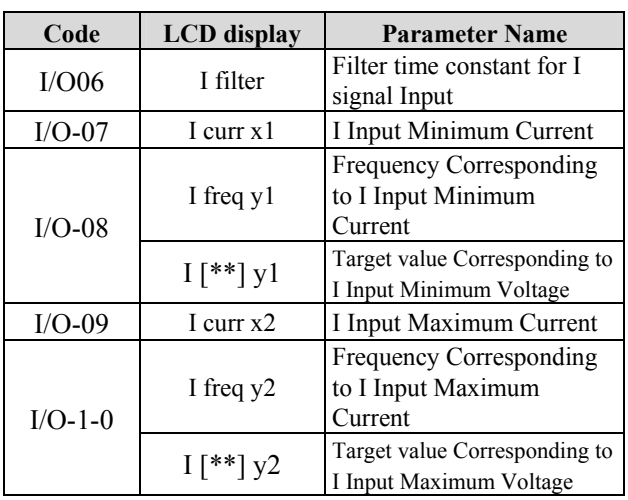

**Important:** Increase I/O-06 [Filter time constant for I signal Input] if I signal is affected by noise causing unstable operation. Increasing this value makes response time slower.

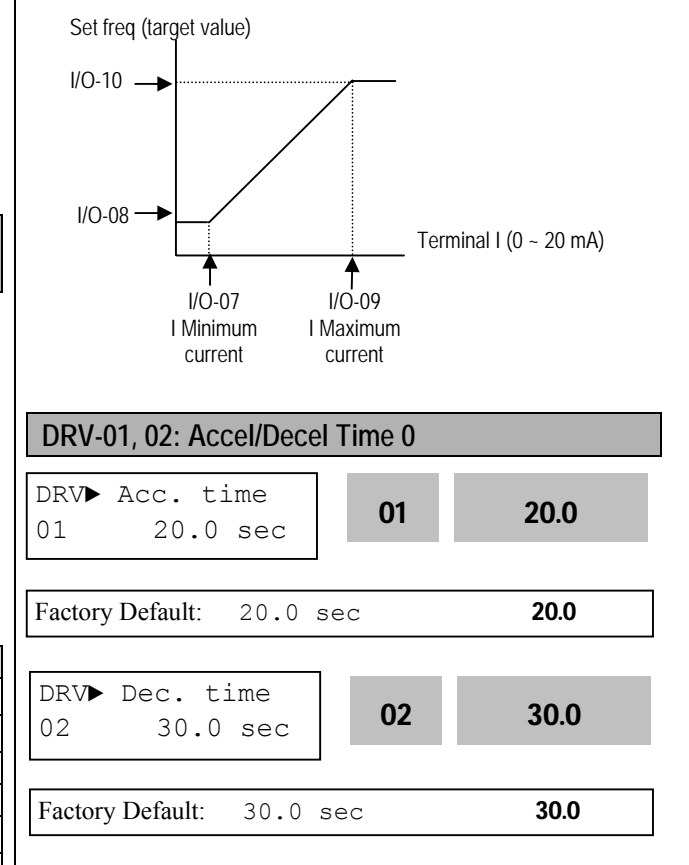

The inverter targets FU2-73 when accelerating or decelerating. When FU2-73 is set to "Maximum Frequency", the acceleration time is the time taken by the motor to reach FU1-30 from 0 Hz. The deceleration time is the time taken by the motor to reach 0 Hz from FU1-30 [Maximum Frequency]. When FU2-73 is set to "Delta Frequency", the acceleration and deceleration time is the time taken to reach a target frequency (instead the maximum frequency) from a specific frequency. The acceleration and deceleration time can be changed to a preset time via Programmable digital inputs. By setting M1~M8 to 'XCEL-L', 'XCEL-M', 'XCEL-H' respectively, the 1~7 Accel and Decel time set in I/O-50 to I/O-63 are applied by the binary inputs of the M1~M8.

**Note:** Set the Accel time more than 0.5 sec for smooth acceleration. Setting it too short may deteriorate the starting performance.

In case of the inverters for 110~450kW(150~600HP), the factory default of Accel/Decel Time is 60.0/90.0[sec] respectively.

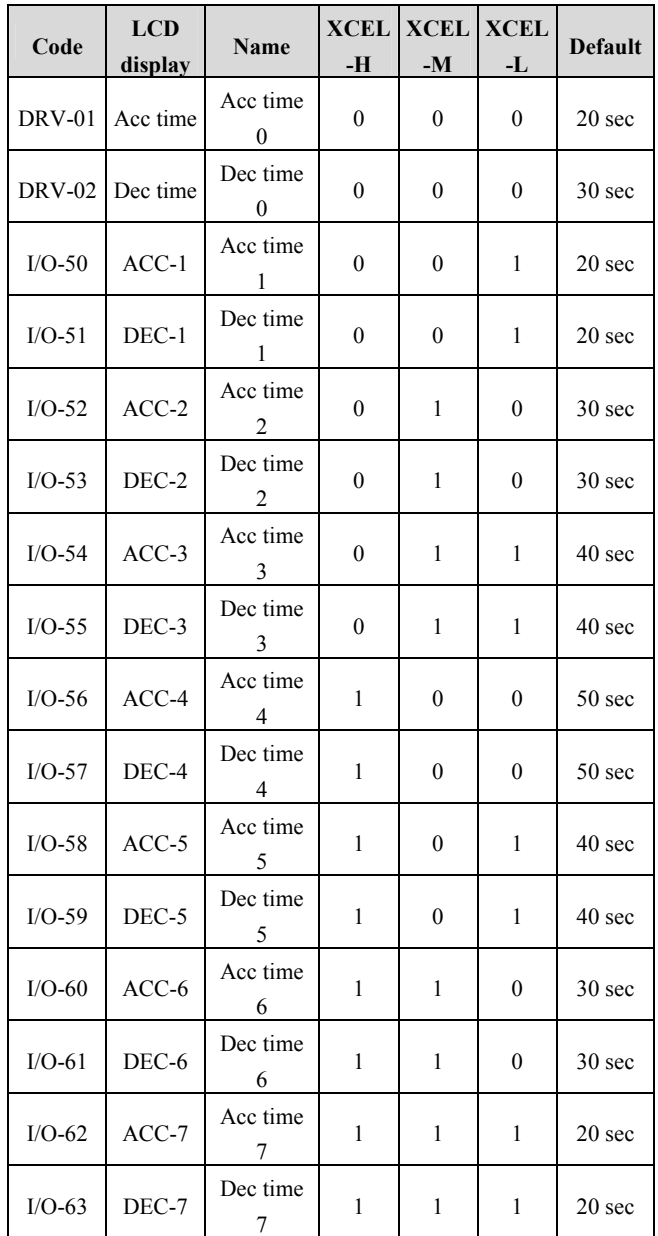

### **FU2-74 [Accel/Decel time scale]**

Set the Accel/Decel time unit.

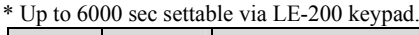

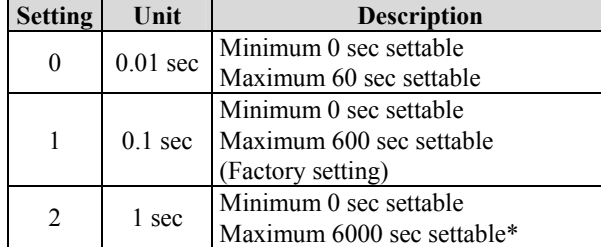

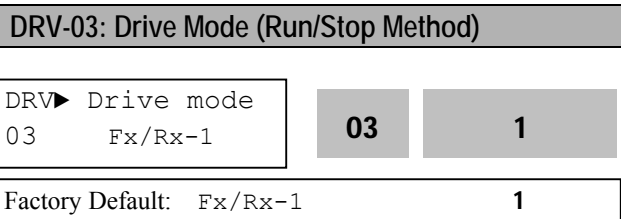

Select the source of run/stop command.

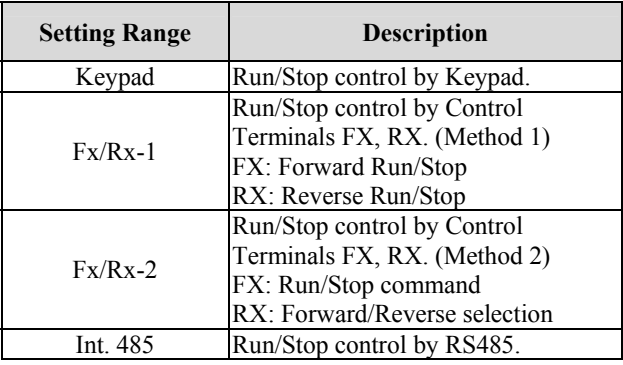

# **DRV-04: Frequency Mode**

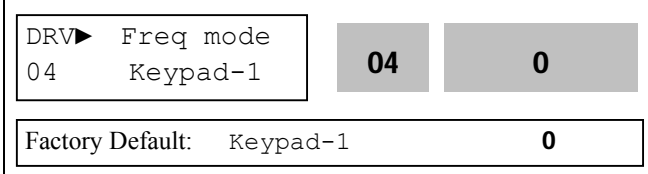

If the DRV-04 [Frequency Mode] is set to V1, V1S, I, V1+I, see the description of I/O-01~16 [Analog Voltage/Current input signal adjustment].

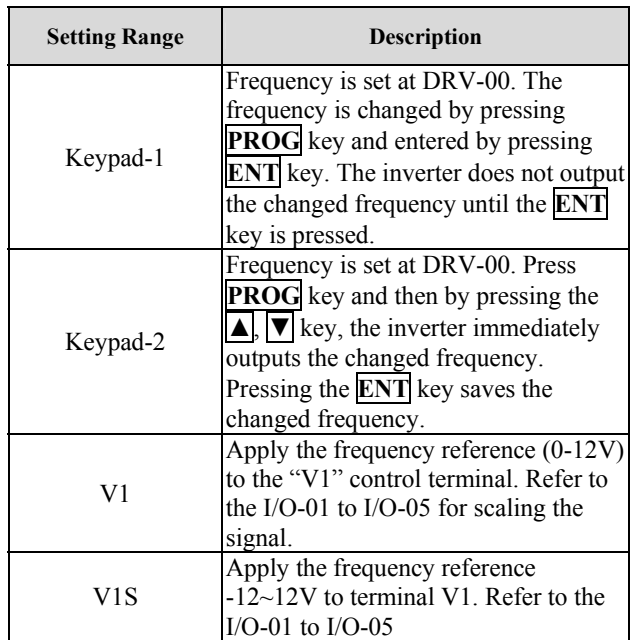

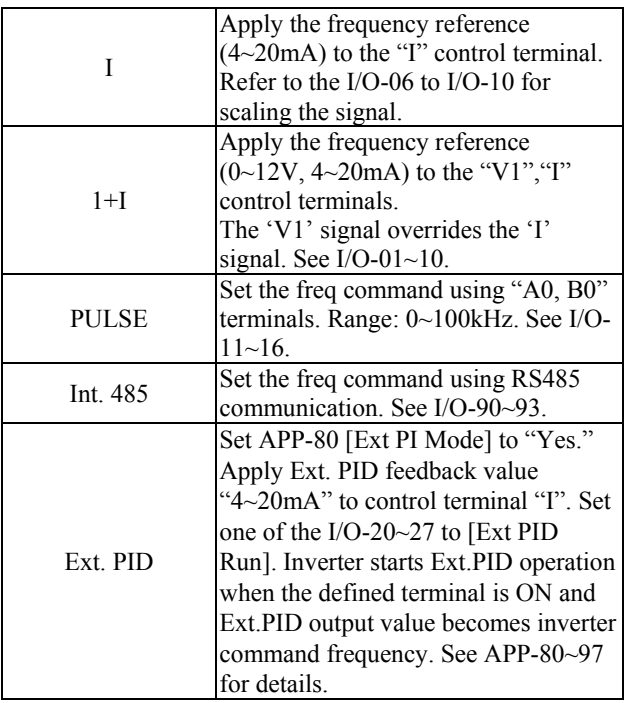

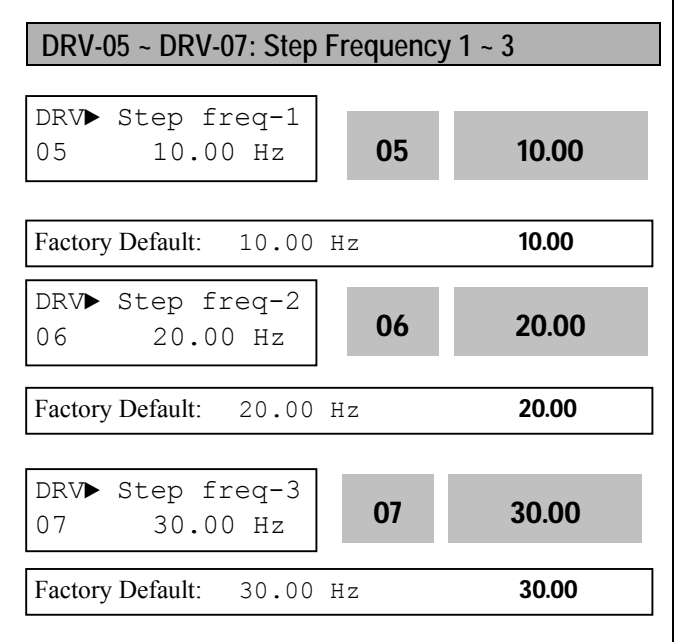

The inverter outputs preset frequencies set in these codes according to the Programmable Digital Input terminals configured as 'Speed-L', 'Speed-M', 'Speed-H' and 'Speed-X'. The output frequencies are decided by the binary combination of M1~M8. The frequency setting method of 'Speed 0' is decided by DRV-04.

See I/O-21~27 description for Step Freq 4~7.

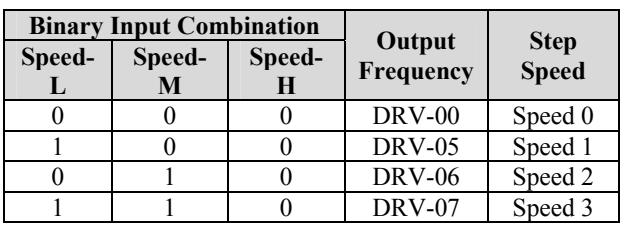

**Note: Speed 0 is the set value in DRV-04.** 

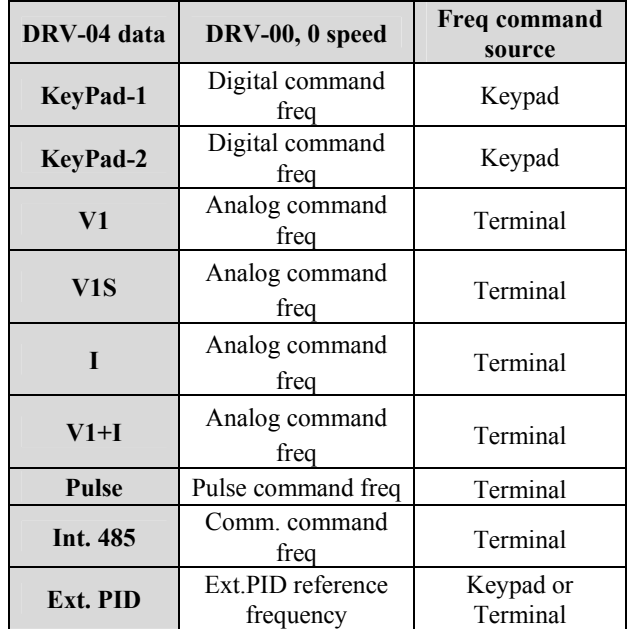

#### **DRV-08: Output Current**

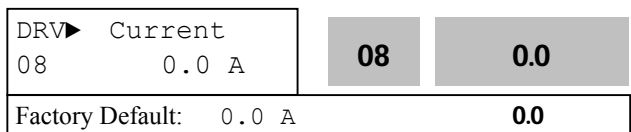

This code displays the output current of the inverter in RMS.

#### **DRV-09: Motor RPM**

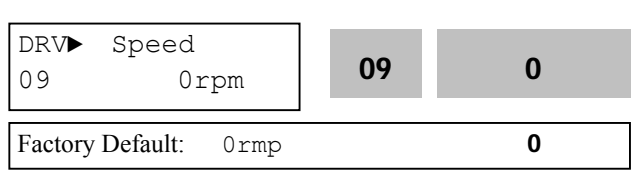

This code displays the motor speed in RPM while the motor is running.

Use the following equation to scale the mechanical speed using FU2-74 [Gain for Motor Speed display] if you want to change the motor speed display to rotation speed (r/min) or mechanical speed (m/min).

Motor speed =  $120 * (F/P) * FU2-47$ 

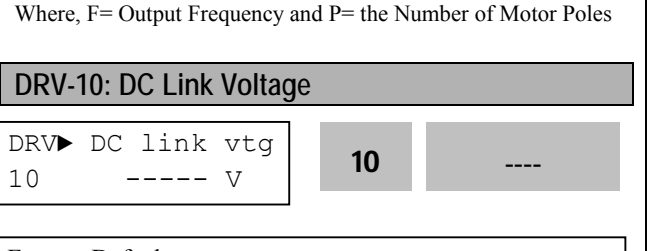

Factory Default:  $---$  V

This code displays the DC link voltage inside the inverter.

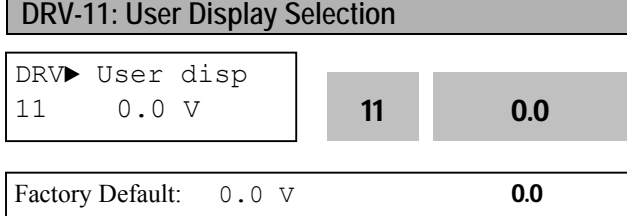

This code displays the parameter selected in FU2-81 [User Display]. One of Voltage (factory default, output voltage display) or Watt (output power display) is selectable.

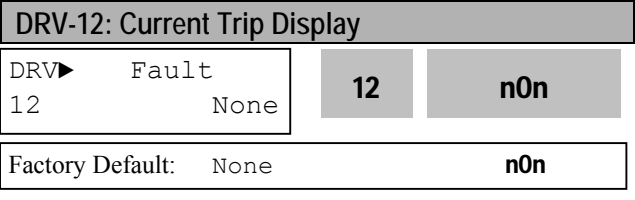

This code displays the current fault (trip) status of the inverter. Use the **PROG**,  $\triangle$  and  $\triangledown$  key before pressing the **RESET** key to check the fault content(s), output frequency, output current, and whether the inverter was accelerating, decelerating, or in constant speed at the time of the fault occurred. Press the **ENT** key to exit. The fault content will be stored in FU2-01 to FU2-05 when the **RESET** key is pressed. For more detail, please refer to Chapter 7. Troubleshooting and Maintenance.

#### **[Fault Contents]**

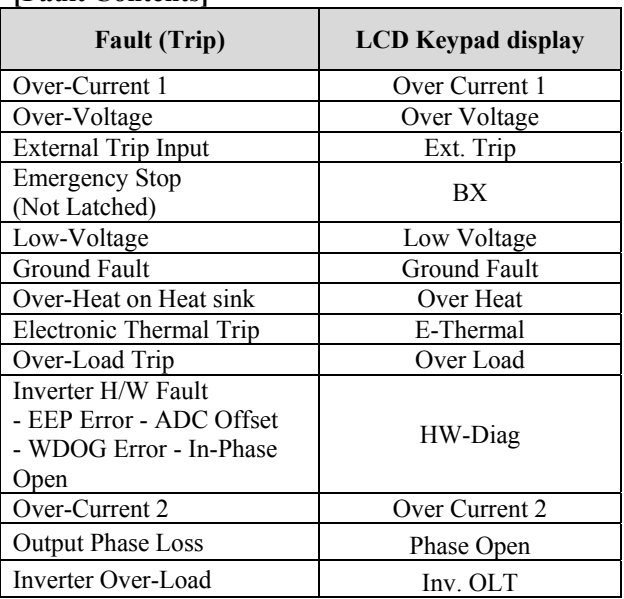

**Note:** There are WDOG error, EEP error, Input Phase Open and ADC Offset for the inverter Hardware Fault. Inverter will not reset when H/W fault occurs. Repair the fault before turning on the power.

**Note:** Only the highest-level fault will be displayed when multiple faults occur. The rest of faults can be monitored in FU2-01~05 [Fault history]. Cycle the power when the fault is cleared.

Up to 5 faults can be saved in FU2-01~05 [Fault] history]. The lowest hierarchy fault such as "Last trip 5" is the latest. After pressing [PROG] key, press  $\lceil \hat{u}(Up) \rceil$ ,  $\lceil \frac{\hat{u}}{\text{Down}} \rceil$  key to check the operation information at the time of the fault (Output freq., current, Accel/Decel/Constant Run) and fault type. Press the [ENT] key to escape.

FU2-06 [Erase fault history] clears the faults information. However, FU2-83 [Last Trip Time] is automatically reset when a trip occurs.

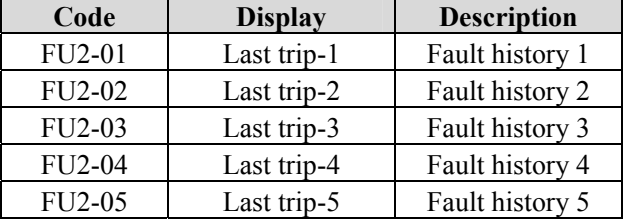

FU2-83 [Last Trip Time] shows the total time elapsed after the last trip occurs so it is possible to know the actual trip time by recounting.

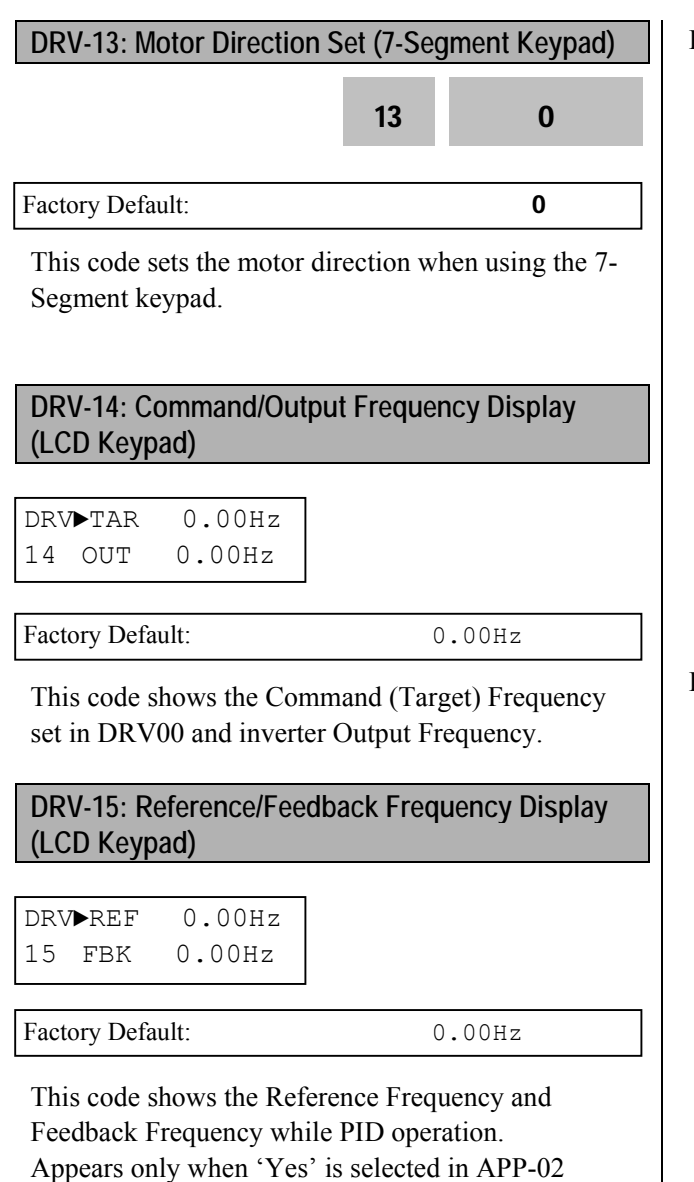

Inverter PID controller's reference and feedback value are displayed. When APP-02 [PID operation selection] is set to "YES," reference and feedback values are displayed in Hz. When APP-02 [PID operation selection] is set to "YES," and APP-06 [PID feedback selection] is set (one of the I, V1, Pulse) and the desired unit is set in I/O-86 [V1 Unit Sel], I/O-87 [I Unit Sel], I/O-88 [PulseUnitSel] according to the selection in APP-06, PID reference and feedback value will be displayed in user-selected unit.

#### Ex1) When [mBar] is set

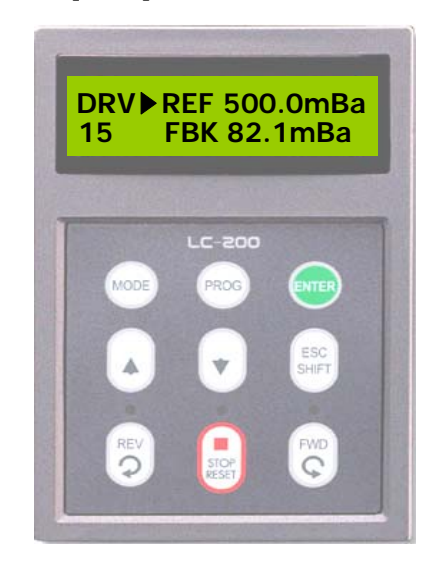

#### Ex2) When [kPa] is set

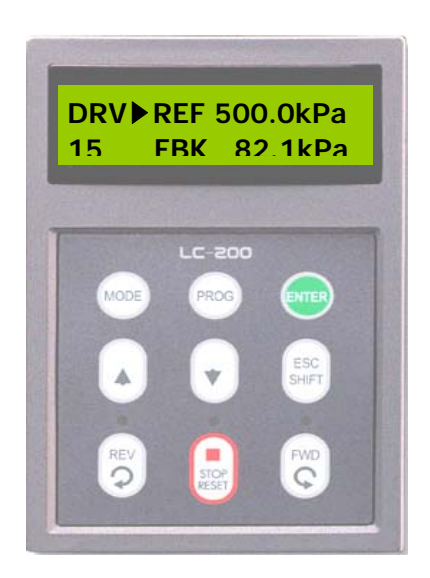

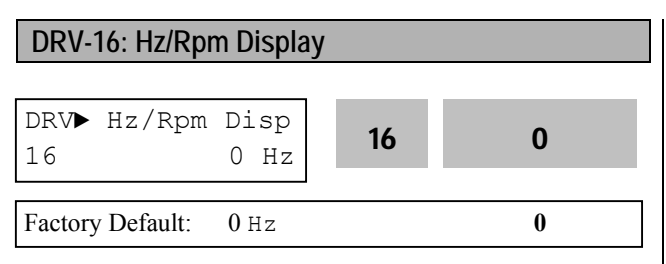

Set this parameter to 0 [Hz] to display frequency, or to 1[Rpm] to display speed.

#### **DRV-18: PID Parameter (To monitor PID controller's Reference/Feedback value and Inverter's Command/output frequency)**

Displays PID controller's reference/feedback value and inverter's command/output frequency. When APP-02 [PID operation selection] is set to "YES," reference and feedback values are displayed in Hz. When APP-02 [PID operation selection] is set to "YES," and APP-06 [PID feedback selection] is set (one of the I, V1, Pulse) and the desired unit is set in I/O-86 [V1 Unit Sel], I/O-87 [I Unit Sel], I/O-88 [PulseUnitSel] according to the selection in APP-06, PID reference and feedback value as well as Inverter command and output frequency will be displayed by percent [%] unit.

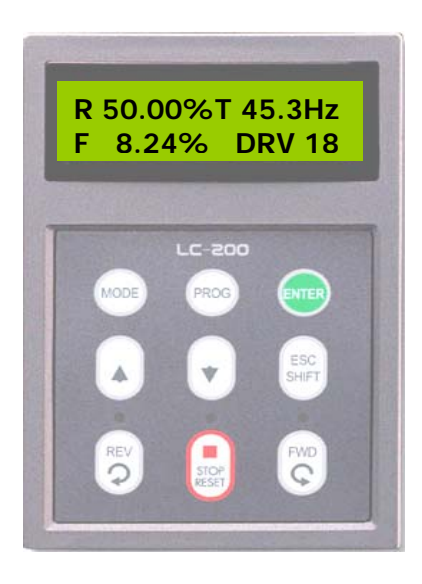

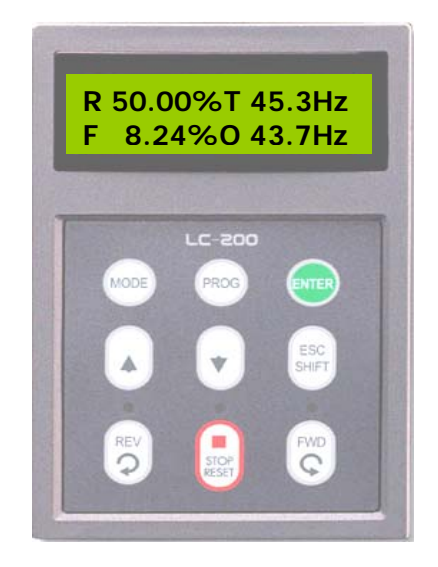

#### **DRV-19: AD Parameter (To monitor the AD conversion value of Analog input)**

AD value of the Analog input used for Freq mode, PID or Ext. PID reference/feedback can be monitored in DRV-19.

#### **Ex) When using V1 and I**

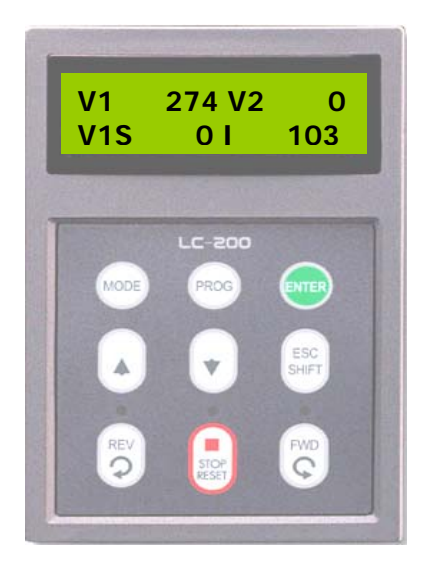

#### **DRV-20: EXT-PID Parameter (To monitor ExtPID controller's reference/ feedback/ output value)**

Displays ExtPID controller's reference/ feedback/ output value.

When APP-80 [Ext. PID operation selection] is set to "YES," reference and feedback are displayed in Percent unit.

When APP-02 [PID operation selection] is set to "YES," and APP-06 [PID feedback selection] is set (one of the I, V1, Pulse) and the desired unit is set in I/O-86 [V1 Unit Sel], I/O-87 [I Unit Sel], I/O-88 [PulseUnitSel] according to the selection in APP-06, PID reference and feedback value will be displayed by percent [%] unit.

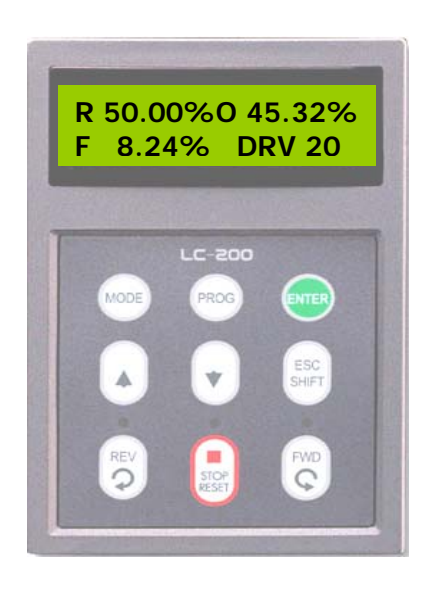

**DRV-93: FU1 Group Selection (7-Seg.keypad Only) DRV-94: FU2 Group Selection DRV-95: I/O Group Selection DRV-96: EXT Group Selection DRV-97: COM Group Selection DRV-98: APP Group Selection** 

Select the desired group and press the **PROG/ENT** key to move into the desired group. The parameter in the group can be read and written after moving into the desired group.

#### **6.2 Function 1 Group [FU1]**

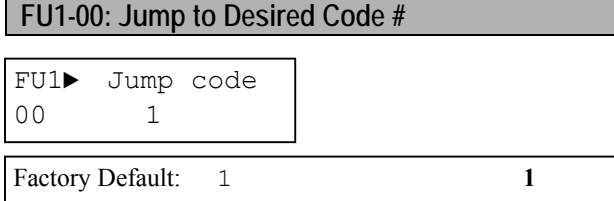

Jumping directly to any parameter code can be accomplished by entering the desired code number. This code is available only with LCD keypad.

#### **FU1-01: Run Prevention**

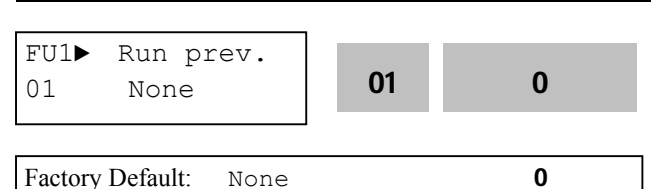

This function prevents reverse operation of the motor. This function may be used for loads that rotate only in one direction such as fans and pumps.

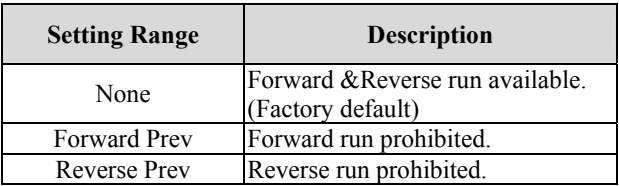

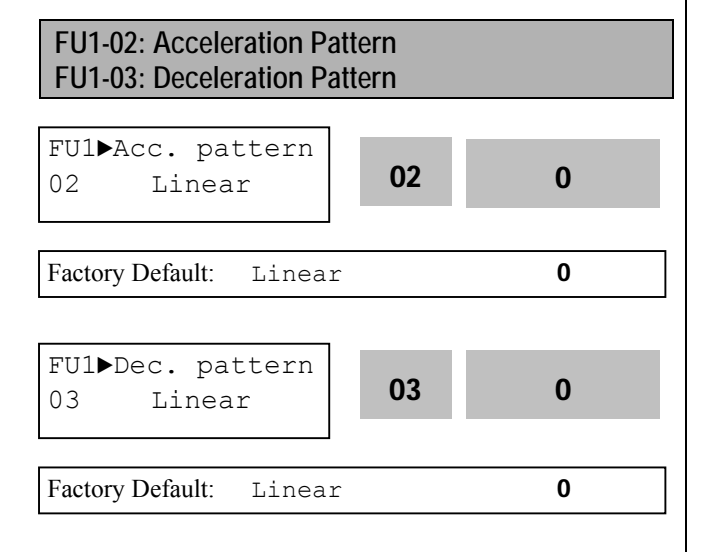

Different combinations of acceleration and deceleration patterns can be selected according to the application.

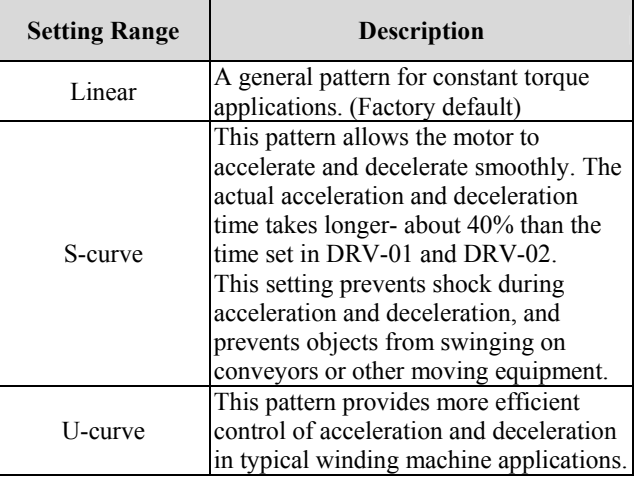

**Note:** Setting value in DRV-01 and DRV-02 is ignored.

Output Frequency

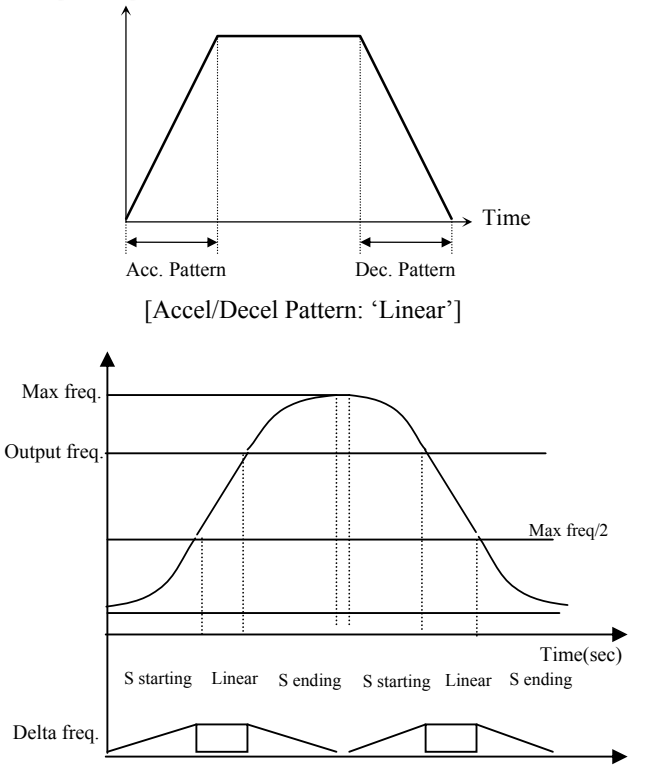

[Accel/Decel Pattern: 'S-curve']

Actual accel time = Preset accel time+ Preset accel time \*Starting curve ratio/2 + Preset accel time \* Ending curve ratio /2

Actual decel time = Preset decel time + Preset decel

time \* Starting Curve ratio/2 + Preset decel time \* Ending curve ratio/2

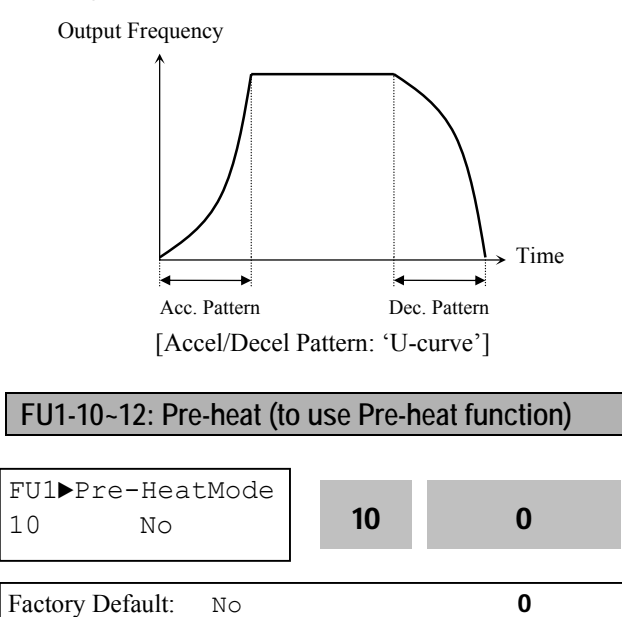

This function enables a motor to prevent moisture from entering and not to develop condensation inside at stop in a humid area by supplying DC current to the motor continuously.

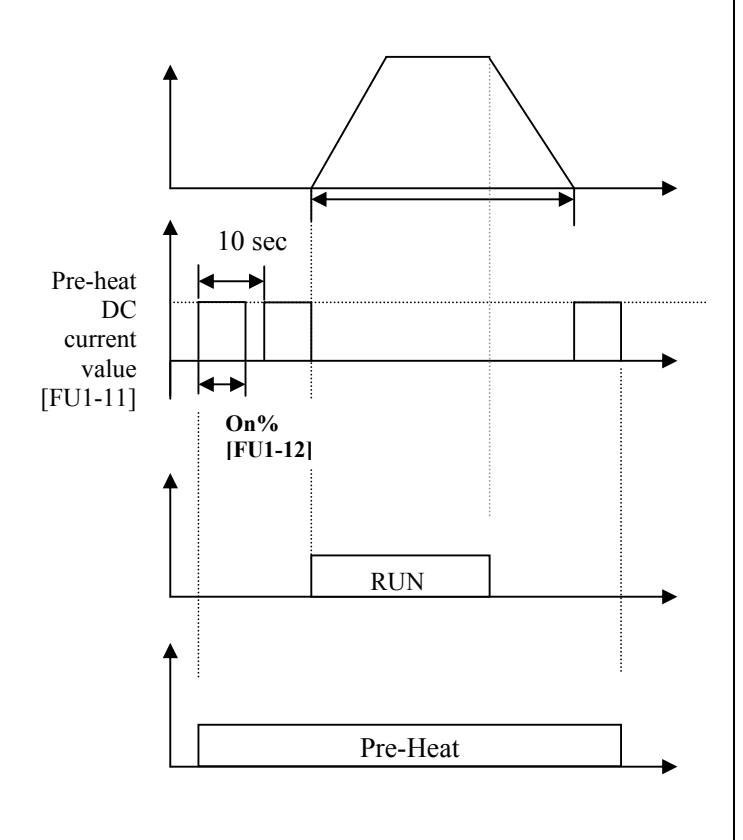

Pre-heat function is activated when FU1-10 [Preheat] is set to "Yes", one of the Programmable digital input terminals in I/O-20~27 set to "Pre-heat" and the defined terminal is turned ON. Only active at inverter stop.

- FU1-11 [Pre-heat value] is set in percent of motor rated current.
- FU1-12 [Pre-heat duty] sets the duty for 10 seconds. At 100% setting, DC current is continuously supplied to the motor.
- ☞ **Caution**: Parameter change is disabled during pre-heat function. Remove the reference command at the terminal before programming.
- ☞ **Caution**: Reduce FU1-11 [Pre-heat value] or FU2-12 [Pre-heat duty] when inverter or motor is overheated.

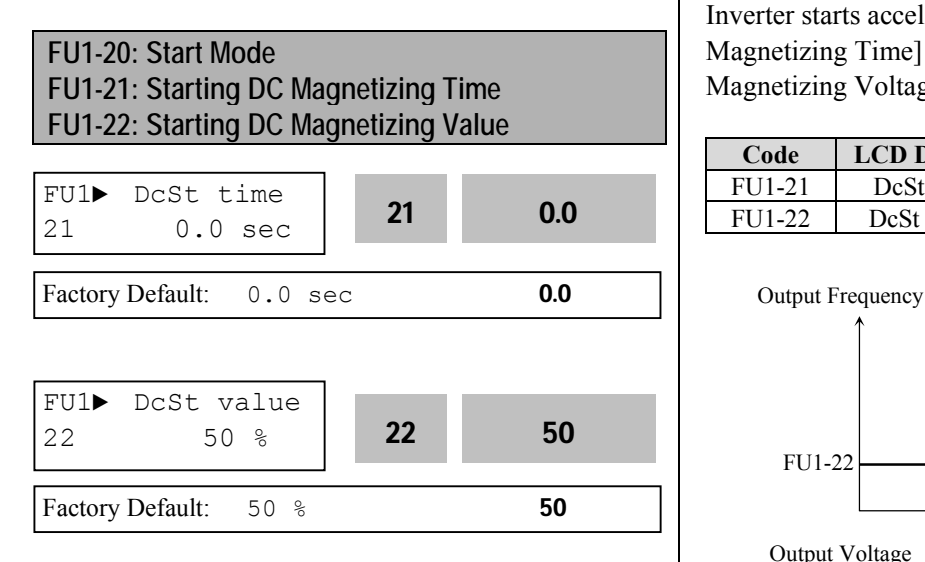

Inverter holds the starting frequency for Starting DC Magnetizing Time. It outputs DC voltage to the motor for FU1-21 [Starting DC Magnetizing Time] with the FU1-22 [Starting DC Magnetizing Value] before accelerating.

Select the starting method of the inverter.

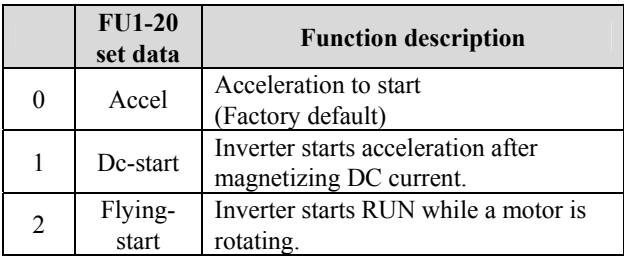

1) The direction of Motor rotation and the command should be set equal to optimum use of Flying-start function. **However, this function is effective with less than 50% to rated rpm when direction of motor rotation and reference command is opposite.**

2) DC-start is disabled when FU1-21 or 22 is set to "0".

3) DC-start is deactivated in Sensorless mode.

4) It is possible to occur No Motor Trip in case that there is output phase loss when DC-start is operated

Inverter starts acceleration after FU1-21 [Starting DC Magnetizing Time] while FU1-22 [Starting DC Magnetizing Voltage] is operated.

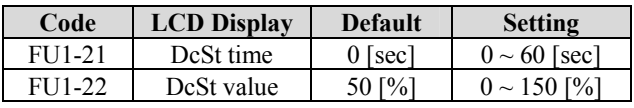

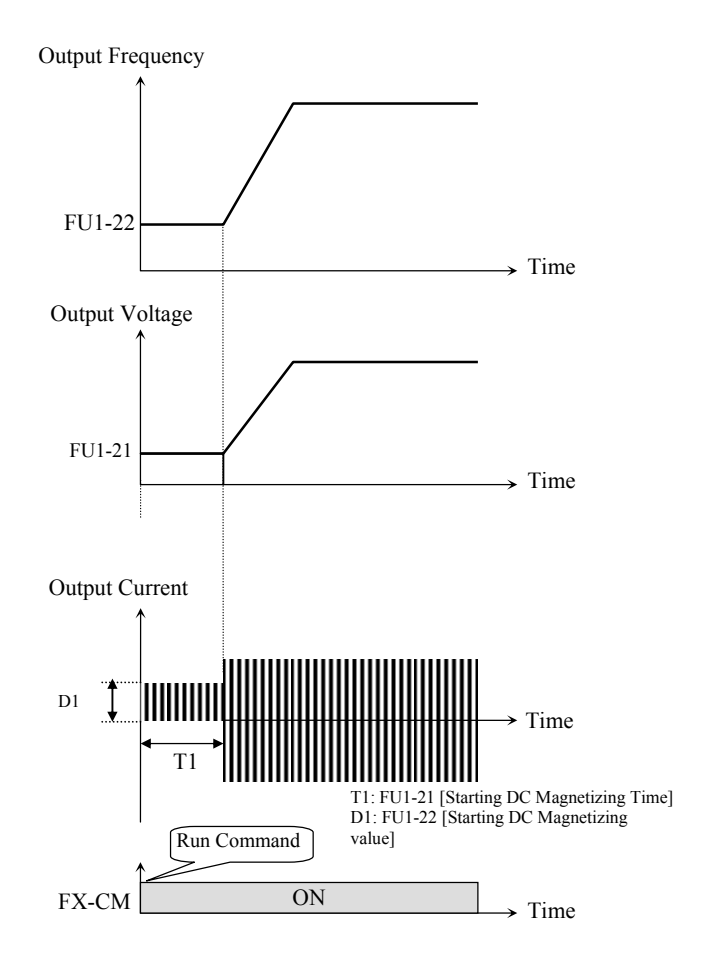

[ DC-start Operation]

FU1-22 [Starting DC Magnetizing Value] is the DC Current amount applied to the motor and is set as percent of FU2-43[Motor Rated Current].

**Note**: Do not set FU1-22 [Starting DC Magnetizing Value] higher than Inverter Rated Current. Otherwise, Motor Overheating or Overload Trip may occur.

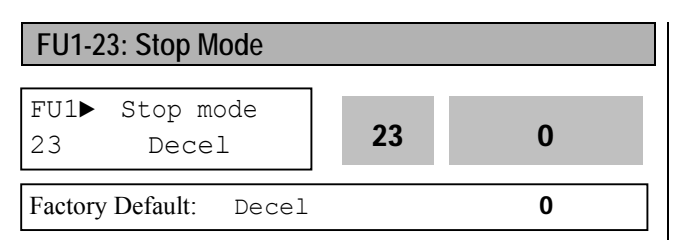

Sets the stopping method for the inverter.

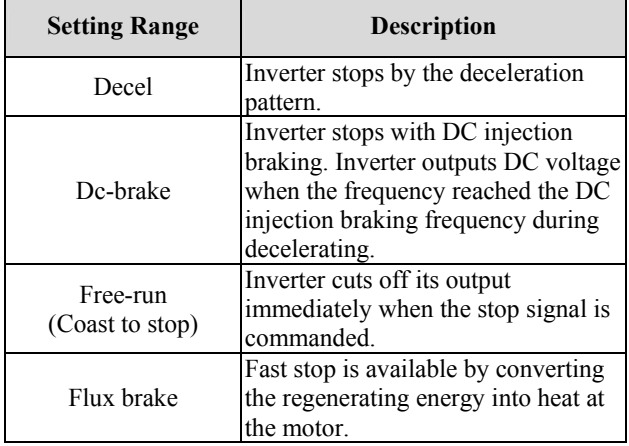

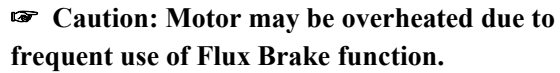

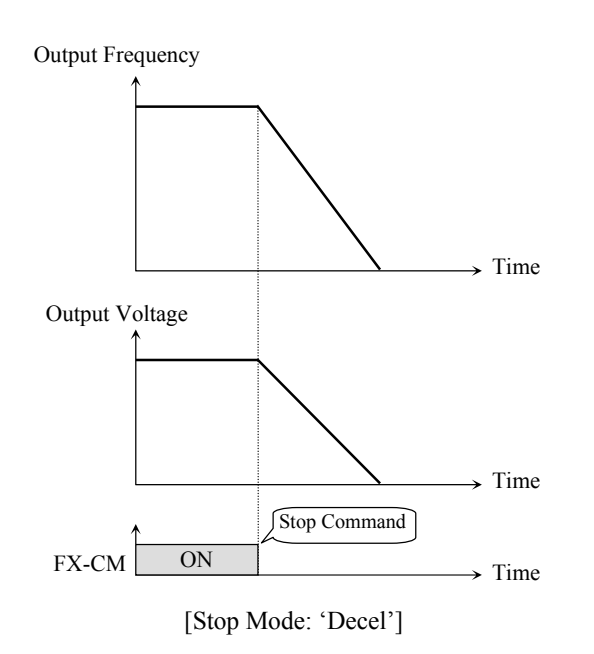

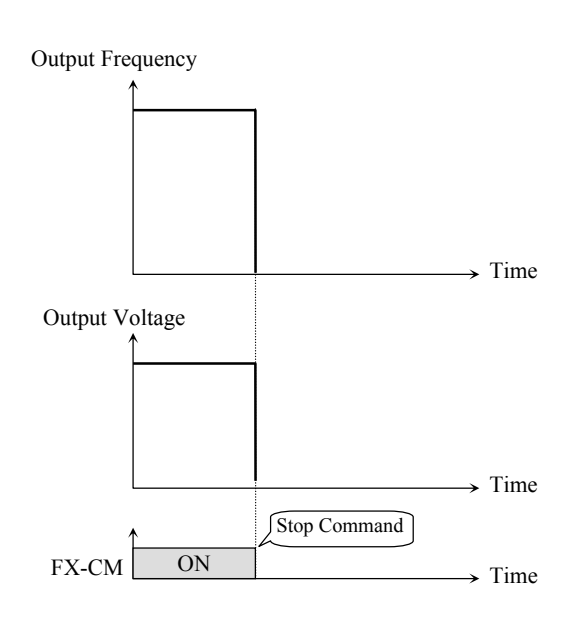

[Stop mode: Free-run]

**FU1-24: DC Injection Braking Hold Time FU1-25: DC Injection Braking Frequency FU1-26: DC Injection Braking Time FU1-27: DC Injection Braking Value** 

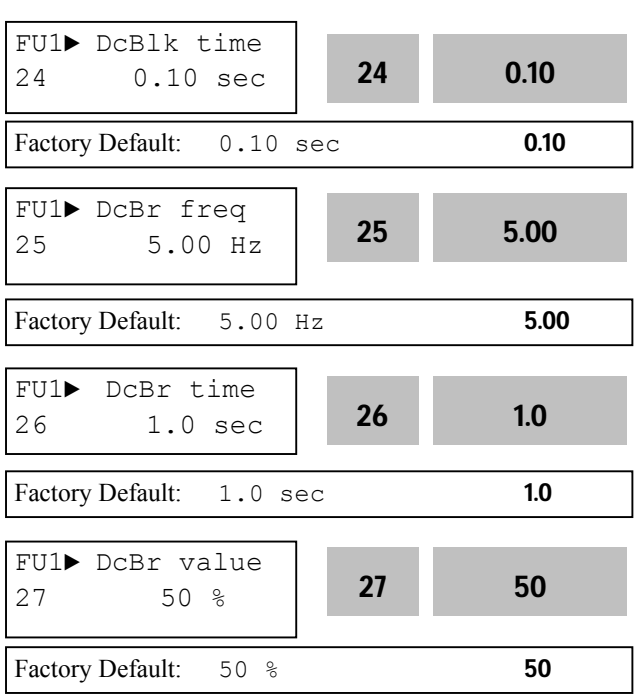

By introducing a DC voltage to the motor windings this function stops the motor immediately. Selecting 'DC-Brake' in FU1-23 activates FU1-24 through FU1-27.

When FU1-23 [Stop mode] is set to "DC Brake", inverter decelerates until FU1-25 [DC Injection Braking Frequency] and begins DC Braking at this frequency.

FU1-24 [DC Injection Braking Hold Time] is the inverter output blocking time before DC injection braking.

FU1-25 [DC Injection Braking Frequency] is the frequency at which the inverter starts to output DC voltage during deceleration.

FU1-26 [DC Injection Braking Time] is the time the DC current is applied to the motor.

FU1-27 [DC Injection Braking Value] is the DC voltage applied to the motor and is based on FU2- 43[Rated Current of Motor].

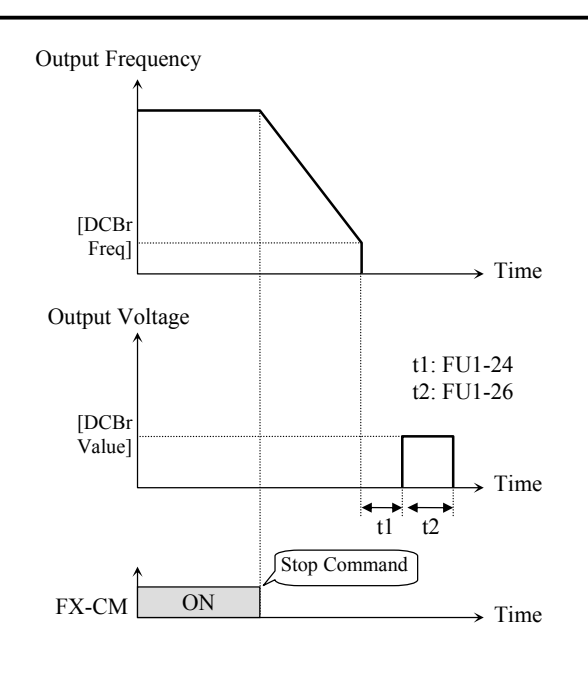

[DC Injection Braking Operation]

**Note: Do not set the FU1-27 higher than Inverter rated current. Otherwise, it may lead to motor overheat or overload trip. Note: Do not set FU1-27 [DC Braking Frequency] too high than its range (between 0~5Hz).** 

**Otherwise, it may deteriorate its performance.** 

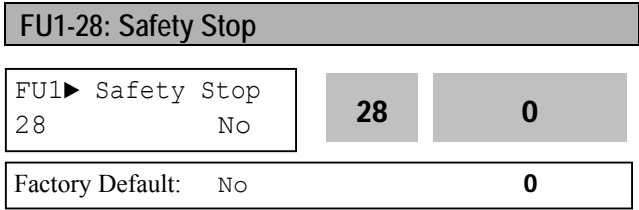

This function is used to prevent potential danger from occurring when the whole system is stopped by power outage but the load keeps spinning due to high load inertia.

When momentary power failure occurs while Safety Stop is active, inverter stops the motor by deceleration. Deceleration time depends on load inertia energy.

If the load inertia rate is far different between the factory set value and an actual value, set the proper value in FU2-46 [Load Inertia] for optimum use of the Safety Stop function. When the load inertial is large, trip may occur during this function. In this case, increase the FU2-46 [Load Inertia] value little by little to find the proper value. For more stable Safety

Stop Function, see FU1-90[Safety Stop Inertia Rate].

#### ☞ **Caution: This function is effective for high load inertia.**

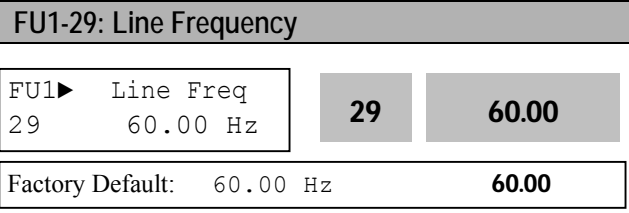

It sets input power frequency. Set 50 or 60Hz in FU1- 29 [Line Frequency].

☞ **Caution: If line frequency is changed, related frequencies such as Max frequency, Base frequency are automatically changed. To set the related frequencies different to line, user should set the codes manually.** 

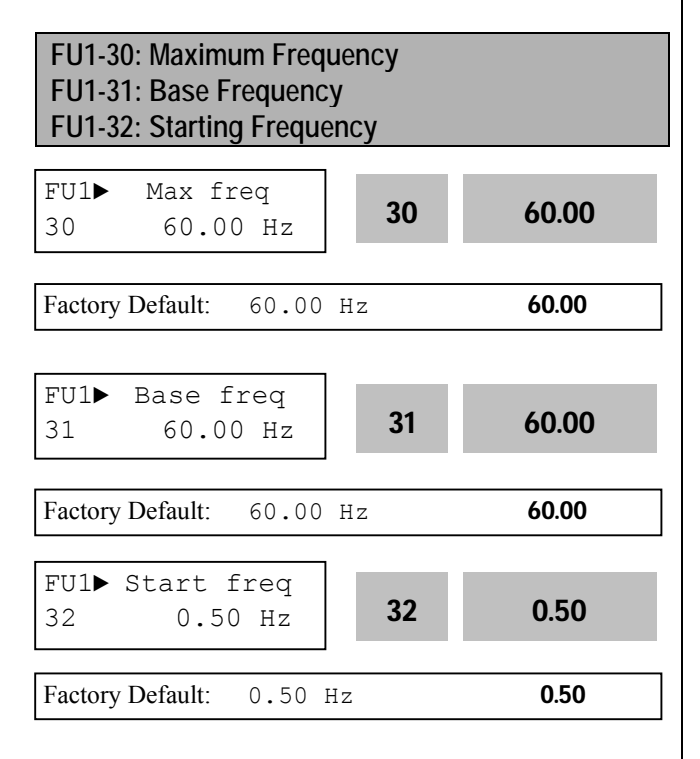

FU1-30 [Maximum Frequency] is the maximum output frequency of the inverter. Make sure this maximum frequency does not exceed the rated speed of the motor.

FU1-31 [Base Frequency] is the frequency where the inverter outputs its rated voltage. In case of using a 50Hz motor, set this to 50Hz.

FU1-32 [Starting Frequency] is the frequency where the inverter starts to output its voltage. **If it is set to 5Hz, motor starts running from 5 Hz.**

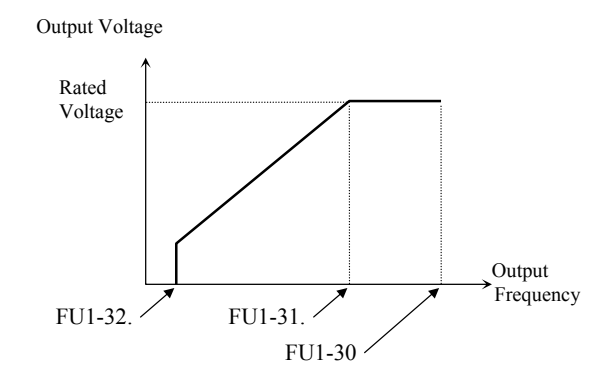

- ☞ **Caution: Note that these codes setting is automatically changed when FU1-30 and FU1-31 are set before setting FU1-29 [Line Frequency].**
- ☞ **Caution: Note that Overheat trip or torque shortage may occur if FU1-31 is set different to motor rated frequency.**

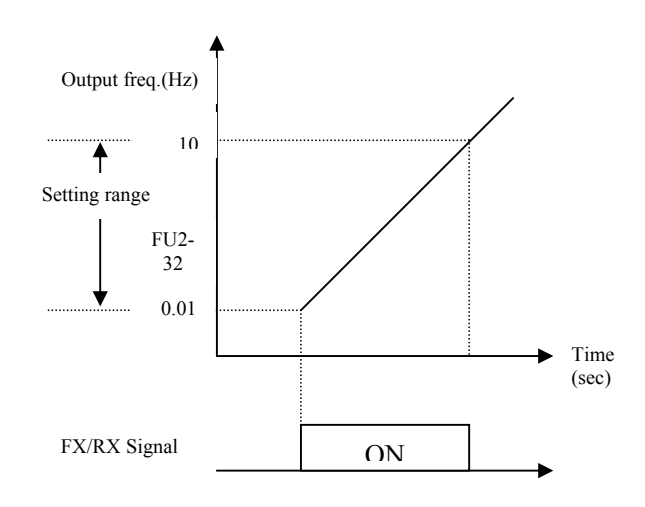

**Note: Motor starts running at 5Hz when FU2-32 is set to 5Hz.** 

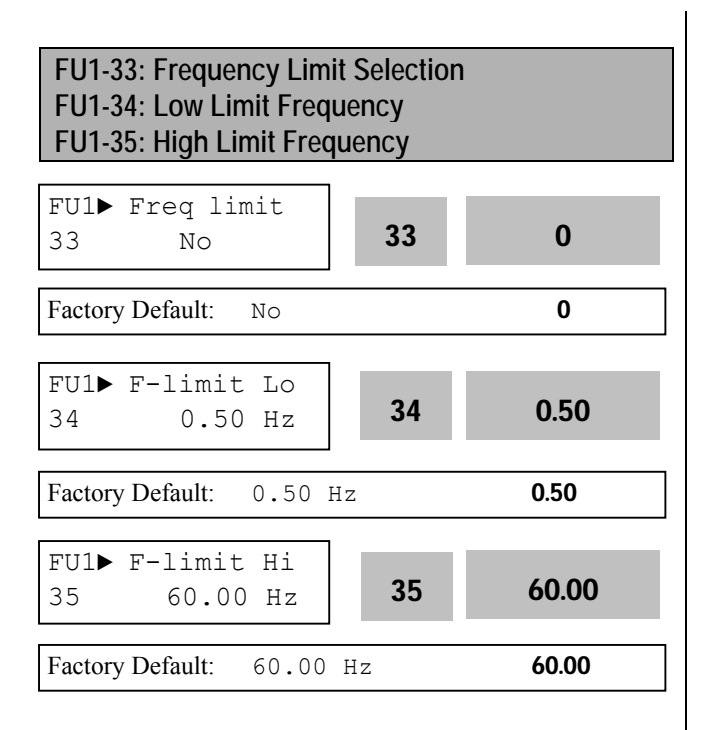

FU1-33 selects the limits the inverter operating frequency. If FU1-33 is set to 'Yes', inverter operates within the upper and lower limit setting. The inverter operates at the upper or the lower limit when the frequency reference is outside the frequency limit range.

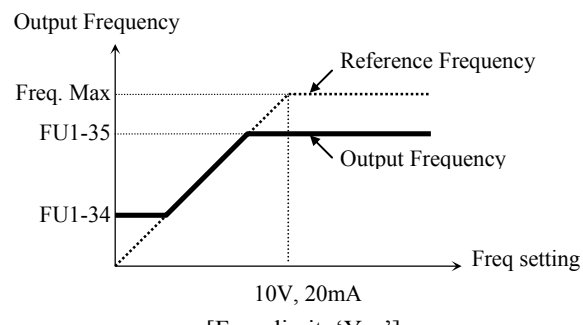

[Freq. limit: 'Yes'] **Note: if freq set value is below freq low limit, inverter operates at the low limit.** 

**Note: Normal Accel/Decel is performed for the range below low limit during Accel/Decel.** 

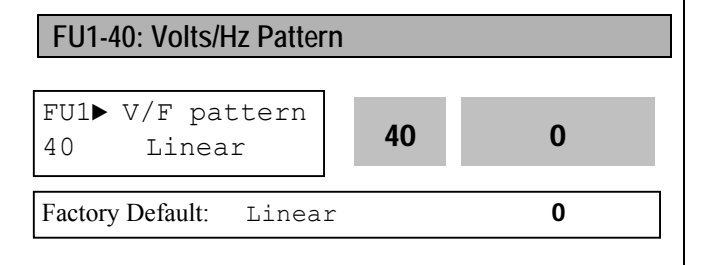

This is the pattern of voltage/frequency ratio. Select the proper V/F pattern according to the load. The motor torque is dependent on this V/F pattern.

**[Linear]** pattern is used where constant torque is required. This pattern maintains a linear volts/frequency ratio from zero to base frequency. This pattern is appropriate for constant torque applications. The performance will be improved with the help of FU2-67~69 [Torque boost].

**[Square]** pattern is used where variable torque is required. This pattern maintains squared volts/hertz ratio. This pattern is appropriate for fans, pumps, etc.

**[User V/F]** pattern is used for special applications. Users can adjust the volts/frequency ratio according to the application. This is accomplished by setting the voltage and frequency, respectively, at four points between starting frequency and base frequency. The four points of voltage and frequency are set in FU1- 41 through FU1-48.

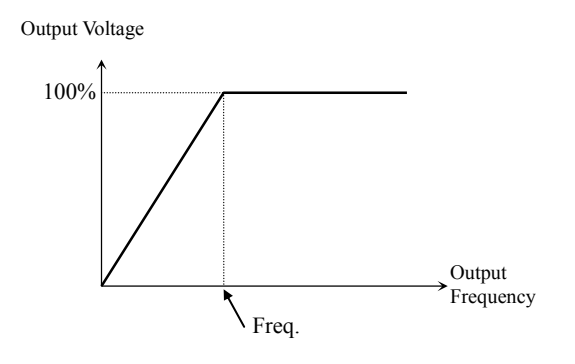

[V/F Pattern: 'Linear']

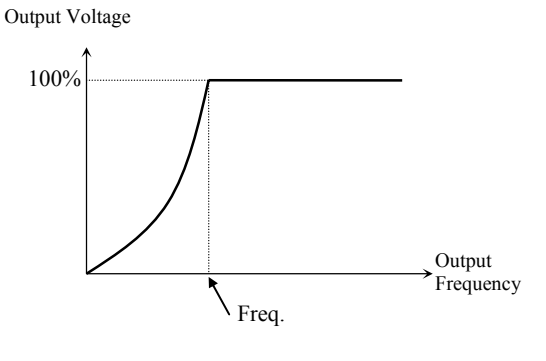

[V/F Pattern: 'Square']

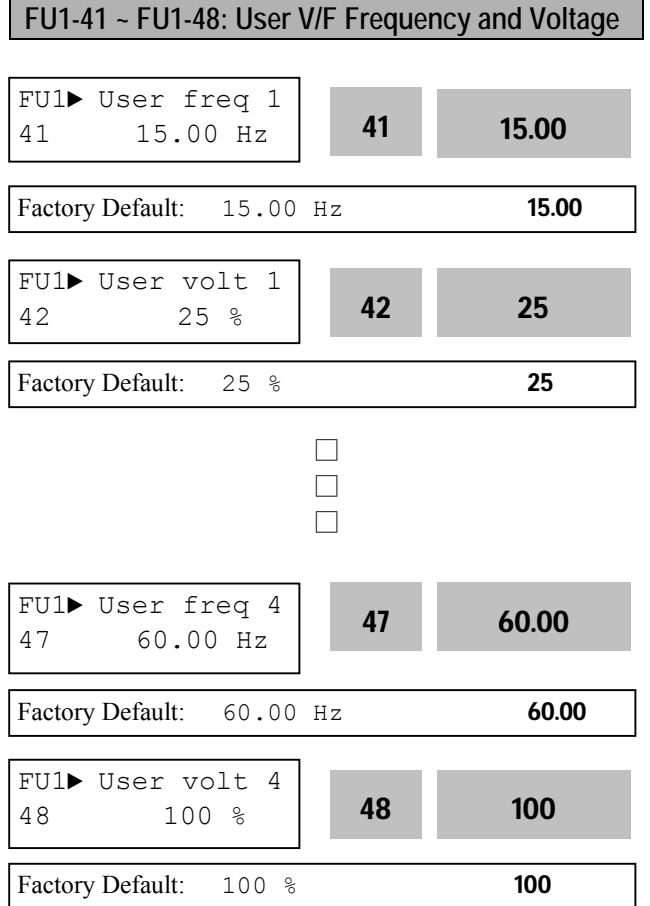

These functions are available only when 'User V/F' is selected in FU1-40 [V/F pattern]. Users can make the custom V/F pattern by setting four points between FU1-32 [Starting Frequency] and FU1-31 [Base Frequency].

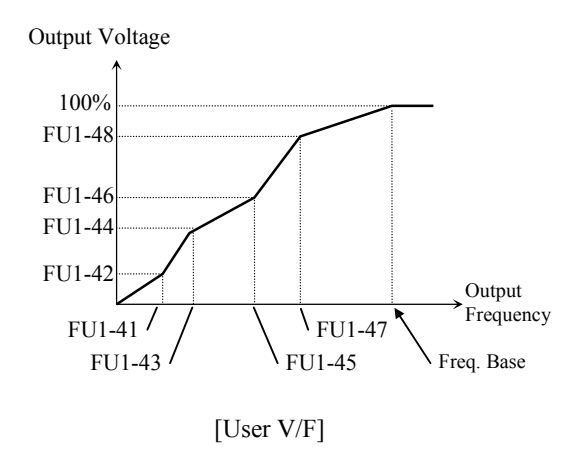

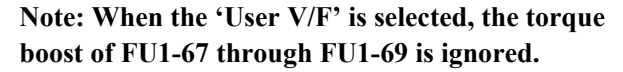

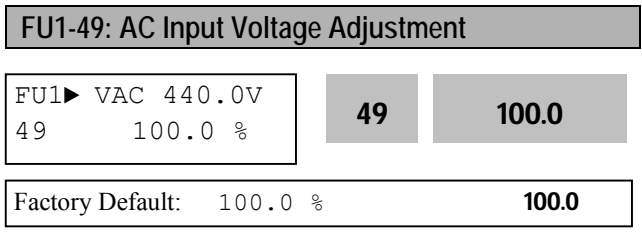

It should be set correctly when inverter input voltage and standard input power rating is far different. Otherwise, it will cause inverter damage. This set value affects inverter LV trip (low voltage trip) level. Used only when line fluctuation exceeds its permissible range or input power far different to its standard value is applied.

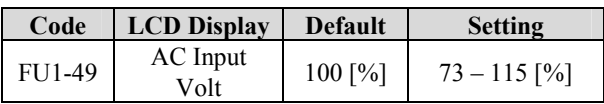

#### **Note: As soon as FU1-49 value is set through a button on the keypad, its set value is applied.**

#### **FU1-50: Motor Voltage**

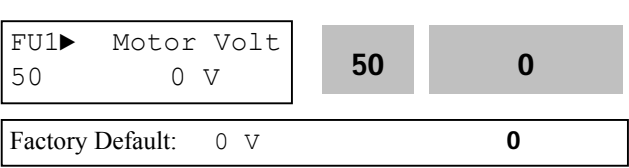

Constant voltage output is possible regardless of input voltage fluctuation by setting this parameter. ☞ **Caution: When input voltage is less than FU1- 50 [Motor rated voltage], Max output voltage cannot exceed input voltage.** 

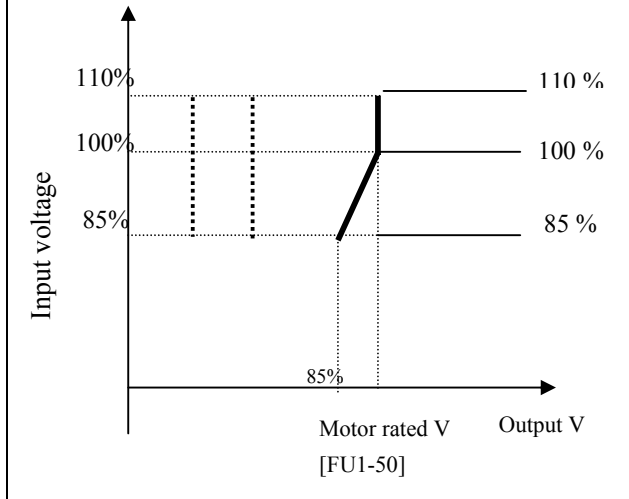

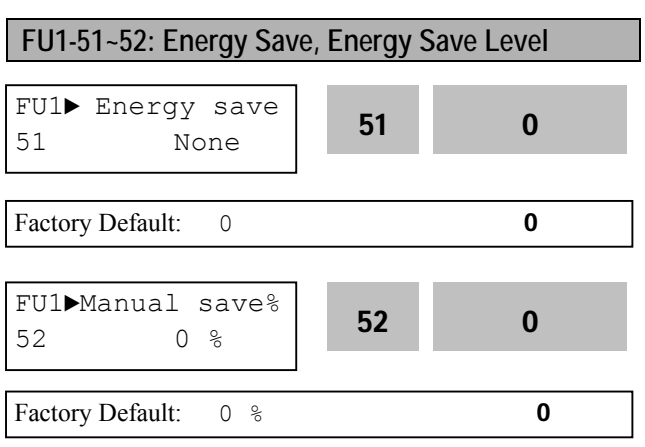

This function is used to reduce the output voltage in applications that do not require high torque and current at its steady speed. The inverter reduces its output voltage after accelerating to the reference frequency (steady speed) if the energy save level is set at 20%. This function may cause over-current trip due to the lack of output torque in a fluctuating load. When Energy Save is ON, it may take longer during deceleration to stop.

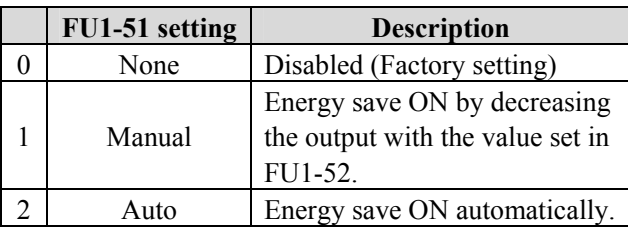

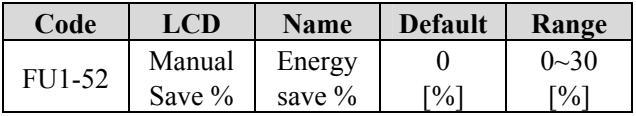

#### **FU1-54: Integrating Wattmeter**

 **Ex) 1500 kWh** 

**• Displays both MWh and kWh in FU1-54.** 

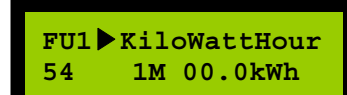

 $\bullet$  Max Cumulative value is displayed in FU1-54 **as shown below.** 

 **Ex) 9,999,999.9kWh** 

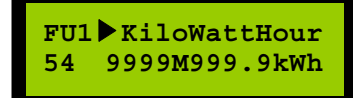

- **Press [PROG] key for 5 sec to reset the value stored in FU1-54.**
- ☞ **Caution: FU1-54 value may differ from the actual value due to the margin.**
- ☞ **Caution: Only KWh appears on 7-Segment Keypad.**

#### **FU1-55: Inverter temperature**

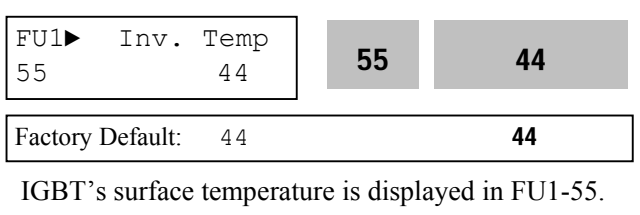

#### **FU1-56: Motor temperature**

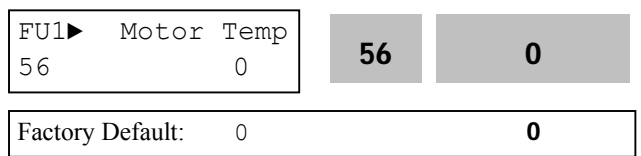

Motor temperature detected by external thermal sensor terminal (NT) is displayed in FU1-56.

#### **FU1-57: No Motor Sel FU1-58: No Motor Level FU1-59: No Motor Time**

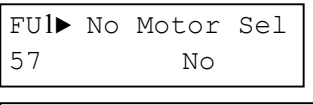

Factory Default: No

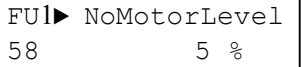

Factory Default: 5

FU1► NoMotorTime 59 3.0 sec

Factory Default: 3.0 sec

These functions can be used to generate Trip in the situation such that there is no actual inverter output but the Main Controller of its hardware does not recognize it. (Damage of SPS for Gate and Damage of Gate, etc.)

When FU1-57 [No Motor Sel] is set to '**Yes**', the current below FU1-58 [No Motor Level] set value flows, and FU1-59 [No Motor Time] set time is passed, HW-Diag Trip is occurred and the message 'No Motor Trip' is displayed on the LCD for this trip. (The current level is based on the set Motor rated current.)

Trip occurs when the inverter is operated without wiring a motor.

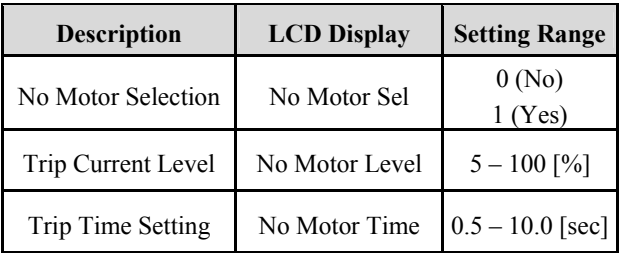

**FU1-60: Electronic Thermal (Motor i2t) Selection FU1-61: Electronic Thermal Level for 1 Minute FU1-62: Electronic Thermal Level for Continuous FU1-63: Electronic Thermal Characteristic (Motor type) selection** 

These functions protect the motor from overheating without using external thermal relay. Inverter calculates the temperature rise in a motor based on several parameters and determines whether or not the motor is overheated from load current. Inverter will turn off its output and display a trip message when the electronic thermal feature is activated.

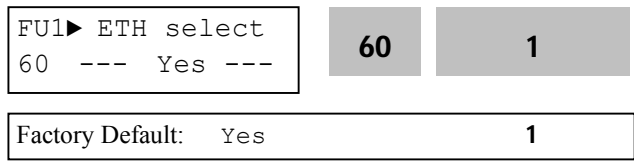

This function activates the ETH parameters by setting 'Yes'. ETH level is set as the percentage of FU2-43 [Motor rated current].

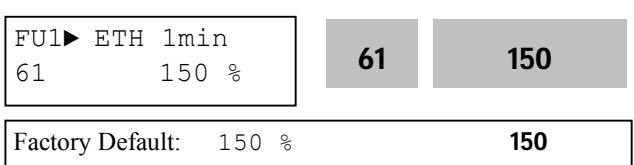

This is the reference current when the inverter determines the motor has overheated. For example, it trips in one minute when 150% of rated motor current in FU2-43 flows for one minute.

**Note: The set value is the percentage of FU2-43 [Rated Motor Current].**

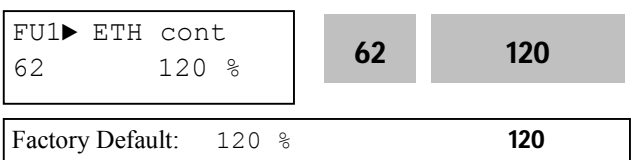

This is the current at which the motor can run continuously. Generally, this value is set to '100%', which means the motor rated current set in FU2-43. This value must be set less than FU1-61 [ETH 1min]. **Note: The set value is the percentage of FU2-43 [Rated Motor Current].**

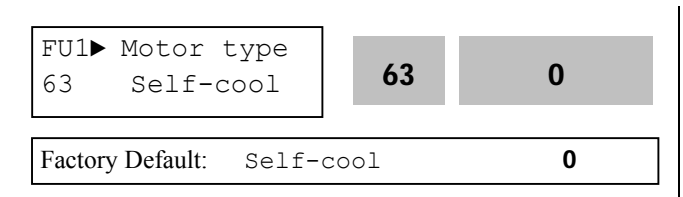

To make the ETH function (Motor  $i^2t$ ) work correctly, the motor cooling method must be selected correctly according to the motor.

**[Self-cool]** is a motor that has a cooling fan connected directly to the shaft of the motor. Cooling effects of a self-cooled motor decrease when a motor is running at low speeds. The Motor is easily heated at low speed, compared to the motor at high speed with the same current. The motor current is derated as the motor speed decreases as shown below.

**[Forced-cool]** is a motor that uses a separate motor to power a cooling fan. As the motor speed changes, the cooling effect does not change. FU1-62 [Electronic thermal level for continuous] set value is applied regardless of operating frequency.

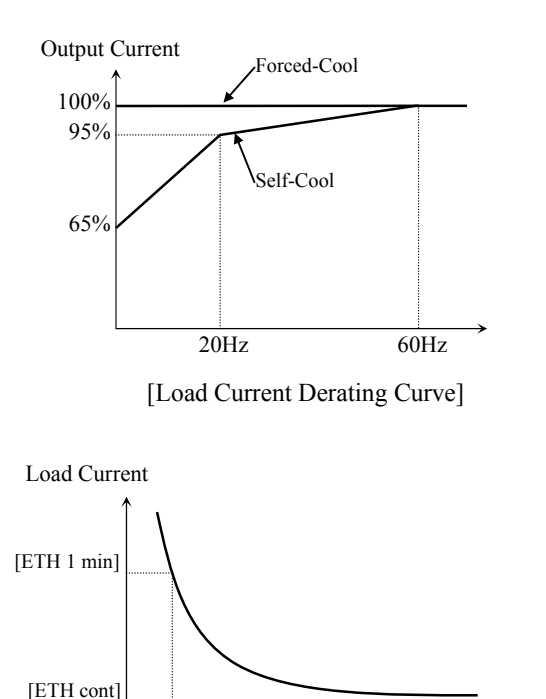

[Motor i<sup>2</sup>t Characteristic Curve]

1 minute

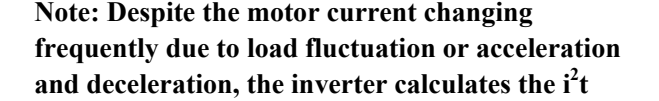

**and accumulates the value to protect the motor.** 

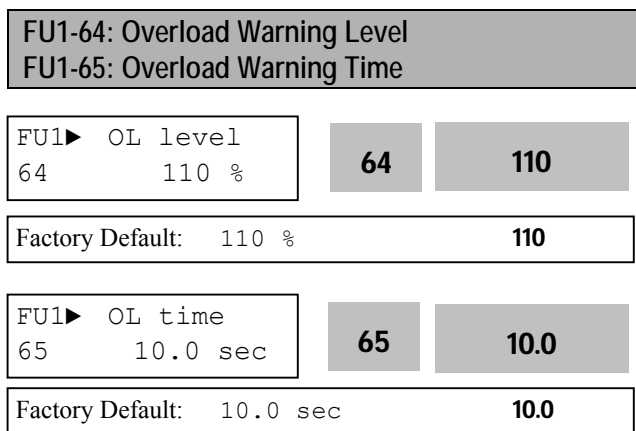

The inverter generates an alarm signal when the output current has reached the FU1-64 [Overload Warning Level] for the FU1-65 [Overload Warning Time]. The alarm signal persists for the FU1-65 even if the current has become the level below the FU1-64. Programmable Digital Output Terminal (AX-CX) is used as the alarm signal output. To output the alarm signal, set I/O-76 [Multifunction Auxiliary Contact Output] to 'OL'.

**Note:** FU1-64 is set as the percentage of FU2-43 [Rated Motor Current].

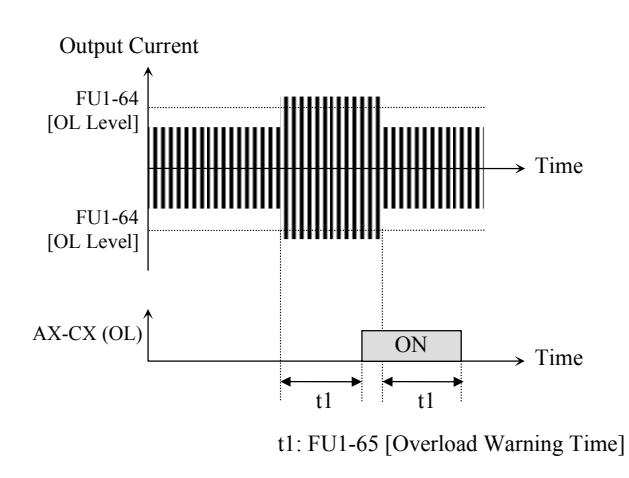

[Overload Warning]

Trip Time

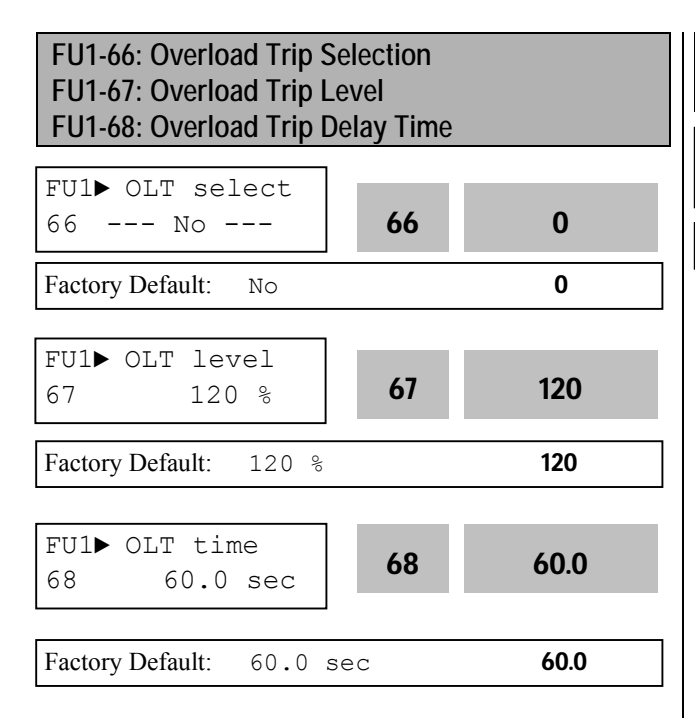

Inverter cuts off its output and displays fault message when the output current persists over the FU1-67 [Overload Trip Level] for the time of FU1-68 [Overload Trip Time]. This function protects the inverter and motor from abnormal load conditions.

#### **Note: The set value is the percentage of FU2-43 [Rated Motor Current].**

**Note: Activated only when Heatsink temperature exceeds its preset level.**

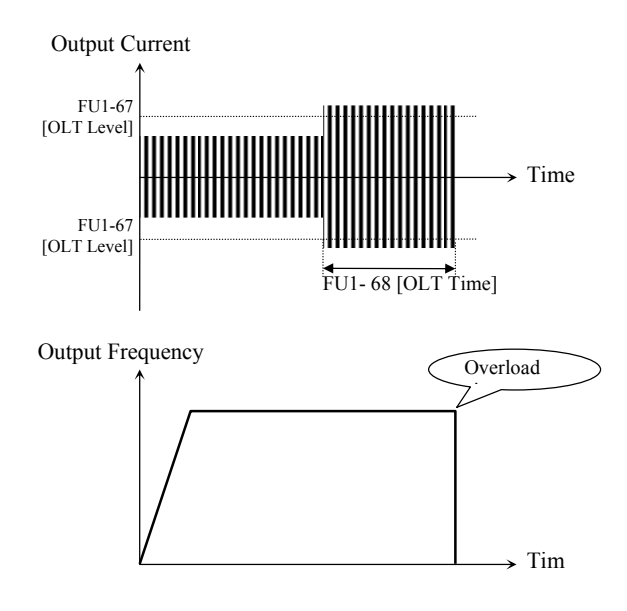

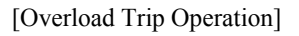

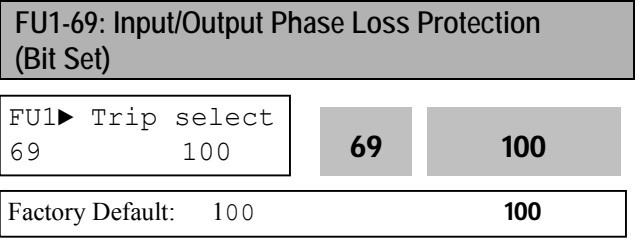

This function is used to cut the inverter output off in case of phase loss in either input power or inverter output.

# **1st bit: Output phase loss protection**

### **Enable/Disable**

- 0: Disabled at Output phase loss protection.
- 1: Enabled at Output phase loss protection.
- Inverter output is shut down and stopped.
- **2nd bit: Input phase loss protection Enable/Disable**  0: Input phase loss protection disabled.
	- 1: Input phase loss protection enabled. Inverter output is shut down and stopped.

#### **3rd bit: Protection Enable/Disable selection at Exchange function**

- 0: Disabled at Exchange function (Inverter-
- Commercial line exchange).
- 1: Enabled at Exchange function.

## **FU1-70: Stall Prevention Mode (Bit set) FU1-71: Stall Prevention Level**

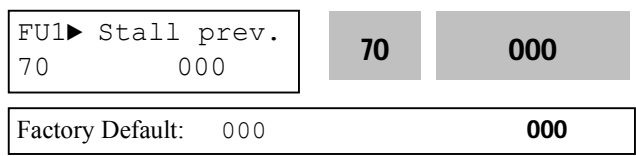

This bit set parameter follows the conventions used in I/O-15 and I/O-16 to show the ON (bit set) status.

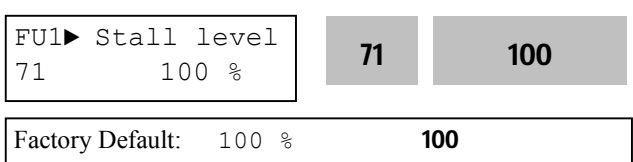

This function is used to prevent the motor from stalling by reducing the inverter output frequency until the motor current decreases below the stall prevention level. This function can be selected for each mode of acceleration, steady speed, and deceleration via bit combination.

**Note: FU1-71 is set as the percentage of FU2-43 [Rated Motor Current].** 

**Note: Do not set the FU1-71 higher than inverter rated current.** 

**Note : Stall level will be automatically reduced if inverter is operated at the frequency higher than base frequency.** 

#### **FU1-70 [Stall Prevention Mode Selection]**

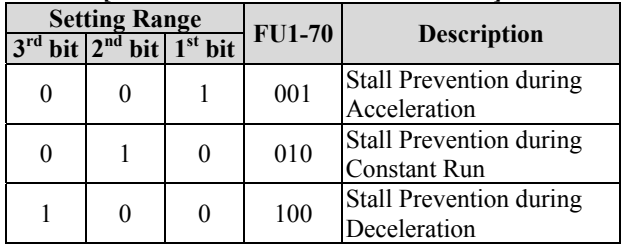

When FU1-70 is set to '111', stall prevention works during accelerating, steady speed and decelerating.

**Note: Accel time may get longer due to stall prevention during Accel.** 

**Note: Inverter starts deceleration when Stop command is applied while motor stall state persists.** 

**Note: Output frequency may oscillates due to stall prevention during constant run.** 

**Note: Decel time may get longer due to stall prevention during Decel.** 

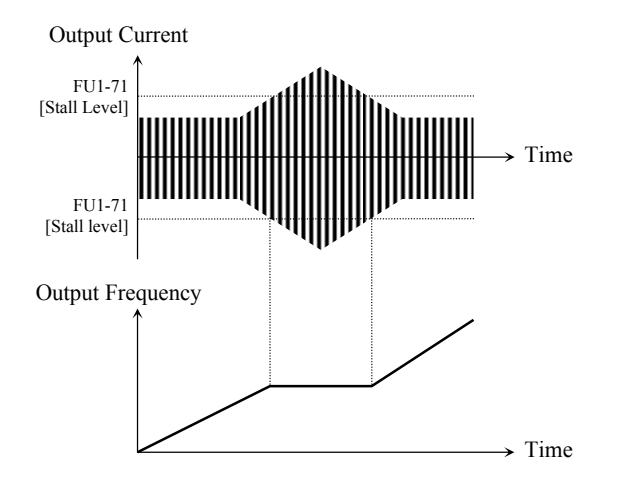

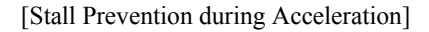

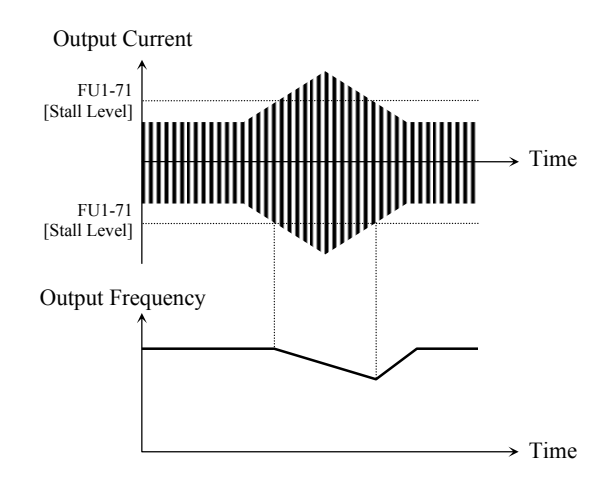

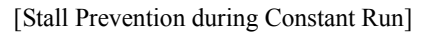

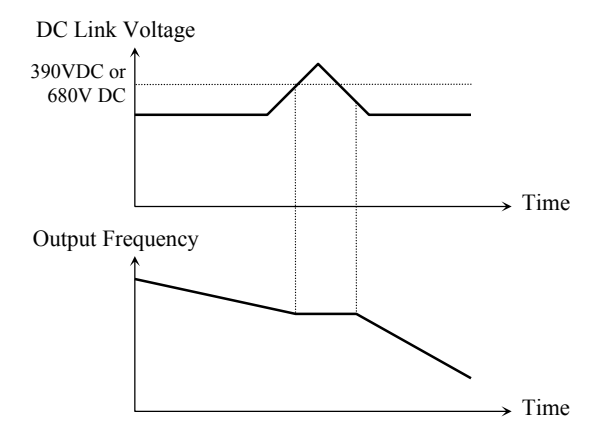

[Stall Prevention during Deceleration]

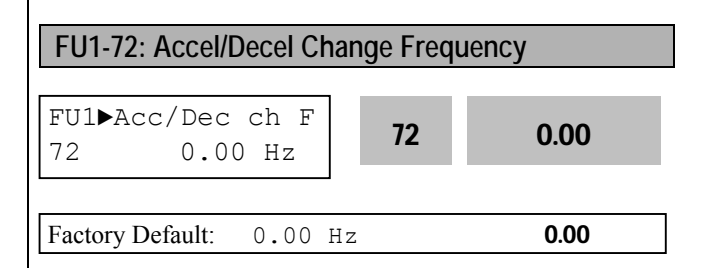

This function is used to change Accel/Decel ramp at a certain frequency. This is useful in textile machine application. For example, when stop command is ON while inverter runs at 100Hz, inverter swiftly decelerates and changes the ramp at this frequency, leading to soft stop.

**Note:** If Accel/Decel change frequency is set and 'XCEL-L', XCEL-M', and XCEL-H' defined in Programmable digital terminals are ON, Multi Accel/Decel operation has the priority.

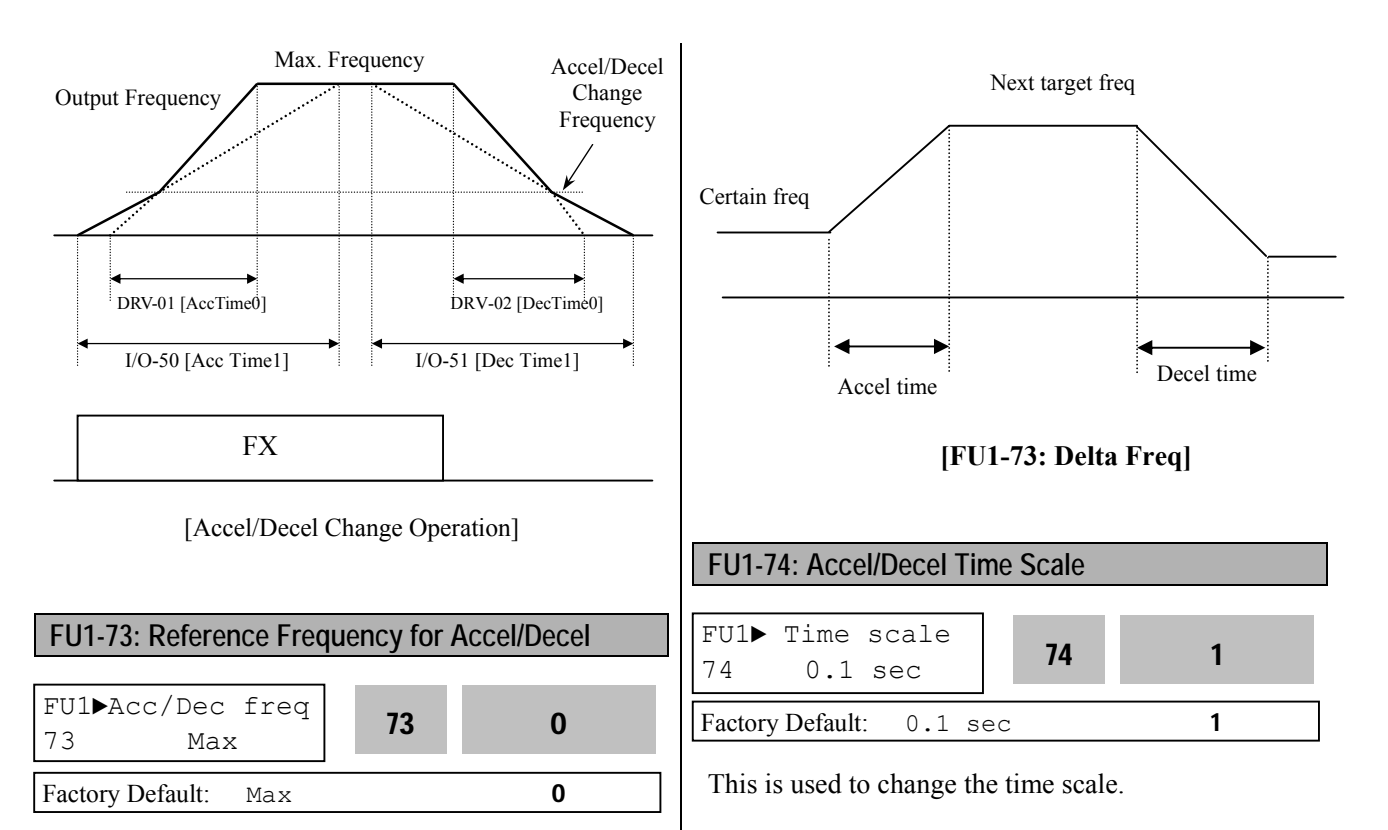

This is the reference frequency for acceleration and deceleration. If a decided Accel/Decel time from a frequency to a target frequency is required, set this value to 'Delta freq'.

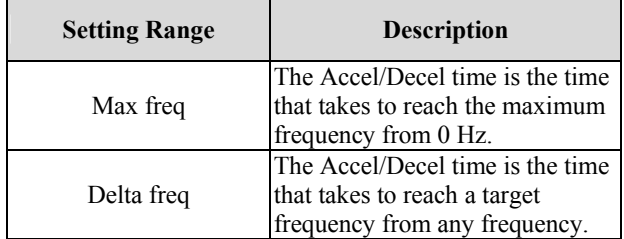

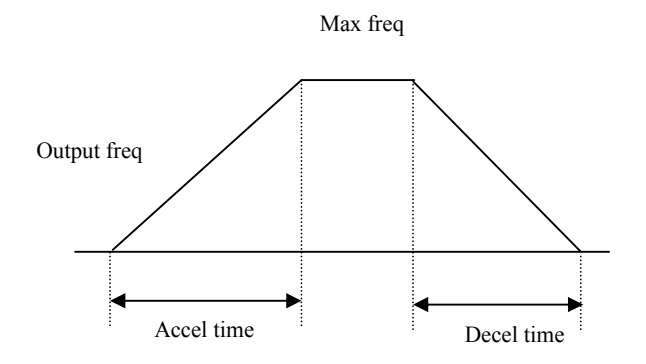

**[FU1-73: Max. Freq]** 

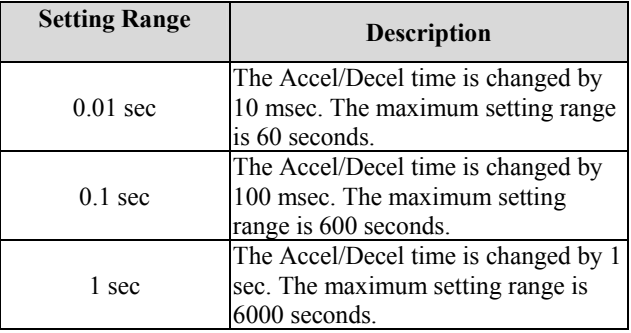

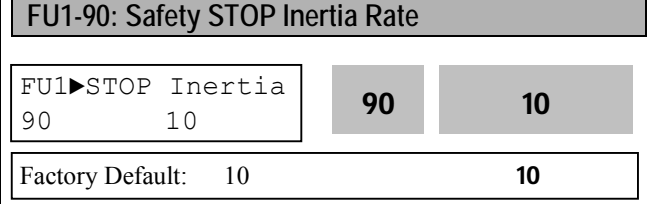

This is used to find a proper inertia value for Safety STOP function. The suitable value can be found while lowering it when occurring OV Trip or raising it when occurring LV Trip during Safety STOP operation.

#### **6.3 Function 2 Group [FU2]**

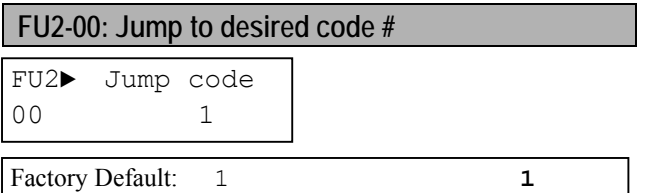

Jumping directly to any parameter code can be accomplished by entering the desired code number. This code is available only with LCD keypad.

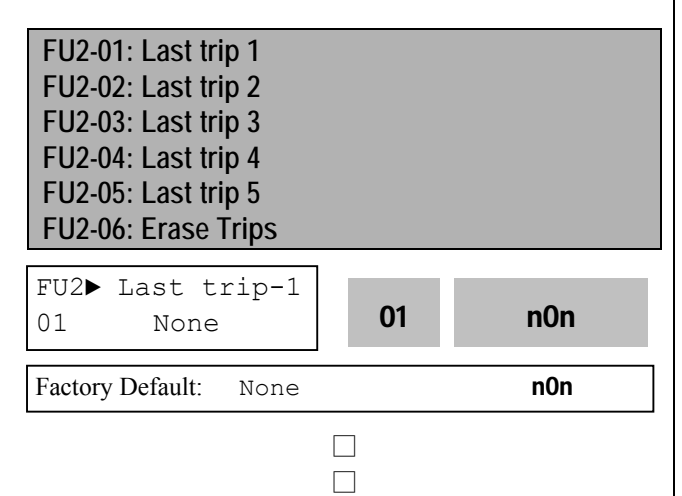

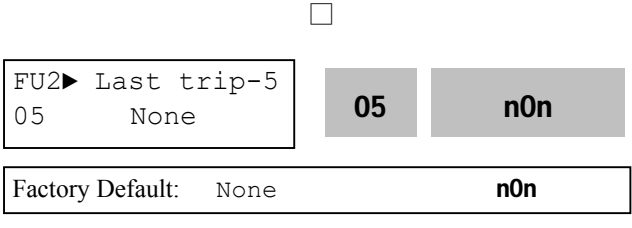

This code displays up to five previous fault (trip) status of the inverter. Use the **PROG**,  $\boxed{\blacktriangle}$  and  $\boxed{\blacktriangledown}$  key before pressing the **RESET** key to check the fault content(s) such as output frequency, output current, and whether the inverter was accelerating, decelerating, or in constant speed at the time of the fault occurred. Press the **ENT** key to exit. FU2-83 [Last Trip Time] is the time elapsed after last trip occurs. User can count the last trip time from this value.

**Note: There are WDOG error, EEP error, and ADC Offset for the inverter Hardware Fault, and the inverter will not reset when H/W fault occurs. Repair the fault before turning on the power.** 

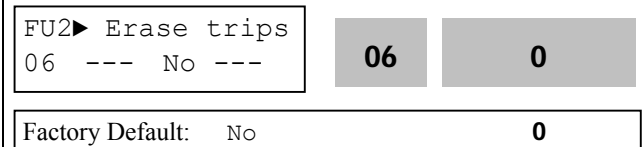

This function erases all fault histories of FU2-01 to FU-05 from the memory. However, FU2-83 [Last Trip Time] cannot be reset.

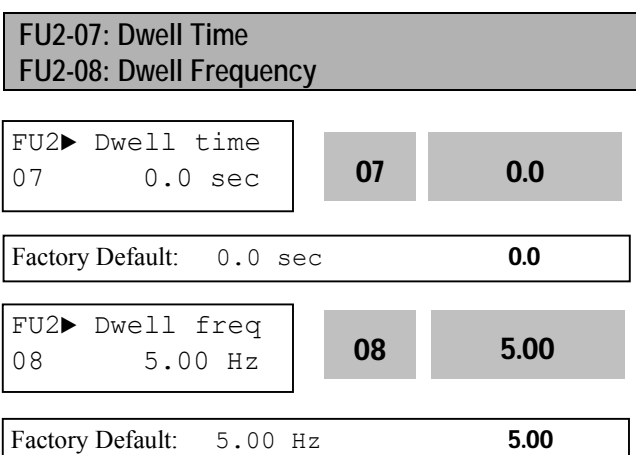

**Note: If the dwell time is set at '0', this function is not available.** 

**Note: Do not set the Dwell frequency above frequency command. Otherwise, it may lead to operation fault.** 

**Note: this function is disabled in Sensorless control.**

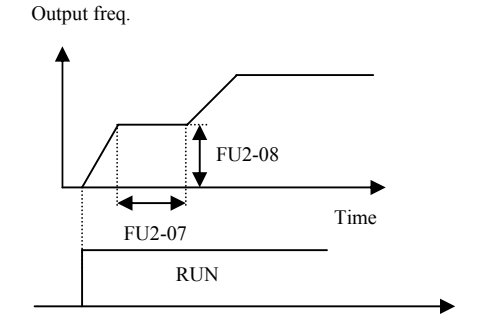

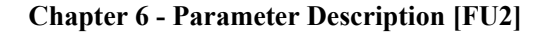

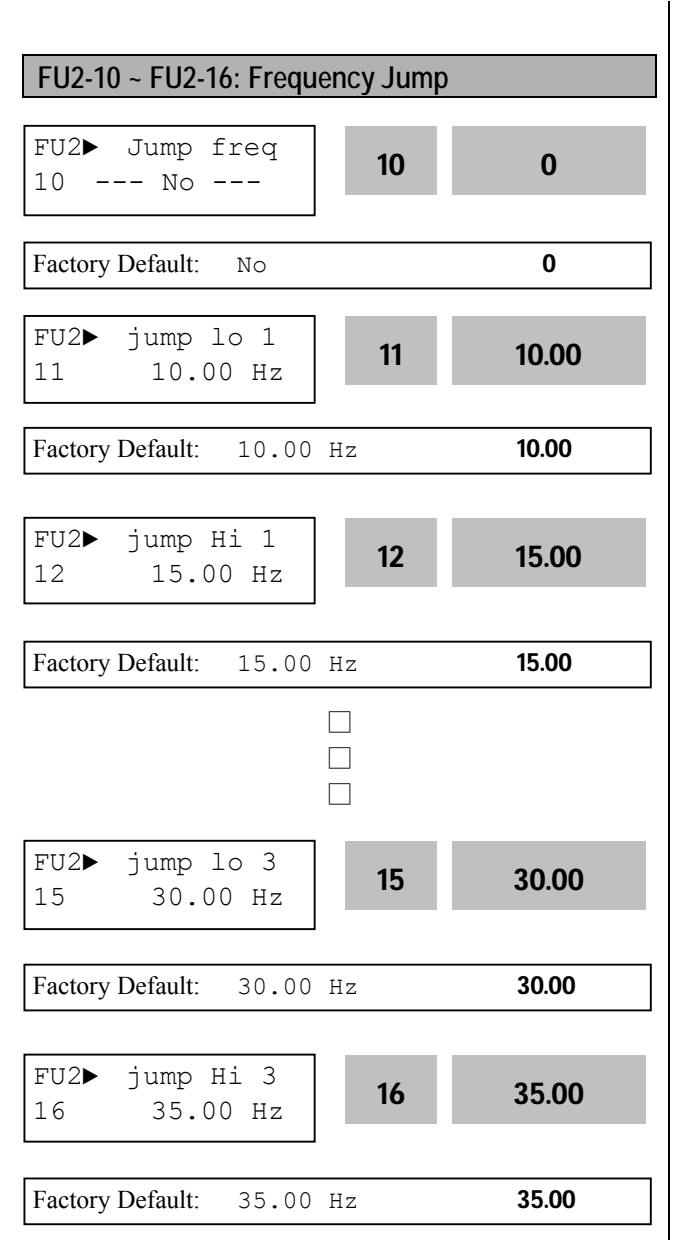

To prevent undesirable resonance and vibration on the structure of the machine, this function locks out the potential resonance frequency from occurring. Three different jump frequency ranges may be set. This avoidance of frequencies does not occur during accelerating or decelerating. It only occurs during continuous operation.

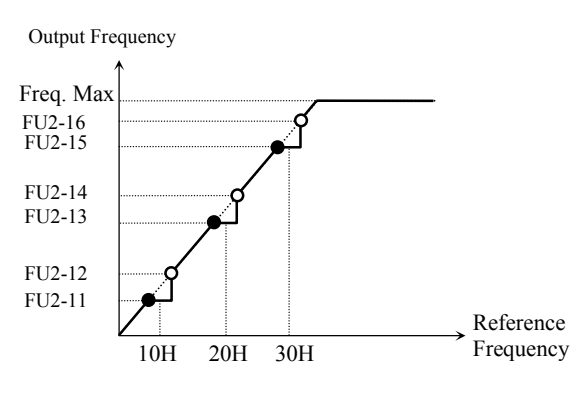

[Frequency Jump]

**Note: When the reference frequency is set between the jump frequency low/high limit, it follows the**  low limit frequency, marked by " $\bullet$ ". **Note: If jump range 1 and range 2 are overlapped, lower freq. will become a low limit. Note: Jump freq. is ignored during Accel/Decel.**

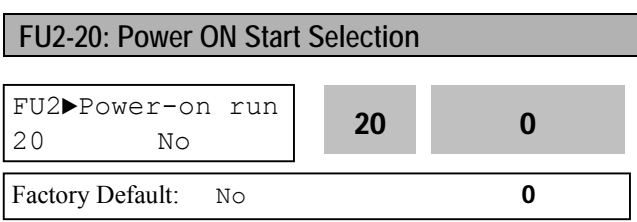

If FUN-20 is set to 'No', turn the terminal off and turn on to restart the inverter even though the FX/RX signal is ON. If FUN-20 is set to 'Yes', the inverter will restart after power is restored. If the motor is rotating by inertia at the time power is restored, the inverter may trip. To avoid this trip, use 'Speed Search' function by setting bit 4 to '1'. If Speed search is not selected, inverter shows normal V/F pattern at acceleration.

#### **CAUTION**  Л

**Particular attention must be directed to this function as motor starts to run suddenly upon applying AC input power. Otherwise, it may result in personal damage.** 

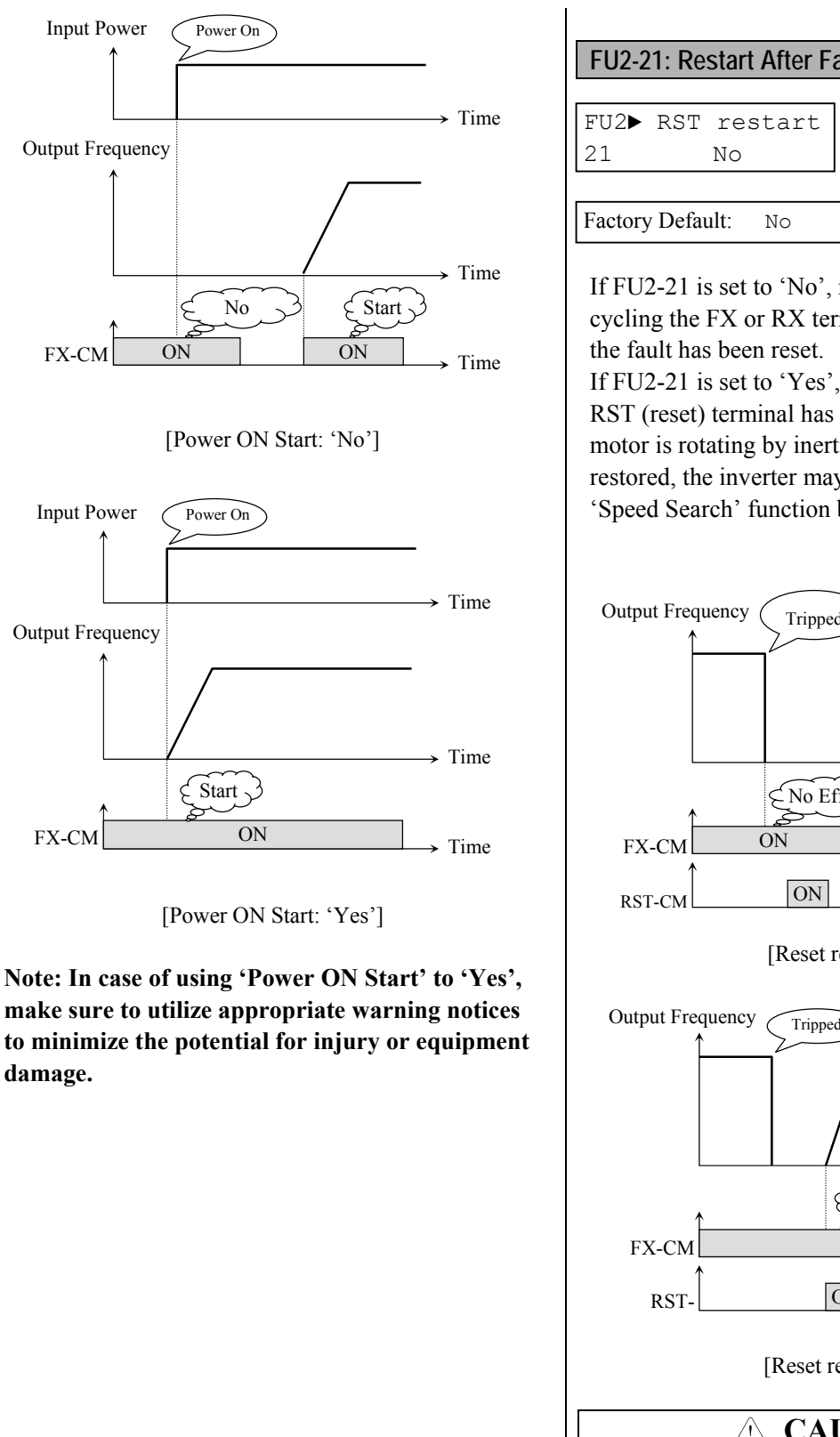

**FU2-21: Restart After Fault Reset**   $21$  No  $21$  0 Factory Default: No 0

If FU2-21 is set to 'No', restart the inverter by cycling the FX or RX terminal to CM terminal after

If FU2-21 is set to 'Yes', inverter will restart after the RST (reset) terminal has been reset a fault. If the motor is rotating by inertia at the time power is restored, the inverter may trip. To avoid this trip, use 'Speed Search' function by setting bit 2 to 'xx1x'.

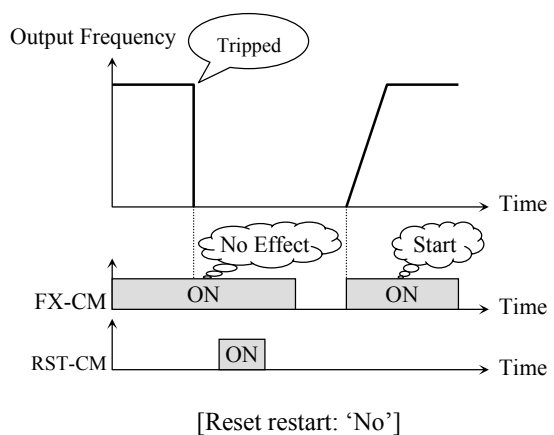

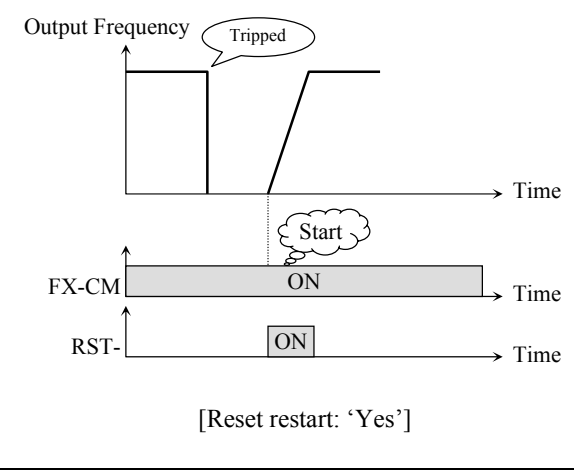

#### **CAUTION**

**Particular attention must be directed to this function as motor starts to run suddenly after the fault is reset. Otherwise, it may result in personal damage.** 

**FU2-22: Speed Search Selection (Bit Set) FU2-23: P Gain During Speed Search FU2-24: I Gain During Speed Search** 

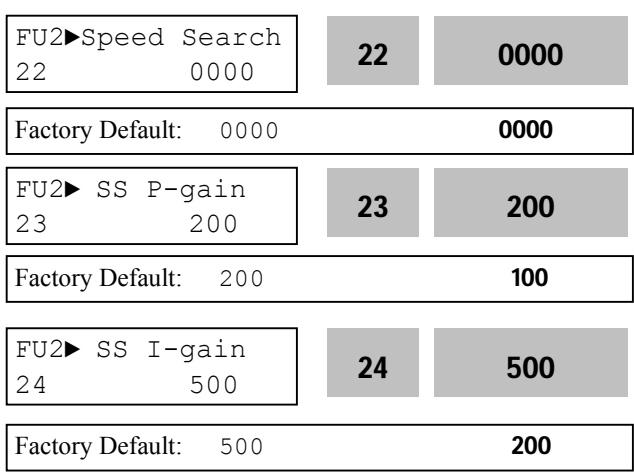

This function is used to permit automatic restarting after Power ON, Fault Reset, and Instant Power Failure without waiting for the motor free run to stop. The speed search gain should be set after considering the inertia moment  $(GD<sup>2</sup>)$  and magnitude of torque of the load. FU2-46 [Load Inertia] must be set at the correct value to make this function operate correctly.

#### **FU2-22 [Speed Search Select]**

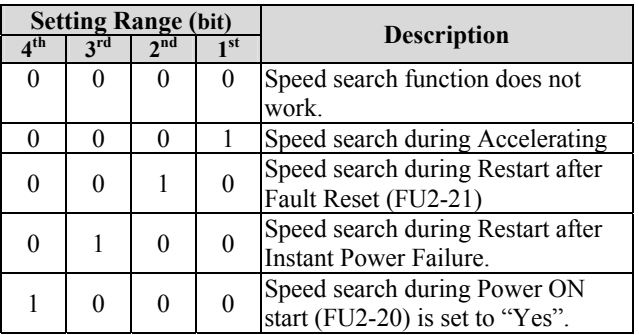

When FU2-22 is set to '1111', Speed Search works for all conditions.

**FU2-23** [P Gain] is the proportional gain used for speed search. Set this value according to load inertia set in FU2-46.

**FU2-24** [I Gain] is the Integral gain used for speed search. Set this value according to load inertia set in FU2-46.

 **Caution: If I gain is set too high, Overshoot may occur, leading to OV Trip. In this case, reduce I Gain value.** 

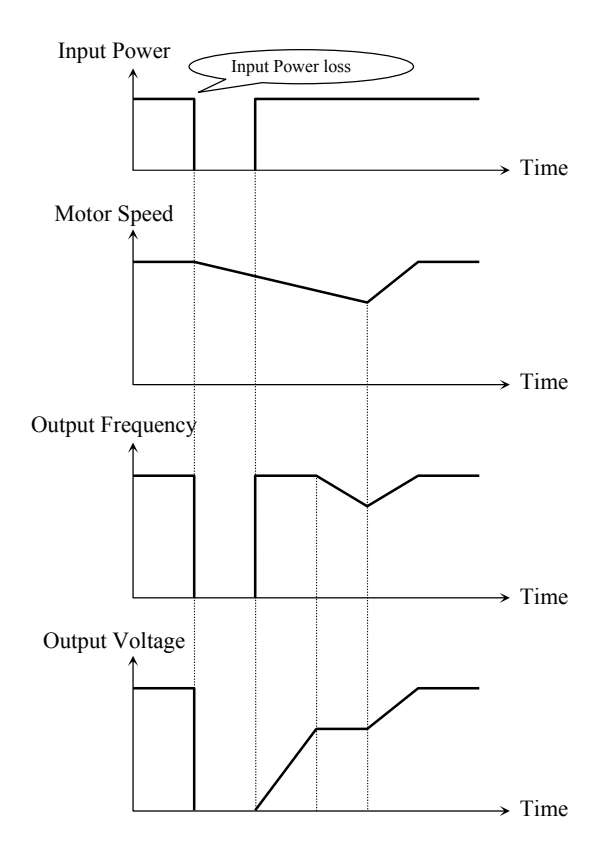

[Speed Search Operation]

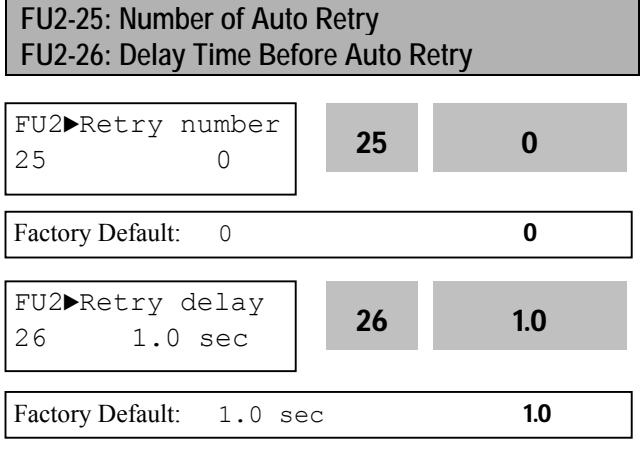

This function is used to allow the inverter to reset itself for a selected number of times after FU2-26 elapses when inverter is tripped. If trip more than FU2-23 occur, inverter shuts down the output and displays a trip message. If the trip persists after FU2- 26, number of trip is increased and Auto restart function is disabled. For example, FU2-25 [Retry number] is 1 with FU2-26 [Retry delay] set to 10 sec, if trip persists over 10 seconds and then is reset (cleared), Auto restart is not performed. Inverter may be tripped out in Motor Free-run status when this function is issued. To avoid it, use the speed search function. Set FU2-22 to 'xx1x'. See FU2-22  $\sim$  FU2-24.

Disabled when a low voltage (LV) trip, inverter disable (BX) or Arm short occurs.

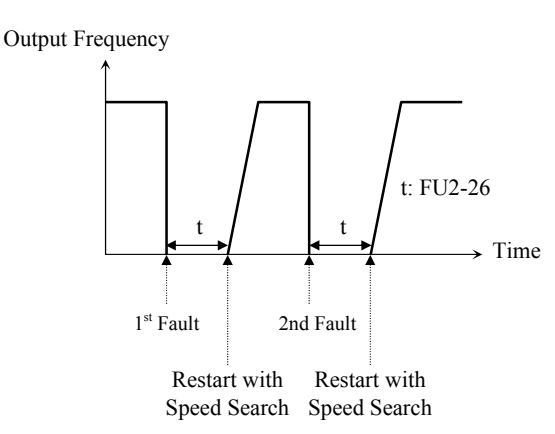

**Note: Inverter decreases the retry number by one as a fault occurs. If trip does not occur after restarting for 30 seconds, the inverter increases the retry number by one and maximum number is limited by the value set in FU2-25.**

#### **CAUTION**  Æ

**Particular attention must be directed to this function as motor restarts automatically after the fault is reset. Otherwise, it may result in personal damage.** 

**FU2-40: Motor Capacity Selection FU2-41: Number of Motor Pole FU2-42: Rated Motor Slip FU2-43: Rated Motor Current FU2-44: No Load Motor Current FU2-45: Motor Efficiency FU2-46: Load Inertia** 

If users do not set these values, inverter will use factory default values.

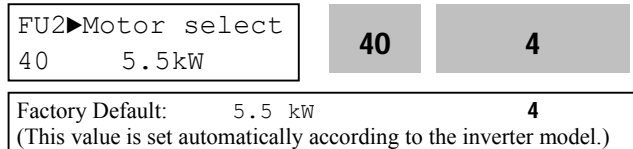

This parameter sets the motor capacity. FU2-42 [Rated Motor Slip], FU2-43 [Rated Motor Current], FU2-44 [No Load Motor Current], FU2-62 [Stator Resistance], FU2-63 [Rotor Resistance], and FU2-64 [Leakage Inductance] are automatically changed according to motor capacity.

If FU2-44 [Motor No-load Current] is not correct, run the inverter without the load in V/F mode and check the current at the constant run state and enter this value to FU2-44 [No load current].

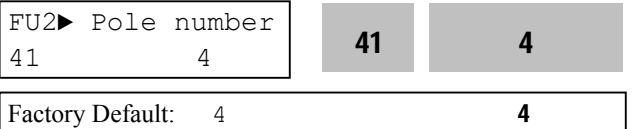

This is used to display the motor speed. If you set this value to 2, inverter will display 3600 rpm instead of 1800rpm at 60Hz output frequency. (See motor nameplate) When motor pole number is more than 4, select an inverter one rating higher than that of the motor because motor rated current is large.

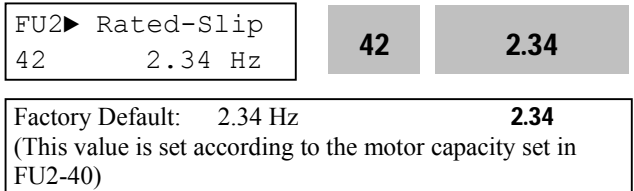
This is used in 'Slip Compensation' control. If you set this value incorrectly, motor may stall during slip compensation control. (See motor nameplate)

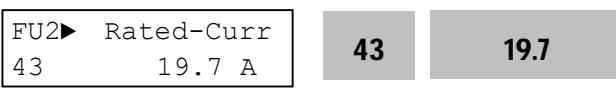

Factory Default: 19.7 A 19.7 (This value is set according to the motor capacity set in FU2-40)

This is very importance parameter that must be set correctly. This value is referenced in many of other inverter parameters. (See motor nameplate)

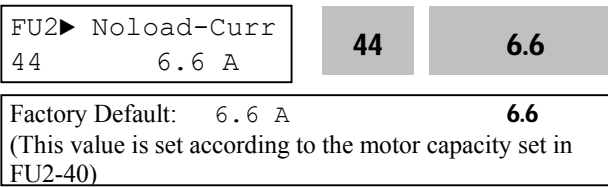

This parameter is only displayed when 'Slip Compen' is selected in FU2-60 [Control Method].

If this value is not right, check the current after operating in V/F mode without load connected and enter that current value.

**Note: make sure to use correct value for FU2-44 [Motor No-load Current]. Otherwise, Sensorless performance may be degraded.** 

**Note: Preset motor parameters may differ with user motors. In this case, enter the nameplate value of your motor to the corresponding parameters. If motor rating exceeds inverter capacity, unsatisfactory control performance may result because all other control parameters follow inverter capacity.**

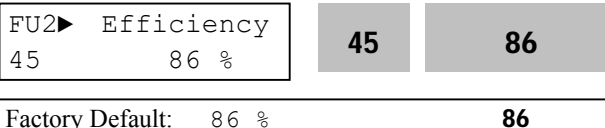

(This value is set according to the motor capacity set in FU2-40)

This value is used for calculating the output wattage when FU2-72 is set to 'Watt'.

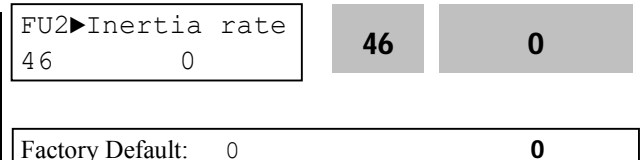

This parameter is used for sensorless control, Minimum Accel/Decel, Optimum Accel/Decel and Speed search. For better control performance, this value must be set correctly. Install a DB unit or regenerative converter to improve the performance.

Set '0' for loads that has load inertia less than 10 times that of motor inertia.

Set '1' for loads that have load inertia about 10 times that of motor inertia.

Motor rated slip freq  $[Hz] = (Rated input freq. [Hz] -$ (Motor rpm  $*$  P/120) P: Number of motor poles

**(Ex) In the case of 60Hz, 4 pole, 1730 rpm motor**  Motor rated slip freq  $[Hz] = (60[Hz] - (1750[rpm] * 4/120))$ =60[Hz]-58.67[Hz]=1.33[Hz]

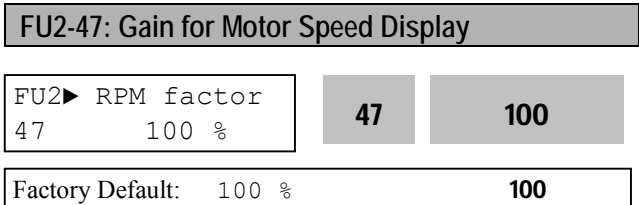

This code is used to change the motor speed display to rotating speed (r/min) or mechanical speed (m/min). The display is calculated by following equation.

Rotating speed  $(r/min) = 120 * F / P$ , Where, F=Output frequency, P= motor pole number

Mechanical speed  $(m/min) = Rotating speed * Motor$ RPM Display Gain [FU2-47]

## **FU2-48: Carrier Frequency**

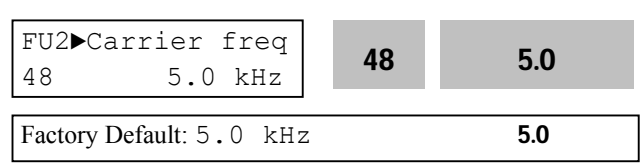

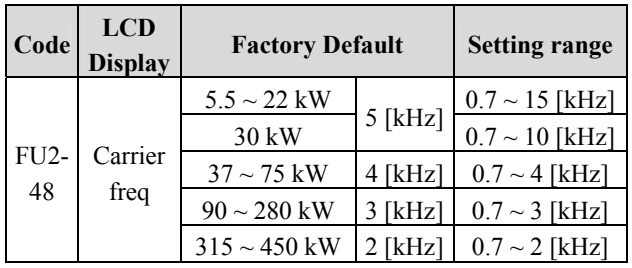

This parameter affects the audible sound of the motor, noise emission from the inverter, inverter termperature, and leakage current. If the ambient temperature where the inverter is installed is high or other equipment may be affected by potential inverter noise, set this value lower. If set above 10kHz, reduce the rated current by 5% per 1kHz. Setting Carrier freqeuncy set below 1.5 [kHz] when the FU2- 60 [Control mode selection] is set to Sensorless, the control performance could be weaken.

 **Caution: FU2-48 [Carrier freq] setting range varies as inverter capacity.** 

## **FU2-49: PWM Mode Selection (to reduce noise or leakage current by changing PWM method)**

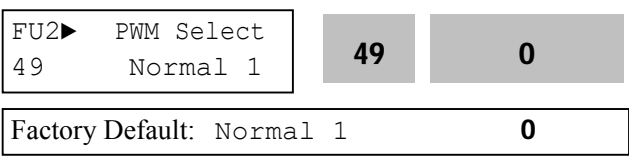

Noise and leakage current can be reduced without changing carrier freqeuncy by decreasing switching cycle.

"Normal 1" is the general PWM method while "Normal 2" is the PWM method when low noise (low motor sound) is needed at motor starting. When Normal 1 is selected at motor starting, inverter changes switching frequency from low to set value. When Normal 2 is selected, inverter starts to operate at the set-value. "Low Leakage" is used to reduce Leakage current by decreasing switching cycle.

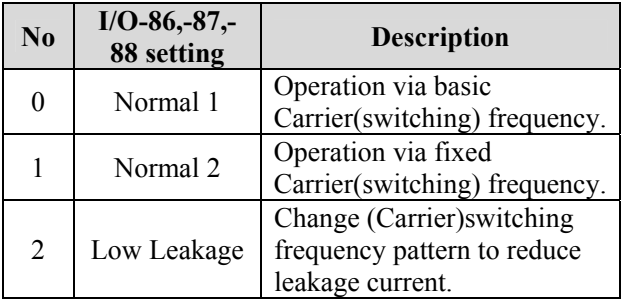

 **Caution: Reducing the Carrier frequency may increase noise.** 

 **Caution: When 2 {Low leakage} is selected while carrier frequency is set lower than 2.0 kHz in FU2-48, FU2-48 value is automatically set to 2.0kHz.**

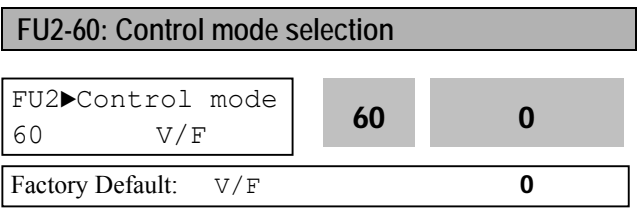

Selects the control mode of the inverter

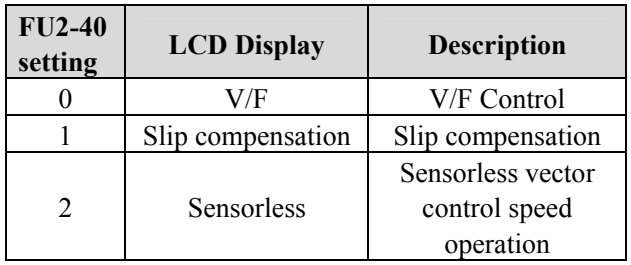

## **V/F control:**

This parameter controls the voltage/frequency ratio constant. It is recommended to use the torque boost function when a greater starting torque is required. Related function: FU1-67~69 [Torque boost]

## **Slip compensation:**

This function is used to maintain constant motor speed. To keep the motor speed constant, the output frequency varies within the limit of slip frequency set in FU2-42 according to the load current. For example, when the motor speed decreases below the reference speed (frequency) due to a heavy load, the inverter increases the output frequency higher than the reference frequency to increase the motor speed. The inverter increases or decreases the output by delta frequency shown below.

Delta freq (Slip Comp. Freq.) = Motor Rated slip  $*$ (Output current - Motor No load current) / (Motor rated current - Motor No load current) Output freq  $=$  Reference freq  $+$  Delta freq

FU2-40~46 [Motor parameters] is automatically determined by FU2-40 [Motor selection]. Most suitable motor capacity corresponding inverter capacity is set as factory setting, but the following parameters can be adjusted if necessary.

### **FU2-40~46 [Motor related parameters for Slip Compensation]**

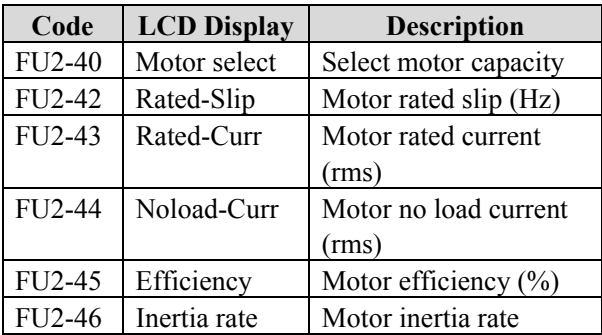

**Note: Incorrectly set FU2-44 [Motor No-load Current] value may weaken the Sensorless control.** 

#### **Sensorless (Sensorless vector speed control) operation:**

Use it when 1) high starting torque is needed at low speed 2) load fluctuation is high 3) rapid response is needed. To use this function, set FU2-40~46 [Motor parameters] and FU2-60 [Control mode select] properly.

If not using LG 220V/440V Class motor: Set "Yes" in FU2-61 [Auto tuning] first before using this control.

#### **Related parameters: FU2-40~46, FU2-60, FU2- 62~66**

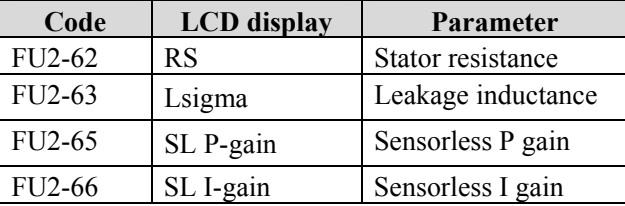

### **[Guide for Optimal Use of Sensorless Vector Control]**

For optimal use of the sensorless control, the following conditions should be met. If one of the following conditions is not satisfied, the inverter may malfunction due to insufficient torque, irregular rotation, or excessive motor noise. In this case, it is recommended to use V/F control.

 Use a motor capacity that is equal to or one horsepower level lower than the inverter capacity.

 Two types of motor parameters can be set for one inverter, but use only one type for sensorless control.

 Use a LG 220V/440V(0.4kW~30kW) class motor. If other makers' motor or a LG 220V/380V dual rating motor is used, utilize the auto tuning feature in FU2-61 [Auto tuning] before starting.

 Set appropriate values for the electronic thermal function, the overload limit function and the stall prevention. The set values should exceed 100% of the rated motor current.

When DRV–04 [Frequency Mode] is set to "V1", "V1S", "I", or "V1+I", wiring should be conducted to eliminate potential noise influence with the frequency reference.

 Pole number of the motor should be 2 pole, 4 pole, or 6 pole.

 The distance between the inverter and the motor should not exceed 100m (328 ft).

## **[Cautions on Sensorless Vector Control]**

 Forced-cooling should be used for the motor when the average operating speed is under 20Hz and more than 100% load is used constantly.

 Motor may rotate 0.5% faster than the maximum speed if the motor temperature does not reach normal operating temperature.

 Utilize the auto-tuning feature when the motor reaches normal temperature (average temperature where the motor normally operates).

 Output torque may be reduced when an output filter option is used between the inverter and the motor.

Overcurrent trip may occur if FU2-62 [Stator

resistance] is set twice more than auto-tuned value.

### **[Detail Tuning Method for Sensorless Vector Control]**

 Adjust the FU2–44 [No Load Motor Current (RMS)] value larger or smaller by 5% units if the current is larger or smaller than that of V/F control under small load.

 Adjust the FU2–42 [Rated Motor Slip] value larger or smaller by 5% units if the speed is faster or slower than that of V/F control with rated load.

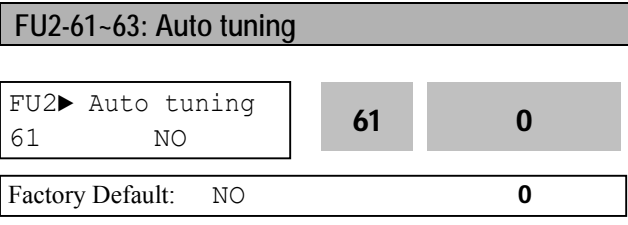

All of the motor parameters can be tuned by setting "YES  $(1)$ ". Auto tuning is deactivated when "No  $(0)$ " is selected.

#### **[Parameter display based on Inverter capacities]**

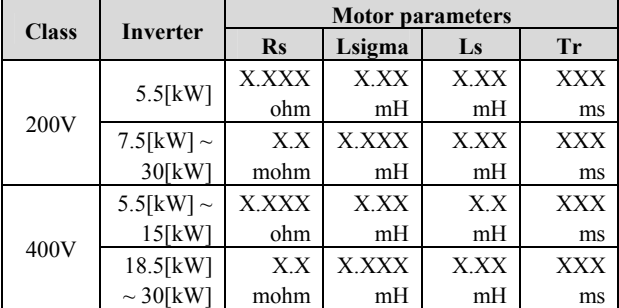

Note: Unit is not displayed on 7-Segment keypad.

The auto tuning function automatically measures the motor parameters needed for control selected in FU2- 60 [Control mode] such as stator resistance, rotor resistance, leakage inductance, no-load current and Encoder feedback frequency.

The rated current, voltage, efficiency and slip described in the motor nameplate should be entered before performing auto tuning. If efficiency is not indicated on the nameplate, use the preset value.

.

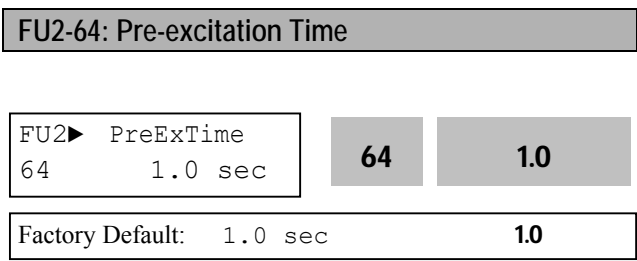

When the operation command (FWD, REV) is issued, the inverter conducts pre-exciting automatically for the time specified by this parameter.

After FU2-64 [Pre-excitation Time] elapses the inverter starts normal operation shown in the following graph.

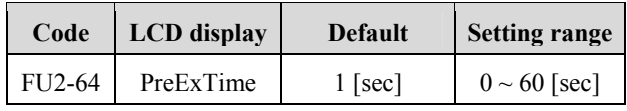

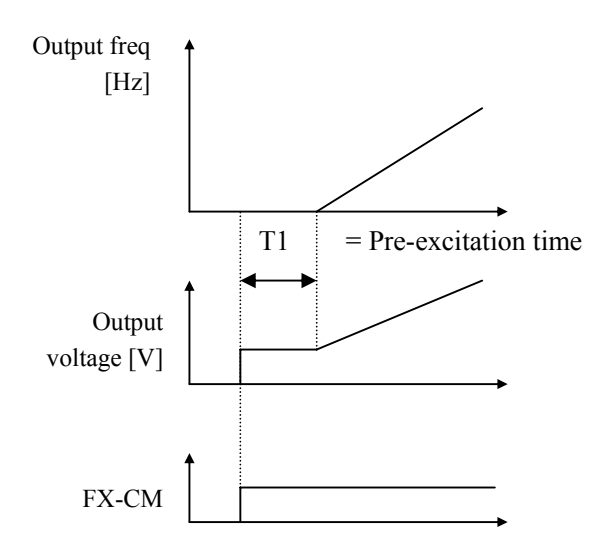

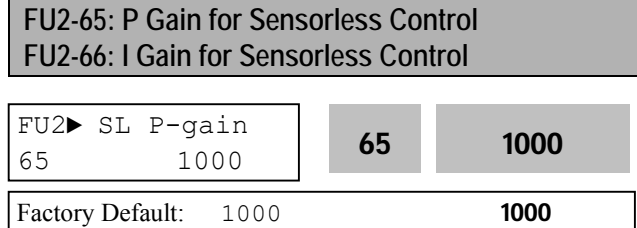

SL P-gain is the proportional gain of speed controller. If this value is set high, you can get fast speed response characteristic. However, if this value is set too high, the steady state characteristics may become unstable. Set the proper value for your application.

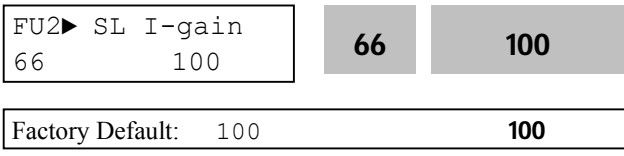

SL I-gain is the integral gain of speed controller. If this value is set low, you can get better transient response characteristic and steady state characteristic. However, if this value is set too low, there may be an overshoot in speed control.

**Note:** The response time of a system is affected by the load inertia. For better control performance, set the FU2-46 [Load Inertia] correctly.

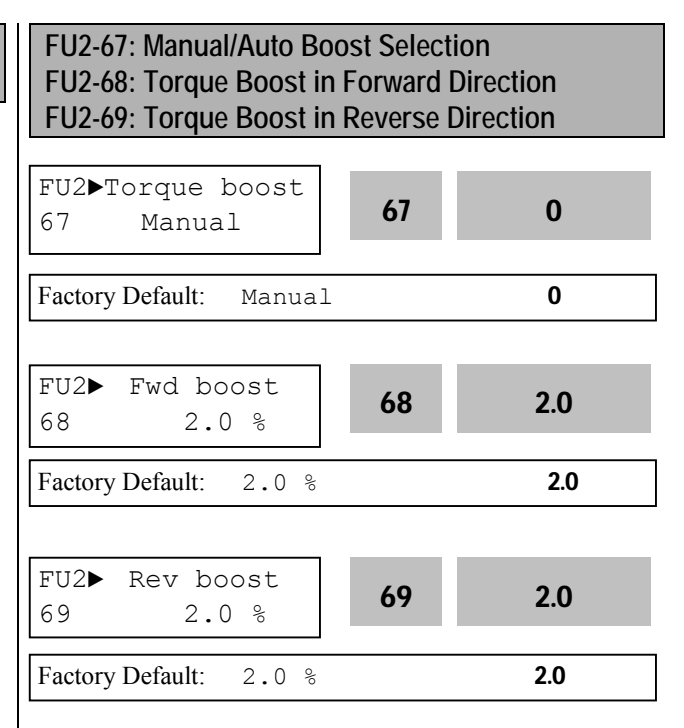

This function is used to increase the starting torque at low speed by increasing the output voltage of the inverter. If the boost value is set too high than required, it may cause the motor flux to saturate, causing over-current trip. Increase the boost value when there is excessive distance between inverter and motor.

#### **[Manual Torque Boost]**

When FU2-67 [Manual/Auto torque boost select] is set to "Manual", FU2-68 [Forward torque boost] and FU2-69 [Reverse torque boost] set values are applied. FU2-68 [Forward torque boost] is used for Forward rotation and FU2-69 [Reverse torque boost] is used for Reverse rotation.

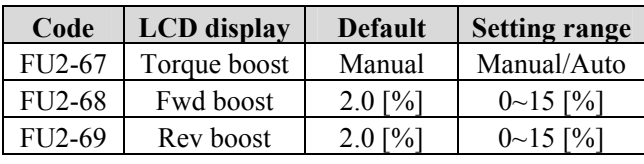

**Note:** The torque boost value is to be set as the percentage of inverter rated voltage.

**Note:** When FU1-40 [Volts/Hz Pattern] is set to 'User V/F', FU2-67~69 [Torque boost] is ignored.

- **Note:** Do not set the torque boost too high. Otherwise, motor may be over-magnetized.
- **Note:** Increase this value when torque shortage happens or inverter-motor wiring is distant. If this value is set too high, Overcurrent trip may be triggered.

**Note:** It is possible to occur No Motor Trip in case that the torque boost value is 0 when DC Start is operated.

#### **[Auto Torque Boost]**

When FU2-67 [Manual/Auto torque boost select] is set to "Auto", inverter outputs high starting torque by automatic boosting according to the load characteristic.

**Note:** Auto torque boost is only applied to the 1<sup>st</sup> motor.

Only Manual torque boost is available for the  $2<sup>nd</sup>$  motor. **Note:** Auto torque boost is not available when FU2-60

[Control Mode] is set to 'Sensorless'. **Note:** Conduct Auto tuning in FU2-61 [Auto tuning] first

to use Auto torque boost effectively.

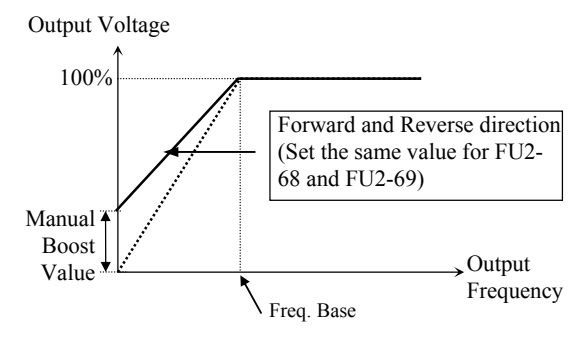

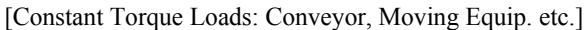

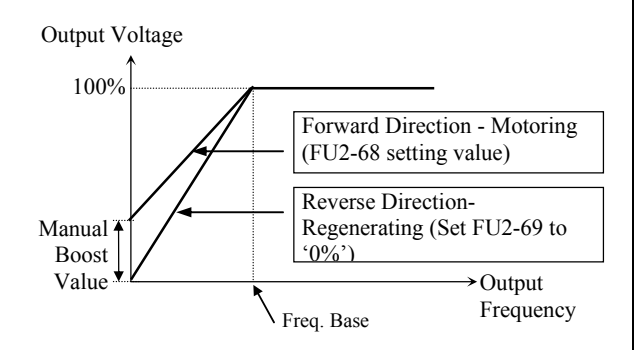

[Ascending and Descending Loads: Parking, Hoist etc.]

**Related Functions:** FU1-40 [Volts/Hz Pattern] FU2-60 [Control Mode selection]

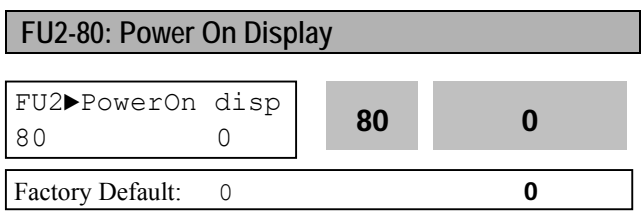

This code selects the parameter to be displayed first on keypad (DRV-00) when the power is turned on.

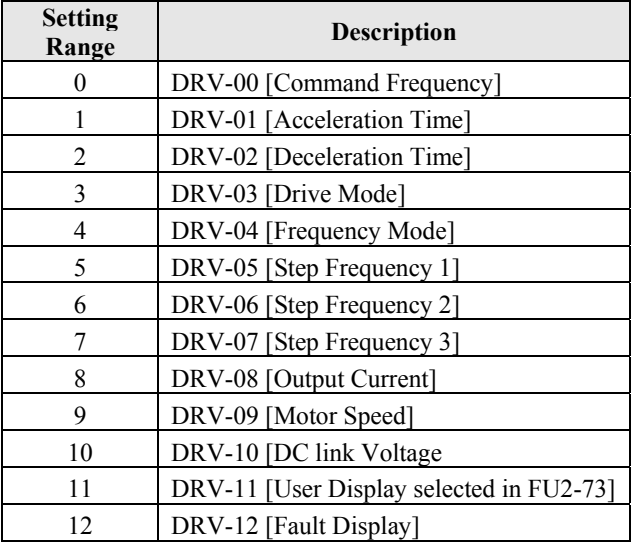

#### **FU2-81: User display selection**

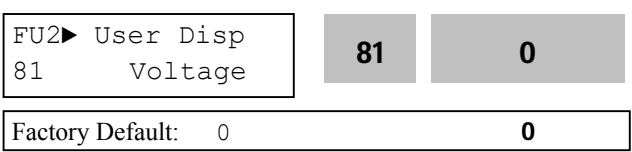

**Related Function**: DRV-11 [User display selection] Select the display as shown below.

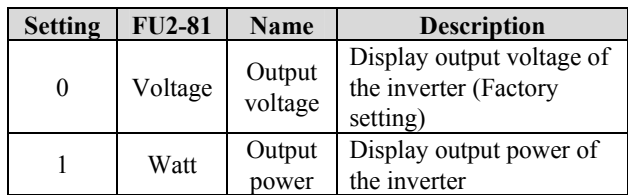

Note: The displayed value of "Watt" is approximate value.

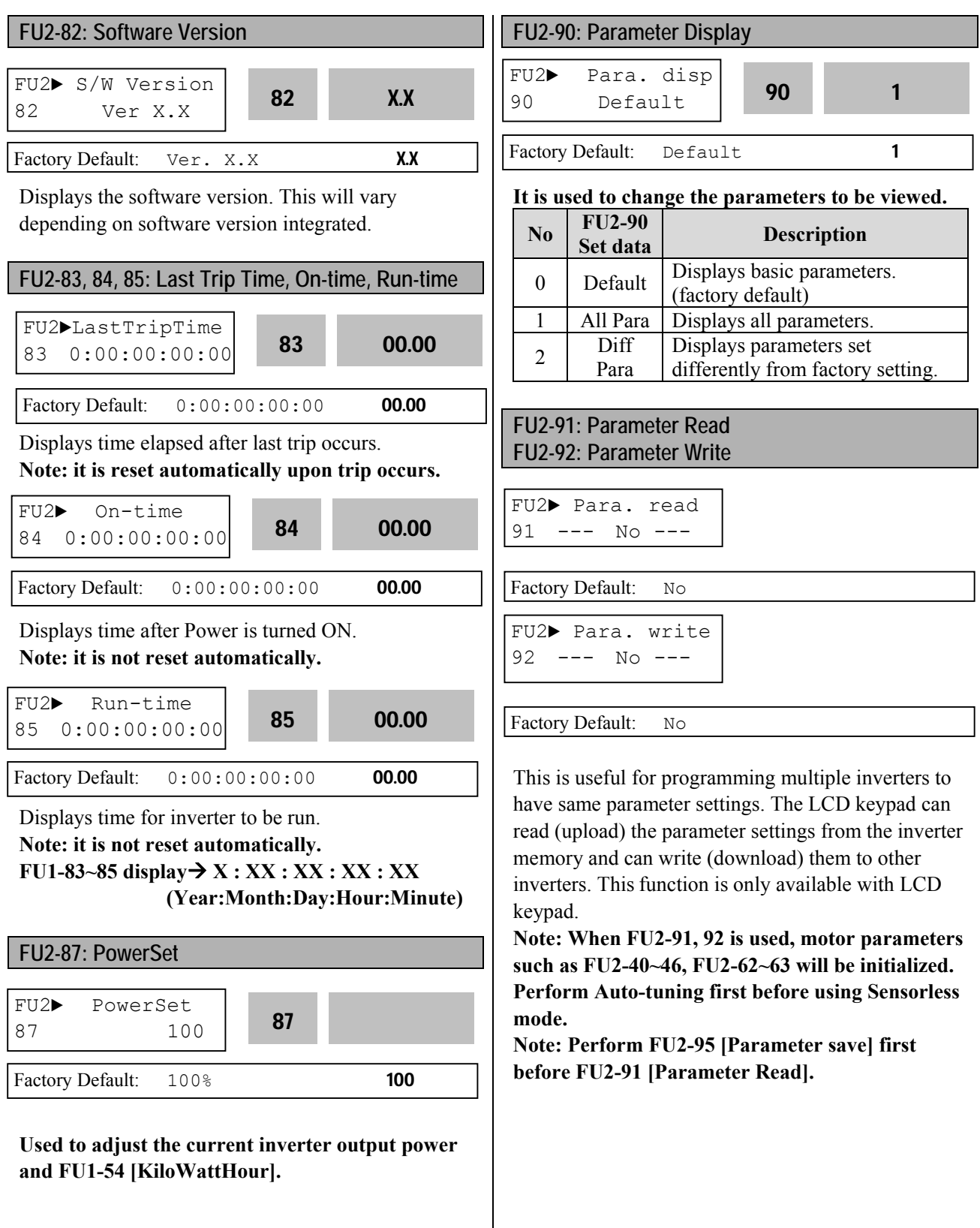

1) Set FU2-91 to "Yes" and press Enter key to read the parameters.

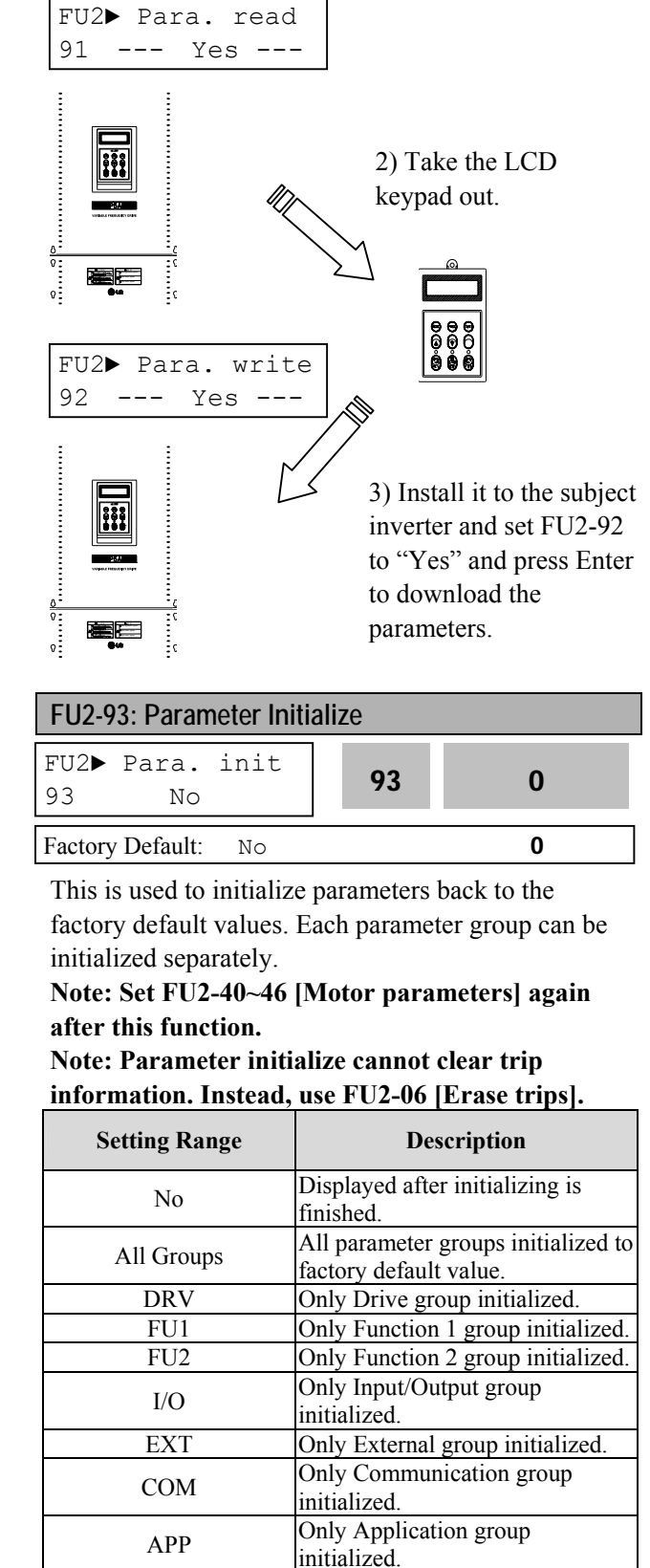

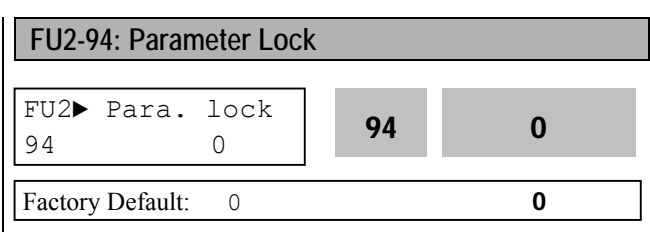

This function is used to lock the parameters from being changed. When the parameters are locked, the display arrow changes from solid to dashed line. The lock and unlock code is '12'.

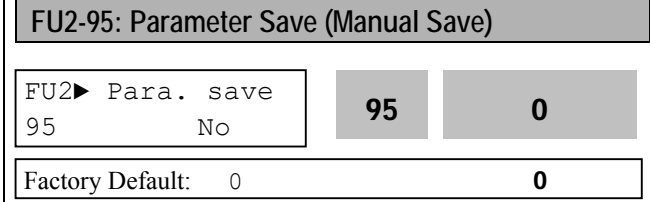

When FU2-95 is set to "Yes", the changed parameter value is saved into memory.

### **FU2-99: Return Code (7-Segment Keypad)**

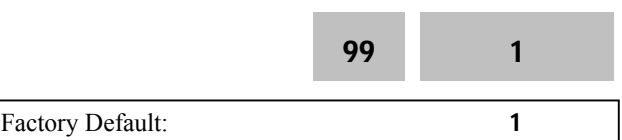

This code is used to exit a group when using a 7 segment keypad. After pressing **PROG/ENT** key, set the value to '1' and press the **PROG/ENT** key again to exit.

# **6.4 Input/Output Group [I/O]**

#### **I/O-00: Jump to Desired Code #**

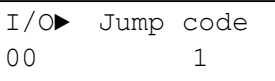

Factory Default: 1

Jumping directly to any parameter code can be accomplished by entering the desired code number. This code is available only with LCD keypad.

## **I/O-01 ~ I/O-05: Analog Voltage Input (V1) Signal Adjustment**

This is used to adjust the analog voltage input signal when the frequency is referenced by the control terminal 'V1'. This function is applied when DRV-04 is set to 'V1', 'V1S', or 'V1+I'. Reference frequency versus Analog voltage input curve can be made by four parameters of  $I/O-02 \sim I/O-04$ . User-selected Unit appears in [\*\*]. To change the unit, more than one in APP-02 [PID operation selection] and APP-80 [Ext. PID operation selection] is set to "Yes" and then select the desired unit Percent, Bar, mBar, kPa, and Pa among in I/O-86 [V1 user unit selection].

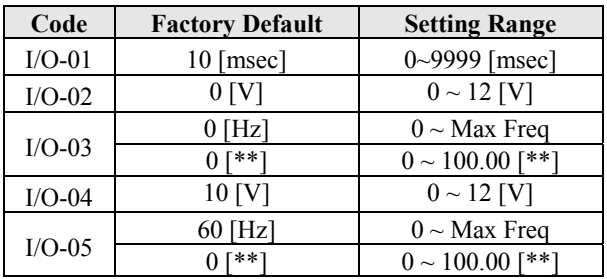

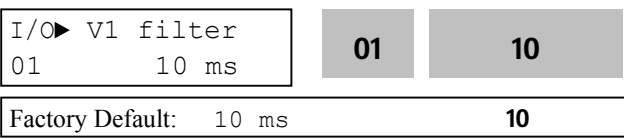

This is the filtering time constant for V1 signal input. Increase this value if the V1 signal is affected by noise causing unstable operation of the inverter. Increasing this value makes response time slower.

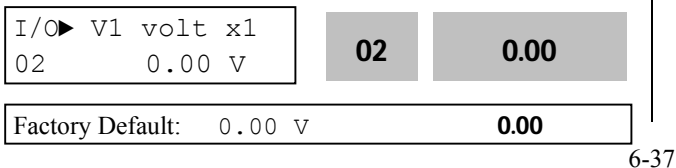

This is the minimum voltage of the V1 input at which inverter outputs minimum frequency.

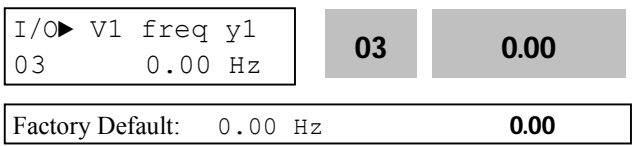

This is the inverter output minimum frequency (or target value) when there is the minimum voltage (I/O-02) on the V1 terminal.

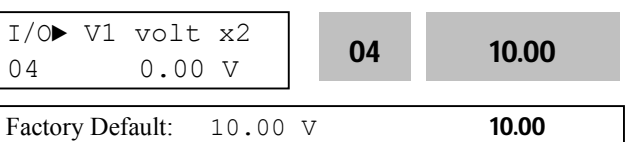

This is the maximum voltage of the V1 input at which inverter outputs maximum frequency.

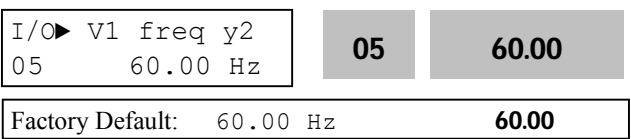

This is the inverter output maximum frequency (or target value) when there is the maximum voltage (I/O-03) on the V1 terminal.

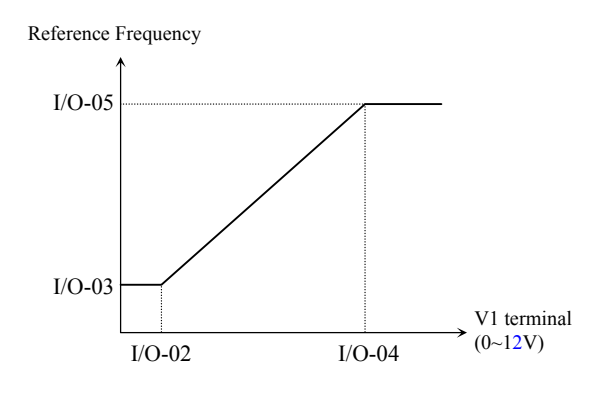

[Reference Frequency vs Analog Voltage Input (0 to 12V)]

### **I/O-06 ~ I/O-10: Analog Current Input (I) Signal Adjustment**

This is used to adjust the analog current input signal when the terminal 'I' references the frequency. This function is applied when DRV-04 is set to 'I', or V1+I'. Reference frequency versus Analog current input curve can be made by four parameters of I/O-07  $\sim$  I/O-10. User-selected Unit appears in [\*\*]. To change the unit, more than one in APP-02 [PID operation selection] and APP-80 [Ext. PID operation selection] is set to "Yes" and then select the desired unit Percent, Bar, mBar, kPa, and Pa among in I/O-87 [I user unit selection].

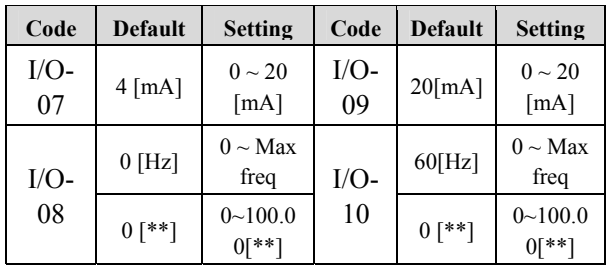

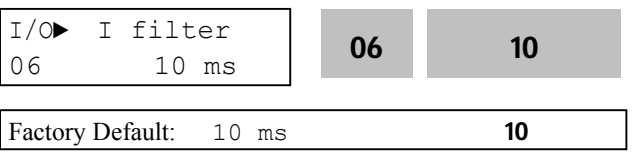

This is the filtering time constant for 'I' signal input. If the 'I' signal is affected by noise causing unstable operation of the inverter, increase this value. Increasing this value makes response time slower.

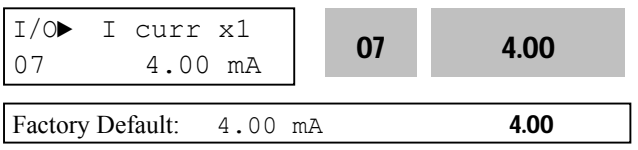

This is the minimum current of the 'I' input at which inverter outputs minimum frequency.

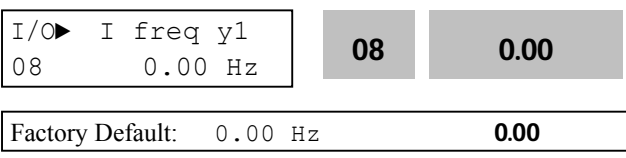

This is the inverter output minimum frequency (or target value) when there is minimum current (I/O-07) input on the 'I' terminal.

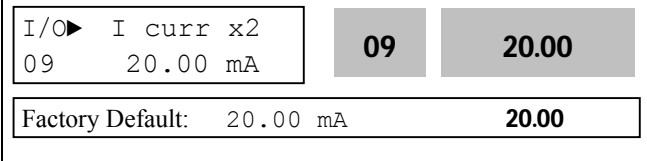

This is the maximum current of the 'I' input at which inverter outputs maximum frequency.

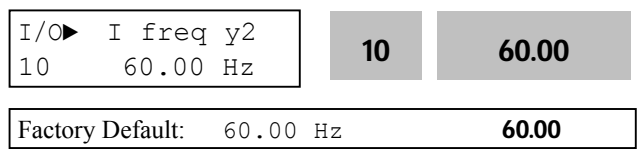

This is the inverter output maximum frequency (or target value) when there is the maximum current input (I/O-09) on the 'I' terminal.

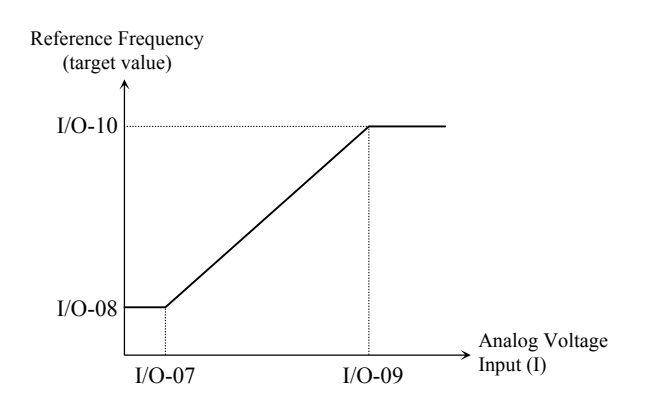

[Reference Frequency vs Analog Current Input (4 to 20mA)]

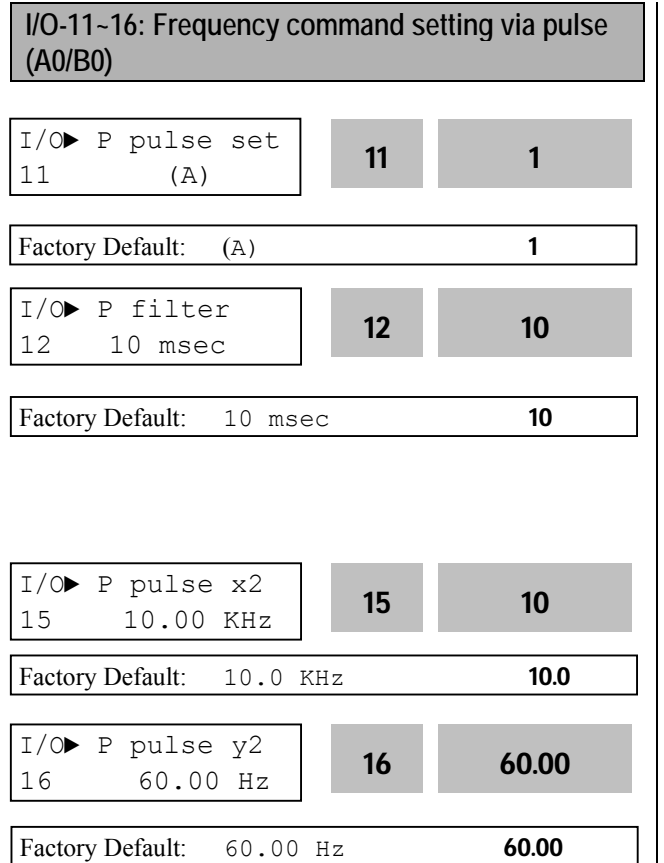

Set the frequency command from control terminal A0 or B0. It is settable when DRV-04 [Frequency mode] is set to "Pulse".

User-selected Unit appears in [\*\*]. To change the unit, more than one in APP-02 [PID operation selection] and APP-80 [Ext. PID operation selection] is set to "Yes" and then select the desired unit Percent, Bar, mBar, kPa, and Pa among in I/O-88 [Pulse Input user unit selection].

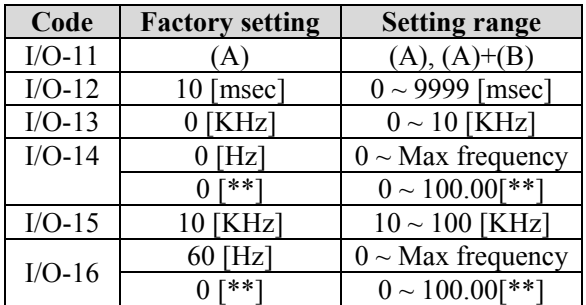

**Note: Do not apply pulse to both A0, B0 terminals when I/O-12 set value is A.** 

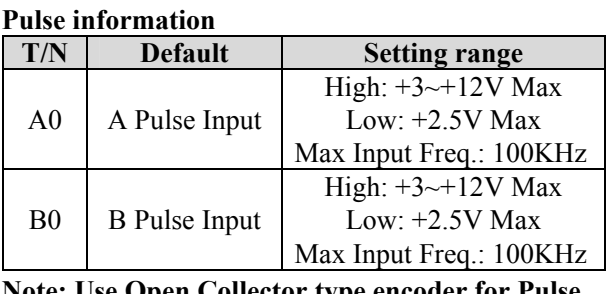

**Note: Use Open Collector type encoder for Pulse input with Max. 12 V Power supply.** 

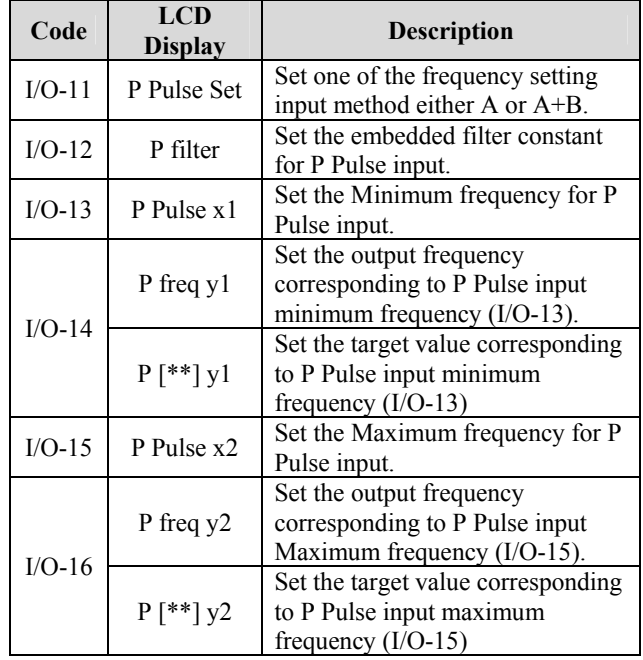

Note: Increase filter time constant when the noise interference deteriorates stable operation. Increasing that makes response time slower.

Note: When setting P Pulse Input Min/Max Freq. via motor encoder, set the value for encoder pulse as the following;

**EX) To give 60Hz (1800 rpm) command from 1000 Pulse encoder** 

### **I/O-15 [Max Freq of P Pulse Input]=Rated rpm/60 sec \* Number of Encoder Pulse**  $= 1800$  [rpm]/60[sec]\*1000=3000Hz,

Therefore, set I/O-15 to 3.0KHz

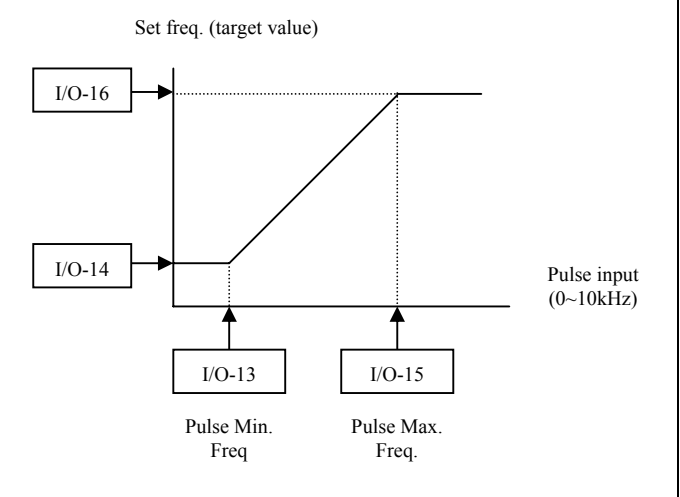

### **I/O-17, 18, 19: Criteria for Analog Input Signal Loss**

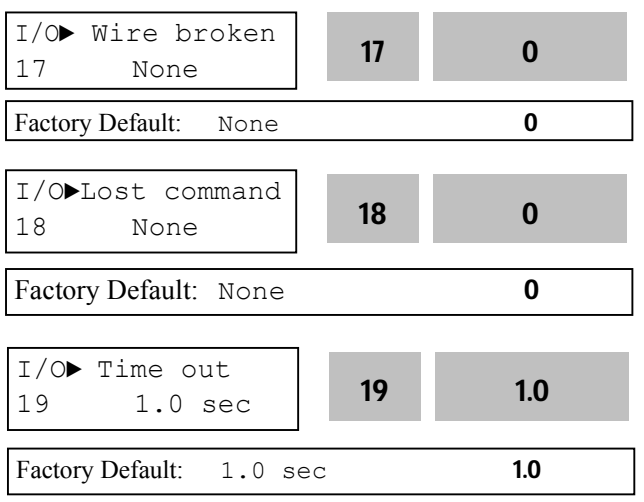

This is to set the criteria for analog input signal loss when DRV-04 [Frequency Mode] is set to 'V1', 'V1S' 'I', 'V1+I' or 'Pulse'. However, for "V1+I", main speed is V1 so inverter does not respond when I signal is missing. Following table shows the setting value.

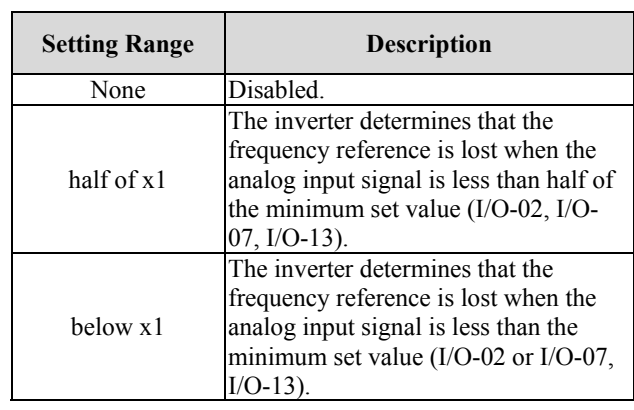

I/O-18 [Operating method after loss of analog freq. command] selects the operation after determining the loss of frequency reference.

The following table shows the selection in I/O-18.

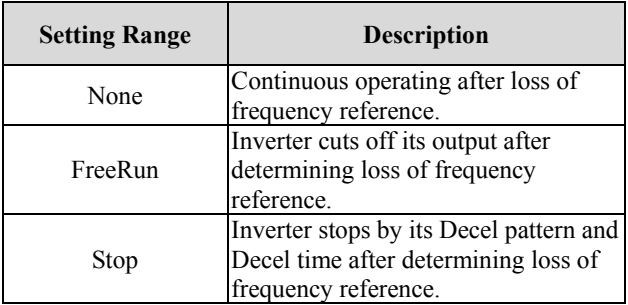

When the analog input signal is lost, inverter displays the following table.

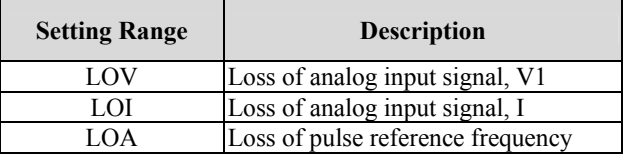

I/O-19 [Time out] sets the waiting time before determining the loss of reference signal. Inverter waits to determine the loss of a reference signal until time-out.

Reference frequency can be viewed as Rpm when DRV-16 [Hz/Rpm Display] is set to "rpm".

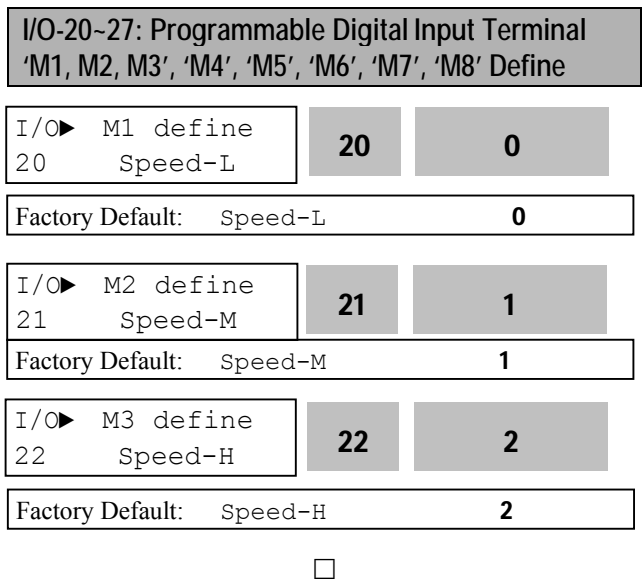

Programmable Digital input terminals can be defined for many different applications. The following table shows the various definitions for them.

 $\Box$  $\Box$ 

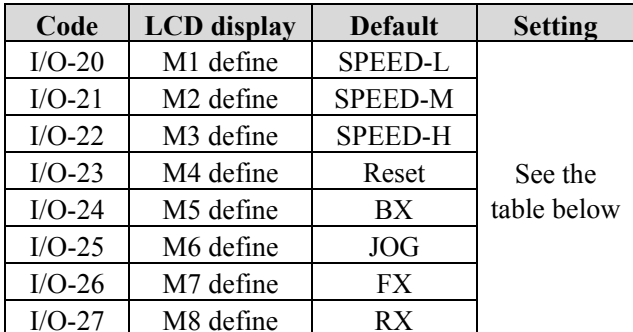

**Note: BX is Emergency Stop key. Parameter setting is disabled when BX is ON.** 

### **Selection of M1, M2, M3 M4, M5, M6, M7, M8 in I/O-20~27**

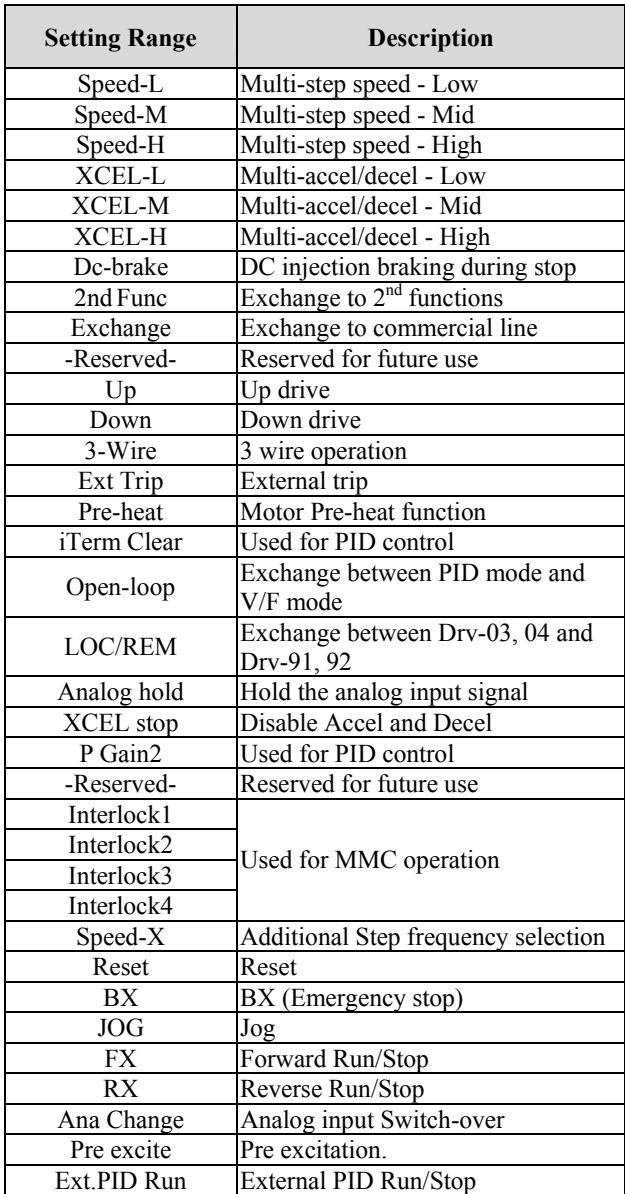

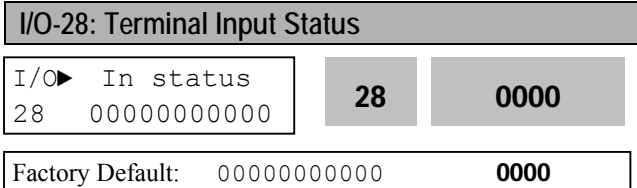

This code displays the input status of control terminals M1-M8, P4-P6. P4, P5, P6 will be only displayed and used when the sub-board is installed.

### **[LCD Keypad Display]**

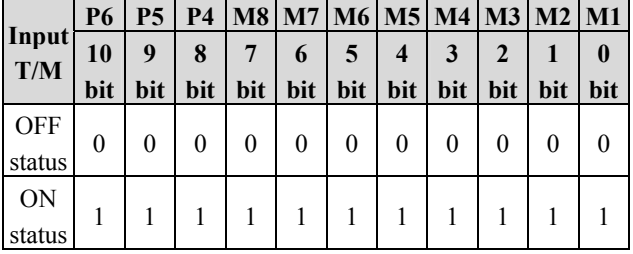

## **I/O-29: Programmable Digital Input Terminal filter time constant**

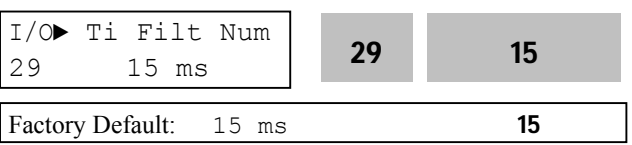

Set the responsiveness of input terminals M1-M8 and P4-P6. It is effective when noise level is high. Increasing this will make response time slower and decreasing faster.

**Note: Set it higher than 100msec at Invertercommercial line exchange operation. This will be useful to prevent chattering and momentary malfunction.** 

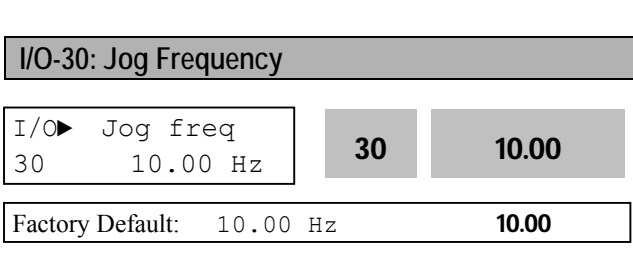

This code sets the jog frequency. See I/O-31~42, DRV-05~07 for details.

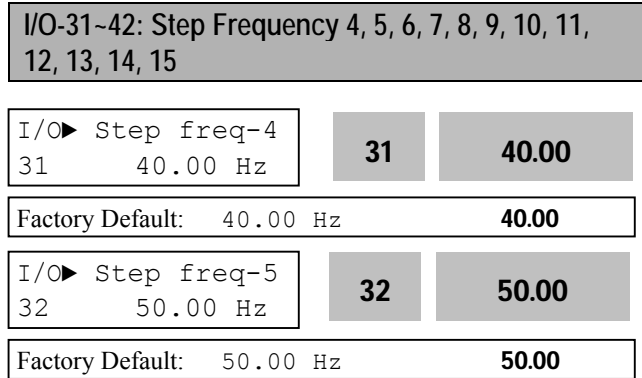

## **[Speed-L, Speed-M, Speed-H, Speed-X]**

By setting M1, M2, M3 terminals to 'Speed-L', 'Speed-M' and 'Speed-H' respectively, inverter can operate at the preset frequency set in DRV-05  $\sim$ DRV-07 and I/O-20  $\sim$  I/O-27.

The step frequencies are determined by the combination of M1, M2 and M3 terminals as shown in the following table.

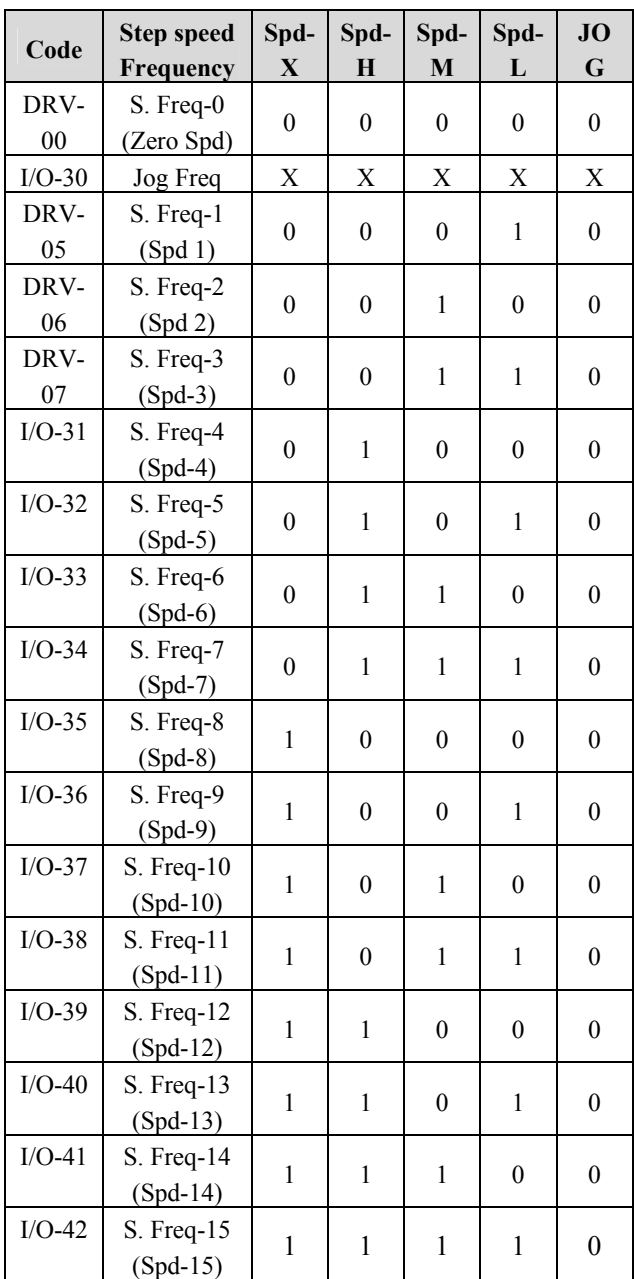

0: OFF, 1: ON, X: Ignored (Jog first) Speed-L: Lowest bit in Multi-Step speed input Speed-M: Middle bit in Multi-Step speed input Speed-H: High bit in Multi-Step speed input

Speed-X: Highest bit in Multi-Step speed input

Note 1: 'Speed 0' is set in DRV-04.

Note 2: If the 'Jog' terminal is ON, inverter operates at Jog frequency regardless of other terminal inputs.

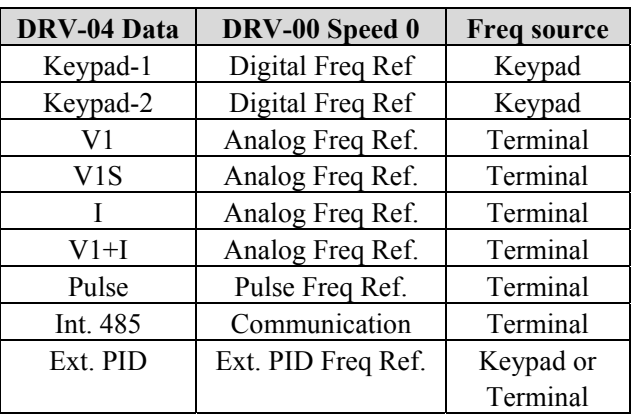

♣ Setting example

M1=Speed-L, M2=Speed-M, M3=Speed-H, M4=Jog M5=BX, M7=FX, M8=RX Step speed is to be set in DRV-05~06, I/O-31~42

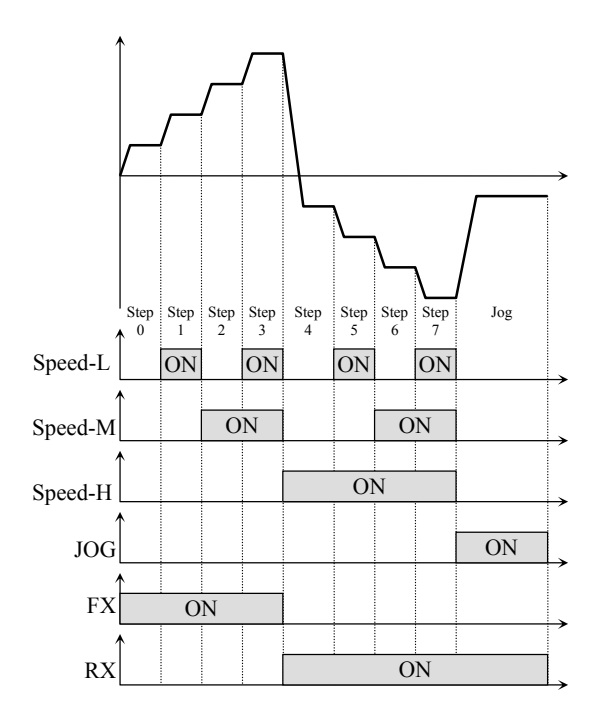

[Multi-Step Frequency Operation]

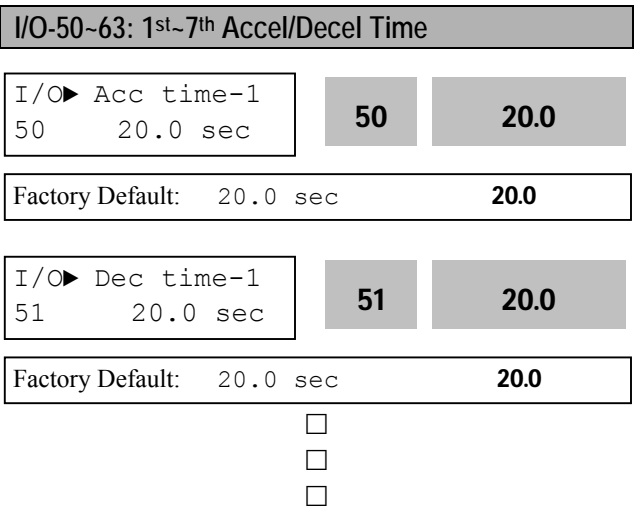

#### **[XCEL-L, XCEL-M, XCEL-H]**

By setting M1, M2 and M3 terminals to 'XCEL-L', 'XCEL-M' and 'XCEL-H' respectively, up to 8 different Accel and Decel times can be used. The Accel/Decel time is set in DRV-01  $\sim$  DRV-02 and  $I/O-50 \sim I/O-63$ .

The Accel/Decel time is determined by the combination of M1, M2 and M3 terminals as shown in the following table.

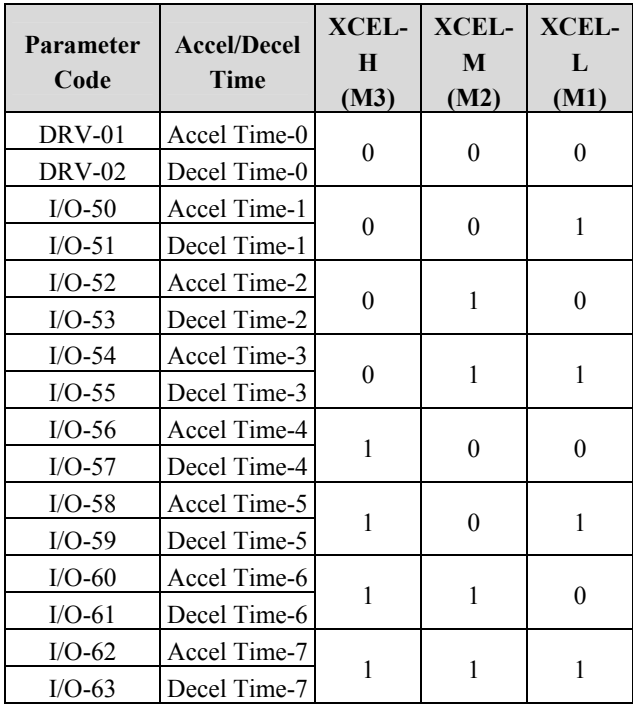

0: OFF, 1: ON

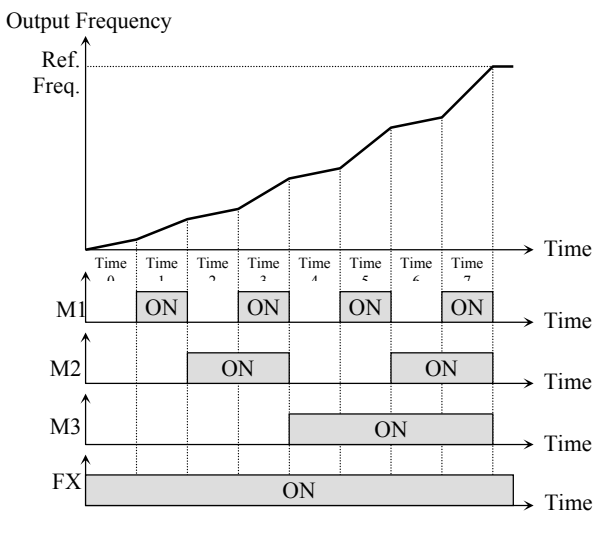

[Multi-Accel/Decel Time Operation]

#### **[Dc-brake]**

DC Injection Braking can be activated during inverter stop by configuring one of the Programmable digital input terminals (M1-M8) to 'Dc-bake'. The preset DC-start value in FU1-22 is applied. To activate the DC Injection Braking, close the contact of the assigned terminal while the inverter is stopped.

#### **[2nd function]**

See APP 20~29 for details.

#### **[Exchange]**

Exchange is used to bypass the motor from the inverter line to commercial power or the opposite. To bypass the motor to commercial line, set the 'Exchange' function in one of the Programmable digital input terminal in I/O-20~27 and 'INV line', 'COMM line' function in Programmable digital output terminal(AX-CX) in I/O-76~79. **Speed search function (FU2-22) is activated automatically during exchanging operation, enabling smooth exchange.** 

**The following 3 setting should be made to activate this function;** 

**1) Set one of the Programmable digital input terminal (I/O-20~27) to 8 "Exchange." 2) Set one of the Programmable digital (Aux. Contact) Output terminal to 16 "INV line." 3) Set one of the Programmable digital (Aux. Contact) Output terminal to 17 "COMM line."** 

## **Note: I/O-29 [Filtering Time Constant for Programmable Digital Input Terminals] must be set to more than 100 [msec] to prevent chattering and momentary malfunction during this function.**

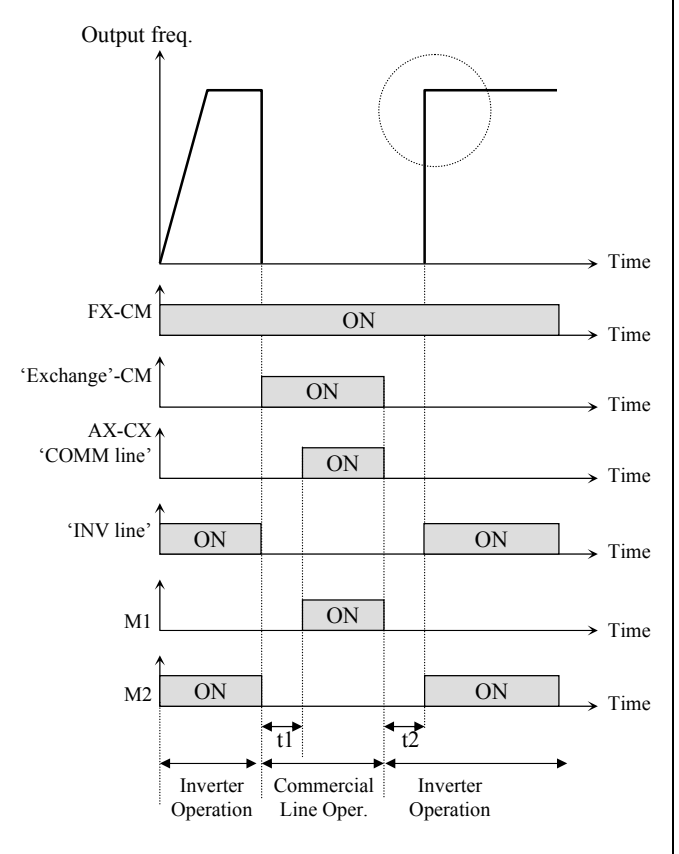

t1, t2: 500msec (interlock time)

[Exchanging Sequence]

### **[Up, Down]**

By using the Up and Down function, the drive can accelerate to a steady speed and decelerate down to a desired speed by using only two input terminals. Setting limit is Maximum frequency.

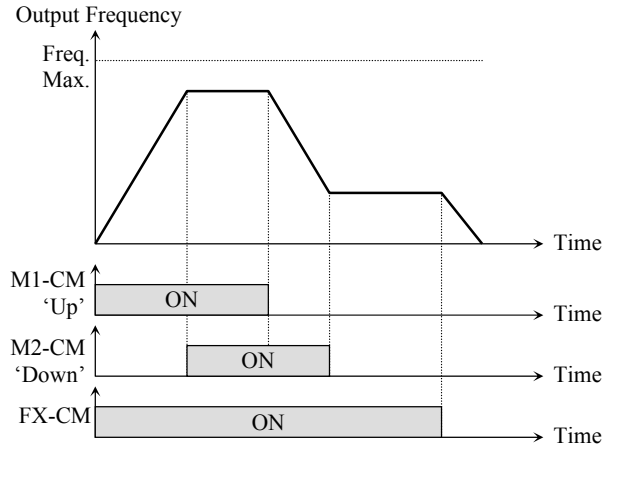

[Up/Down Operation]

## **[3-Wire]**

This function is for 3-wire start/stop control. This function is mainly used with a momentary push button to hold the current frequency output during acceleration or deceleration.

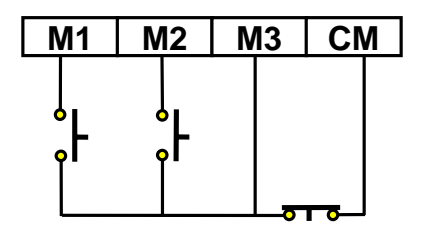

[Wiring for 3-Wire Operation, M3 set to '3-Wire']

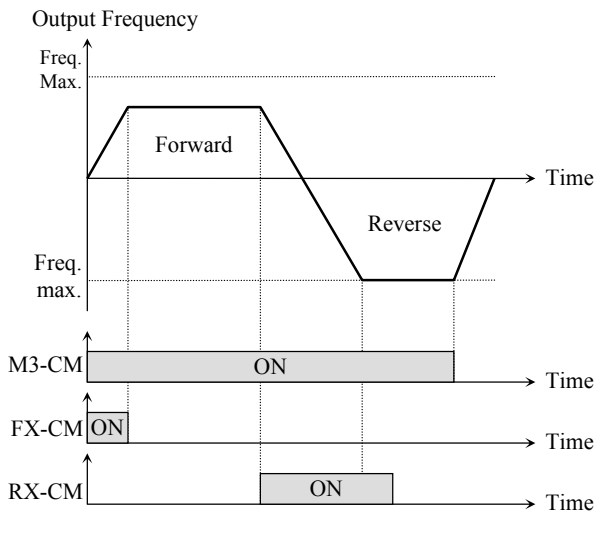

[3-Wire Operation]

#### **[Ext Trip]**

This is a normally open contact input. When a terminal set to 'Ext Trip' is ON, inverter cuts off its output and displays the fault. This can be used as an external latch trip. The logic is programmable in I/O-94 [Normal Open/Normal Close select].

#### **[iTerm Clear]**

This function is used for PID control. When this terminal is ON, the accumulated value by I-Gain is set to '0'. Refer to PID Control Block Diagram.

#### **[Open-loop]**

This is used to exchange the control mode of inverter from PID mode (Close Loop) to V/F mode (Open Loop).

DRV-03 [Drive Mode] and DRV-04 [Frequency Mode] are applied when the mode has been changed. **Note:** Only used when the inverter is stopped.

#### **[Main-drive]**

When an option board or embeded RS485 communication is used for the frequency setting and the run/stop command setting, and the setting is ON, the inverter operation can be changed to Option (or RS485) operation without changing parameters. The set values in DRV-92 [Frequency Mode 2] and DRV-91 [Drive Mode 2] are applied to the Option (or RS485) operation.

**Note: To switch to RS485 communication operation during Main-drive operation, Stop the inverter first and disable Main-drive and connect RS485 communication.**

#### **[Analog hold]**

When there is an analog input signal for frequency reference and 'Analog hold' terminal is ON, inverter fixes its output frequency regardless of the frequency reference. When the terminal is OFF, the actual frequency reference will be applied.

This function is useful when a system requires constant speed after acceleration or freq reference is not necessary to be changed.

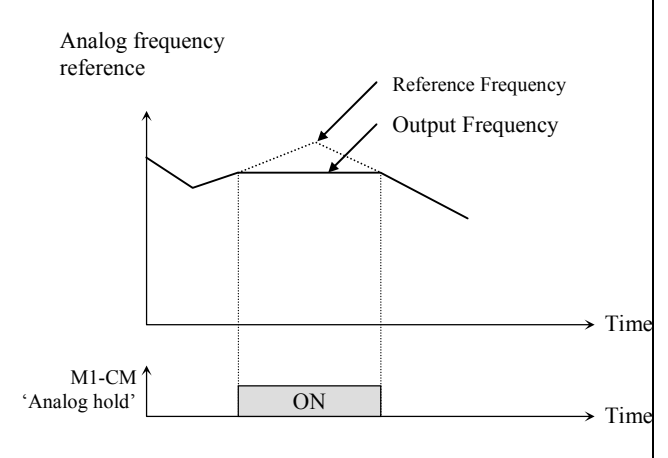

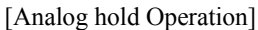

#### **[XCEL stop]**

Inverter stops accelerating and decelerating when this terminal is ON.

#### **[P Gain 2]**

This function is used to change P-Gain during PID operation. When this terminal is ON, PID controller changes P-Gain to PID P2-Gain. Refer to PID Control Block Diagram.

#### **[Interlock 1, 2, 3, 4]**

This function is used for MMC operation. When MMC is selected in APP-01 and interlock is set, M1, M2, M3 and M4 are automatically assigned for Interlock function. Therefore, these terminals cannot be used for setting other functions when interlock is active. Use M5, M6, M7, and M8 for other function setting. Refer to MMC operation.

#### **[Reset]**

This function is set to use it as fault reset terminal when ON.

#### **[BX]**

This function is set to use it as Emergency Stop terminal when ON.

#### **[JOG]**

This function is set to use Jog operation terminal when ON.

### **[FX/RX]**

This function is set to issue Forward/Reverse Run.

#### **[Ana Change]**

Inverter changes its frequency reference source from V1 to I when ON.

### **Ex) In the case of V1+I operation, V1 is the default setting and it is changed to I operation when the terminal is turned ON.**

#### **[Pre excite]**

This setting switches the inverter to pre-excition state. This function applies the DC magnetizing current to a motor to build the flux in Sensorless control. When the operation command is set to ON, the state changes from pre-excitation to normal.

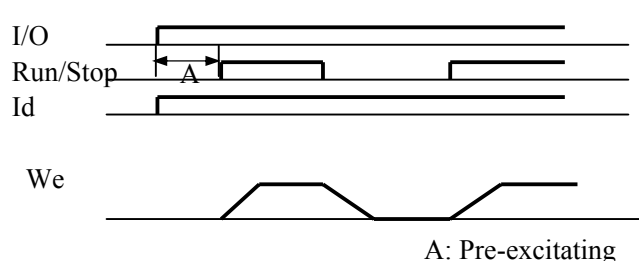

#### **[Ext.PID Run]**

External PID controller begins operation when the defined terminal is turned ON. This can be operated regardless of inverter reference command or used in conjunction with internal PID operation. Refer to External PID operation for details.

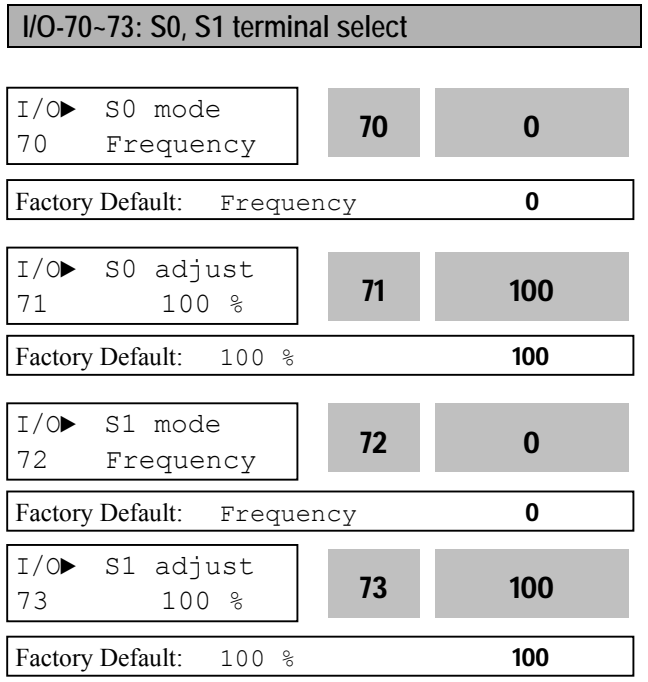

Analog meter displays the inverter output Frequency, Current, Voltage, DC link voltage and External PID output with pulse signals on the S0, S1 terminal. The average output voltage range is 0V to 10V. I/O-71, 73 are used to adjust the S0, S1 output gain value.

## **[Frequency]**

S0/S1 terminal outputs inverter output frequency. The output value is determined by,

S0/S1 Output Voltage = (Output freq. / Max. freq.)  $\times$ 10V ×(IO-71 or 73)/ 100

## **[Current]**

S0/S1 terminal outputs inverter output current. The output value is determined by, S0/S1 Output Voltage = (Output current / Rated

current)  $\times$  10V  $\times$  (IO-71 or 73)/ 100

## **[Voltage]**

S0/S1 terminal outputs inverter output voltage. The output value is determined by, S0/S1 Output Voltage = (Output voltage / Max. output voltage)  $\times$  10V  $\times$  (IO-71 or 73)/ 100

## **[DC link vtg]**

S0/S1 terminal outputs the DC link voltage of inverter. The output value is determined by, S0/S1 Output Voltage = (DC link voltage/Max. DC link voltage)  $\times$  10V  $\times$  (IO-71 or 73)/100 **[Ext.PID Out]** 

S0/S1 terminal outputs External PID output. The output value is determined by, S0/S1 output voltage= (External PID output/10000) \* 10V \* S0,S1 output gain(I/O-71,73) / 100

## **Note: Maximum DC Link Voltage for 200V class is 410V and for 400V class 820V.**

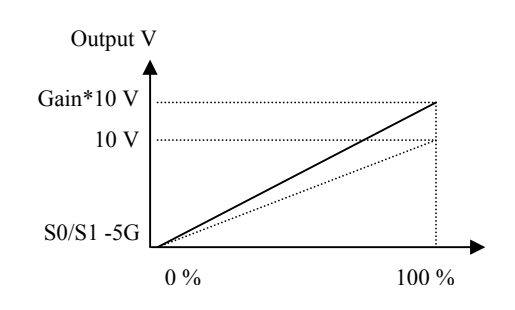

## **I/O-74: FDT (Frequency Detection) Level I/O-75: FDT Bandwidth**

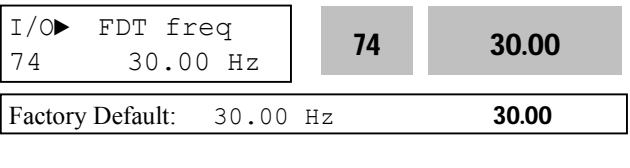

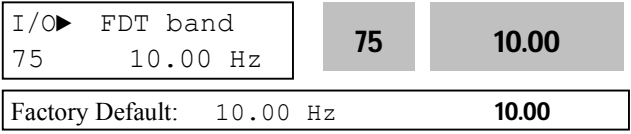

These functions are used in I/O-76-79 [Programmable Digital Auxiliary Output Terminal]. See [FDT-#] in I/O-76~79.

Use Sub-Boards if you need to use Programmable Digital output terminal Q1, Q2, and Q3.

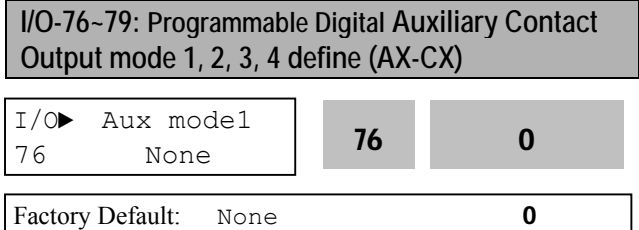

The auxiliary contact works (Close) when the defined condition has occurred.

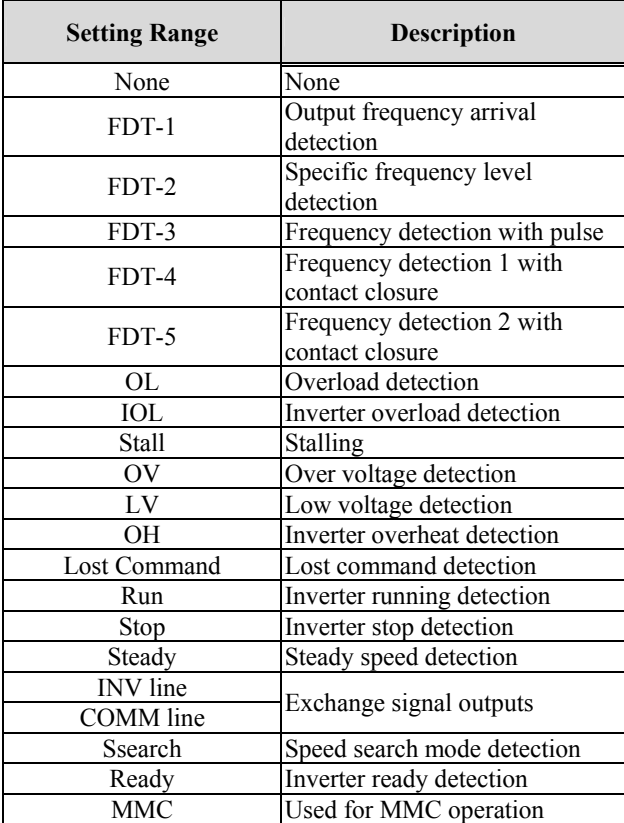

#### **[FDT-1]**

When the output frequency reaches the reference frequency (target frequency), AX-CX terminal is CLOSED.

**Detecting Condition: Value (Ref. Freq-Output Freq)<= Freq Detection Bandwidth (I/O-75)/2**

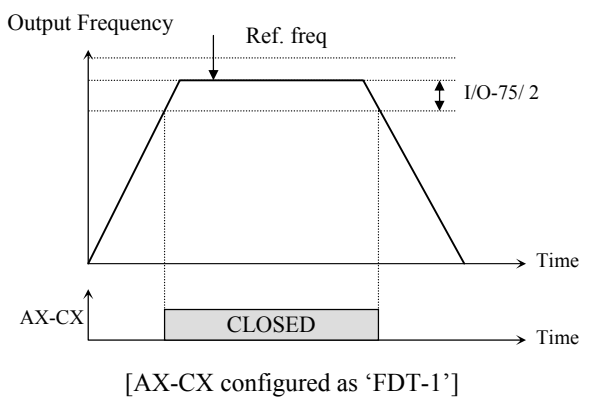

**\*AX: A1~A4, CX: C1~C4** 

#### **[FDT-2]**

AX-CX is CLOSED when the reference frequency is in I/O-75 [FDT Bandwidth] centered on I/O-74 [FDT Frequency], and the output frequency reaches I/O-75 centered on I/O-74.

**Detecting Condition: FDT-1 condition & (Value (Output Freq- Freq Detection)<= Freq Detection Bandwidth (I/O-75)/2)**

Output Frequency

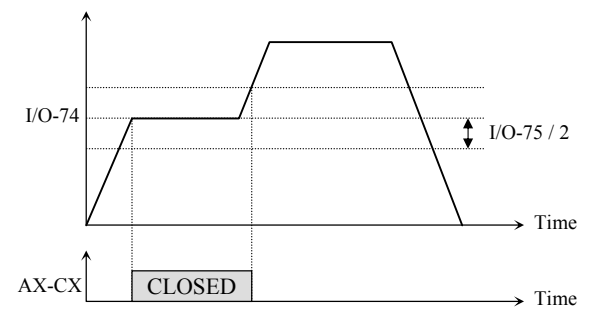

[AX-CX configured as 'FDT-2']

#### **[FDT-3]**

AX-CX is CLOSED when the output frequency reaches the band centered on the FDT frequency. The output is OPENED when the output frequency goes outside the FDT bandwidth centered on the FDT frequency.

**Detecting Condition: Value (Freq Detection (I/O-74)- Output Freq)<= Freq Detection Bandwidth (I/O-75)/2**

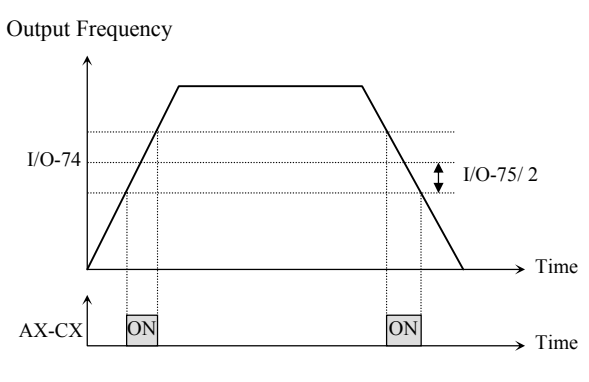

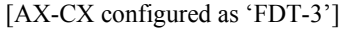

### **[FDT-4]**

AX-CX is CLOSED when the output frequency reaches the FDT frequency. The output is OPENED when the output frequency goes below the FDT bandwidth centered on the FDT frequency.

#### **Detecting Condition:**

**During Accel: Output freq >= Freq Detection During Decel: Output freq > (Freq Detection (I/O-74) - Freq Detection Bandwidth (I/O-75)/2)** 

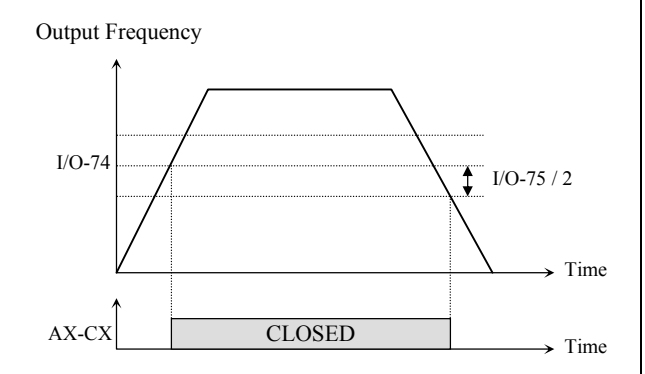

[AX-CX configured as 'FDT-4']

## **[FDT-5]**

This is the inverted output of [FDT-4]. **Detecting Condition: During Accel: Output freq >= Freq Detection During Decel: Output freq > (Freq Detection (I/O-74) - Freq Detection Bandwidth (I/O-75)/2)**

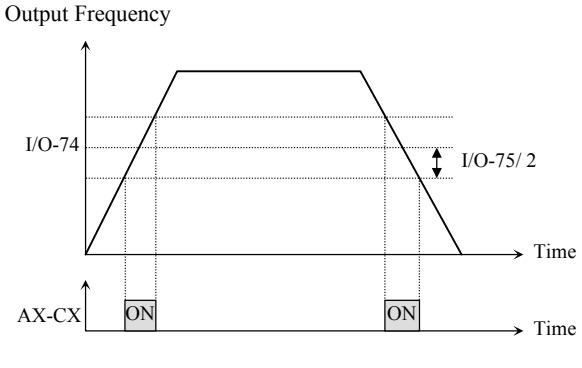

[AX-CX configured as 'FDT-5']

### **[OL]**

AX-CX is CLOSED when the output current has reached the FU1-64 [Overload Warning Level] for the FU1-65 [Overload Warning Time].

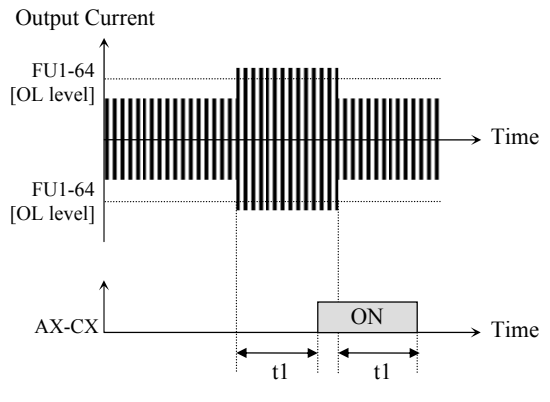

t1: FU1-65 [Overload Warning Time]

[AX-CX configured as 'OL']

## **[IOL]**

AX-CX is CLOSED when the output current is above the 110% of rated inverter current for 60 seconds. If this situation is continued for one minute, the inverter will cut off its output and displays 'IOL' (Inverter overload) Trip. See the nameplate for the rated inverter current.

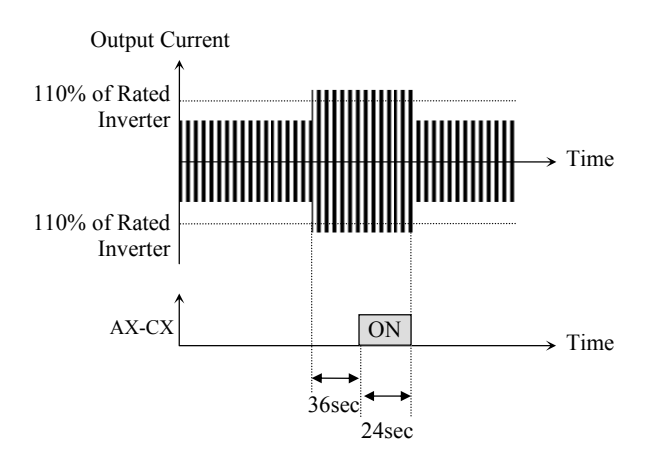

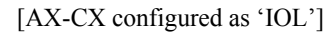

#### **[Stall]**

AX-CX is CLOSED when the inverter is on the stall prevention mode.

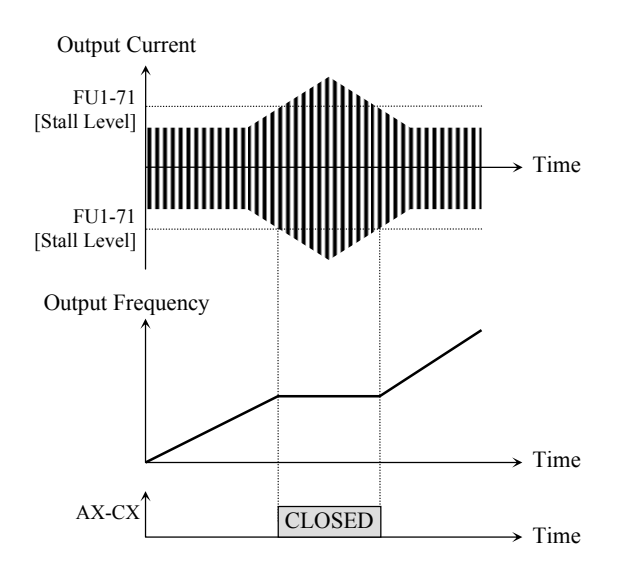

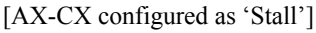

#### **[OV]**

AX-CX is CLOSED when the DC link voltage is above the Over-voltage level.

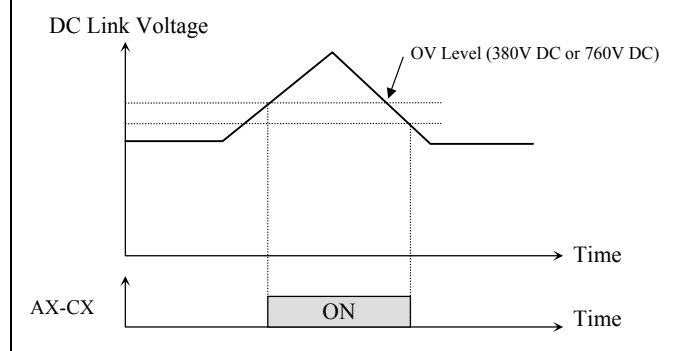

[AX-CX configured as 'OV']

### **[LV]**

AX-CX is CLOSED when the DC link voltage is below the Low-voltage level.

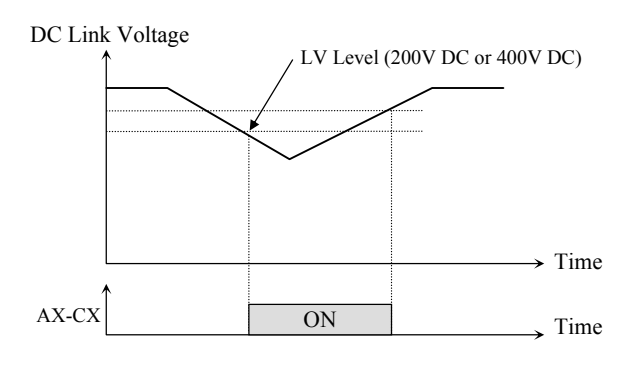

[AX-CX configured as 'LV']

#### **[OH]**

AX-CX is CLOSED when the heat sink of the inverter is above the reference level.

#### **[Lost Command]**

AX-CX is CLOSED when frequency reference is lost.

#### **[Run]**

AX-CX is CLOSED when the inverter is running.

#### **[Stop]**

AX-CX is CLOSED when the inverter is stopped.

## **[Steady]**

AX-CX is CLOSED when the inverter is running at constant speed.

## **[INV line, COMM line]**

This function is used in conjunction with 'Exchange' function of Programmable digital input for commercial line exchange.

The following three conditions should be set: 1) Define one of the Programmable digital input terminals to "Exchange".

2) Define one of the Programmable digital output terminals to "INV line".

3) Define one of the Programmable digital output terminals to "COMM line".

## **Note: Set I/O-29 above 100 msec at Exchange operation. This helps to prevent chattering and momentary malfunction.**

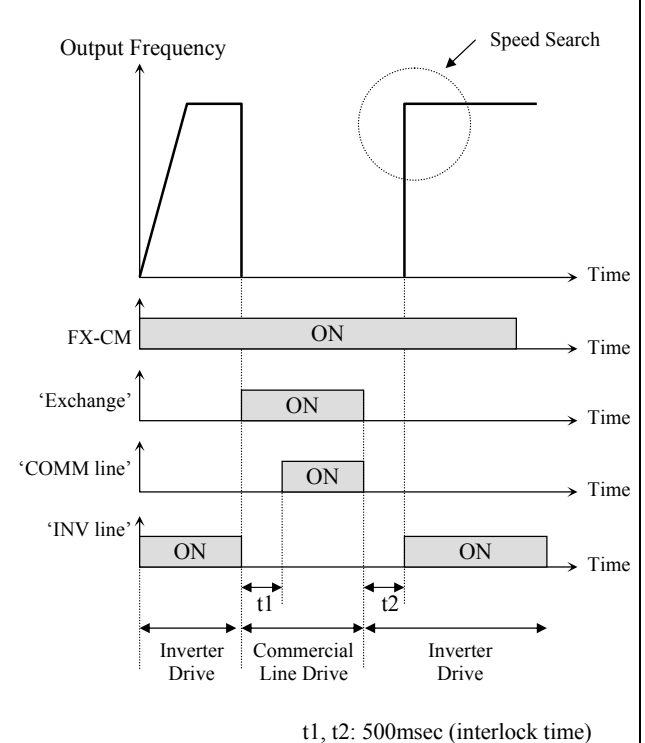

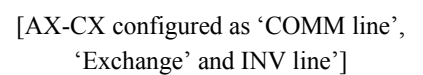

## **[Ssearch]**

AX-CX is CLOSED during the inverter is speed searching.

## **[Ready]**

AX-CX is CLOSED when the inverter is ready to run.

## **[MMC]**

Automatically set to 'MMC' when 'MMC' is selected in APP-01.

## **I/O-80: Fault Output Relay (3A, 3B, 3C)**

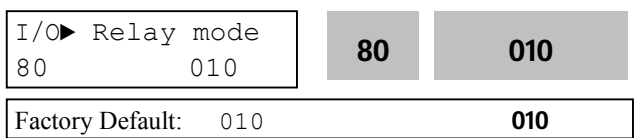

This function is used to allow the fault output relay to operate when a fault occurs. The output relay terminal is 3A, 3B, 3C where 3A-3C is a normally open contact and 3B-3C is a normally closed contact.

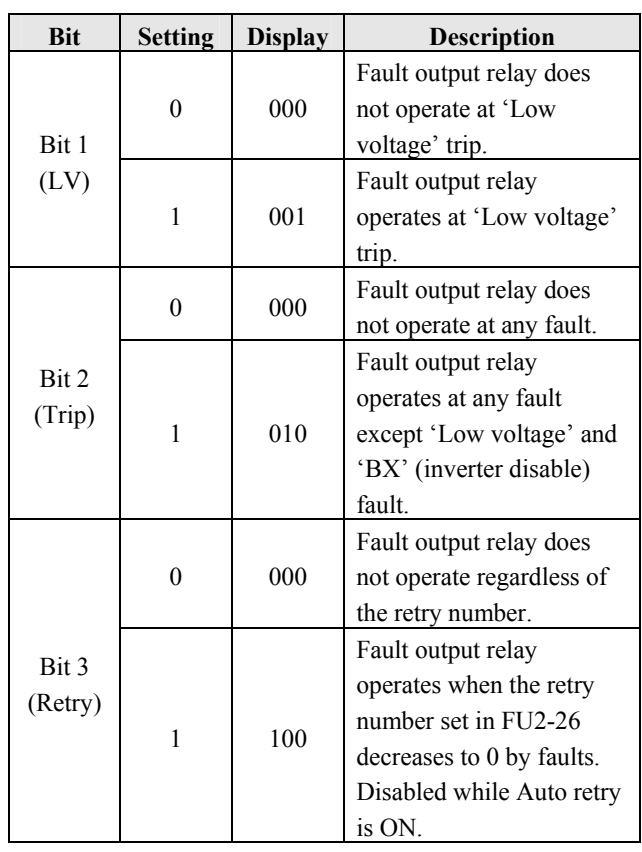

When several faults occurred at the same time, Bit 1 has the first priority. (Active order: Bit 1->Bit 2->bit3)

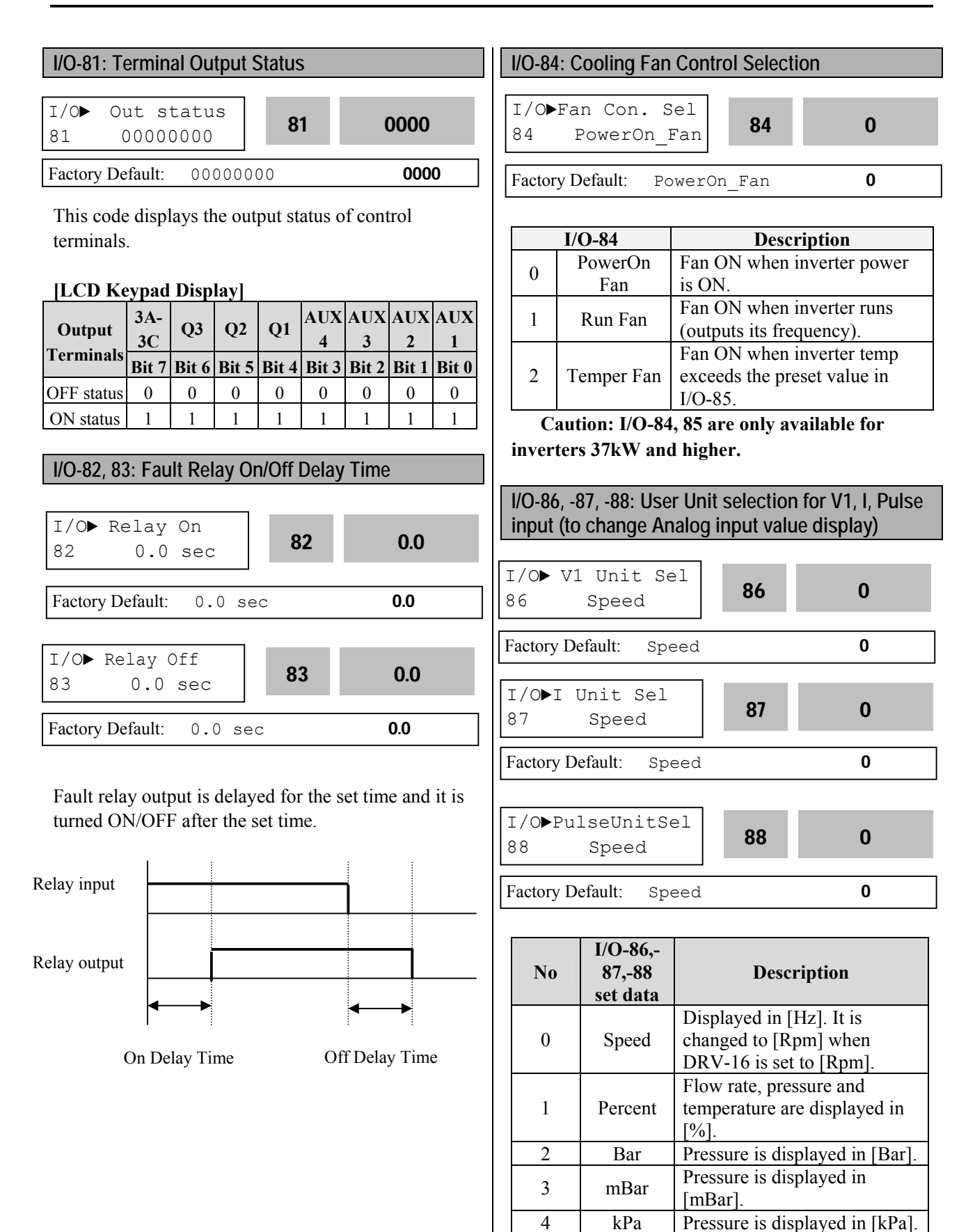

Set "Yes" in more than one code among APP-02

5 Pa Pressure is displayed in [Pa].

[PID operation selection], APP-80 [Ext. PID operation selection] and APP-62 [PID Bypass selection]. Then, set one of the desired unit among Percent, Bar, mBar, kPa, and Pa in I/O-86, 86, 88. In this case, all unit display related to inverter target frequency are changed.

When APP-02 [PID operation selection], APP-80 [Ext. PID operation selection] and APP-62 [PID Bypass selection] setting value is "0", I/O-86, -87, - 88 are initialized to Speed [Hz]. If DRV-16 is changed to [Rpm], unit display is changed from [Hz] to [Rpm].

**I/O-90, 91: Inverter Number, Baud Rate I/O-92, 93: Operation method when communication signal is lost, Communication Time Out I/O-94: Communication Delay Time** 

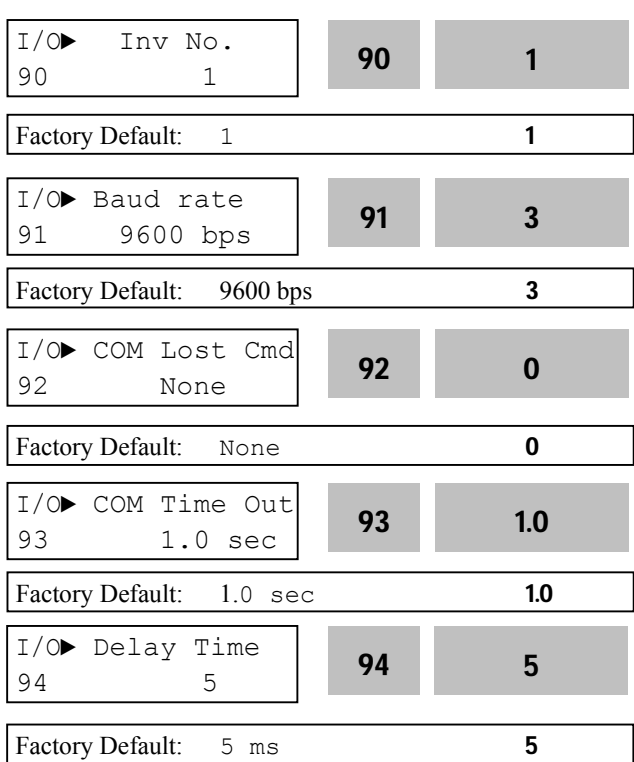

I/O-90 [Inverter Number] sets the inverter ID to perform RS485 communication with PC. I/O-91 [Baud rate] sets the communication speed. To make the multi-drop system, connect the terminal C+ to other inverter's C+ and C- to C-.

I/O-92, 93 are only displayed when DRV-03 [Drive mode] or DRV-04 [Frequency mode] is set to 4 "Int. 485".

In this case, the LCD display shows "LOR". I/O-93 [Communication time out] determines whether the signal is lost.

Three types of operating method described on the table below are settable after loss of communication signal.

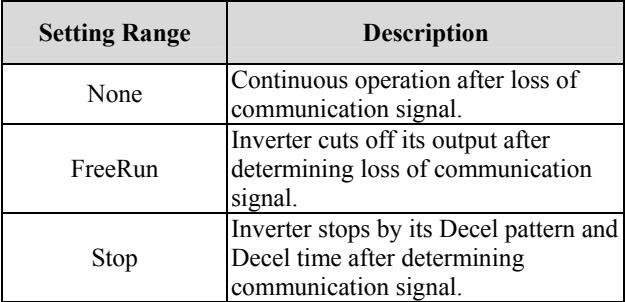

I/O-94 setting is for communication using 232-485 converter. It should be set properly according to 232- 485 converter specification.

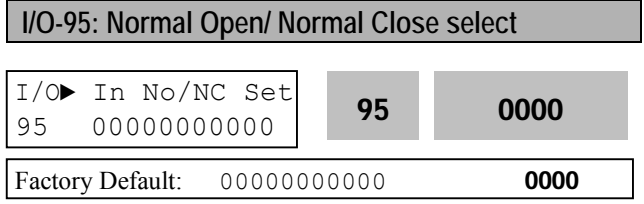

The input contact logic (Normal Open-A Contact/Normal Close-B Contact) for M1, M2, M3, M4, M5, M6, M7, M8, P4, P5 and P6 can be programmed in this code. P4, P5 and P6 are settable only with Sub-board installed.

## **[LCD KEYPAD DISPLAY]**

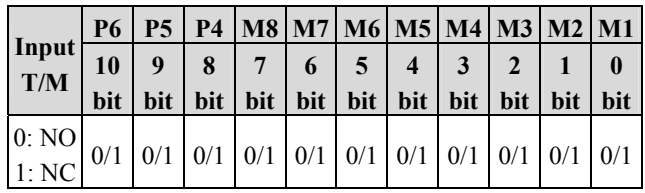

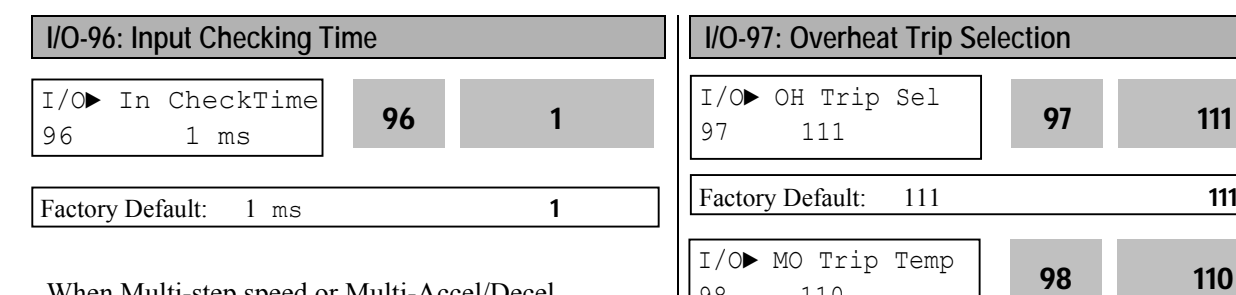

When Multi-step speed or Multi-Accel/Decel operation is active, inverter determines the input to be valid after the I/O-95 [Input checking time] elapses.

Output freq [Hz]

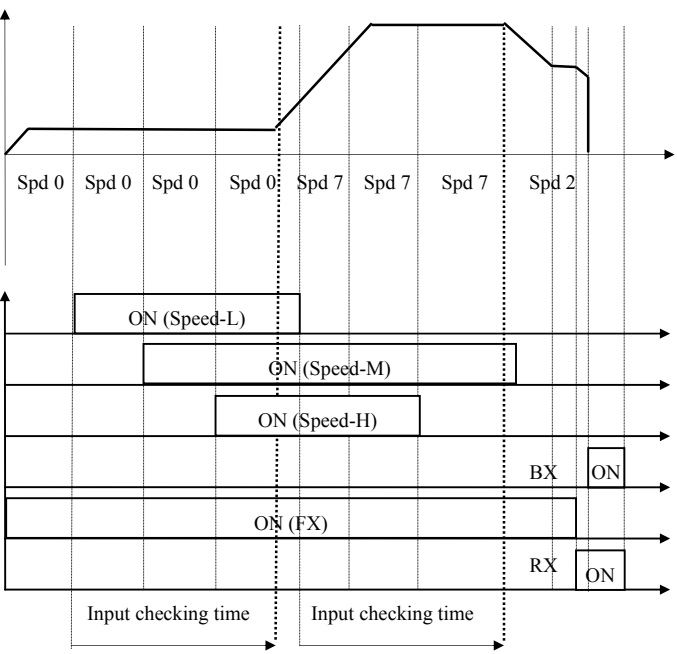

[Input checking time]

Inverter Overheat protection is activated regardless of  $98$  110 111 98 110 Factory Default: 110 [°C] 110

motor temp setting condition. **Code Bit set**  Function | On | Off I/O-97  $3 \mid 2 \mid 1$  $\bullet$ Motor overheat trip setting (tripped at I/O-98) 1 0  $\bullet$  -Reserved- 1 0  $\bullet$ External temperature sensor selection (PTC/ NTC) 1 0

 **Caution: Bit 2 is reserved for future use.**

| <b>Sensor</b> | Resistance<br>based on 25 | <b>Resistance by temperature</b>                                                                                             | Measurable<br>Temp range |  |  |
|---------------|---------------------------|----------------------------------------------------------------------------------------------------|--------------------------|--|--|
| <b>PTC</b>    | $(5\%)$                   | $R(T)=[1+A*(Measured$ temp-25 $)+B*(Measured$ temp-<br>$25)^{2}$ T 1<br>A=7.635X10 <sup>-3</sup> , B=1.371 X10 <sup>-5</sup> | $0 \sim 125$ [           |  |  |
| NTC           | 2.545<br>$5\%)$           | See the table below for NTC resistance by temperature.                                                                       | $0 \sim 150$ [           |  |  |

**Specification of External PTC/NTC Thermistor**

 **Note : Measurable temp range varies by thermal sensors. Select the sensor after checking the measurable temp range specification.** 

**NTC resistance according to temperature** 

| Temp | <b>Resista</b> | Temp | <b>Resista</b> | Tem | <b>Resista</b> | Tem | <b>Resista</b> | Tem | <b>Resista</b> | Tem       | <b>Resista</b> | Tem | <b>Resista</b> |
|------|----------------|------|----------------|-----|----------------|-----|----------------|-----|----------------|-----------|----------------|-----|----------------|
|      | nce            |      | nce            | p   | nce            | p   | nce            | p   | nce            | p         | nce            | p   | nce            |
|      |                |      |                |     |                |     |                |     |                |           |                |     |                |
| 80   | 0.3562         | 90   | 0.2649         | 100 | 0.2002         | 110 | 0.1536         | 120 | 0.1195         | 30        | 0.0942         | 140 | 0.0752         |
| 81   | 0.3455         | 91   | 0.2574         | 101 | 0.1949         | 111 | 0.1497         | 121 | 0.1167         | 131       | 0.0921         | 141 | 0.0736         |
| 82   | 0.3353         | 92   | 0.2502         | 102 | 0.1897         | 112 | 0.1459         | 122 | 0.1139         | 132       | 0.0900         | 142 | 0.0720         |
| 83   | 0.3254         | 93   | 0.2432         | 103 | 0.1847         | 113 | 0.1423         | 123 | 0.1112         | 33        | 0.0880         | 143 | 0.0705         |
| 84   | 0.3158         | 94   | 0.2364         | 104 | 0.1798         | 114 | 0.1387         | 124 | 0.1085         | <b>34</b> | 0.0860         | 144 | 0.0690         |
| 85   | 0.3066         | 95   | 0.2299         | 105 | 0.1751         | 115 | 0.1353         | 125 | 0.1060         | 135       | 0.0841         | 145 | 0.0675         |
| 86   | 0.2976         | 96   | 0.2236         | 106 | 0.1705         | 116 | 0.1319         | 126 | 0.1035         | 136       | 0.0822         | 146 | 0.0661         |
| 87   | 0.2890         | 97   | 0.2174         | 107 | 0.1661         | 117 | 0.1287         | 127 | 0.1011         | 137       | 0.0804         | 147 | 0.0647         |
| 88   | 0.2807         | 98   | 0.2115         | 108 | 0.1618         | 118 | 0.1255         | 128 | 0.0987         | 138       | 0.0786         | 148 | 0.0633         |
| 89   | 0.2727         | 99   | 0.2058         | 109 | 0.1577         | 119 | 0.1225         | 129 | 0.0965         | 139       | 0.0769         | 149 | 0.0620         |
|      |                |      |                |     |                |     |                |     |                |           |                | 150 | 0.0608         |

 **Note: Use the external NTC having the specification above and adjust I/O-98 when the temp difference between inverter and external sensor is occurred.** 

 **Note: Overheat protection can be monitored by setting one of the I/O-76~79 [Aux mode 1, 2, 3] to "OH".**

#### **6.5 Application group [APP]**

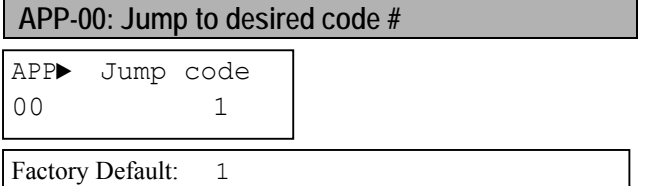

Jumping directly to any parameter code can be accomplished by entering the desired code number. This code is available only with LCD keypad.

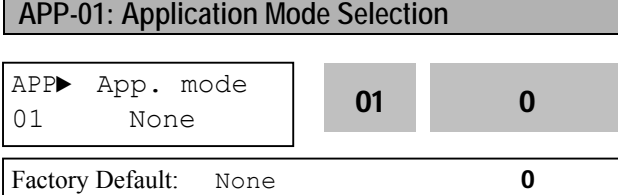

This code sets the application mode.

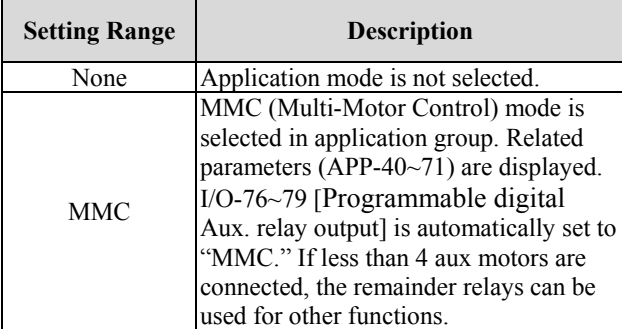

 **Caution: I/O-76~79 value is not initialized automatically even though "None" is set after setting "MMC". In this case, set the I/O-76~79 again for desired selection.** 

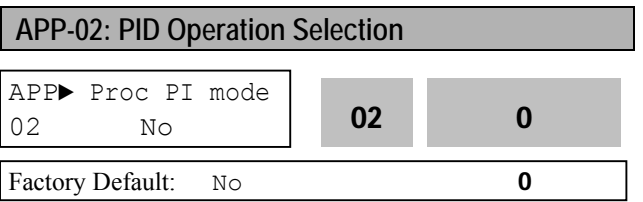

This function can be used for Process control like flow, pressure, and air volume control.

To use this function, set APP-02 [proc PI mode] to "Yes". PID control detects the amount of feedback from a sensor and compares it with the target value. If the values differ, this function produces an output to eliminate the deviation. In other words, this control matches the feedback amount with the target value.

For HVAC or Pump applications, the PID control can be used to adjust the actual output by comparing a feedback with a 'Set-point' given to the inverter. This 'Set-point' can be in the form of Speed, Temperature, Pressure, Flow level, etc. The 'Set-point' and the feedback signals are provided externally to the inverter analog input terminals. The inverter compares the signals in calculating 'total-error' which is reflected in the inverter output.

**Note:** PID control can be bypassed to manual operation temporarily by defining one of the multifunction input terminals (M1~M8, P4~P6) to "Open-loop". The inverter will change to manual operation from PID control when this terminal is ON, and change back to PID control when this terminal is OFF.

**[P Control]** This is to compensate the error for a system input proportionally. This is used to make the controller to respond fast for an error. When P control is used alone, the system is easily affected by an external disturbance during steady state.

**[I Control]** This is to compensate the error of a system integrally. This is used to compensate the steady state error by accumulating them. Using this control alone makes the system unstable.

**[PI control]** This control is stable in many systems. If "D control" is added, it becomes the  $3<sup>rd</sup>$  order system. In some systems this may lead to system instability.

**[D Control]** Since the D control uses the variation ratio of error, it has the merit of controlling the error before the error is too large. The D control requires a large control quantity at start, but has the tendency of increasing the stability of the system. This control does not affect the steady state error directly, but increases the system gain because it has an attenuation effect on the system. As a result, the differential control component has an effect on decreasing the steady state error. Since the D control operates on the error signal, it cannot be used alone. Always use it with the P control or PI control.

### **Parameter setting example for PID operation**

Set APP-02 [PID operation selection] to "Yes."

 Set APP-06 [PID feedback selection] among I, V1 and Pulse.

 Set the unit to view feedback value in I/O-86~88 [User unit selection]. Then, all the unit related to inverter target frequency is changed.

 Set the appropriate value in APP-04~05 (Refer to the following PID block diagram).

 When APP-04 is set to "No," DRV-04 [Freq Mode] becomes PID reference. If APP-04 is set to "Yes", the value set in APP-05 becomes PID reference. If setting one of I/O-20~27 [Programmable digital input terminal selection] to "Open loop" and tuning On/Off the selected terminal, it is decided whether DRV-04 [Freq Mode] becomes Target freq or Target freq becomes PID Output.

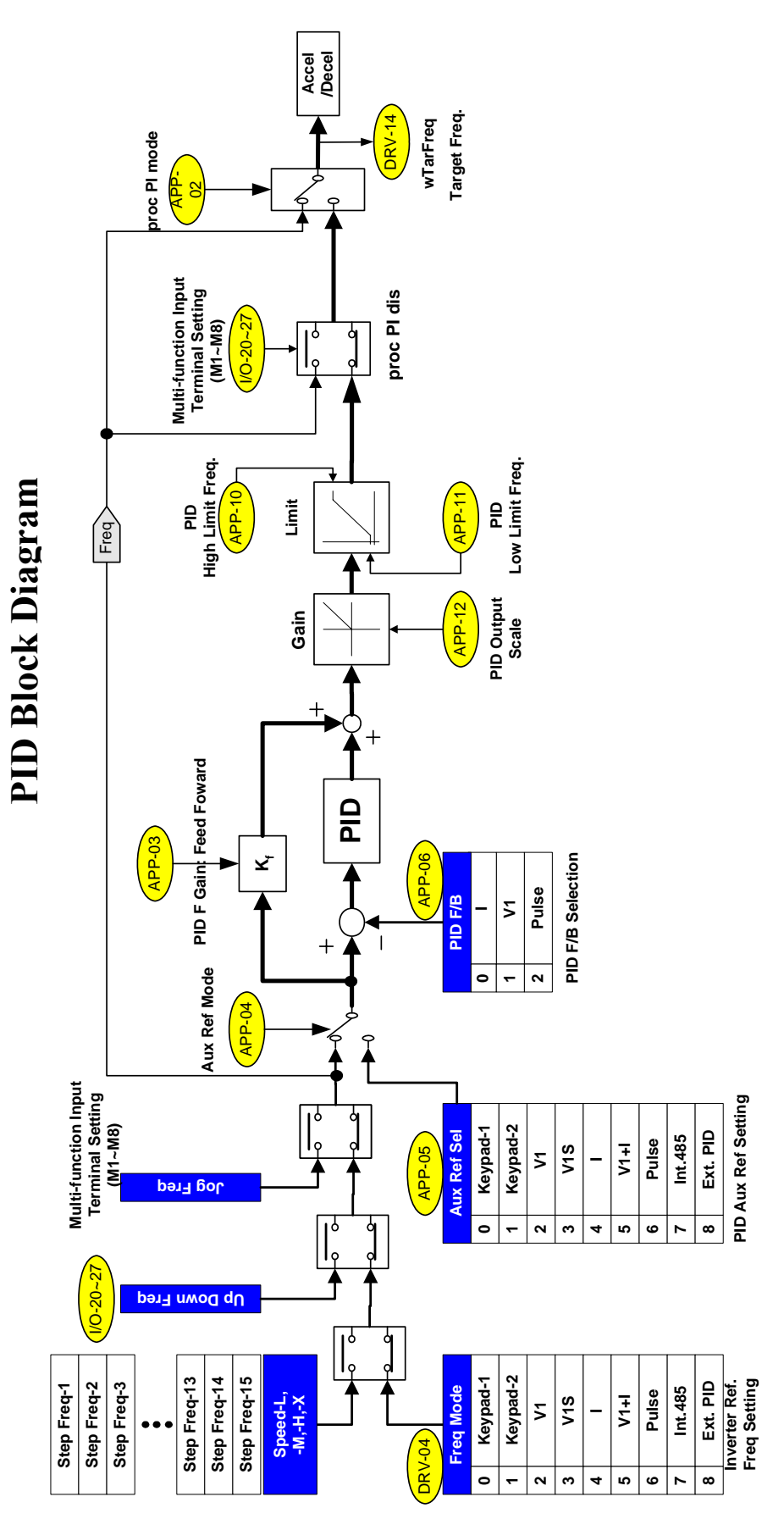

In general, the PID output becomes inverter's "Target Freq". In this case, PID is controlling the whole system and the PID output becomes the target freq of the system and inverter is operating according to Accel/Decel Time. PID control sampling time is 10msec.

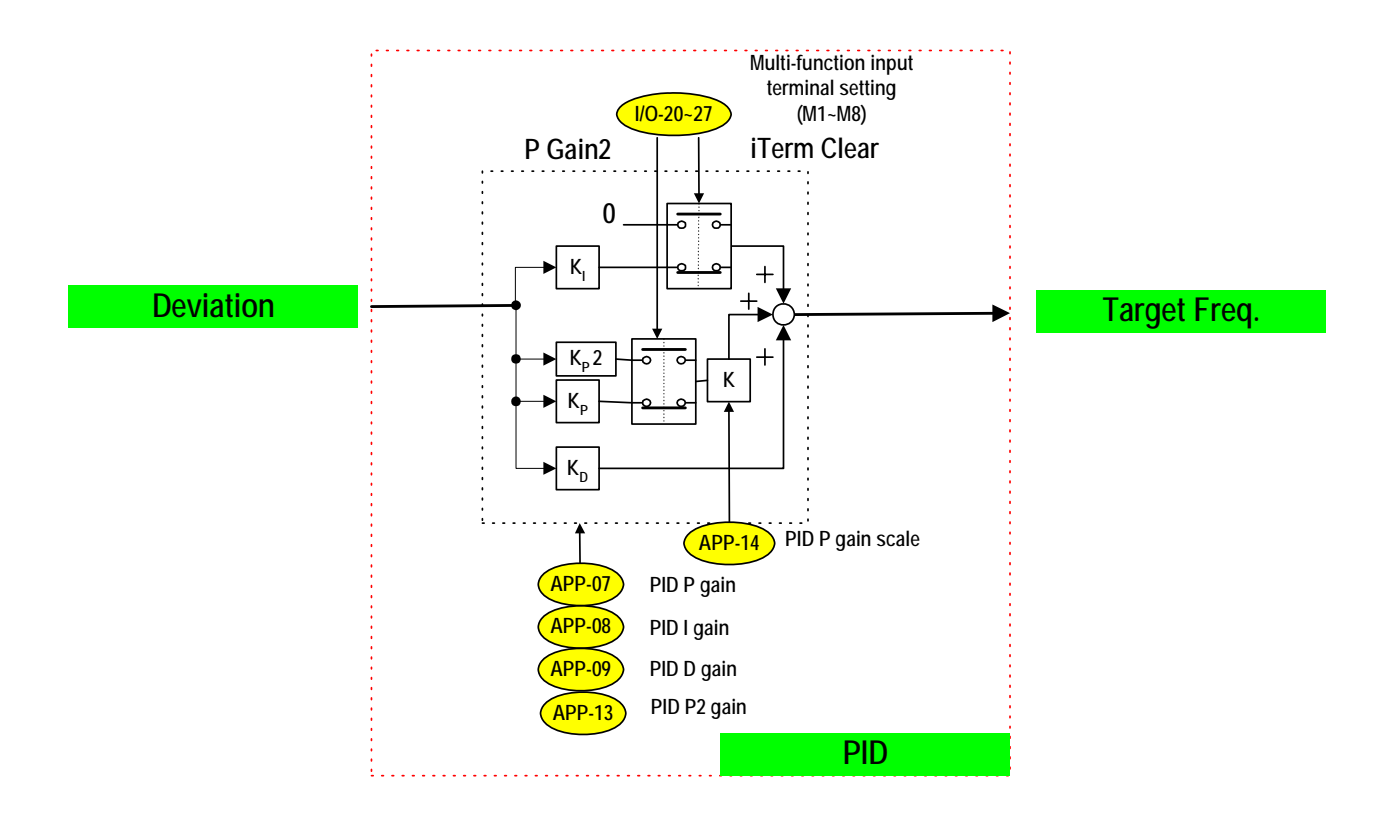

# **PID Wiring Example**

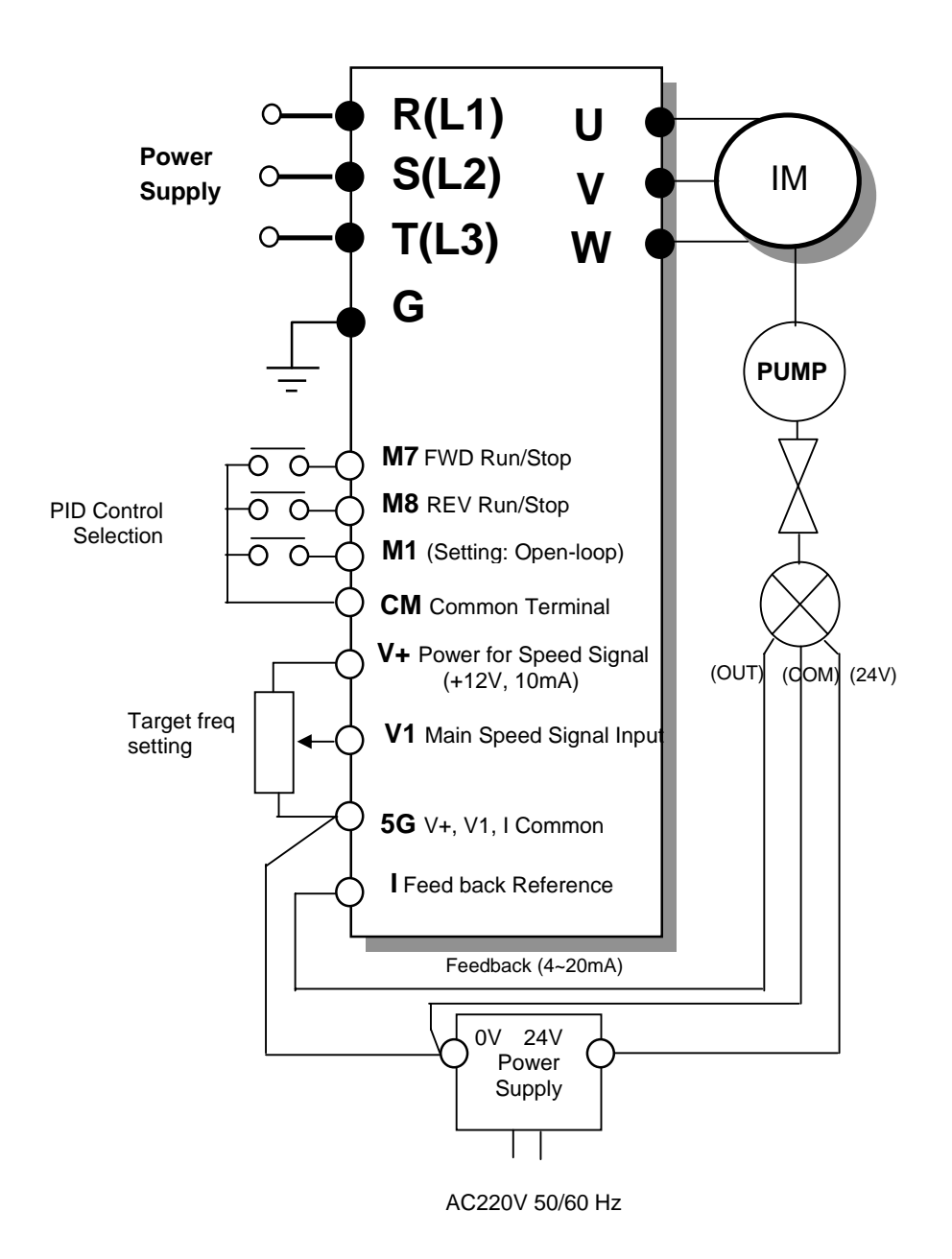

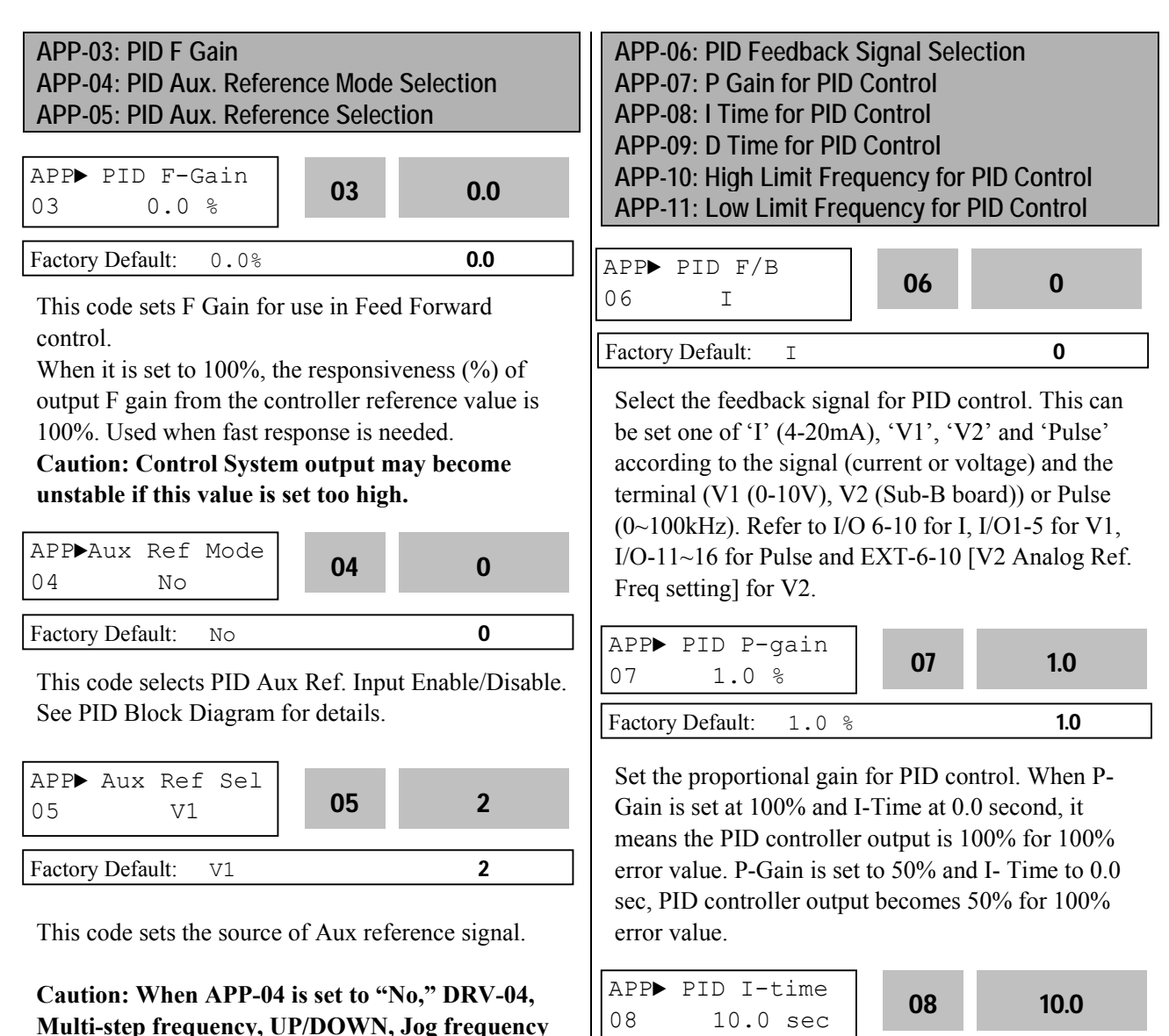

**become PID controller's reference and when set to "Yes," PID reference is issued from the set value in APP-05 [PID Aux Reference signal selection] .**

Set the integral gain for PID control. This is the time the PID controller takes to output 100% for 100% error value. For example, when it is set to 30 sec, 30 sec is taken for PID controller to output 100% for 100% error value. 100% error means feedback value is 0 to the preset reference value.

Factory Default: 10.0 sec 10.0

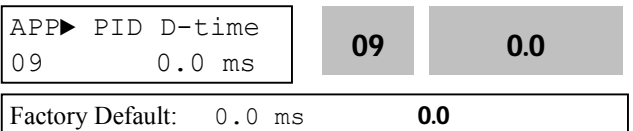

Set the differential gain for PID control.

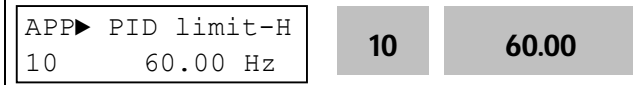

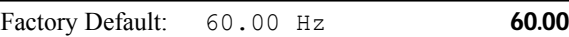

This is the frequency upper limit at which the output frequency is limited during PID control.

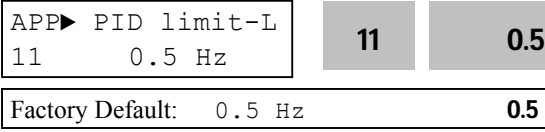

This is the frequency lower limit at which the output frequency is limited during PID control.

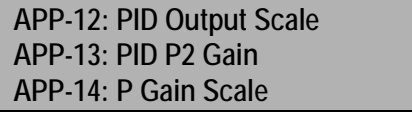

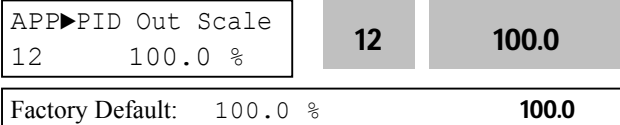

This code sets the scale of PID controller output.

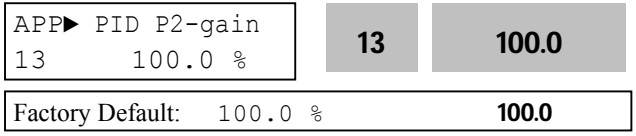

This code sets the second P-Gain for PID control.

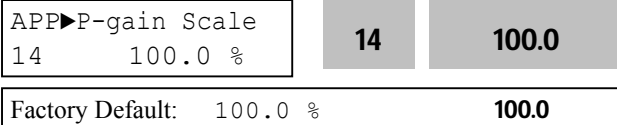

This code sets the conversion scale of P-Gain and P2- Gain.

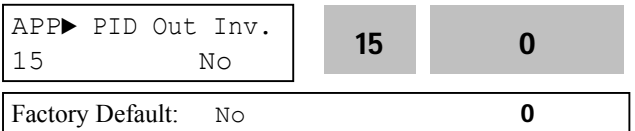

APP–15 [Output inversion] sets PID controller's output inversion.

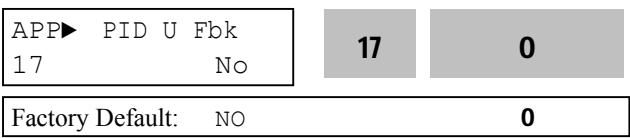

This code is useful for fan and pumps application. It converts linear pattern of a feedback sensor to the squared pattern without any setting.

PID output value can be set to '0' by setting a Programmable digital input terminals  $(M1 \sim M8)$  to 'Open loop' in I/O- I/O-20  $\sim$  I/O-27.

The accumulated value by I-Gain can be set to '0' by setting a Programmable digital input terminal (M1  $\sim$ M8) to 'iTerm Clear' in  $I/O-20 \sim I/O-27$ .

The P-Gain 2 can be selected for PID controller by setting a Programmable digital input  $(I/O-20 \sim I/O-$ 27) to 'Open-loop'.

When APP-02 [PID operation selection] is set to "Yes," a desired display unit in I/O-86, -87, -88 [User Unit selection] is set among Speed, Percent, Bar, mBar, kPa, Pa, which affects value display of APP-06[PID feedback selection], all the parameter unit related to inverter target frequency is changed.

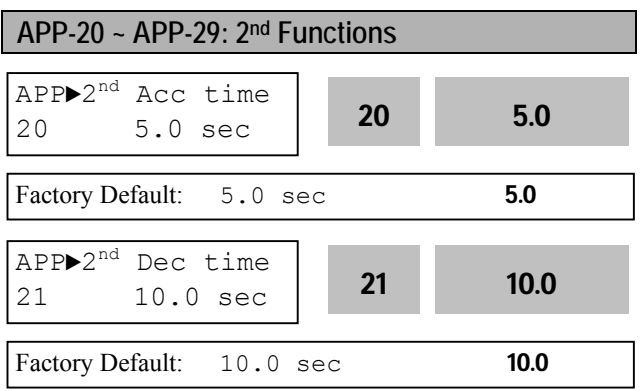

These functions are displayed only when one of the multifunction inputs in codes I/O-20 to I/O-27 is set at '2nd func'.

When an inverter is controlling two motors by exchanging, different values can be set for the 2<sup>nd</sup> motor by using the multifunction input terminal. Following a cross reference table shows the  $2<sup>nd</sup>$ functions corresponding to the  $1<sup>st</sup>$  functions.

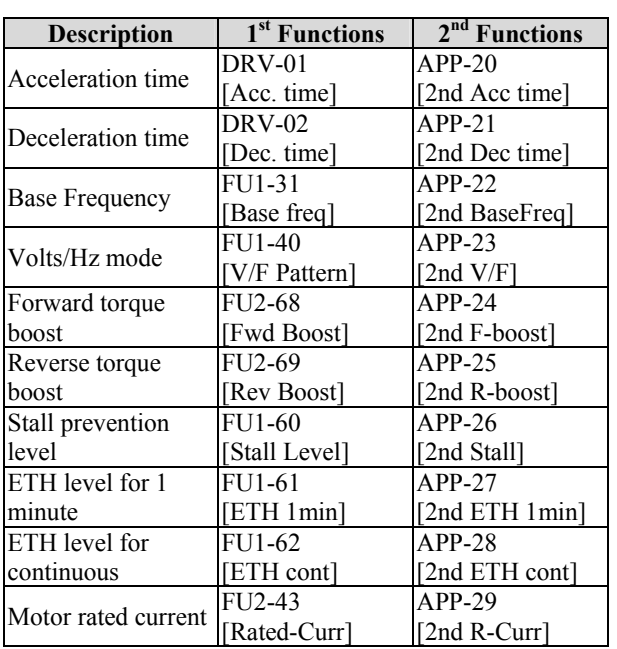

The  $1<sup>st</sup>$  functions are applied if the assigned multifunction terminal is not defined as '2nd Func' nor ON. The 2<sup>nd</sup> function parameters are applied when the multifunction input terminal set to '2nd Func' is ON. Parameters not listed on the table above are same as the  $1<sup>st</sup>$  function.

Note: Exchange the motor connection from the 1<sup>st</sup> motor to the  $2<sup>nd</sup>$  motor or the opposite when the motor is stopped. Over voltage or over current fault may occur when the motor is exchanged during operation.

**Note:** The 'User V/F' function of FU1-40 [V/F Pattern] is commonly used for the 1st and the 2nd motor.

### **APP-40: Number of Running Auxiliary Motor Display APP-40~APP-71: MMC Operation Control**

APP► Aux Mot Run  $40$  0 40 0 Factory Default: 0 0

This code shows how many auxiliary motors are run by MMC control.

**[MMC]:** The 'PID' control should be selected in APP-02 to use this function.

♦ One inverter can control multiple motors. This function is often used when controlling the rate and pressure of flow in fans or pumps. Built-in PI controller controls a main motor after receiving process control feedback value and keeps the control value constant by connecting auxiliary motors to commercial line when needed.

♦ In case that flow rate or flow pressure is beyond or below the reference so the main motor cannot control by itself, auxiliary motors are automatically turned on/off. Maximum four (Aux.1-4 output) auxiliary motors can be run. Each of Starting and Stop Frequency should be set for automatically running four auxiliary motors.

♦ **Auto Change** can be selected to automatically switch the order of the running motors for keeping motor run-time constant. Set mode '1' for automatic changing of auxiliary motors only and set mode '2' for automatic changing of all motors including main motor. For mode '2', APP-67/68 should be set and external sequence (Refer to APP-20~29) should be configured.

♦ Abnormal motor can be skipped from running by using the Programmable digital input terminals (M1, M2, M3, and M4). If a Programmable digital terminal (M1, M2, M3 and M4) is opened, the inverter stops all running motors and restarts operation with only normal motors except the abnormal (Off) motor. (Refer to APP-69)

♦ Sleep function is initiated when flow demand is low. Inverter stops the motor when the motor runs below Sleep Frequency after Sleep Delay Time. While in the sleep state, inverter keeps monitoring and initiates Wake-Up function when the real value (feedback) of the controlling amount has decreased below the Wake-Up level.

**Note:** Only one auxiliary motor can be connected with AUX terminal on control terminal strip without using MMC Option Board.

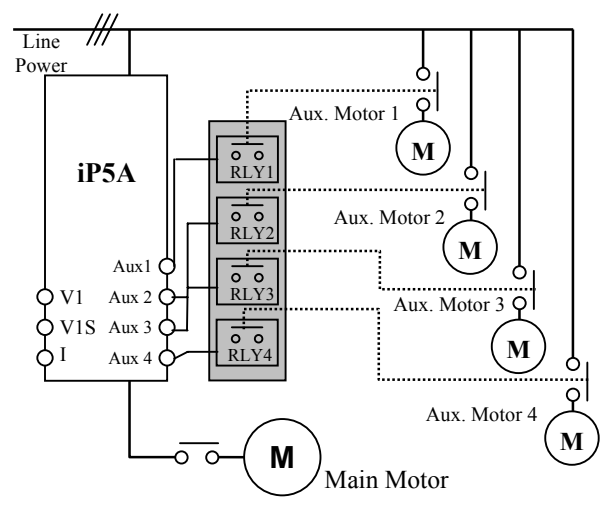

[MMC Diagram]

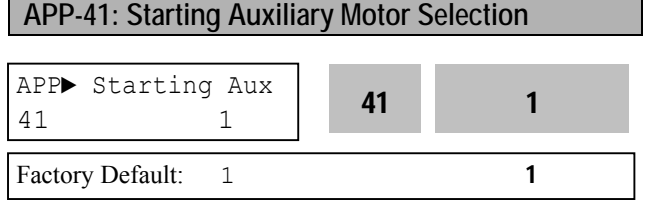

This code defines the starting auxiliary motor for MMC control.

## **APP-42: Operation Time Display on Auto Change**

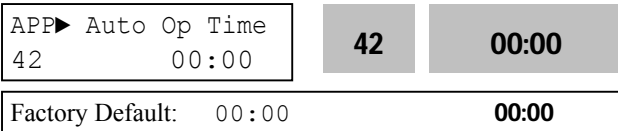

This code displays the operation time after Auto Change is accomplished.

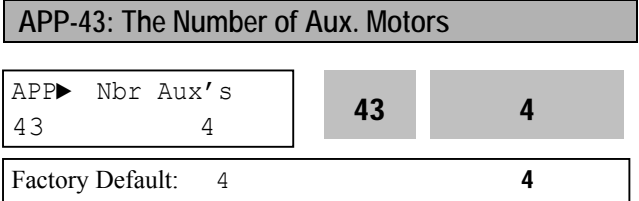

Sets the number of auxiliary motors connected to the inverter.

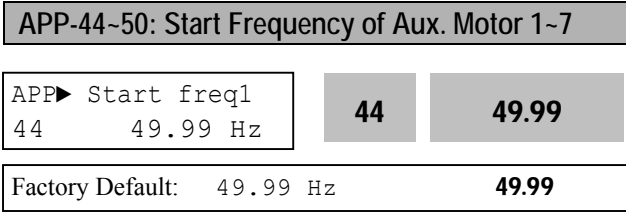

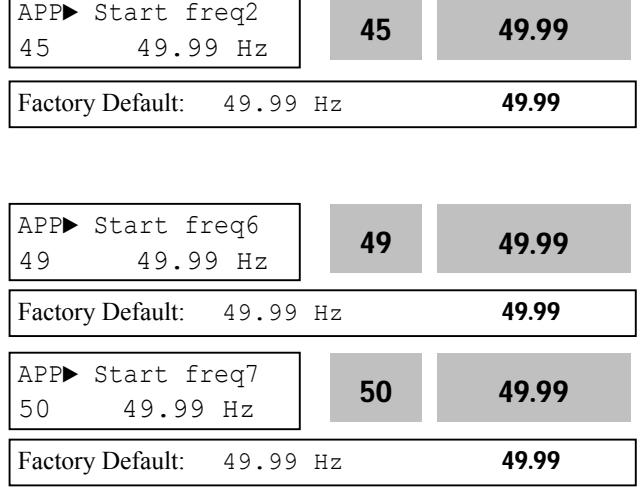

The inverter turns on AUX1, AUX2, AUX3, and AUX4 if the output frequency is over the frequencies set in APP-44 to APP-50, respectively, the time is over APP-58 and pressure difference between reference and feedback value exceeds the value set in APP-71 [Actual Pr Diff].

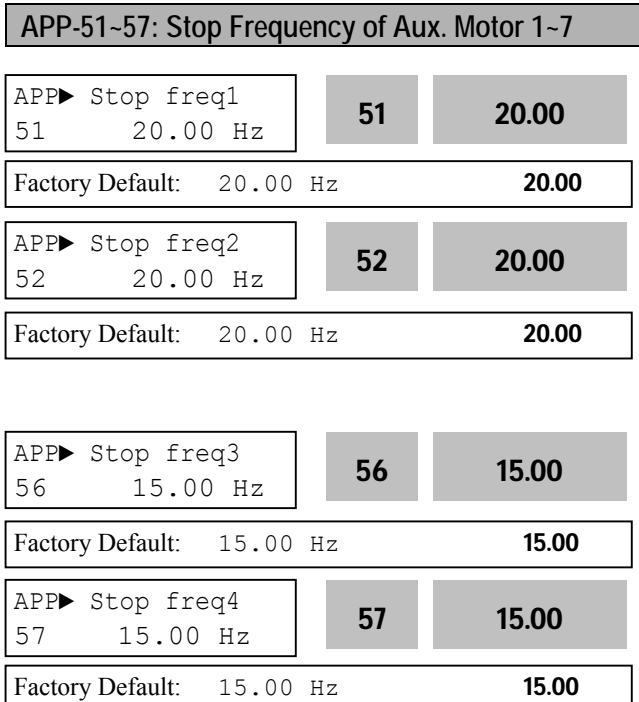

The inverter turns off AUX4, AUX3, AUX2 and AUX1 in this order if the output frequency is below the frequencies set in APP-51 to APP-57, respectively, the time is over APP-59 and the pressure difference between reference and feedback value decreases below the set value set in APP-71 [Actual Pr Diff].
**APP-58: Delay Time before Starting Aux. Motor APP-59: Delay Time before Stopping Aux. Motor APP-60, 61: Accel/Decel time when the number of pumps is increasing/decreasing** 

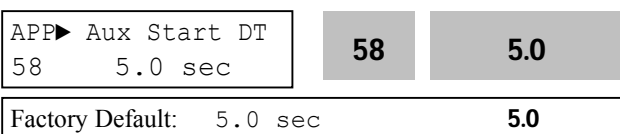

Sets the time the inverter waits before starting the auxiliary motors.

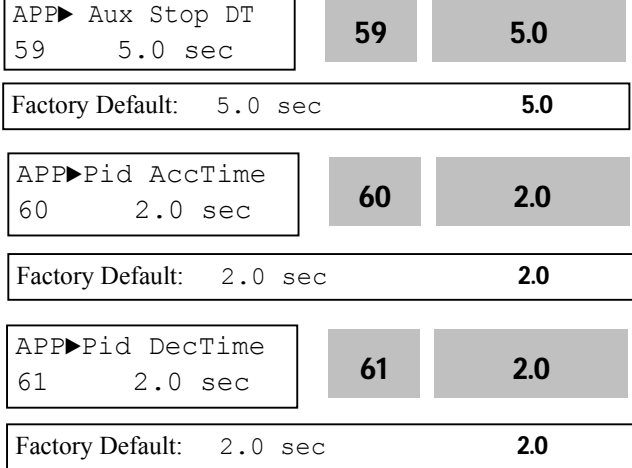

Sets the time the inverter waits for the input before stopping the auxiliary motors.

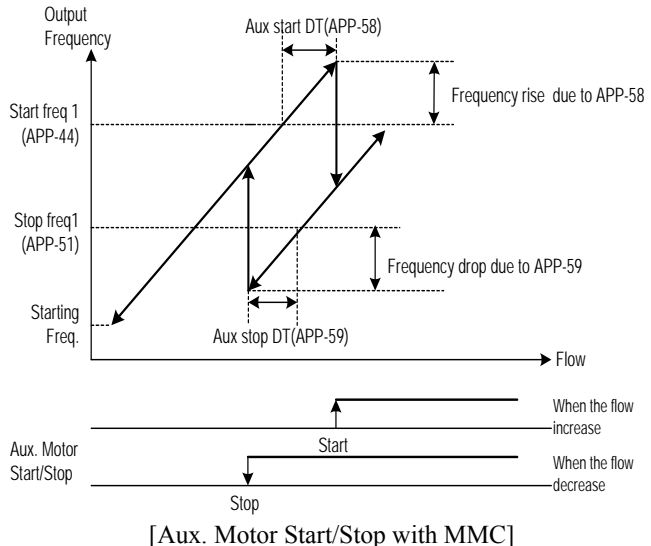

APP-60 and APP-61 sets the acceleration/ deceleration time of the Main motor by 0.1 sec when more/less aux motors are connected.

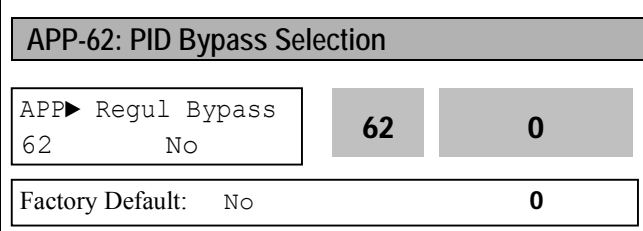

This is used to bypass the PID operation selected in APP-02. Select this code to 'Yes' when using MMC function without PID control. The frequency is determined by actual value (feedback) of control amount instead of PID controller output. The actual value is also used as the Start/Stop reference of Aux. motors.

The following figure shows the running pattern with this function applied for controlling the flow rate of a tank. To control the flow rate proportional to the water level of a tank, divide the water level in the tank into the region for the number of Aux. motors plus one, and map each region by staring frequency to maximum frequency. The inverter increases output frequency to lower the water level in the tank when the water level in the tank rises. When reaching maximum frequency, inverter connects aux. motors connected directly to commercial line. After connecting aux. motor, inverter starts again from the starting frequency. By selecting APP-61 [Regul Bypass] to 'Yes', PID operation is disabled and Control Mode is changed to 'V/F'. PID Bypass is available only when DRV-04 [Freq. Mode] is set to 'V1', 'I' or 'Pulse'.

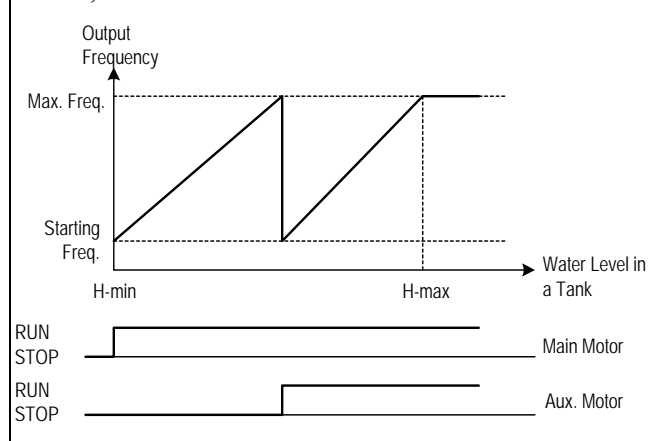

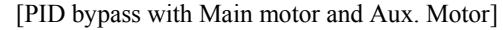

#### **To use MMC operation**

#### **A. Set MMC in APP-01**

- **B. Set Process PI to Yes in APP-02**
- **C. Set Pre PID operation enable/disable**

a. Used for trial operation to check such as pipe damage before operation.

b. Used to know the starting set point before PID operation

c. Related Code: APP-74,75,76

#### **D. Set PID target value input method in APP-04**

- a. Keypad, V1, I …
- b. Set target value

# **E. Set PID Feedback input method in APP-06**

- a. Set according to sensor used.
- b. Analog input  $(4 \sim 20 \text{ mA}, 0 \sim 10 \text{ V} \dots)$
- c. Check whether the setting performs well. i. Pre-operation is needed.
	- ii. Checks whether output to feedback value is generated.

#### **F. Set Multi-motor driving sequence in APP-66**

- a. Mode 0,1: Main motor and Aux motor used i. Available motor: Main motor  $1 + Aux$ motor 4 (+3 when Option is used)
- b. Mode 2: Aux motor used ii. Available motor: Aux motor 4 (+3 when Option is used)
- **G. Set the number of Aux motor in APP-43**
- **H. Set the starting Aux motor in APP-41**

**I. Set the start freq of Aux motor in APP-44~50 J. Set the stop freq of Aux motor in APP-51~57**

**K. Start operation.** 

#### **Detailed MMC function setting**

**Energy-saving under light load** 

 **– Sleep, Wake up B. To easily and effectively use Process PID operation - Pre PID C. To divide the load to the motor equally - Auto Change D. To associate other conditions with Aux motor operation – INTERLOCK E. Adjusting Aux motor ON/OFF condition and output (pressure, air/wind volume) variation F. To change response characteristics**  $\rightarrow$  It is related to PID control. Refer to Process PID

description.

# **APP-63: Sleep Delay Time APP-64: Sleep Frequency APP-65: Wake-Up Level**  APP► Sleep Delay 63 60.0 sec 63 60.0 Factory Default: 60.0 sec 60.0 APP► Sleep Freq 64  $0.00 \text{ Hz}$  64 0.00 Factory Default: 0.00 Hz **0.00** APP► WakeUp level 65 2.0 % 65 2.0 Factory Default: 2.0 % 2.0

Sleep function is initiated when flow demand is low. Inverter stops motor when the motor runs below Sleep Frequency (APP-64) during Sleep Delay Time (APP-63). While in the sleep state, the drive keeps monitoring and controlling, and initiates the Wake-Up function when the real value of the controlling amount is greatly different from the Wake-Up level (APP-65) based on Target Level.

#### **Note:** Sleep function is not operated if the Sleep Delay Time (APP-63) is set to  $0^\circ$ .

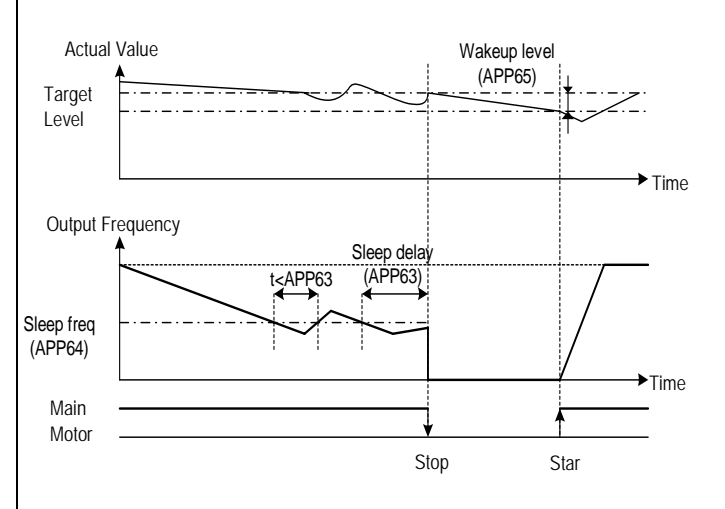

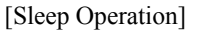

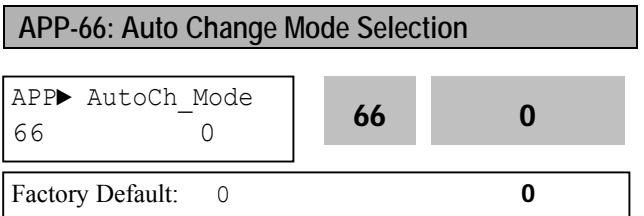

This function is used to change the running order of the motors to regulate their run-time when multiple motors are connected for MMC.

**[0]:** Not using Auto Change Function.

The inverter is driving the main motor, and tuning the relays ON to connect Aux motors. For example, starting from the Aux motor 3, inverter turns the relays ON from **RLY3 RLY4 RLY1 RLY2** and turns off the aux motors oppositely from **RLY2 RLY1 RLY4 RLY3**.

**[1]:** Auto Change Function is applied only to aux. motors. On/Off sequence is the same as **Mode [0]**. However, the difference is that starting Aux motor is fixed in **Mode [0]** but it is automatically changed by inverter in **Mode [1]** to prevent a specific motor from overusing. For example, when Aux motors running order is **RLY1 RLY2 RLY3 RLY4** and then the Auto change condition is met, inverter turns the relay On from **RLY 2 RLY3 RLY4 RLY1**.

→ Mode [0], [1] are available when a Main motor **is directly connected to the Inverter.** 

**[2]:** Auto Change of Main/Aux motors.

All motors are connected to relays and operated via relays. The operation procedure is the same as **Mode [1]**, except that there is no main motor directly connected to Inverter.

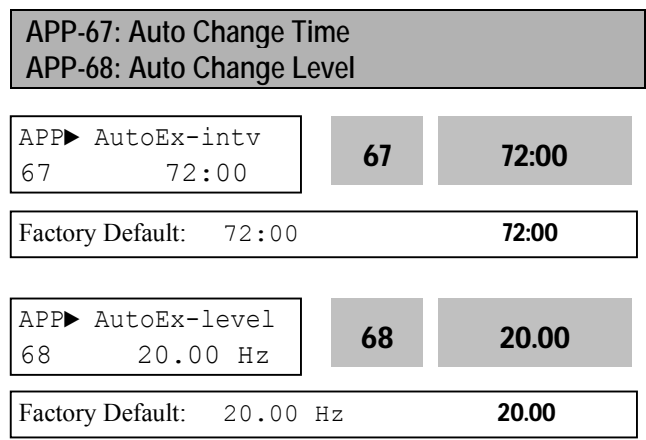

This function is used to protect motor from running alone for a long time by changing operation to other motor.

Auto Change is accomplished when the following conditions are satisfied:

1) The time set in APP-67 is over.

2) The actual value of controlling amount is less than the value set in APP-68.

3) All Aux motors Off (in **Mode 1**)

3) One motor is running (in **Mode 2**).

When above three conditions are met, the inverter stops the running motor, and changes motor to run by the order set in APP-66 and then continues operation according to new order. Inverter starts counting only when auxiliary motor is running.

In Mode 2, when inverter output frequency is below Auto Change Level, inverter automatically stops the motor and perform Auto change function and operates next motor.

Please refer to the wiring example below when Interlock is used during Auto change Mode 2.

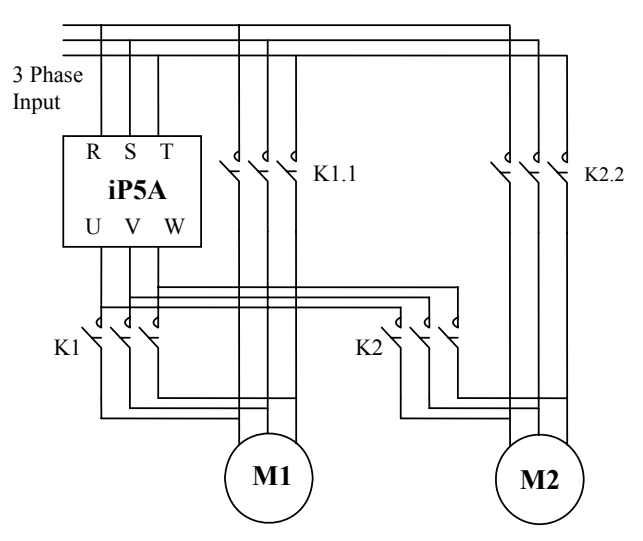

[Wiring Diagram for Inter-Lock Configuration]

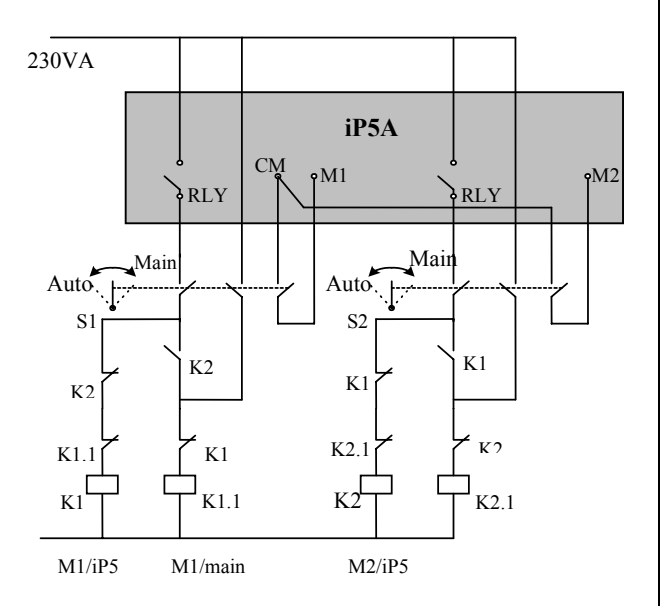

[Sequence Circuit for Inter-Lock Configuration]

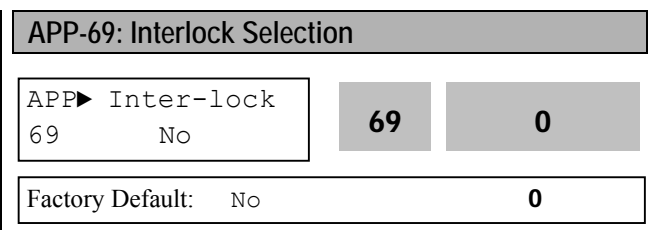

When APP-69 [Interlock selection] is set to "Yes". M1~M4 can be used as the same activating condition for AX1~AX4. Programmable digital input terminals are activated when turned ON. If one of them are turned Off, all motors will start running except the motor connected to the off terminal. If the input signal is turned off in the midst of running, inverter stops all the motors and restarts the operation with normal active motors.

#### **Interlock during Stop**

When Run signal is input during Stop, MMC operation is started with the Aux motors(Relays) turned ON.

Ex) When Interlock is not selected:

# **RLY1**Æ**RLY2**Æ**RLY3**Æ**RLY4**

 When Interlock is active (the terminal defined as Interlock/RLY2 is turned Off):

**RLY1**Æ **RLY3**Æ**RLY4** 

#### **Interlock during RUN**

When Interlock is active during RUN (the terminal defined as interlock/RLY is turned Off during RUN), inverter stops all motors and restart MMC operation with aux motors except the interlocked one(terminal turned Off).

Ex)Normal operation:

# **RLY1**Æ**RLY2**Æ**RLY3**Æ**RLY4**

When Interlock is active (the terminal defined as Interlock/RLY3 is turned OFF), all Aux motors are turned Off and stopped. MMC operation is restarted except Aux motor 3 (RLY 3 Off). Aux motors start rotating in the order of

## **RLY1**Æ**RLY2**Æ**RLY4.**

# **Aux motor starting condition and output (Pressure, air volume..) adjustment**

Inverter turns Aux motors ON automatically when it is impossible for a main motor to control increased load, causing shortage in flow rate or flow pressure. Maximum 4 Aux motors can be used. To turn on the 4 Aux motors automatically, starting frequency for each motor should be set. (7 motors available with option board).

# **Aux motor stopping condition and output (Pressure, air volume..) adjustment**

Inverter turns off the Aux motors when flow rate or flow pressure is too large due to decreased load. For Inverter to turn off Max 4 Aux motors automatically, 4 stopping frequency should be set separately. (7 motors available with Option board)

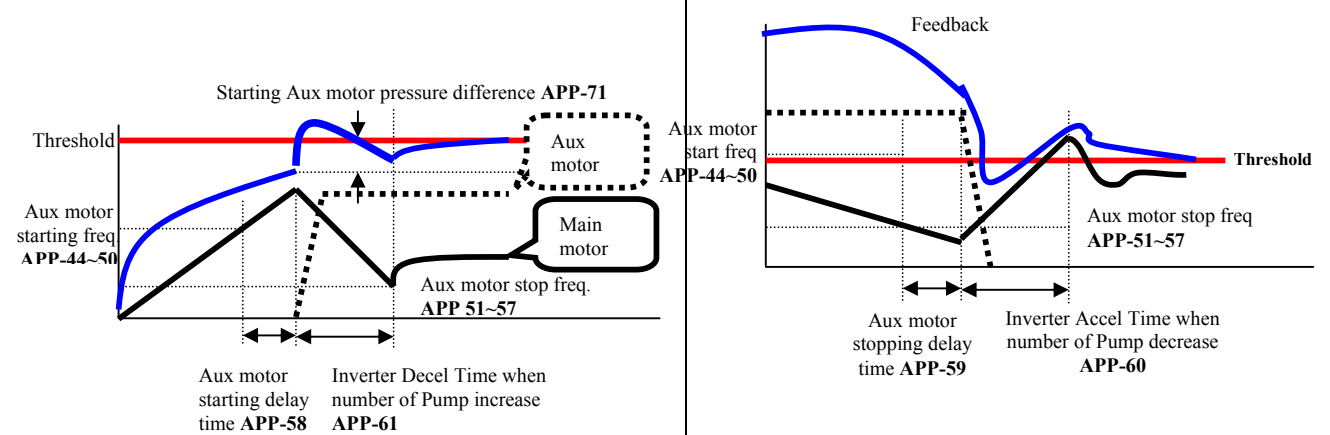

**Aux motor active condition:** Main motor speed exceeds Aux motor starting frequency (APP-44~50), for the time over APP-58[Aux motor starting delay time], Difference between PID reference and Feedback value exceeds APP-71 [Starting Aux motor pressure difference].

**APP-44~50: Frequency to turn Aux motor ON. It is set the same as main motor frequency outputting equally when aux motor is turned ON.**

**APP-58: It should be set greater than system delay time.** 

**APP-71: It is set by comparing the pressure difference when Aux motor is turned ON and that of Aux motor starting frequency.** 

**APP-61: This is the time inverter frequency is decreased after Aux motor is turned ON. It should be set higher than System delay time but it causes Aux motor ON state to become too long.** 

Aux motors are opened when main motor rotates below APP-51~57 [Aux motor stopping frequency] for the time over APP-59 [Aux motor stopping delay time] and pressure difference between PID reference and Feedback value exceeds the set value in APP-71[Aux motor starting /stopping pressure difference].

### **APP-51~57: The Aux motors are turned off at this frequency. It is set as dF, whose output matches when Aux motor is off.**

 $(dF = Aux motor On Freq - Aux motor Off Freq)$ 

**APP-59: It should be set higher than System Delay Time.** 

**APP-60: This is the time inverter frequency is increased after Aux motor is turned OFF. It should be set higher than System delay time but it causes Aux motor OFF state to become too long.**

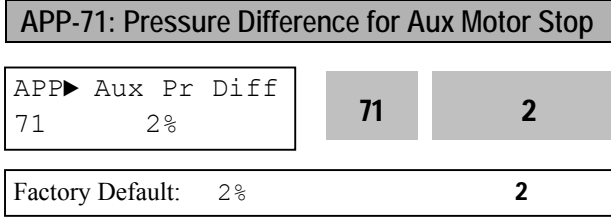

It sets the pressure difference between when Aux motors are ON and Aux motor starting frequency.

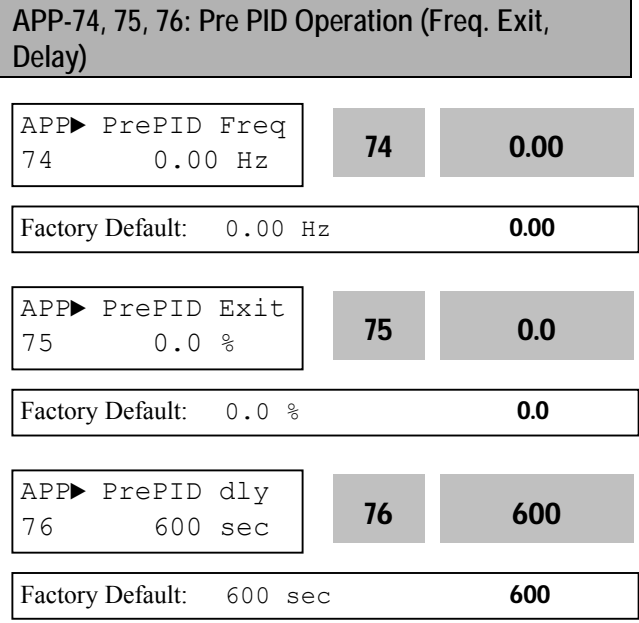

Pre PID operation is a new function for smooth PID operation. For example, before pump operation is started, Pre PID fills water in the pump and pipe. Or Accel/Decel operation is performed before coil winding machine's speed reaches a certain level.

z APP-74 [Frequency before PID operation begins]

It is the inverter target frequency to be output until Pre PID operation is finished when Inverter Run signal is ON and Pre PID operation is selected.

APP-75 [condition to activate PID operation] User sets the value which is considered enough to start PID operation compared to feedback value during Pre PID operation. If the feedback value exceeds the set value in APP-75, Pre PID operation ends and PID operation begins.

APP-76 [Pre PID delay time]

When feedback value is less than APP-75 value even

though time set in APP-76 elapses, inverter signals system malfunction. It is also user-settable to fit for the system in use.

# **APP-80~97: External PID operation**

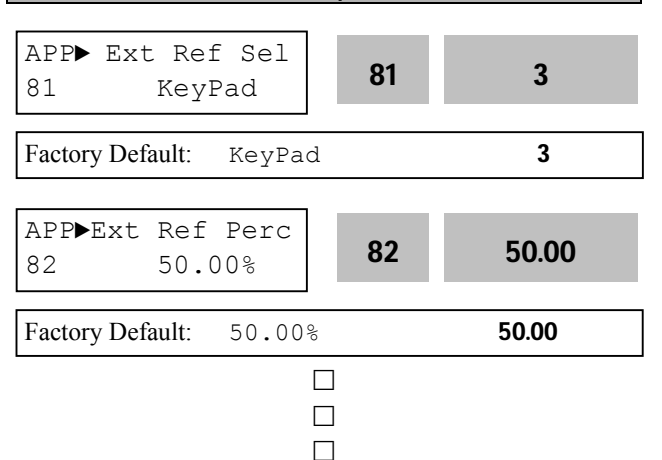

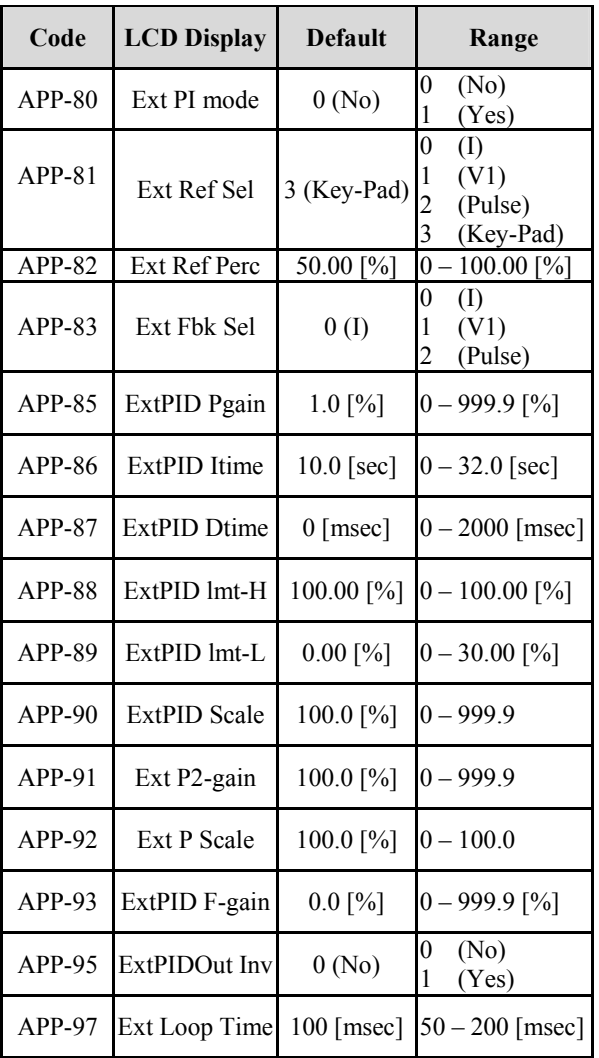

APP-80~96 setting value is the same as APP-02~17.

APP –82 [Ext PID Ref value] is settable when APP-81 [Ext PID Ref selection] is set to "Keypad". APP–97 [Ext PID Loop Time] sets the time to activate Ext PID controller. Set the desired value according to system.

Ext PID can be used for controlling other system independently as an external PID controller using both PID controller in APP-02 and External PID controller using Ext PID output as an Inverter target frequency. See 10) APP-02, APP-80 (**to use Dual PID operation**) for more details.

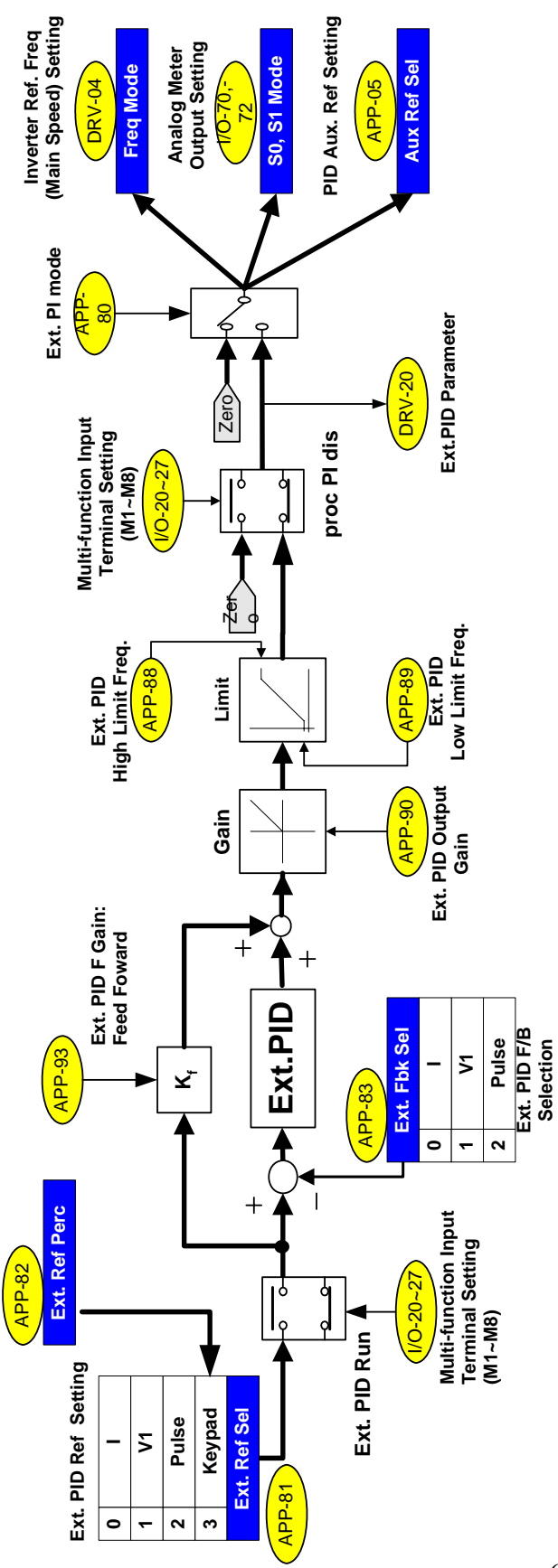

[Ext. PID block diagram] **[Ext. PID block diagram]**

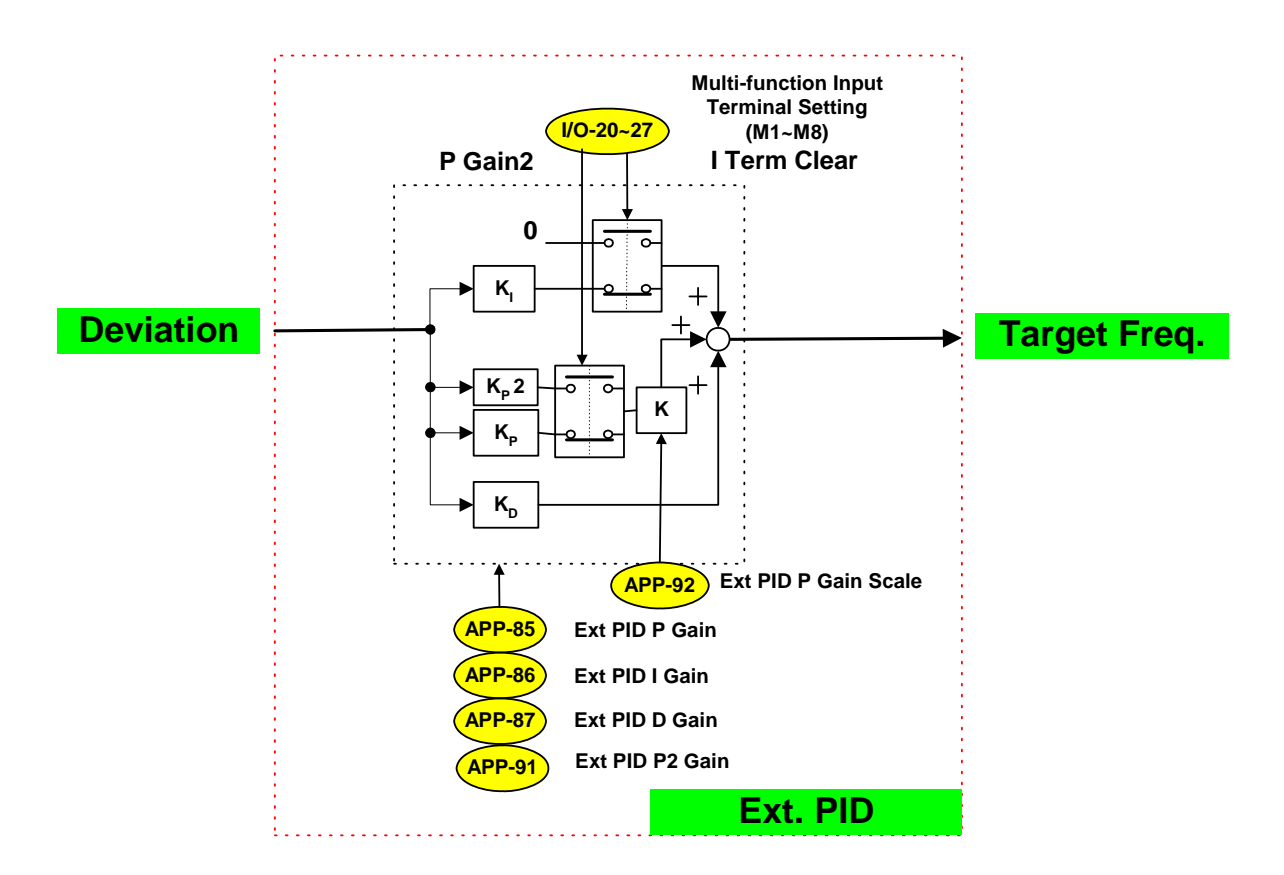

# **[Ext. PID internal block diagram]**

# **APP-02 , APP-80 (to use Dual PID operation)**

ExtPID can be used in the following three cases; controlling other system independently like an external PID controller using both PID controller in APP-02 and External PID controller using ExtPID output as an Inverter target frequency.

# **[Dual PID block diagram for case ]**

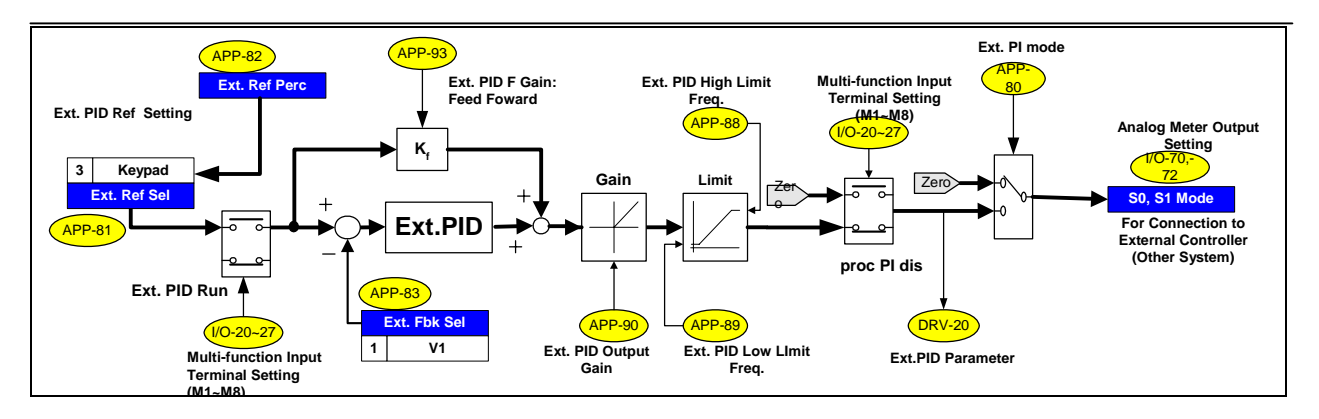

This illustrates controlling other system independently. Set I/O-70 or 72 [S0/S1 mode] to "Ext PID Out" and connect external system to S0 or S1 terminal. When Ext.PID Run signal is ON at the defined terminal in I/O-20~27, it starts output.

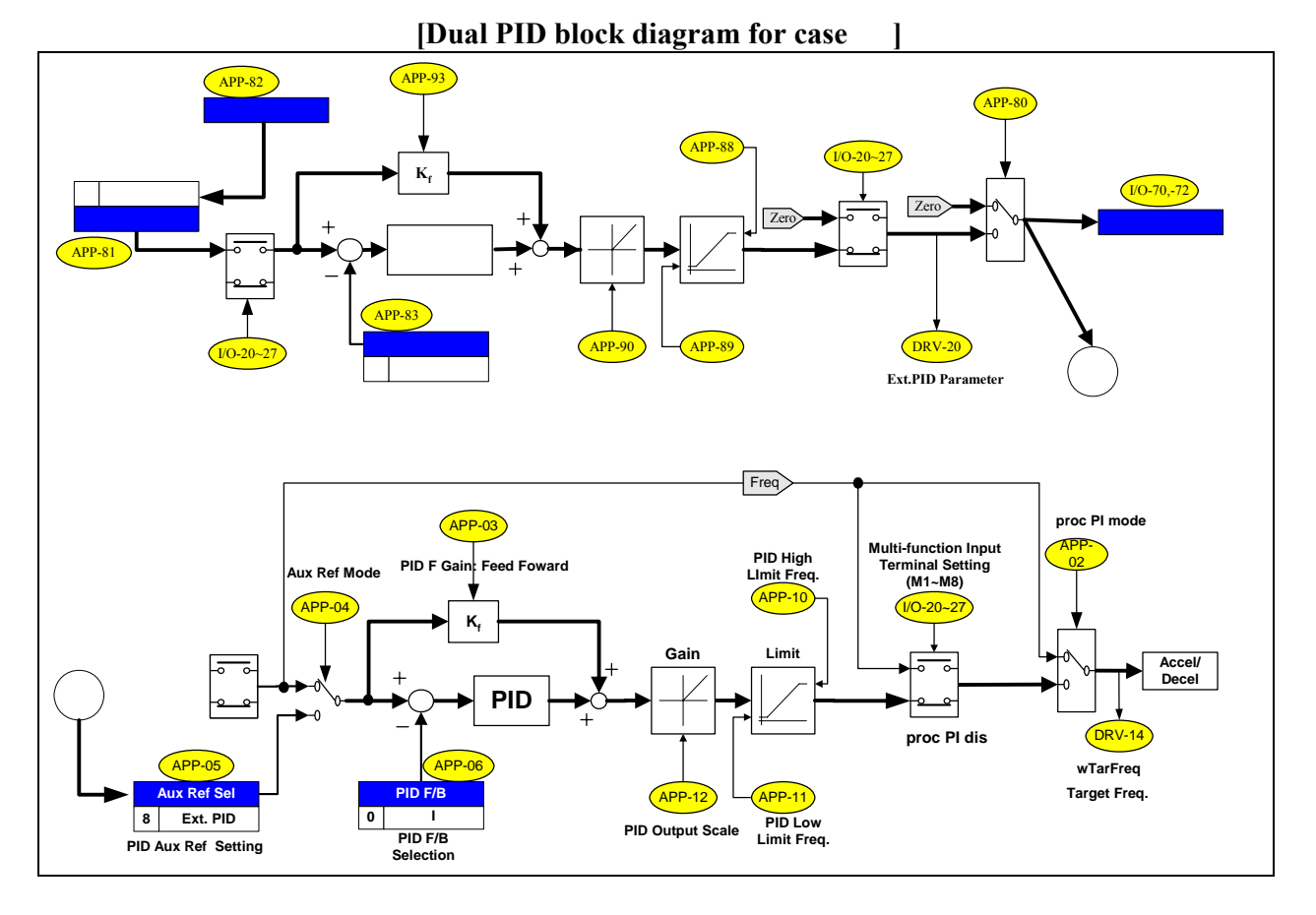

This illustrates dual use of PID controller (APP-02) and External PID controller. Set APP-81 [Ext. Ref Sel] to

Analog Input (V1, I, or Pulse) and perform terminal wiring for analog input. To give the digital reference, set APP-81 [Ext. Ref Sel] to "Keypad" and set proper value in APP-82 [Ext. Ref Perc]. Set the Ext. PID Feedback among V1, I, Pulse in APP-83 and perform terminal wiring for analog input. External PID Ref. and feedback are connected to PID controller. When Ext.PID Run signal is ON to the defined terminal in I/O-20~27, it starts its output. S0/S1 terminal can be used to connect to other system.

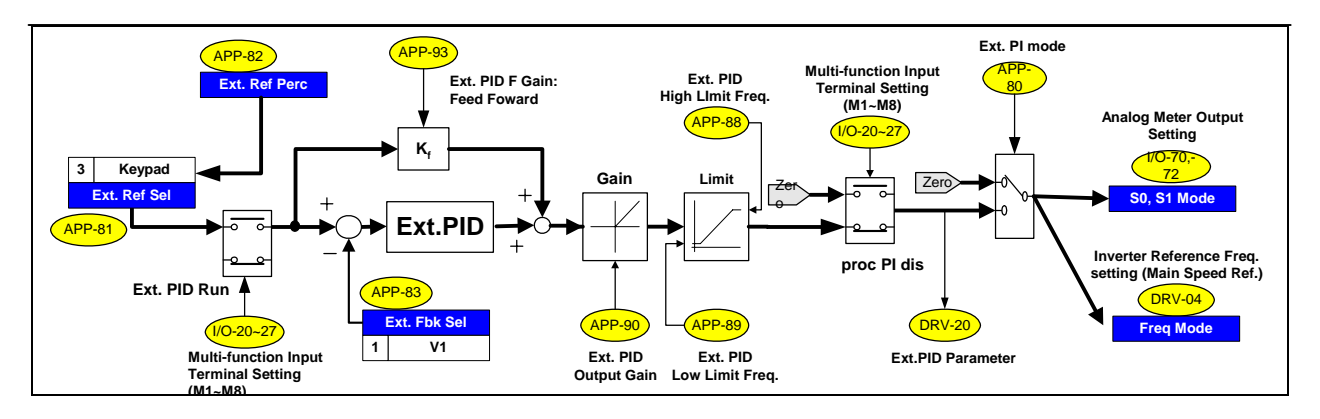

# **[Dual PID block diagram for case ]**

ExtPID output can be used for inverter target frequency. To activate this function, set analog input (V1, I, Pulse) as a reference value to other system or set APP-81 [Ext. Ref Sel] to "Keypad" and set proper value in APP-82 [Ext. Ref Perc]. Set APP-83 [Ext. Fbk Sel] to Analog input (I, V1, Pulse) and conduct wiring. And set DRV-04 [Freq Mode] to "Ext. PID", then ExtPID output functions as Inverter main speed reference (target frequency). When Ext.PID Run signal is ON in the defined terminal in  $I/O-20~27$ , it starts its output and inverter performs Accel/Decel with output frequency. Other system can be connected via S0/S1 terminal.

 **Notes :** 

# **CHAPTER 7 - TROUBLESHOOTING & MAINTENANCE**

# **7.1 Fault Display**

When a fault occurs, the inverter turns off its output and displays the fault status in DRV-12. The last 5 faults are saved in FU2-01 through FU2-05 with the operation status at the instance of fault.

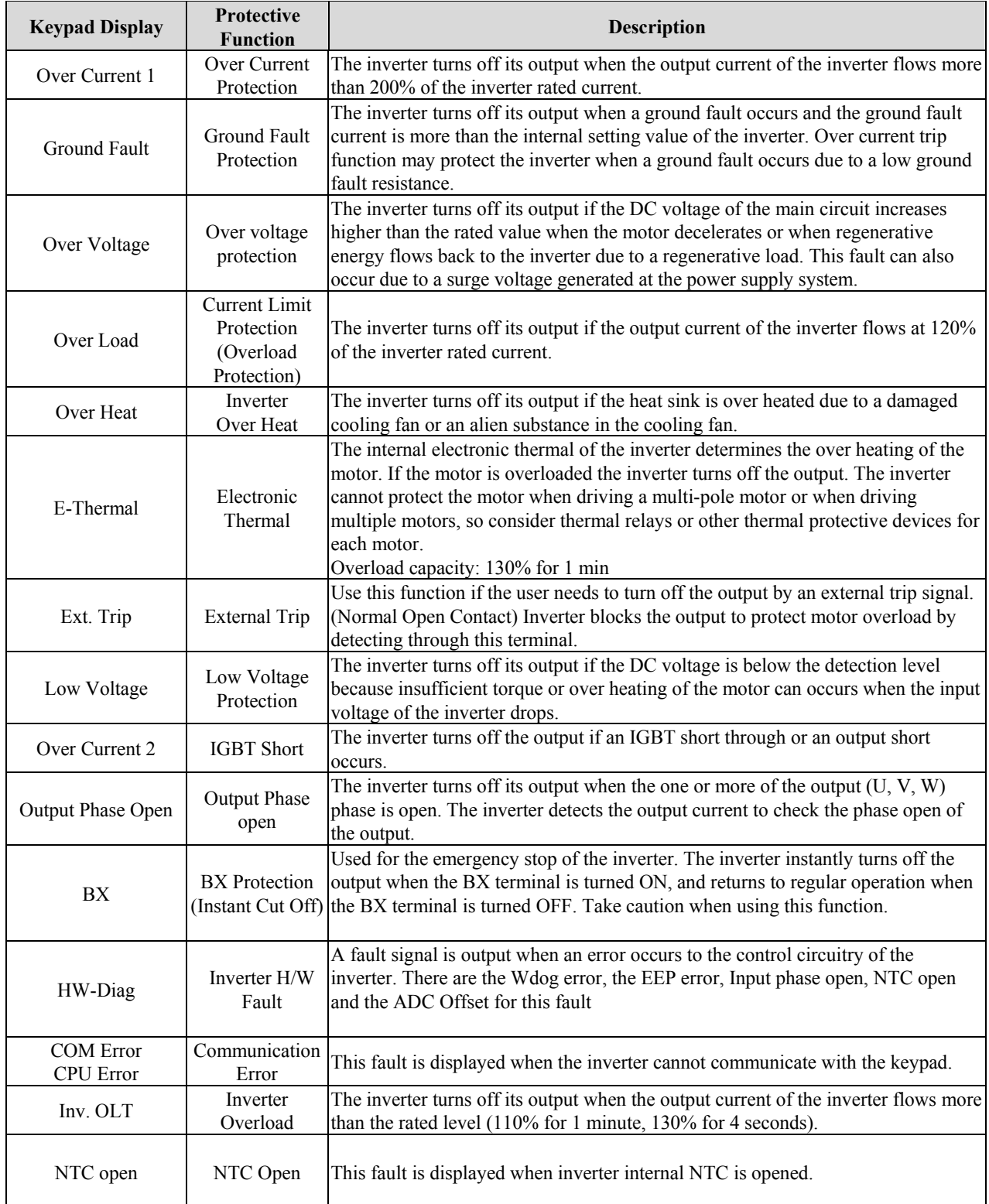

**Chapter 7 - Troubleshooting & Maintenance** 

| <b>Keypad Display</b> | <b>Protective</b><br><b>Function</b> | <b>Description</b>                                                                  |
|-----------------------|--------------------------------------|-------------------------------------------------------------------------------------|
|                       |                                      | According to the I/O-48 [Operating Method when the Frequency Reference is           |
|                       |                                      | Lost] setting, there are three modes: continuous operation, decelerate to stop, and |
| <b>LOP</b>            | Operating                            | free run.                                                                           |
| LOR.                  | Method when                          | LOP: Displayed when option frequency reference is lost (DPRAM time out)             |
| LOV                   | the Frequency                        | LOR: Displayed when option frequency reference is lost (Communication               |
| LOI.                  | Reference is                         | network fault)                                                                      |
| <b>LOX</b>            | Lost                                 | LOV: Displayed when 'V1' analog frequency reference is lost.                        |
|                       |                                      | LOI: Displayed when 'I' analog frequency reference is lost.                         |
|                       |                                      | LOX: Displayed when sub-board (V2, ENC) analog frequency reference is lost.         |

To reset fault, Press **RESET** key, close RST-CM terminals or cycle the input power. If a problem persists, please contact the factory or your local distributor.

# **Fault Remedy**

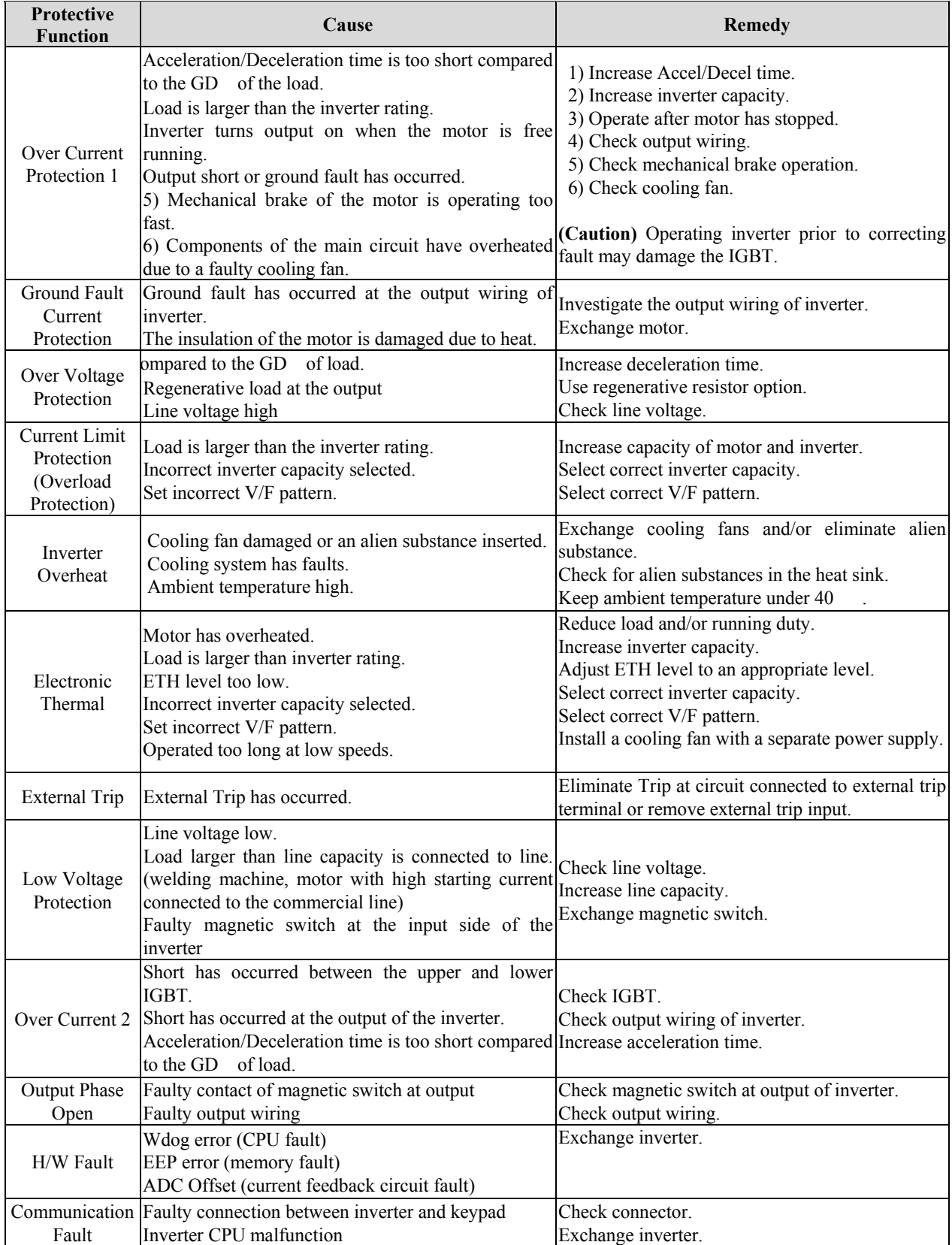

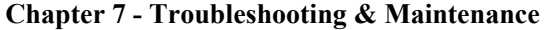

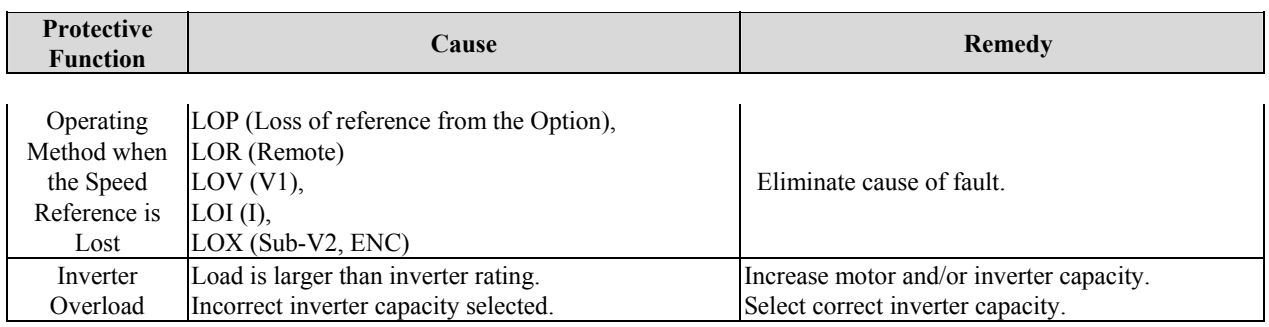

# **7.2 Troubleshooting**

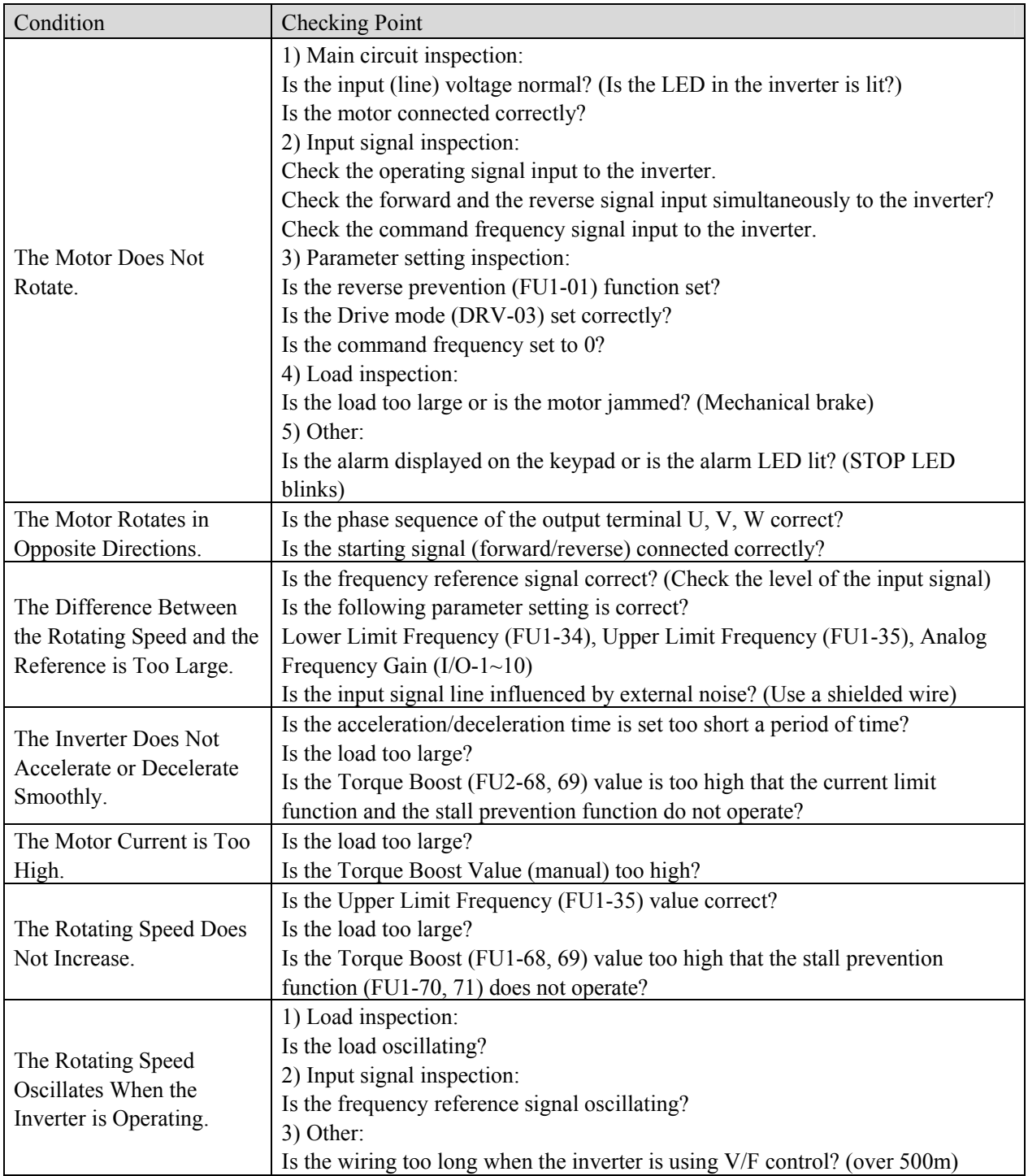

## **7.3 How to Check Power Components**

1) Diode module and IGBT module check (5.5~ 30kW)

Before checking the power components, be sure to disconnect AC Input supply and wait until the Main Electrolytic Capacitors (DCP-DCN) is discharged.

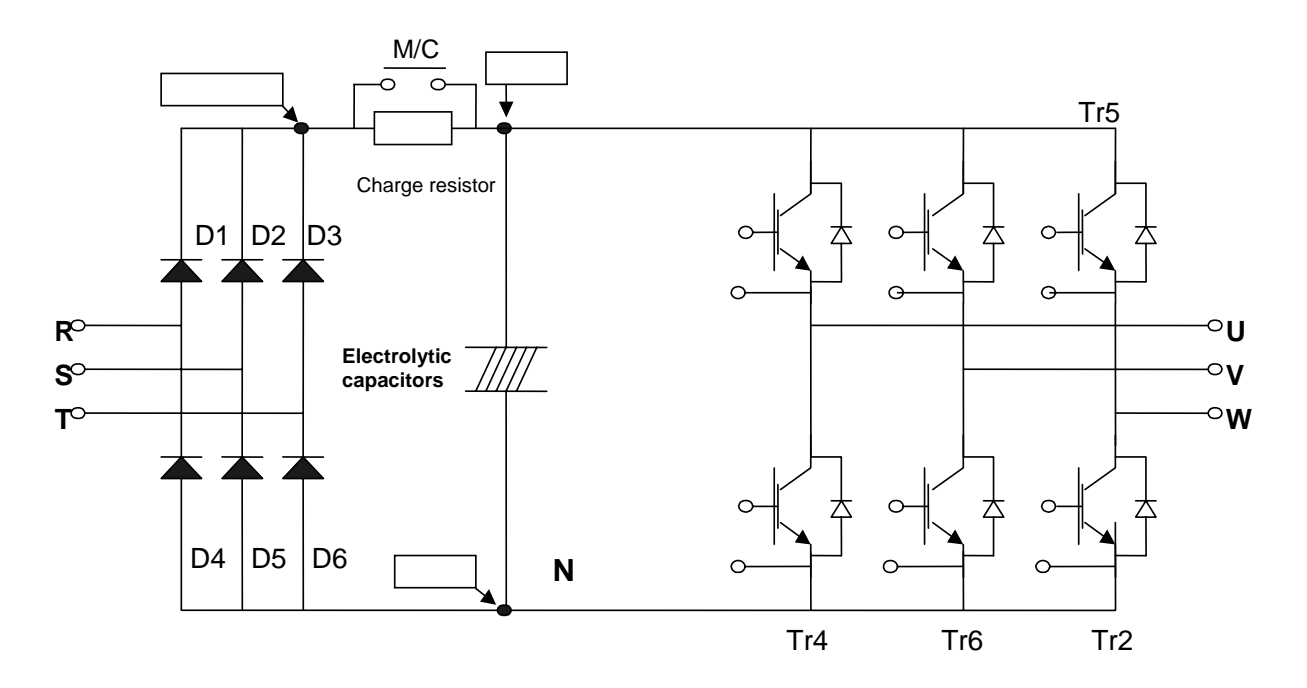

- Turn the power off and disconnect RST/UVW wiring.
- $\bullet$  Determine whether inverter terminals (R,S,T, U, V, W, P1(or P2),N) are energized or not using a tester.
- Wait until the Main Electrolytic Capacitors (DCP-DCN) is discharged to a safe level.
- Enormous amount of value such as Mega will be displayed when Open. When closed, the resistance value ranges from a few ohms to tens of Ω. Sometimes, it seems to be closed due to electrolytic capacitors but soon to be displayed mega value resistance.
- The displayed value is not always the same according to modules and tester types but should be similar.
- Modules number and checking point

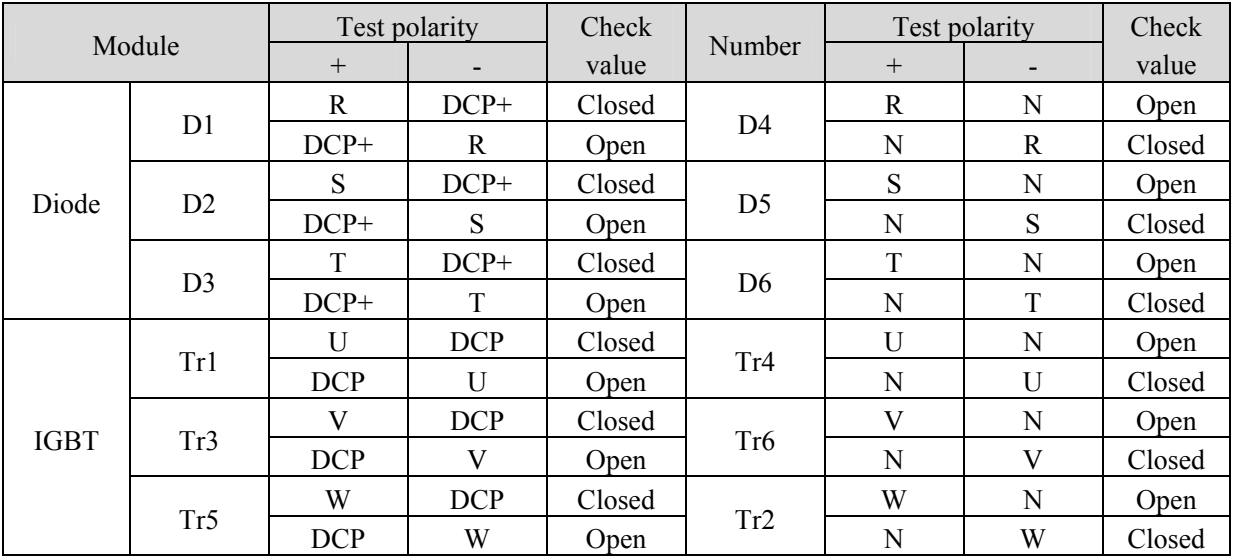

- D1 Charge Charge resistor diode Tr5 六  $\epsilon$  $|SCR2|SCR3$ SCR1 **R U Electrolytic S V capacitor T W** ↗  $D4$  |  $D5$  |  $D6$ Tr6 Tr4 Tr2
- 2) Diode module and IGBT module check (37~ 90kW)

- Turn the power off and disconnect RST/UVW wiring.
- $\bullet$  Determine whether inverter terminals (R,S,T, U, V, W, P1(or P2),N) are energized or not using a tester.
- Wait until the Main Electrolytic Capacitors (DCP-DCN) is discharged to a safe level.
- $\bullet$  Enormous amount of value such as Mega will be displayed when Open. When closed, the resistance value ranges from a few ohms to tens of Ω. Sometimes, it seems to be closed due to electrolytic capacitors but soon to be displayed mega value resistance.
- The displayed value is not always the same according to modules and tester types but should be similar.
- Modules number and checking point

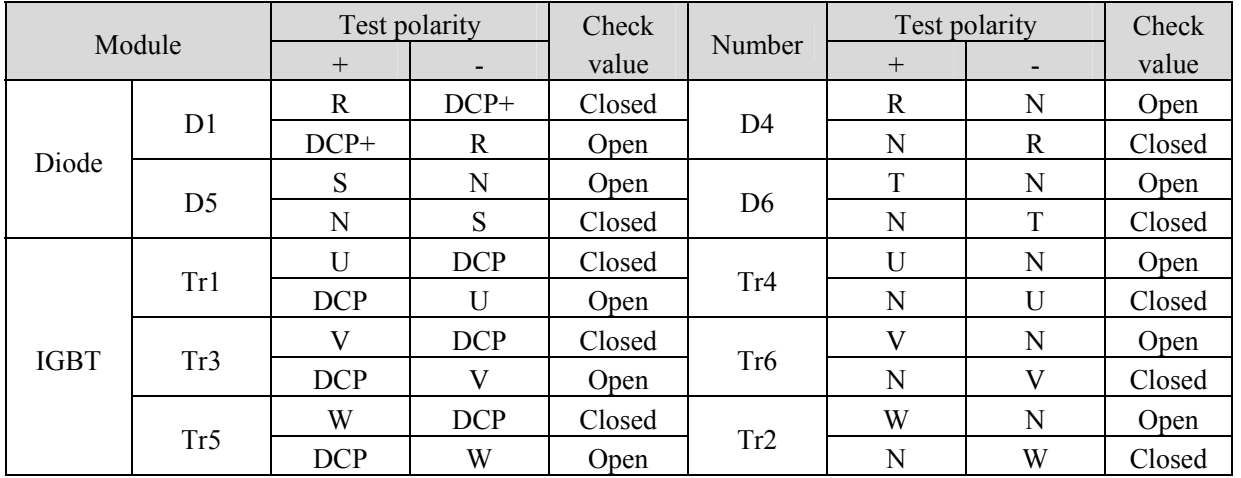

### **7.4 Maintenance**

The iP5A series is an industrial electronic product with advanced semiconductor elements. However, temperature, humidity, vibration and aging parts may still affect it. To avoid this, it is recommended to perform routine inspections.

## **7.4.1 Precautions**

Be sure to remove the drive power input while performing maintenance.

 Be sure to perform maintenance only after checking that the bus has discharged (The voltage between terminal P1-N (or P2-N) should be less than DC 30V). The bus capacitors in the electronic circuit can still be charged even after the power is turned off.

 The correct output voltage can only be measured by using a rectifier voltage meter. Other voltage meters, including digital voltage meters, are likely to display incorrect values caused by the high frequency PWM output voltage of the drive.

#### **7.4.2 Routine Inspection**

 Be sure to check the following before operation: The conditions of the installation location The conditions of the drive cooling Abnormal vibration Abnormal heating

# **7.4.3 Periodic Inspection**

 Are there any loose bolt, nut or rust caused by surrounding conditions? If so, tighten them up or replace them.

Are there any deposits inside the drive-cooling fan? If so, remove using air.

Are there any deposits on the drive's PCB (Printed Circuit Boards)? If so, remove using air.

 Are there any abnormalities in the various connectors of the drive's PCB? If so, check the condition of the connector in question.

 Check the rotating condition of the cooling fan, the size and condition of the capacitors and the connections with the magnetic contactor. Replace them if there are any abnormalities.

### **7.4.4 Megger/Dielectric Test**

Perform megger test after inverter wiring is disconnected. Test voltage should not be applied to the inverter. Megger test should be conducted only for the main circuit, not the control circuit. Use DC 500V megger. Dielectric test should not be conducted to the inverter. Otherwise, IGBT may be damaged.

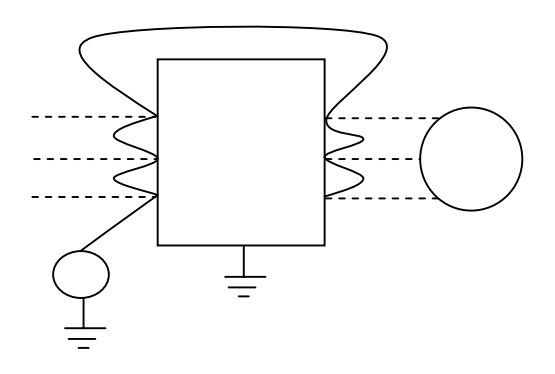

# **7.4.5 Daily and Periodic Inspection Items**

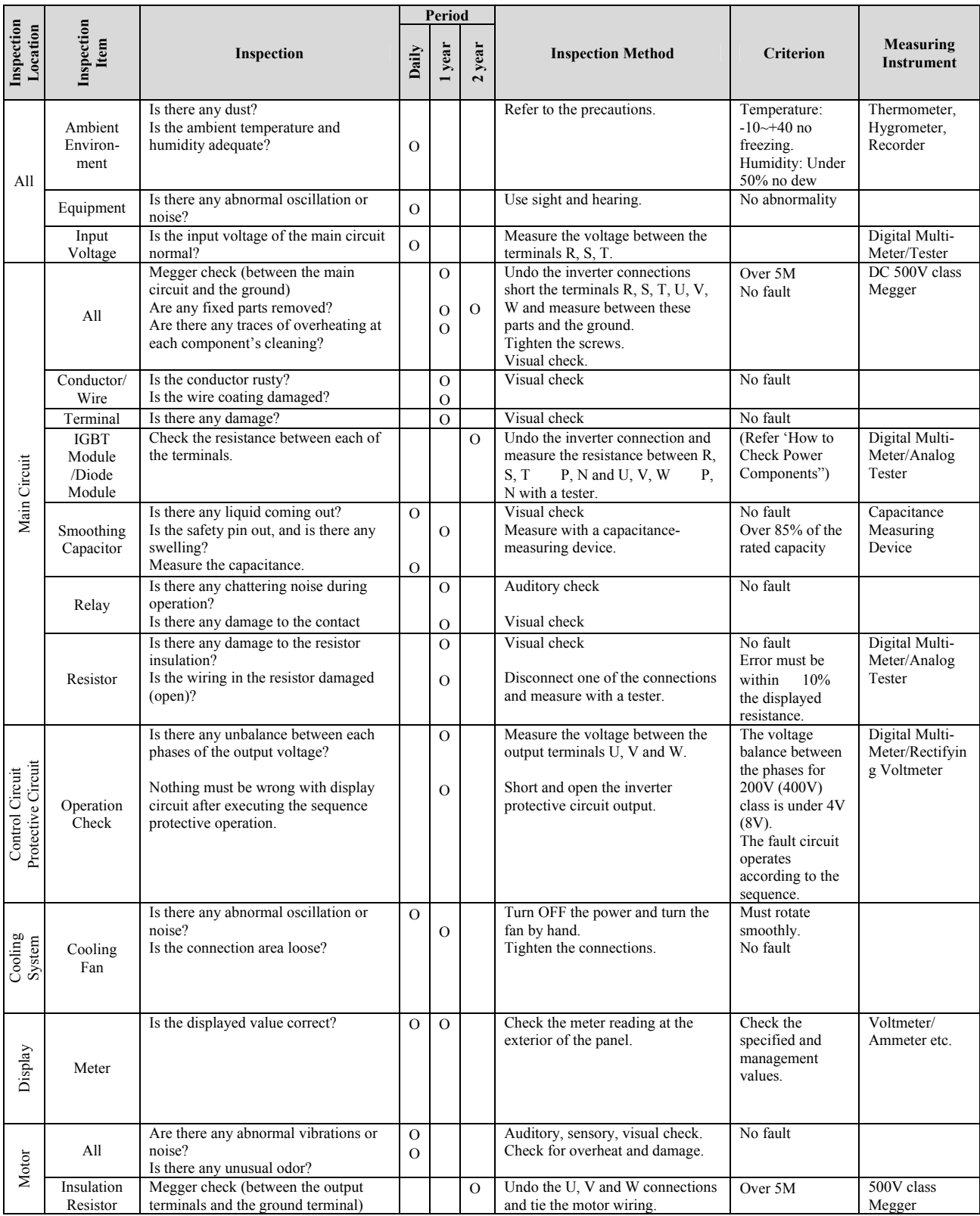

**Note:** Values in ( ) is for the 400V class inverters.

**Note:** Life cycle of the Main components indicated above is based on continuous operation with rated load. It may vary with surrounded environment.

# **7.4.6 Parts replacement**

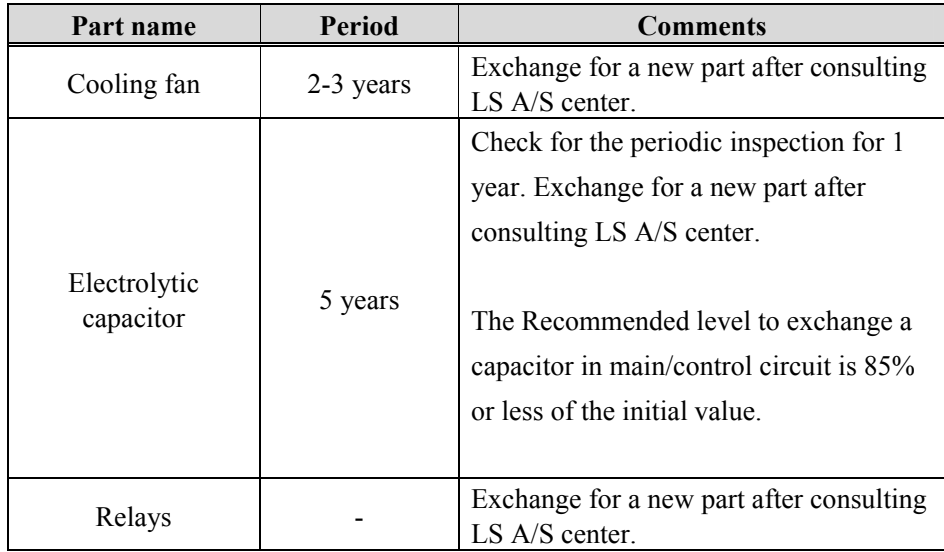

The life expectancy of a part depends on the type of part, the environment, and operating conditions.

# **CHAPTER 8 - OPTIONS**

# **8.1 Option List**

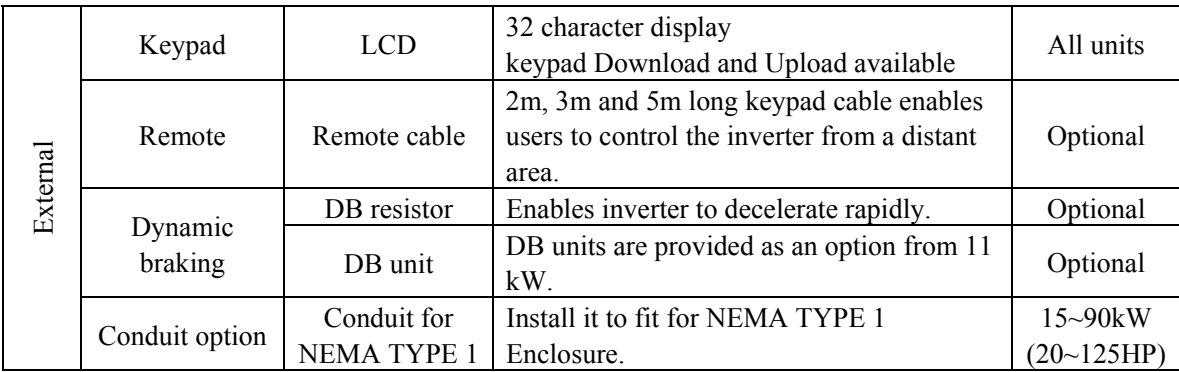

Note) Refer to Option manuals for details.

# **8.2 External options**

# **8.2.1 Keypad dimensions**

1) LCD Keypad (Weight: 140 g)

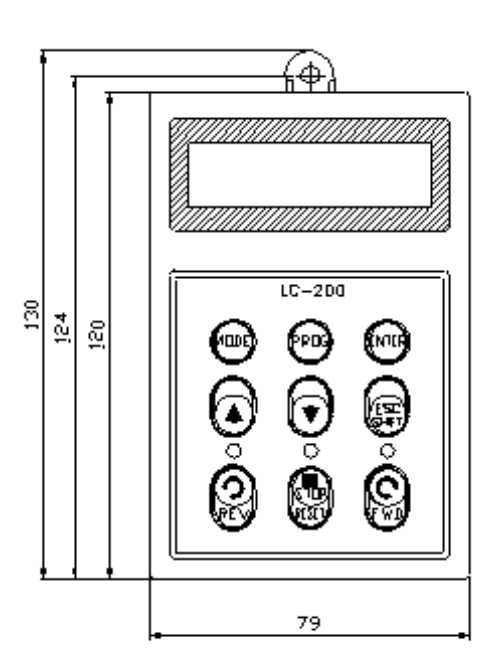

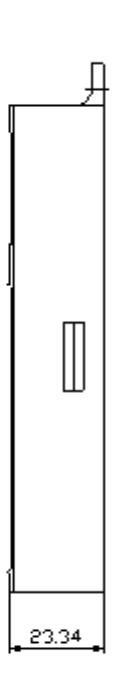

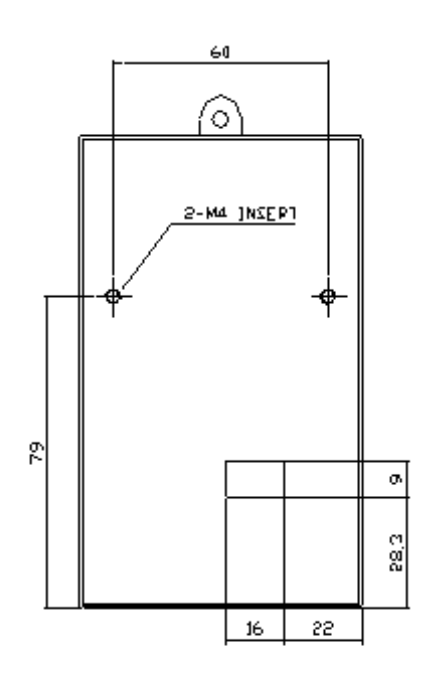

# **8.2.2 Remote cable**

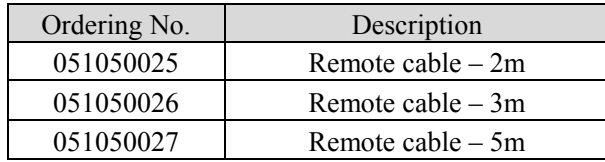

# **8.2.3 DB (Dynamic Braking) Unit**

Refer to DB Unit option manual for details.

1) DBU Models

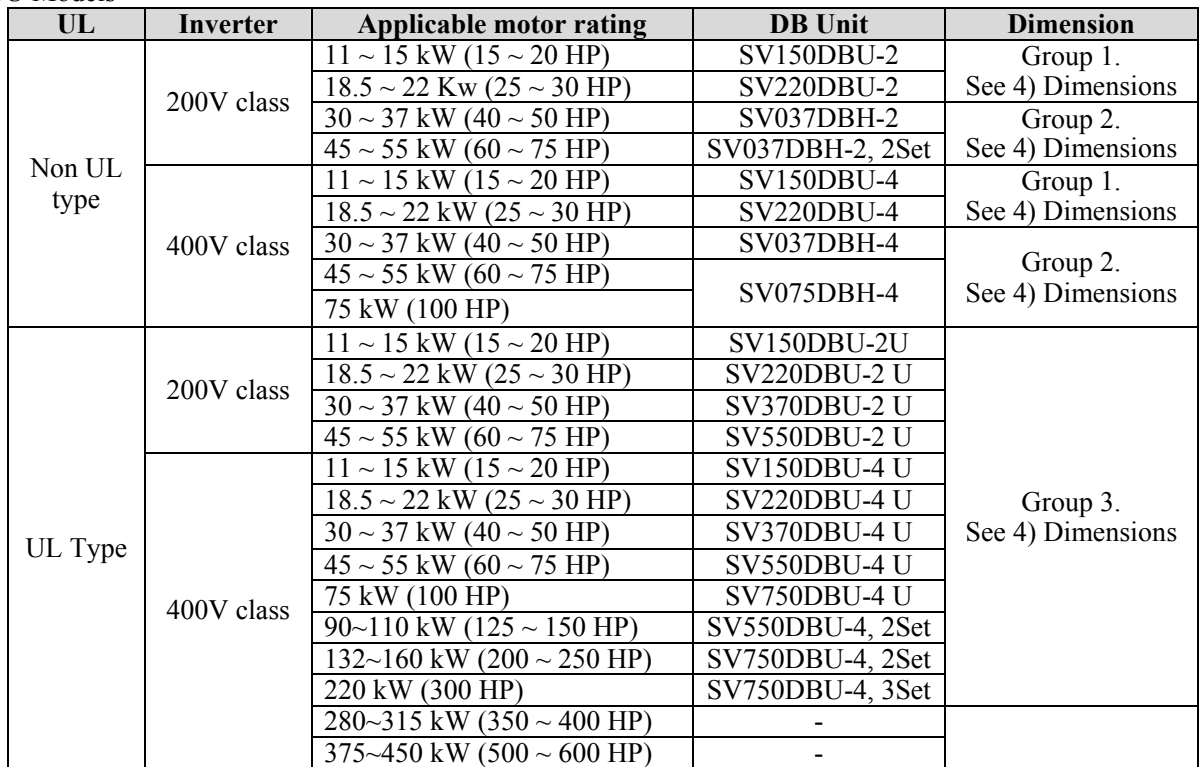

# 2) Terminal Configuration

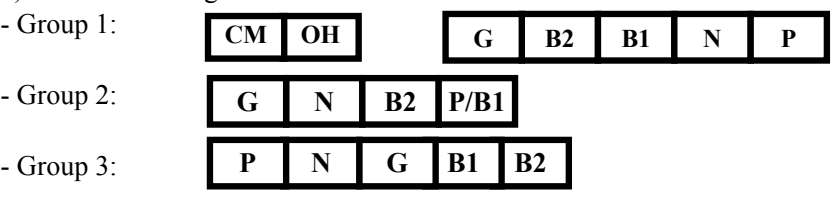

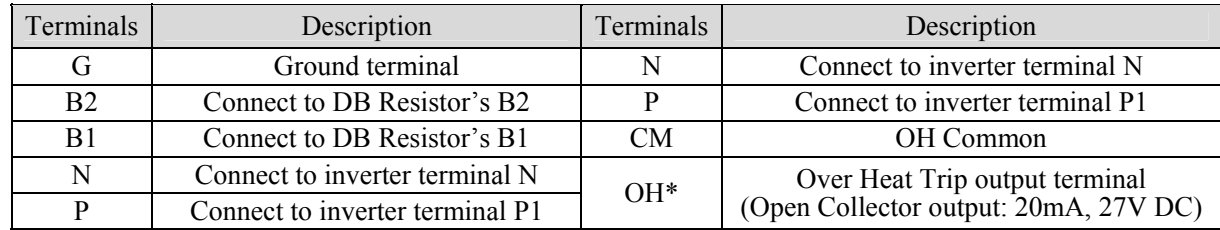

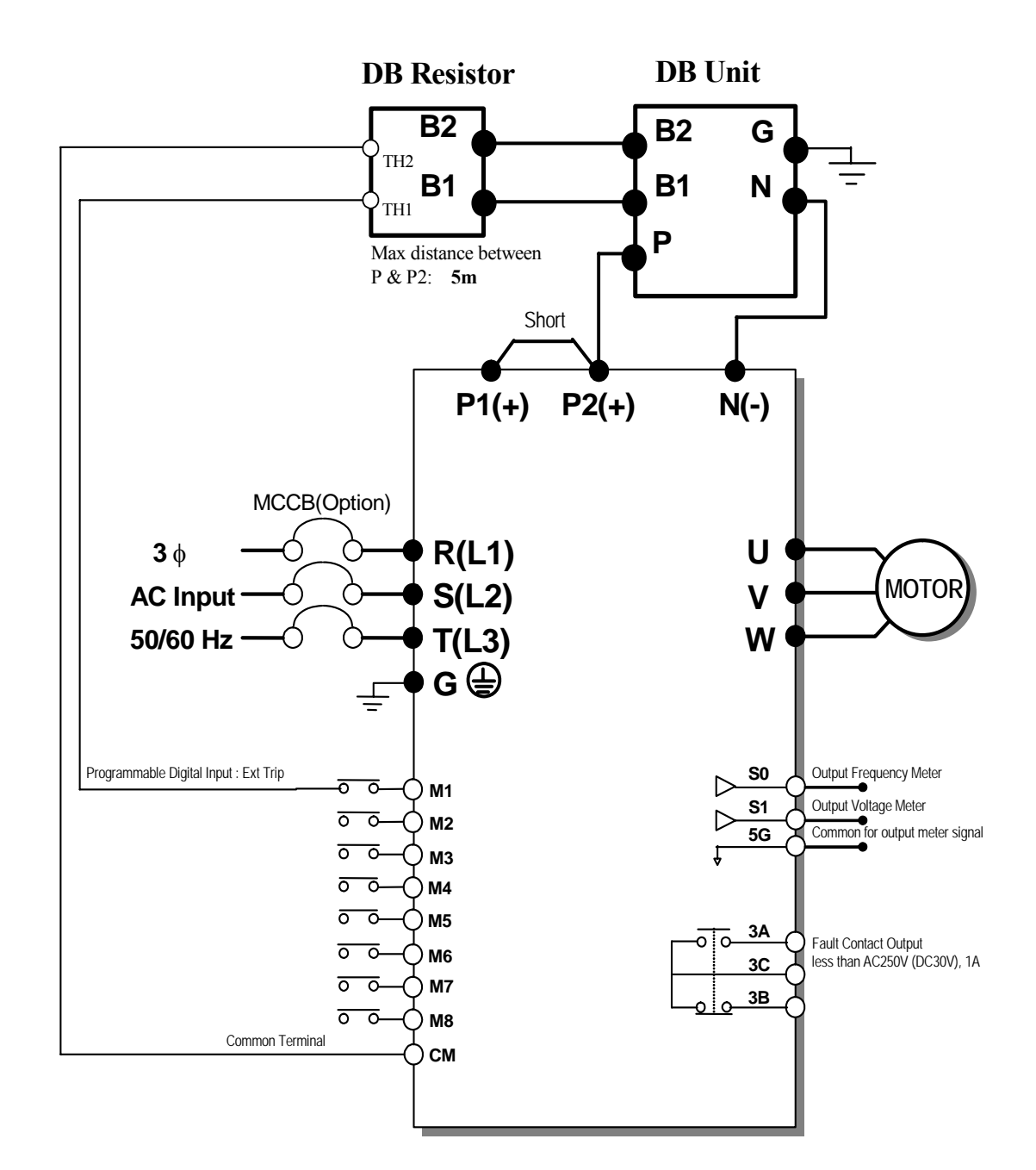

3) Wiring for DB unit and DB resistor (for 5.5~90kW/7.5~125HP inverters)

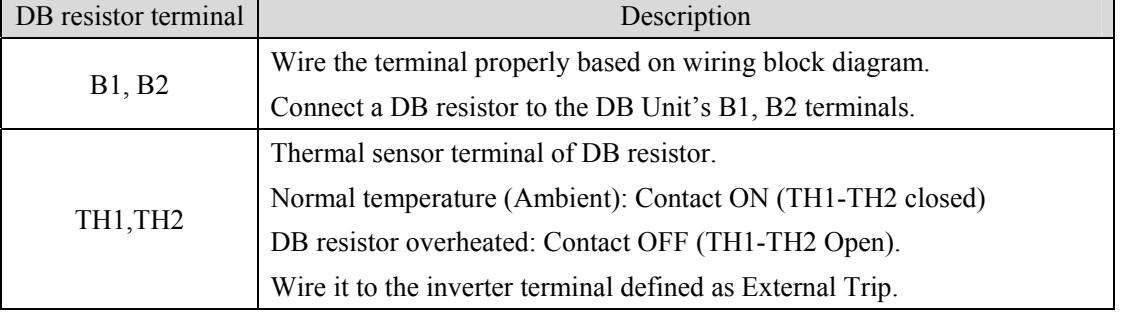

# 4)Dimensions

 $\bullet$  Group 1

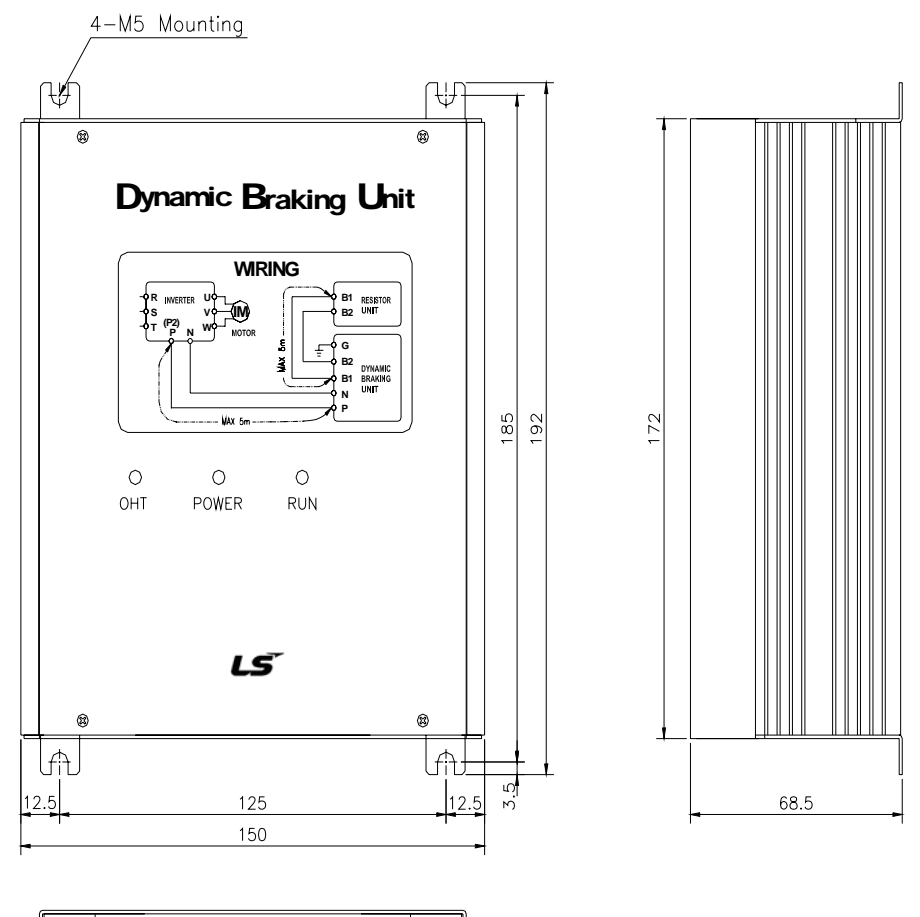

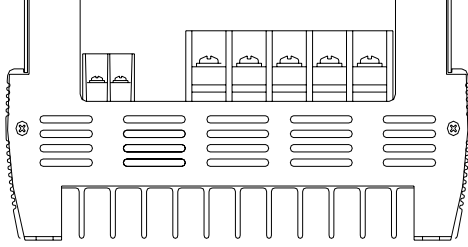

(Unit: mm)

 $\bullet$  Group 2

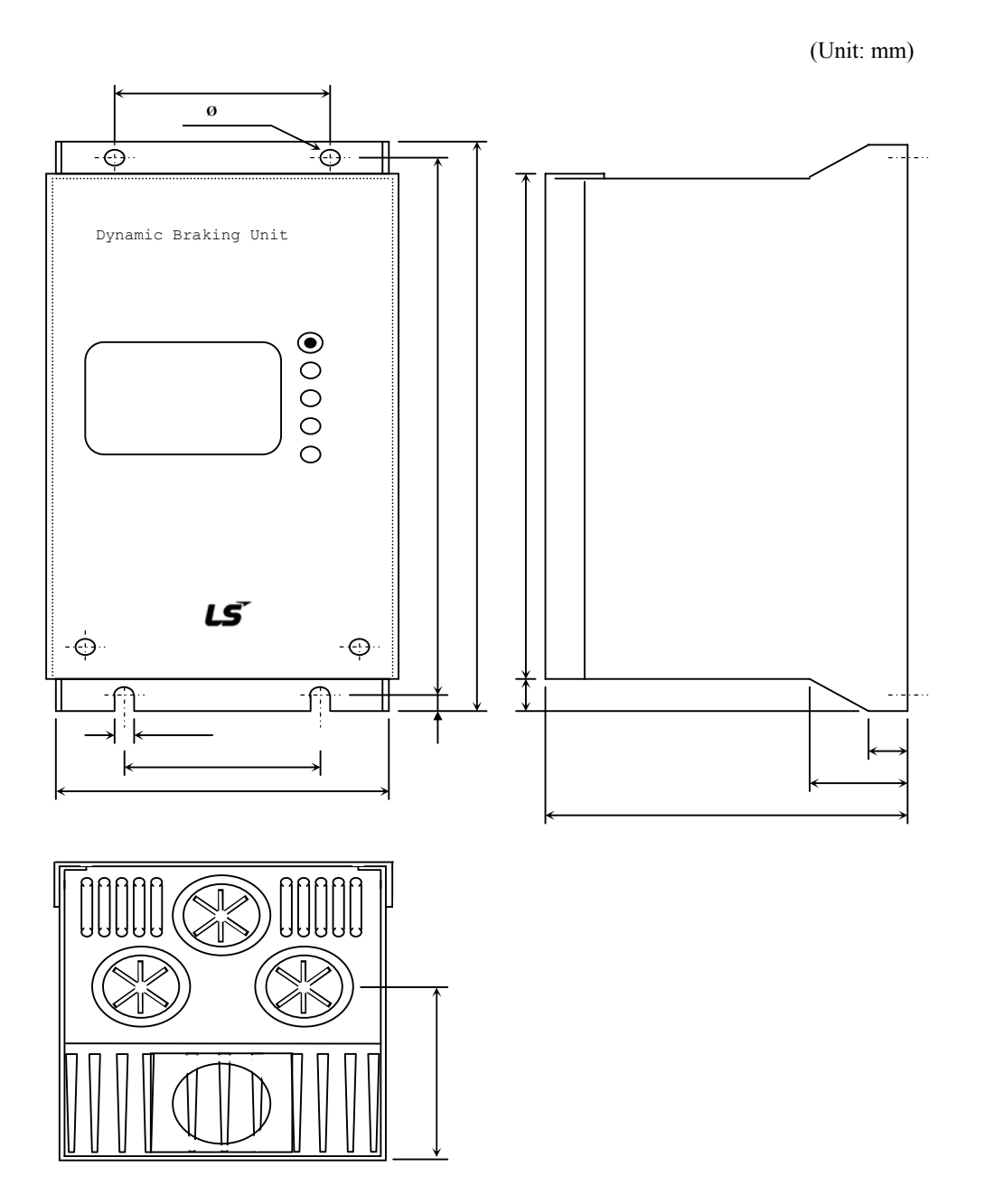

 $\bullet$  Group 3

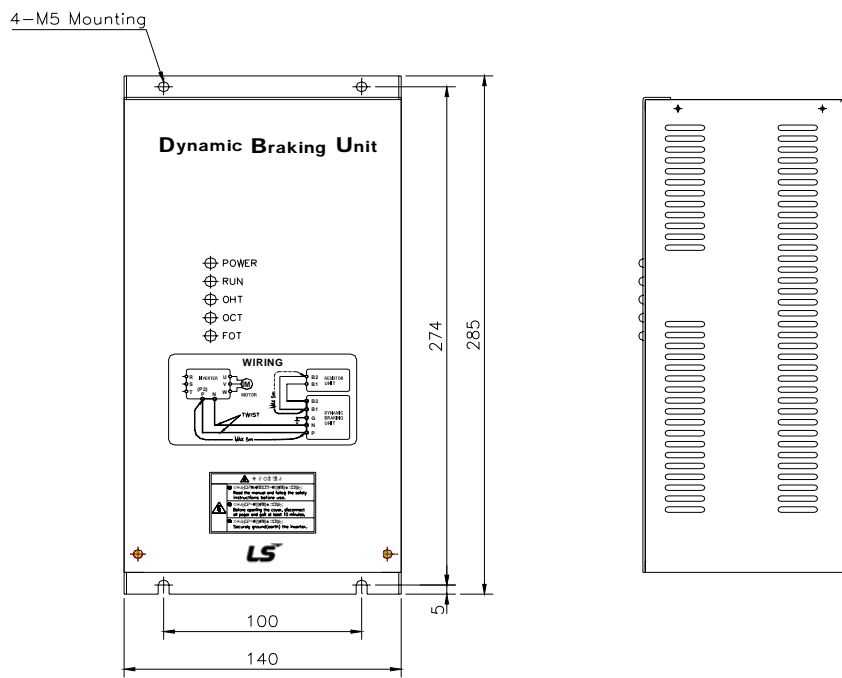

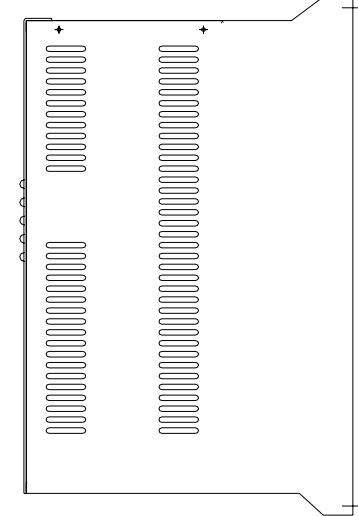

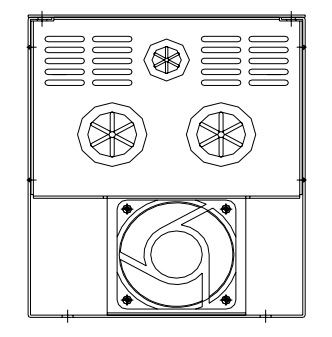

5) Monitoring LEDs

\* Group 1

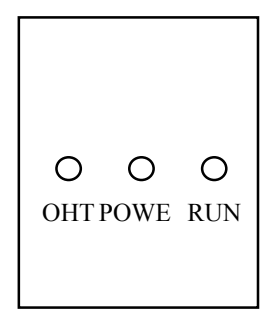

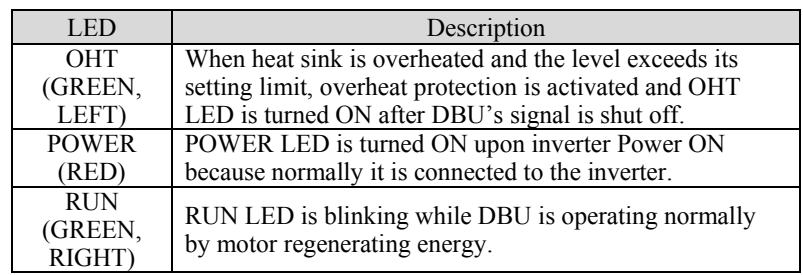

(Unit: mm)

# \* Group 2

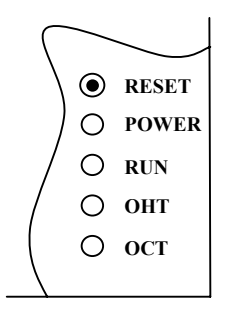

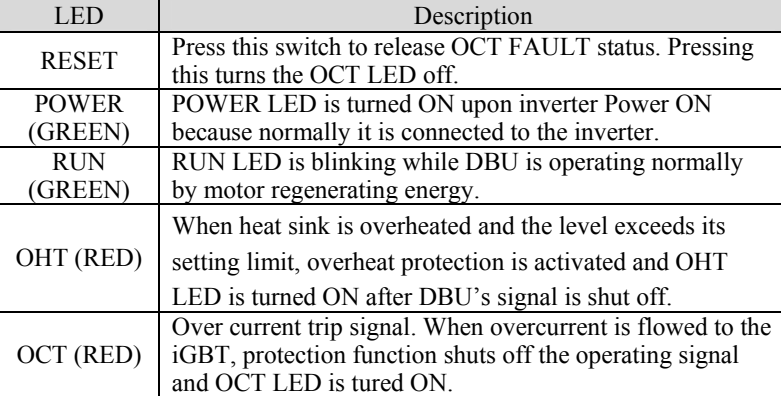

# \* Group 3

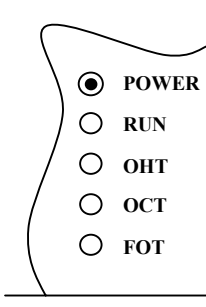

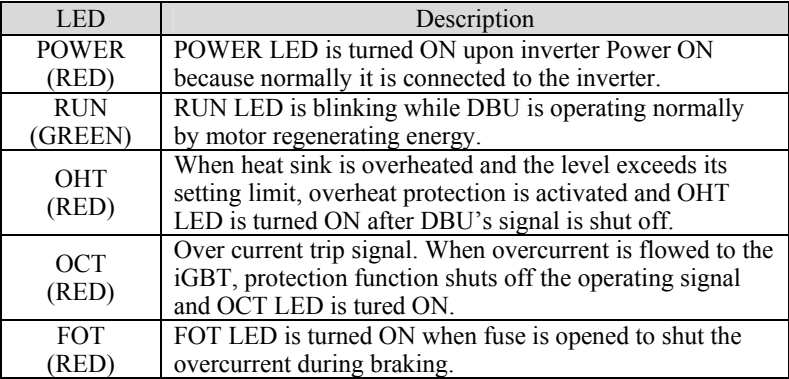

# **8.2.4 DB Resistor**

## 1) External DB Resistor

SV-iP5A inverters do not built-in DB resistor on Power stack as factory installation. External DB Unit and Resistor (Optional) should be installed. See the following table for more details (ED: 5%, Continuous Braking Time: 15 sec). If Enable duty (%ED) is increased to 10%, use the external DB resistor having twice Wattage rating.

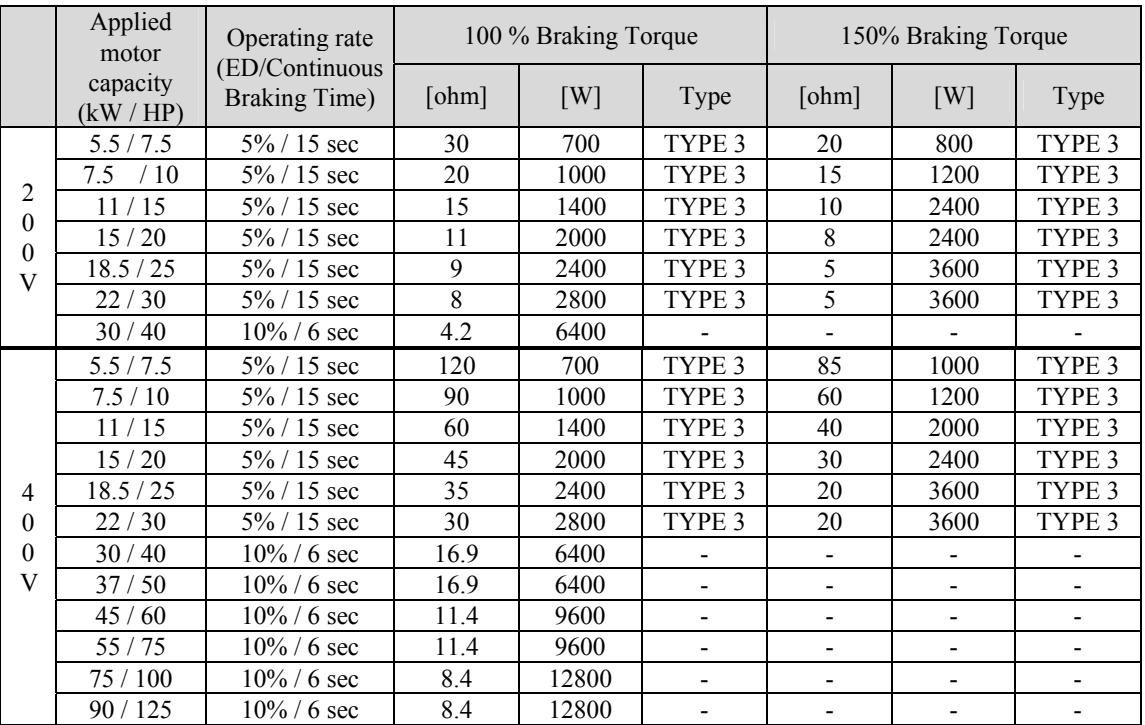

### 2) Dimensions of the DB Resistor

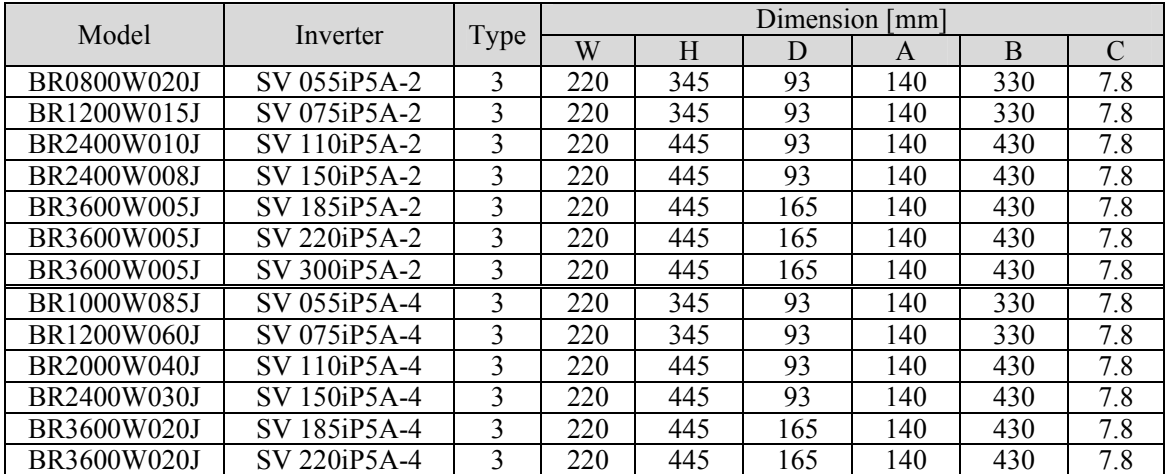

\* Type 1 (Max 400 Watt)

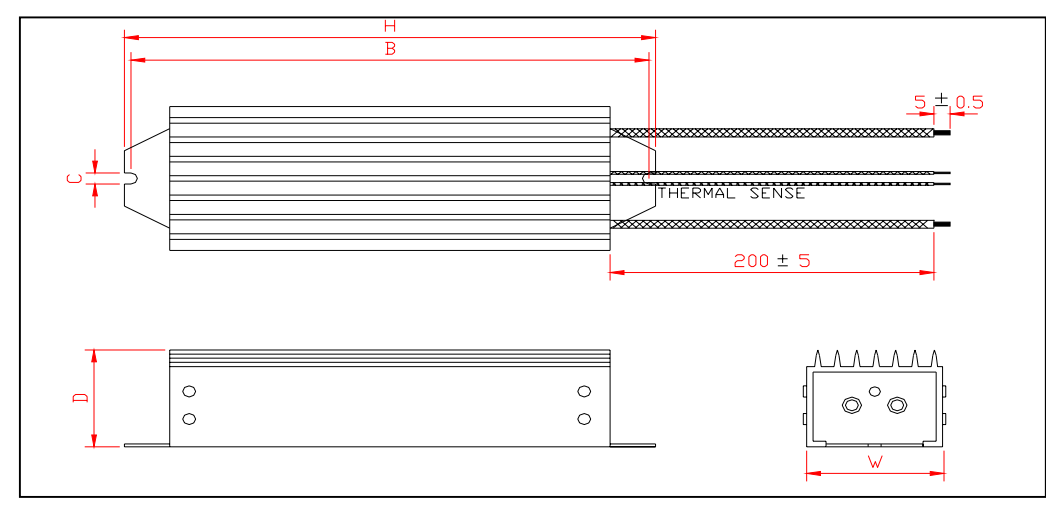

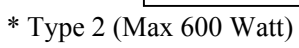

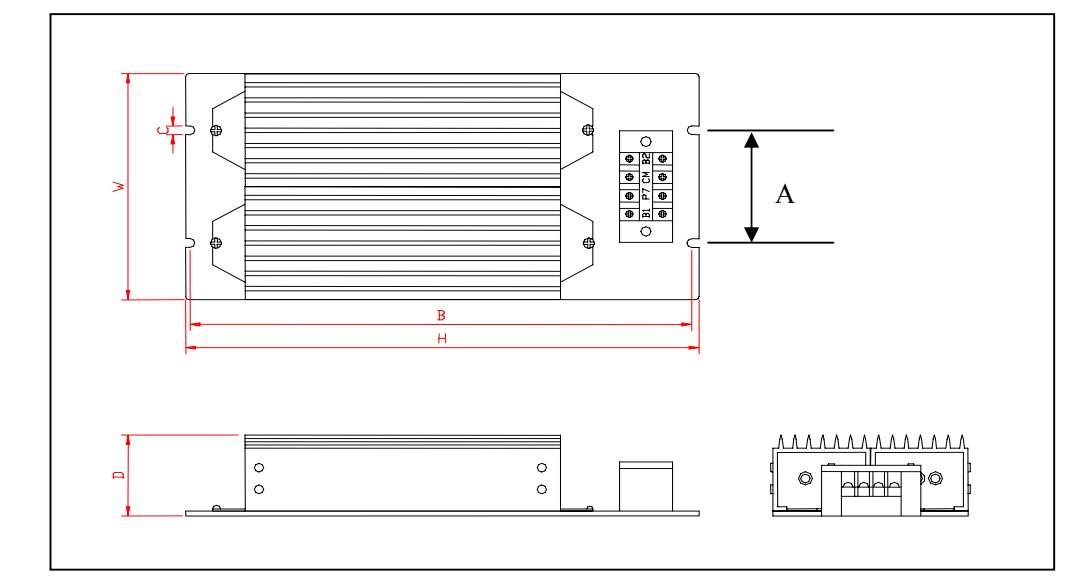

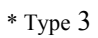

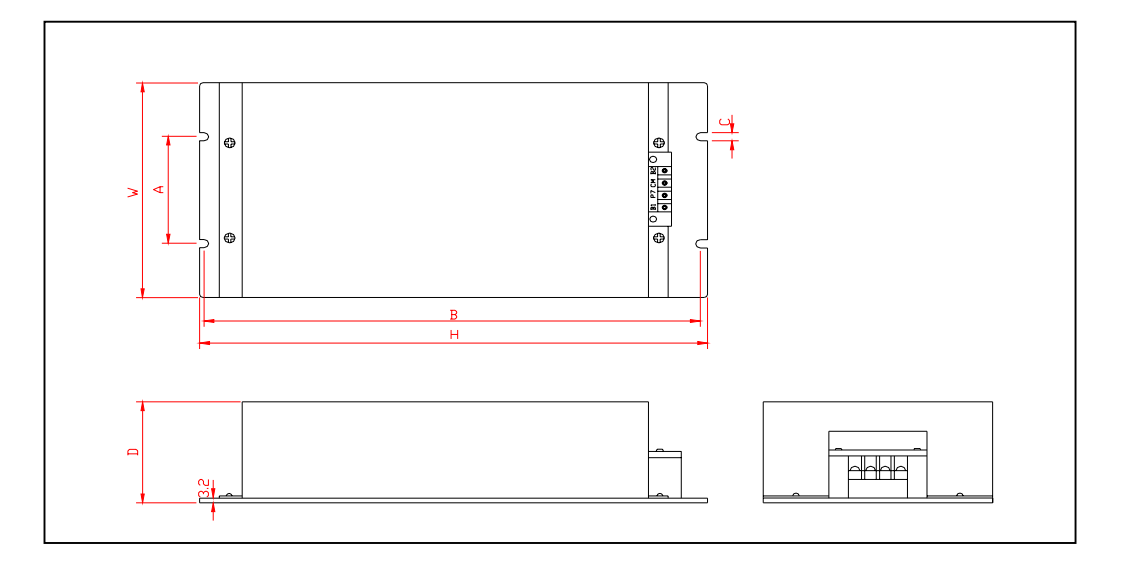

# **8.2.5 Micro surge filter (Designed for Inverter-driven 400V Class motor)**

In the PWM type inverter, a surge voltage attributable to wiring constants is generated at the motor terminals. Especially for a 400V class motor, the surge voltage may deteriorate the insulation. When the 400V class motor is driven by the inverter, consider the following measures:

# ■ Rectifying the motor insulation

For the 400V class motor, use an insulation-rectified motor. Specifically, the "400V class inverter-driven, insulation-rectified motor".

For the dedicated motor such as the constant-torque motor and low-vibration motor, use the "inverter-driven, dedicated motor".

## **Suppressing the surge voltage on the inverter output side**

On the secondary side of the inverter, connect the optional surge voltage suppression filter.

# **Wiring**

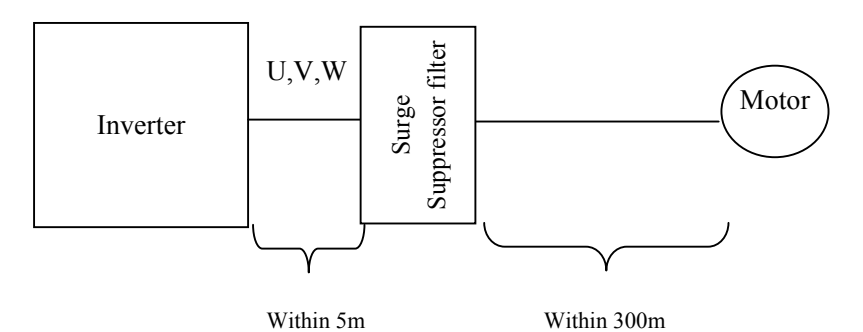

### **Caution**

Check the Input/Output when wiring the filter.

Wiring distance from inverter output to filter input should not exceed 5 meter. Wiring distance from filter to motor should not exceed 300 meter.

## **8.2.6 NEMA TYPE 1 Optional Conduit Box**

1) NEMA TYPE 1 Enclosure for conduit connection

#### General

NEMA TYPE 1 Conduit Box: This kit enables an inverter to be installed on the wall without the inverter panel and meets NEMA Type 1. It should be installed to meet NEMA 1 for 15~90kW UL Open Type inverters. However, installing this option does not mean UL Type 1. Please purchase Standard UL Type 1 models if needed.

Installation:

Remove the metal plate on the bottom with the driver and install this kit on to the same place by the screws from the metal plate.

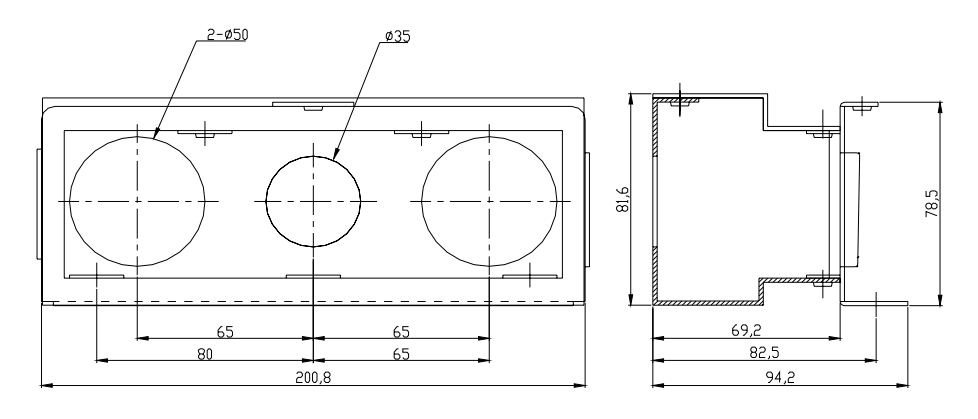

[Conduit box for 150~185iP5A]

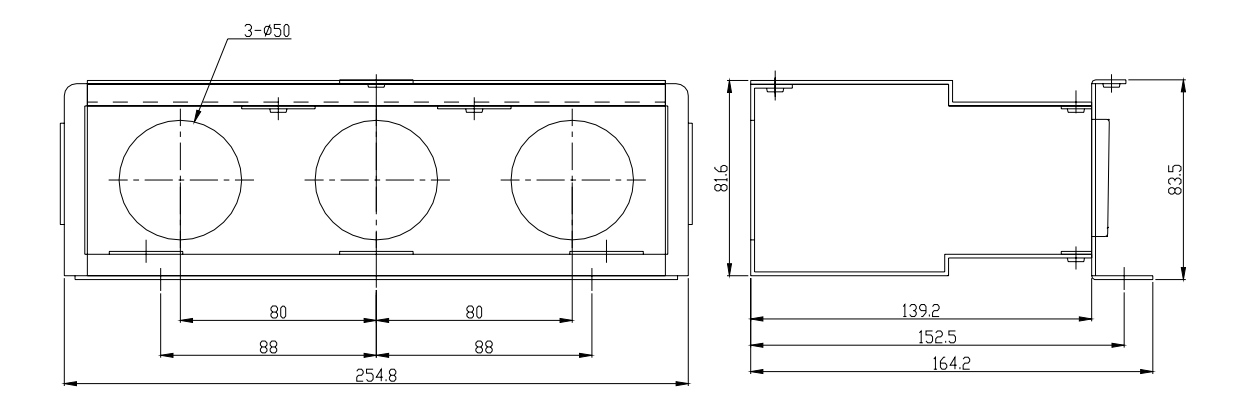

[Conduit box for 220~300iP5A]

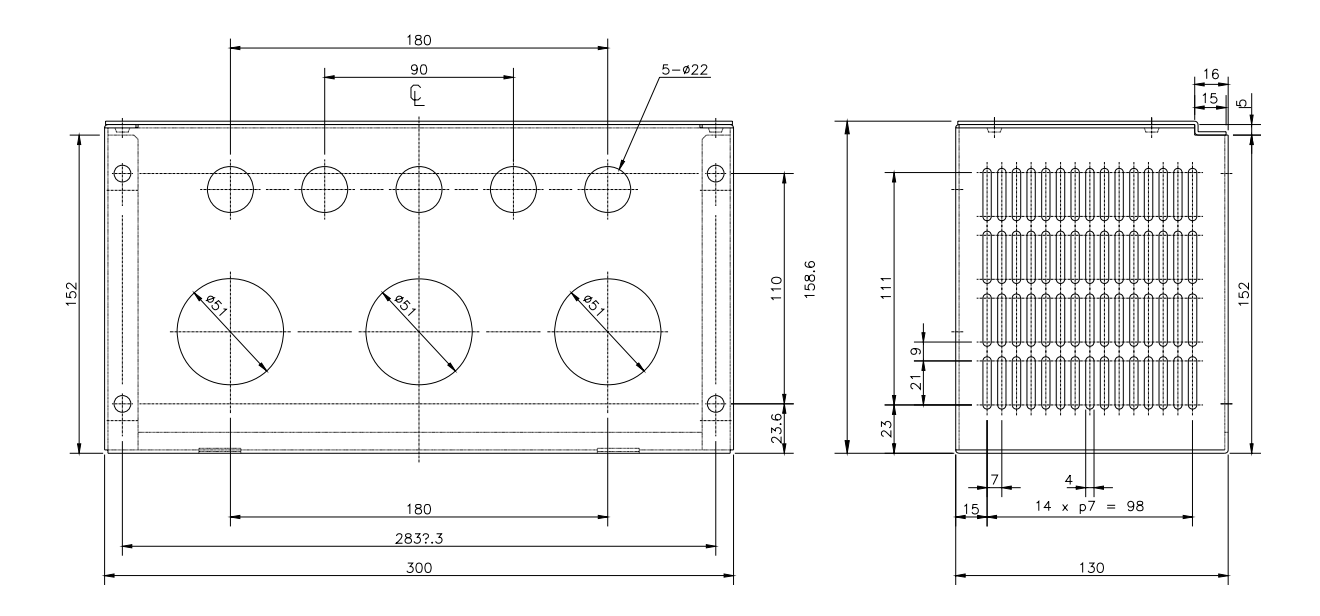

[Conduit box for 370~550iP5A]

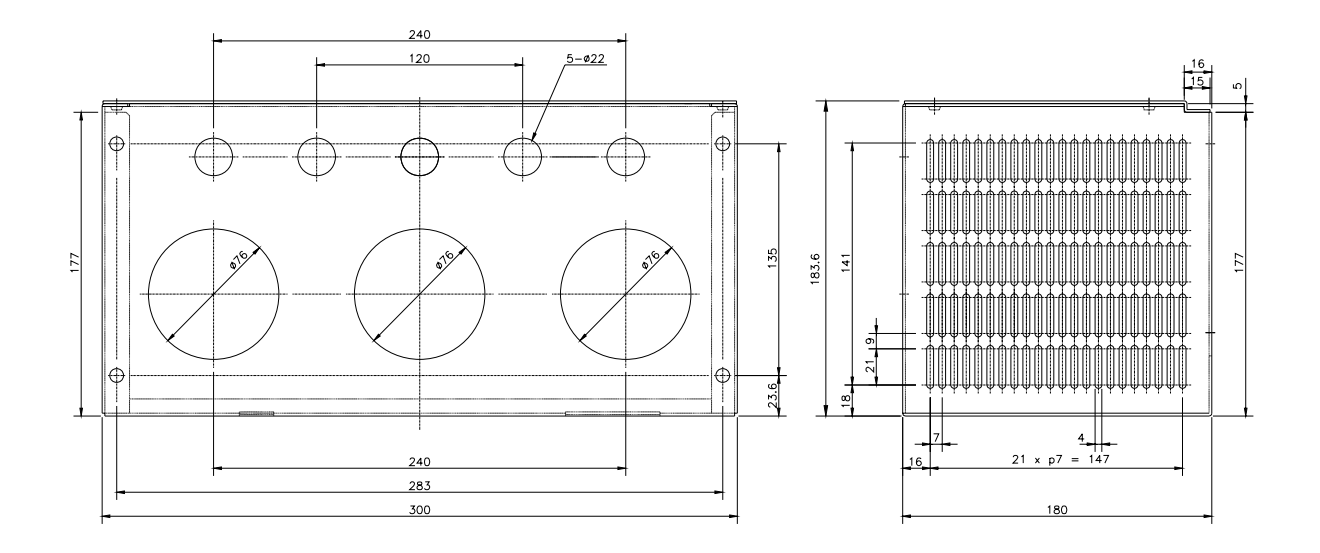

[Conduit box for 750~900iP5A]

Conduit Hole Size

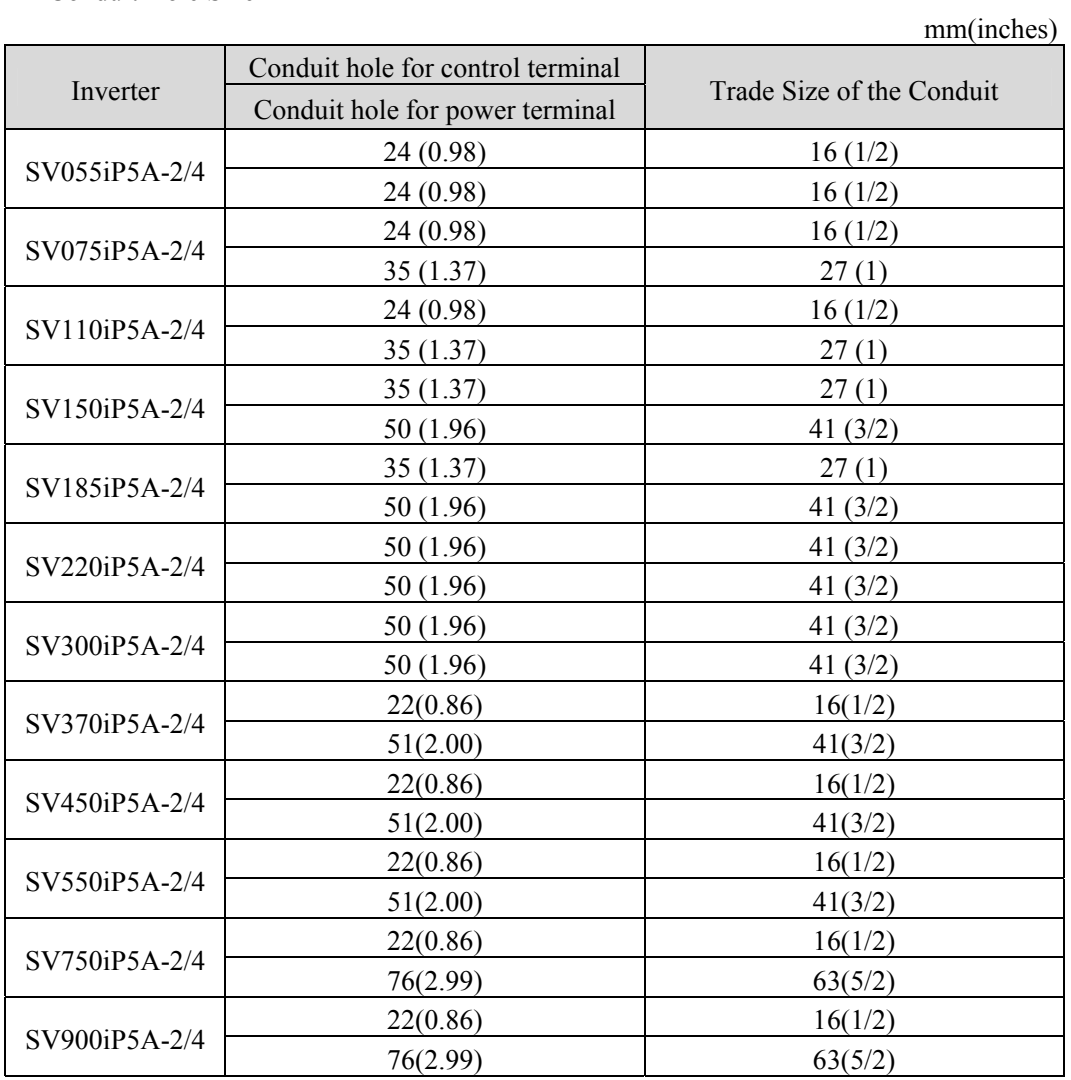

 **Note: Choose the proper size of the Locknut, Bushing corresponding to trade size of the Conduit in use.**
# **CHAPTER 9 - RS485 COMMUNICATION**

## **9.1 Introduction**

Inverter can be controlled and monitored by the sequence program of the PLC or other master module. Drives or other slave devices may be connected in a multi-drop fashion on the RS-485 network and may be monitored or controlled by a single PLC or PC. Parameter setting and change are available through PC.

#### **9.1.1 Features**

Inverter can be easily applied for Factory automation because Operation and monitoring is available by Userprogram.

- \* Parameter change and monitoring is available via computer. (Ex: Accel/Decel time, Freq. Command etc.)
- \* Interface type of RS485 reference:
	- 1) Allows the drive to communicate with any other computers.
	- 2) Allows connection of up to 31 drives with multi-drop link system.
	- 3) Noise-resistant interface.

#### **9.1.2 Connection guide for RS485 communication with PC , PLC and RS232/485**

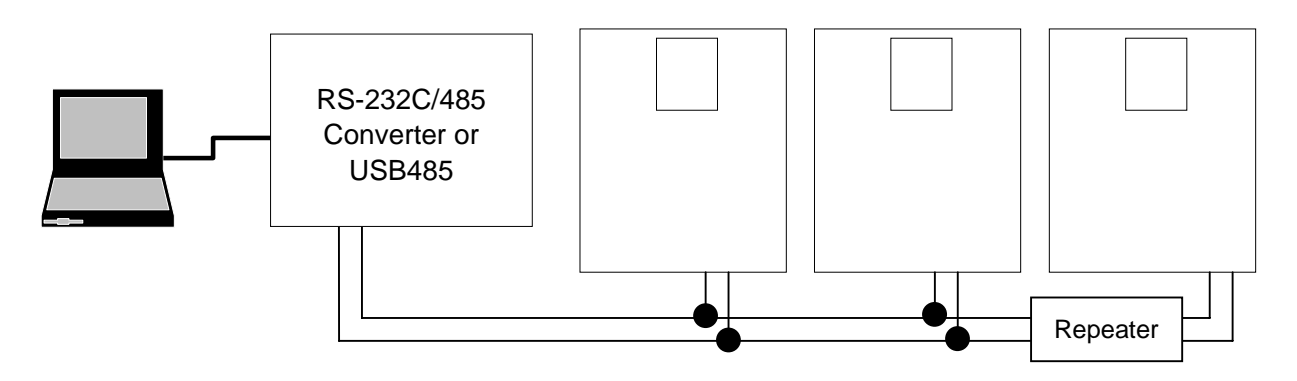

\* REPEATER is not a required item but helps communication in long-distance communication or high noise environment.

#### **9.1.3 Before installation**

Before installation and operation, this should be read thoroughly. If not, it can cause personal injury or damage to other equipment.

## **9.2 Specification**

#### **9.2.1 Performance specification**

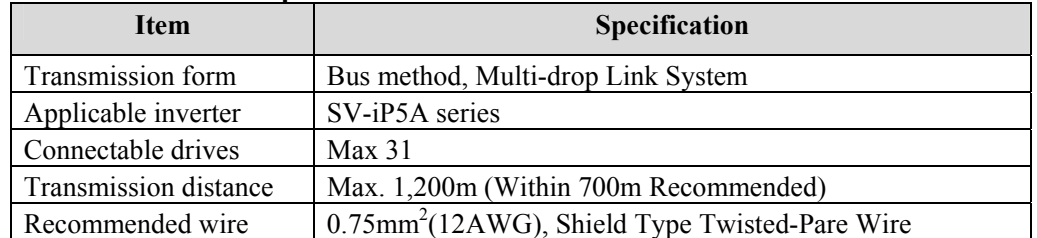

#### **9.2.2 Hardware specification**

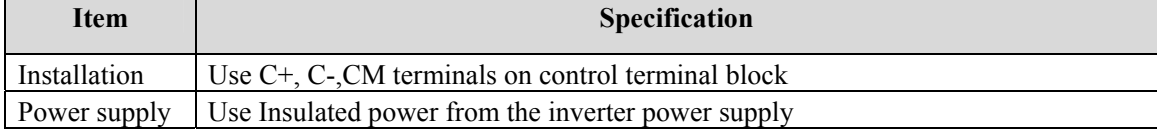

#### **9.2.3 Communication specification**

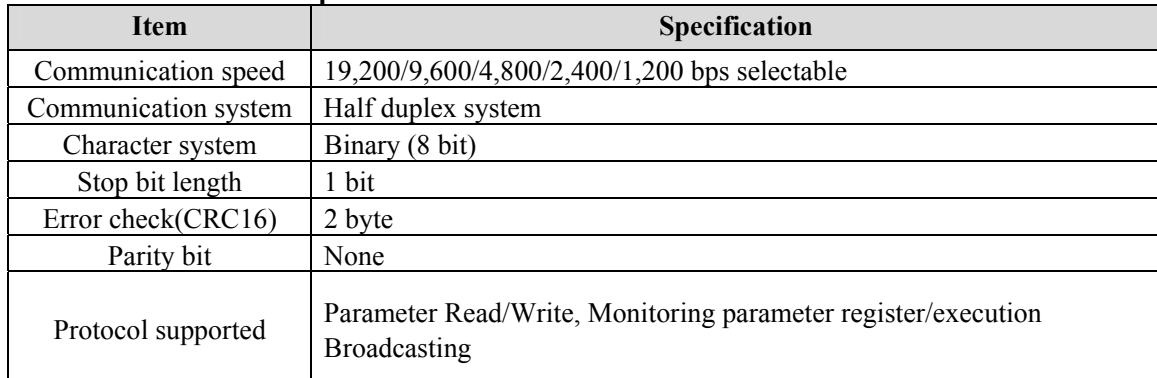

#### **9.2.4 Installation**

#### **Connecting the communication line**

1) Connect the RS485 communication line to the inverter's (C+), (C-) and CM terminals of the control terminals.

2) Connect the CM terminal among inverters for stable communication.

3) Check the connection and turn ON the inverter.

4) If the communication line is connected correctly set the communication-related parameters as the following:

5) Install a repeater to upgrade the communication speed or longer than 1200mm communication line is used. Repeater is required for upgrading communication quality in the noise-high environment.

| Code          | Display             | Name                                                                | Set value                                                                                    | Unit | Default   |
|---------------|---------------------|---------------------------------------------------------------------|----------------------------------------------------------------------------------------------|------|-----------|
| <b>DRV 03</b> | Drive mode          | Drive mode                                                          | Int. 485                                                                                     |      | $Fx/Rx-1$ |
| DRV_04        | Freq mode           | Freq mode                                                           | Int. 485                                                                                     |      | KeyPad-1  |
| DRV_91        | Drive mode2         | Drive mode 2                                                        | KeyPad<br>$Fx/Rx-1$<br>$Fx/Rx-2$                                                             |      | $Fx/Rx-1$ |
| DRV_92        | Freq mode2          | Freq mode 2                                                         | KeyPad-1<br>KeyPad-2<br>V <sub>1</sub><br>V <sub>1</sub> S<br>$\mathbf I$<br>$V1+I$<br>Pulse |      | KeyPad-1  |
| I/O $20 - 27$ | $M1 \sim M8$        | Programmable<br>Digital Inputs                                      | Main-drive                                                                                   |      |           |
| $I/O$ 90      | Inv No              | Inverter number                                                     | $1 - 250$                                                                                    |      | 1         |
| $I/O_91$      | Baud rate           | Communication<br>speed                                              | 1200 bps<br>2400 bps<br>4800 bps<br>9600 bps<br>19200 bps                                    |      | 9600 bps  |
| $I/O_92$      | <b>COM Lost Cmd</b> | Operating mode<br>when<br>communication<br>signal is lost           | None<br>FreeRun<br>Stop                                                                      |      | None      |
| $I/O_93$      | COM Time Out        | Time to<br>determine<br>whether<br>Communication<br>signal is lost. | $0.1 - 120.0$                                                                                | sec  | 1.0       |

 **Communication parameters**

#### **9.3 Operation**

#### **9.3.1 Operating steps**

- 1) Check whether the computer and the inverter are connected correctly.
- 2) Turn ON the inverter. But, do not connect the load until stable communication between the computer and the inverter is verified. Start the operating program for the inverter from the computer.
- 3) Operate the inverter using the operating program for the inverter.
- 4) Refer to "13.8 Troubleshooting" if the communication is not operating normally.
- 5) User program or the "DriveView" program supplied from LS Industrial Systems can be used as the operating program for the inverter.
- 6) Turn the inverter J3 switch ON to connect the terminating resistor for the end of network.
- **\* Connect to C+,C-,CM terminal on the control terminal. Be careful for the polarity(+, -).**
- **\* Max connectable inverter is 31.**

#### **9.4 Communication protocol (RS485)**

The configuration of RS485 is that PC or PLC is the Master and Inverter Slave.

Inverter responds the Master's Read/Write Requests.

When master sends Write Request to Inverter address # 255, all inverters perform Write action but do not return a Acknowledge response. This is used to drive multiple inverters at the same time via RS485.

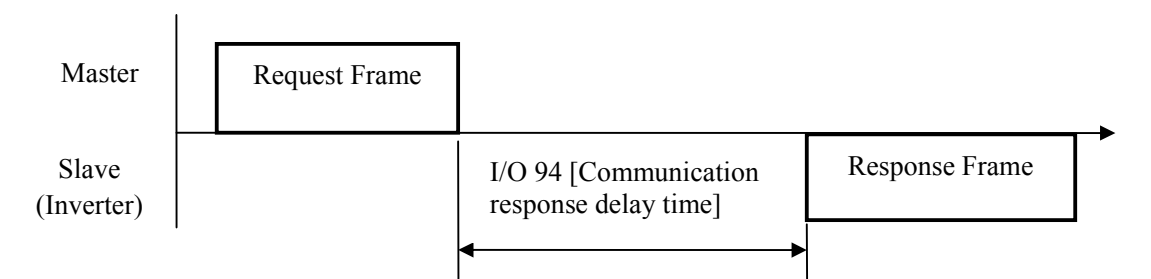

#### **9.4.1 Basic format**

1) Command message (Request):

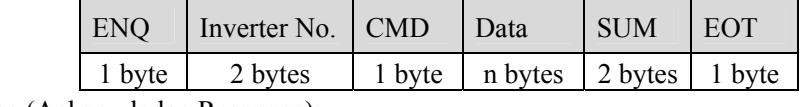

\* Normal response (Acknowledge Response):

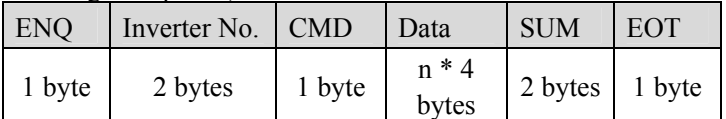

\* Negative response (Negative Acknowledge Response):

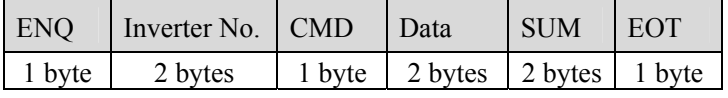

2) Description:

\* Request starts with "ENQ" and ends with "EOT".

- \* Acknowledge Response starts with "ACK" and ends with "EOT".
- \* Negative Acknowledge Response starts with "NAK" and ends with "EOT".
- \* "Inverter Number" is the number of Inverters used and indicated in 2 byte ASCII-HEX.

(ASCII-HEX: Hexadecimal consists of '0'  $\sim$  '9', 'A'  $\sim$  'F)

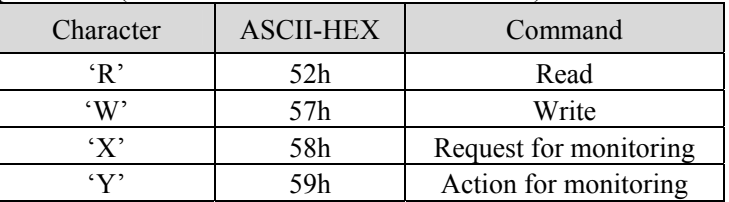

\* CMD: Capital letter ("IF Error" when small letter is used.)

#### • Data: ASCII-HEX

Ex) when data value is 3000: 3000 (dec) '0' 'B' 'B' '8'h 30h 42h 42h 38h

- Error code: ASCII  $(20h \sim 7Fh)$
- Receive/Send buffer size: Receive= 39 byte, Send=44 byte
- Monitor register buffer: 8 Word
- $\bullet$  SUM: to check the communication error

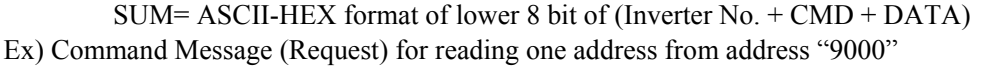

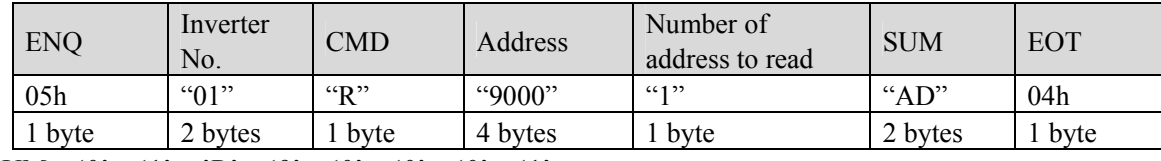

SUM = '0' + '1' + 'R' + '9' + '0' + '0' + '0' + '1'

 $= 30h + 31h + 52h + 39h + 30h + 30h + 30h + 31h$  $= 1$ ADh

#### **9.4.2 Detail communication protocol**

1) Request for Read: Request for read successive 'N' numbers of WORD from address "XXXX"

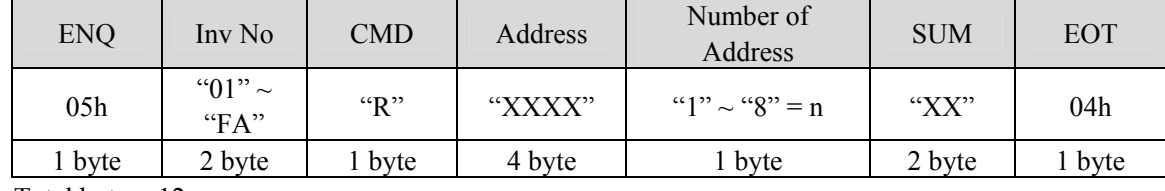

Total byte  $= 12$ 

The quotation marks (" ") mean character.

1.1) Acknowledge Response:

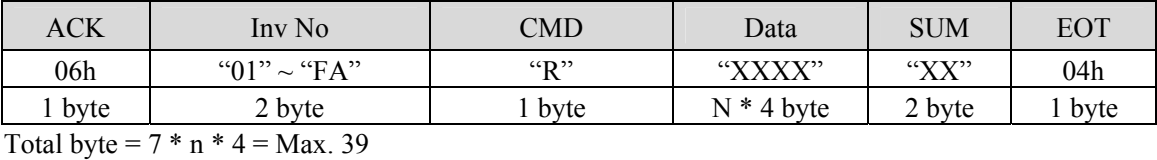

1.2) Negative Acknowledge Response:

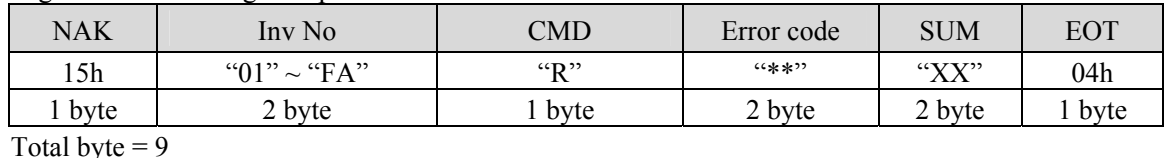

2) Request for Write:

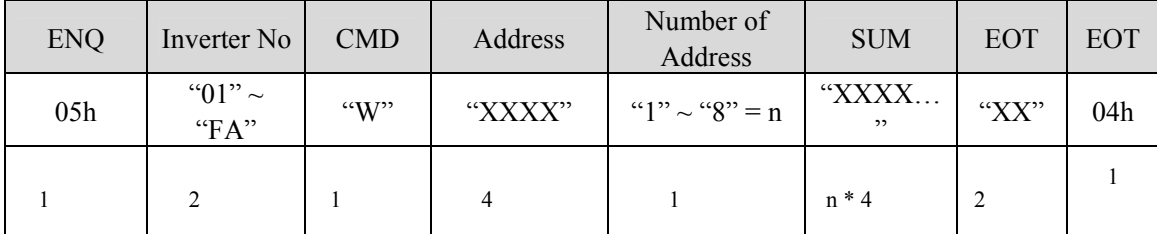

Total byte =  $12 + n * 4 = Max. 44$ 

2.1) Acknowledge response:

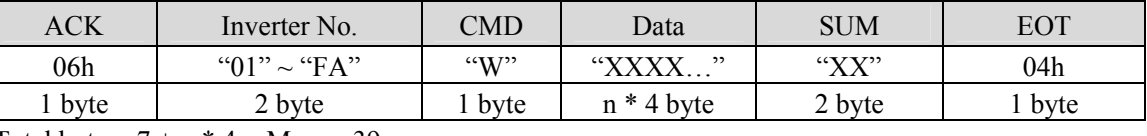

Total byte =  $7 + n * 4 = Max.$  39

Note) When Request for Write and Acknowledge Response is exchanged between PC and Inverter for the first time, previous data is returned. From the second time of transmission, the current data will be received.

#### 2.2) Negative response:

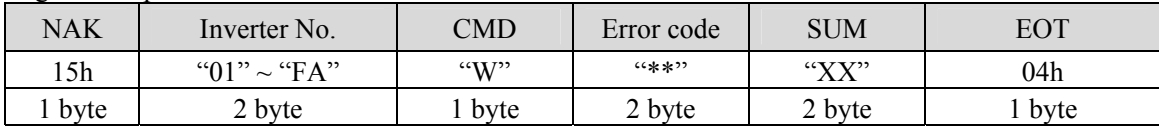

Total byte  $= 9$ 

3) Request for Monitor Register: This is useful when constant parameter monitoring and data updates are required.

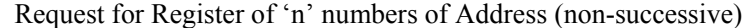

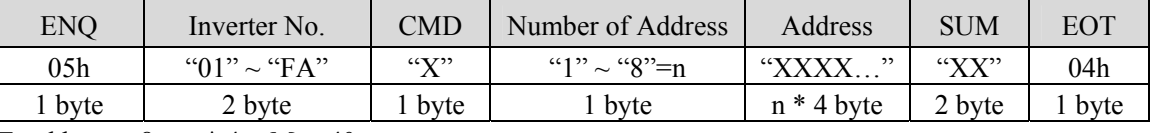

Total byte =  $8 + n * 4 = Max 40$ 

3.1) Acknowledge Response:

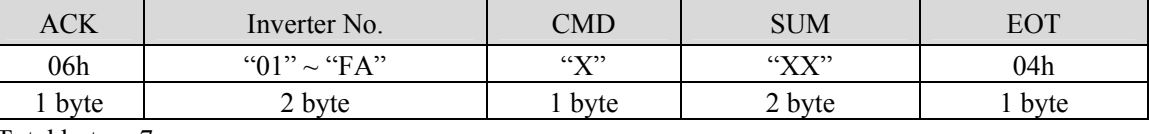

Total byte  $= 7$ 

3.2) Negative Acknowledge Response:

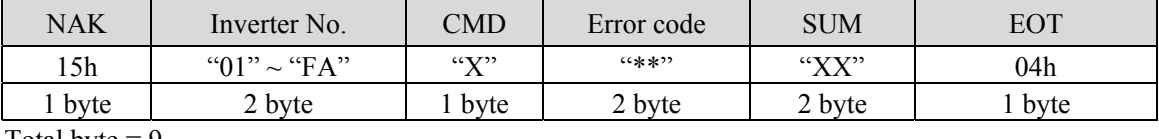

Total byte  $= 9$ 

4) Action Request for monitor register: Request for read of address registered by monitor register.

| <b>ENC</b> | Inverter No.      | CMD   | SUM                              | <b>EOT</b> |
|------------|-------------------|-------|----------------------------------|------------|
| 05h        | " $01" \sim "FA"$ | (557) | $\mathbf{W}$<br>$\Lambda\Lambda$ | 04h        |
| byte       | byte              | byte  | <sup>2</sup> byte                | byte       |

Total byte  $= 7$ 

4.1) Acknowledge response:

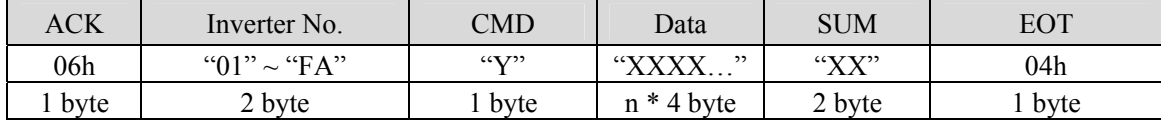

Total byte =  $7 + n * 4 = Max 39$ 4.2) Negative response:

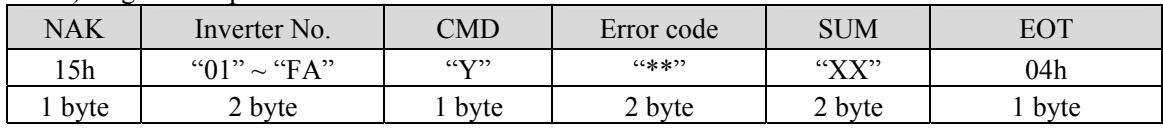

Total byte  $= 9$ 

\* Request for Monitor Register should be made before Action Request for monitor register. If inverter power is turned off, monitor register is cleared so redo the request for monitor register when Power ON.

## 5) Error code

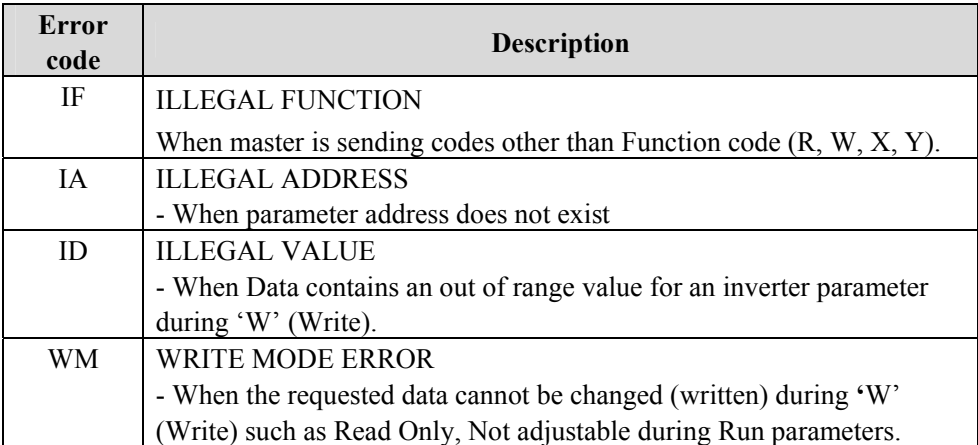

#### **9.5 Parameter code list**

<Common area>: Area accessible regardless of inverter models (Note 3)

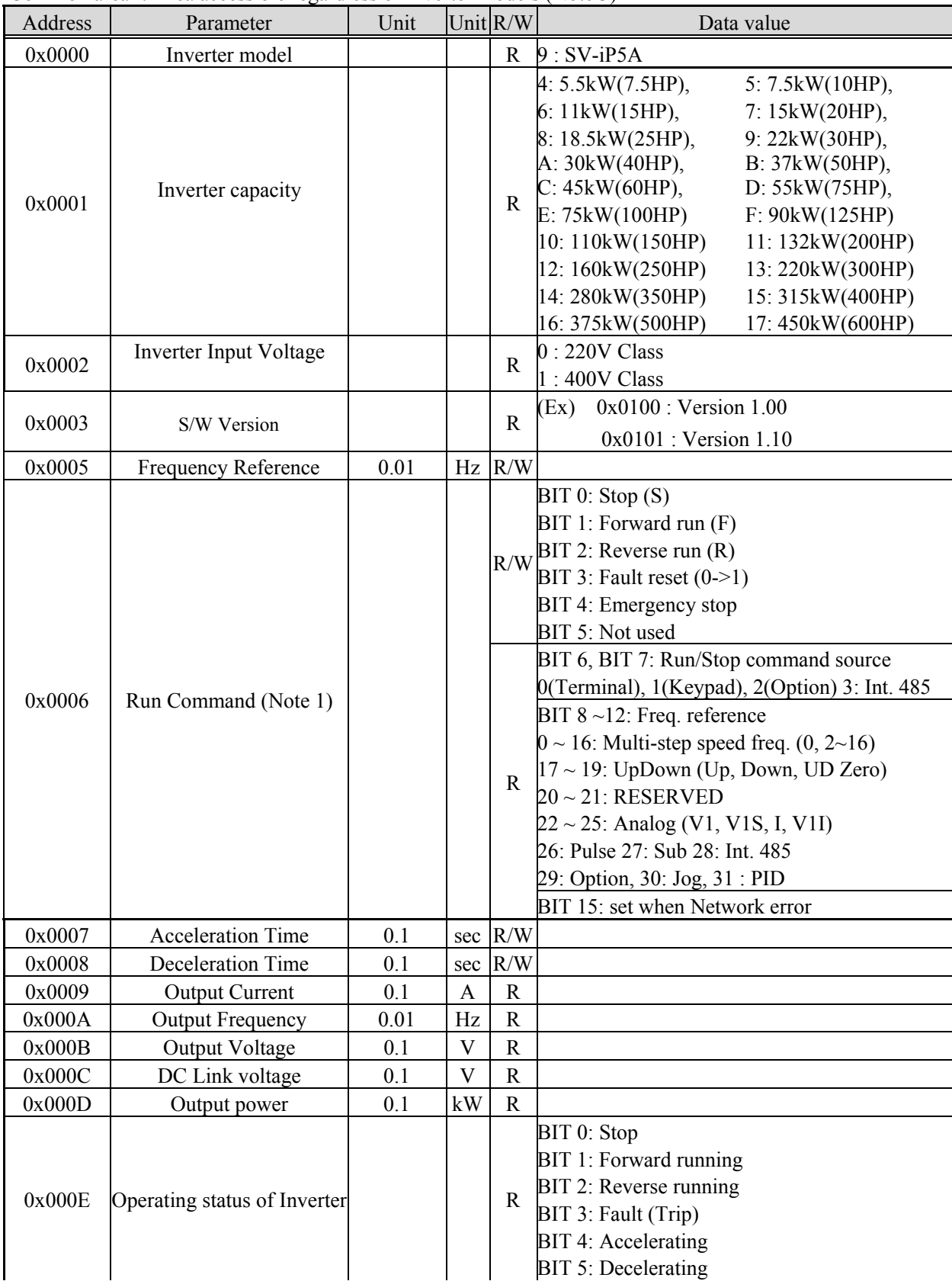

#### **9.5 Parameter code list**

<Common area>: Area accessible regardless of inverter models (Note 3)

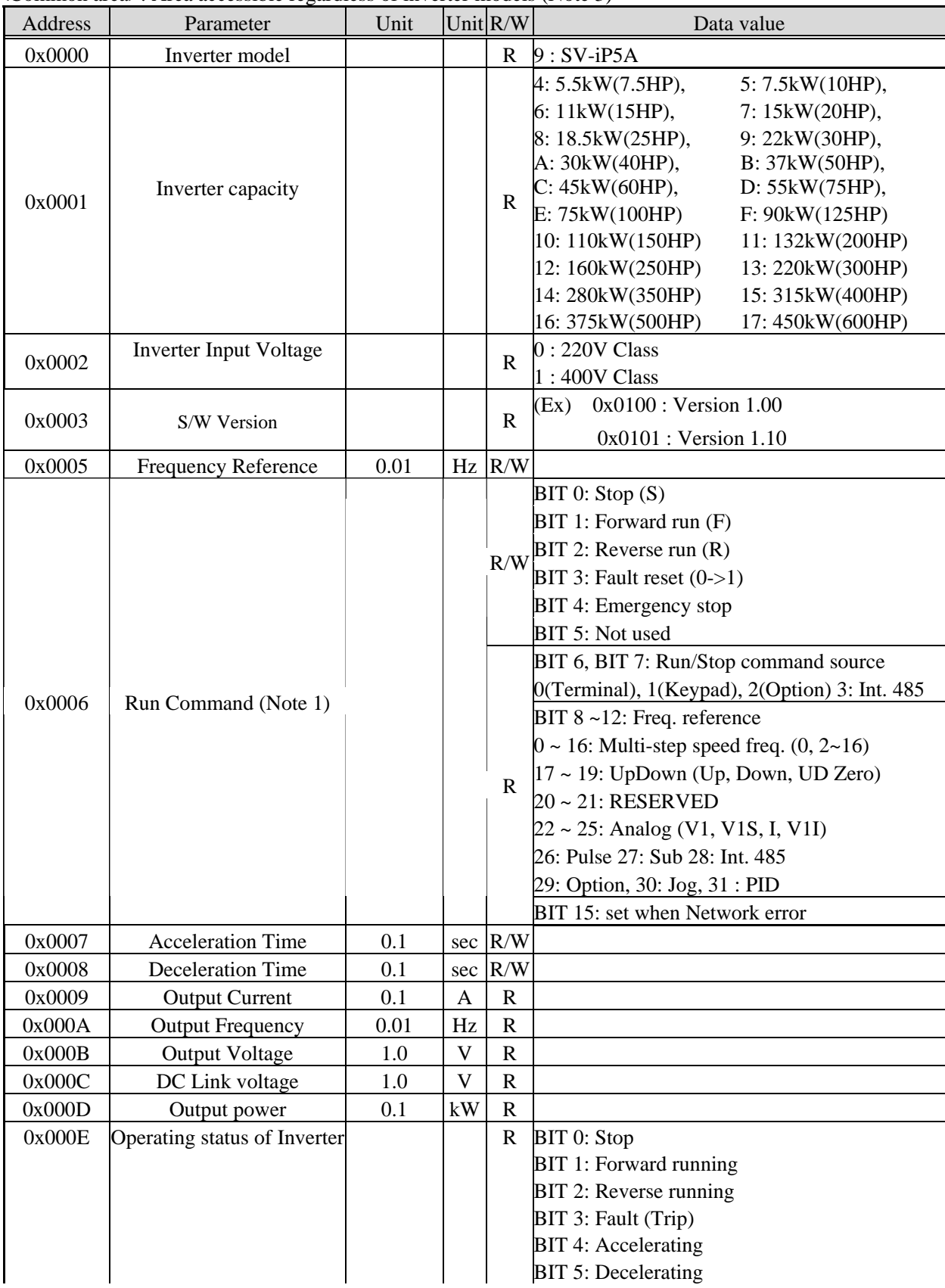

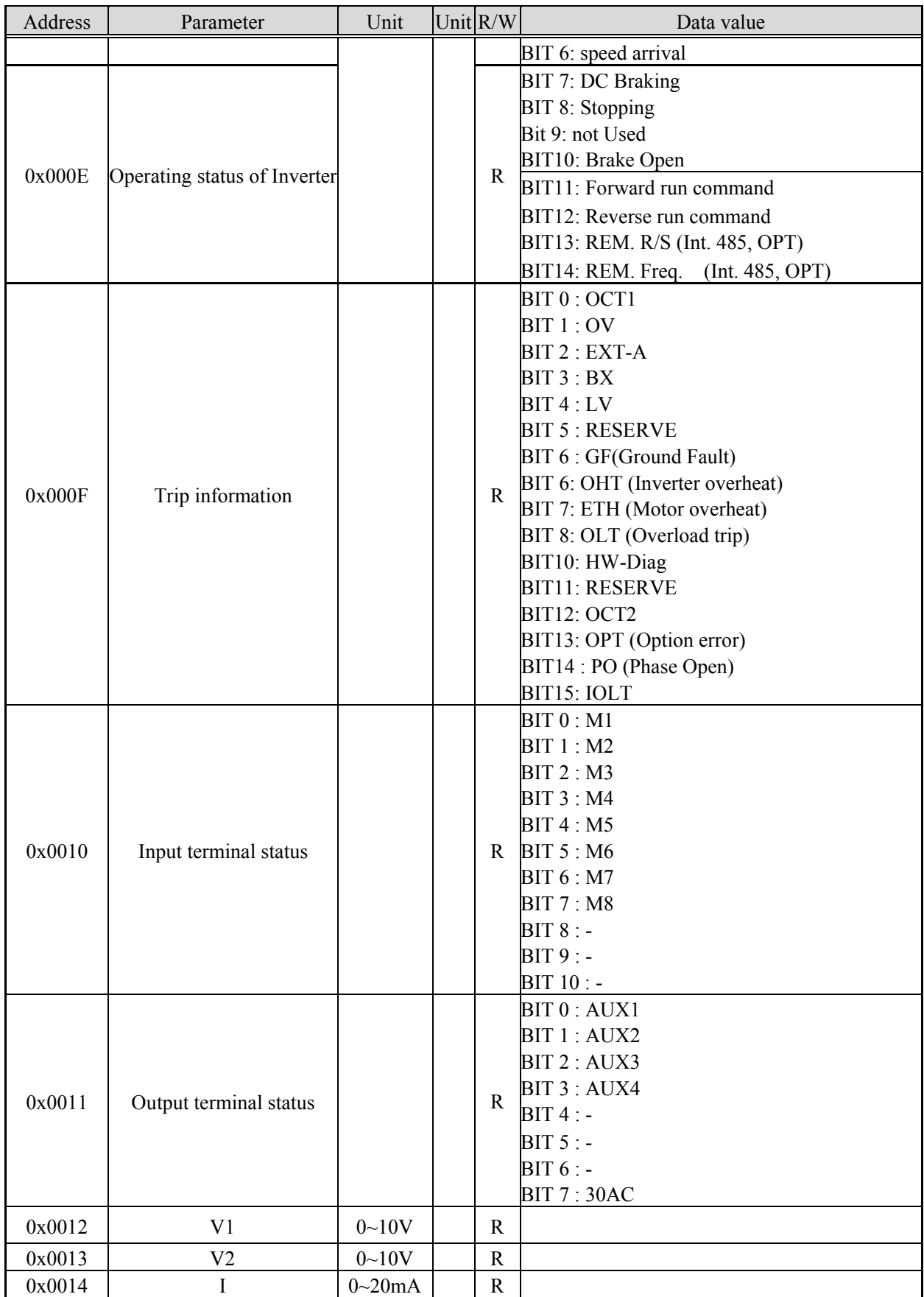

| Address | Parameter      | Unit | Unit $R/W$ | Data value        |
|---------|----------------|------|------------|-------------------|
| 0x0015  | <b>RPM</b>     |      | R          |                   |
| 0x001A  | Unit display   |      | R          | $0:$ Hz, $1:$ Rpm |
| 0x001B  | Pole number    |      | R          |                   |
| 0x001C  | Custom Version |      | R          |                   |

Note 1) Detail description on Common area address 0x0006

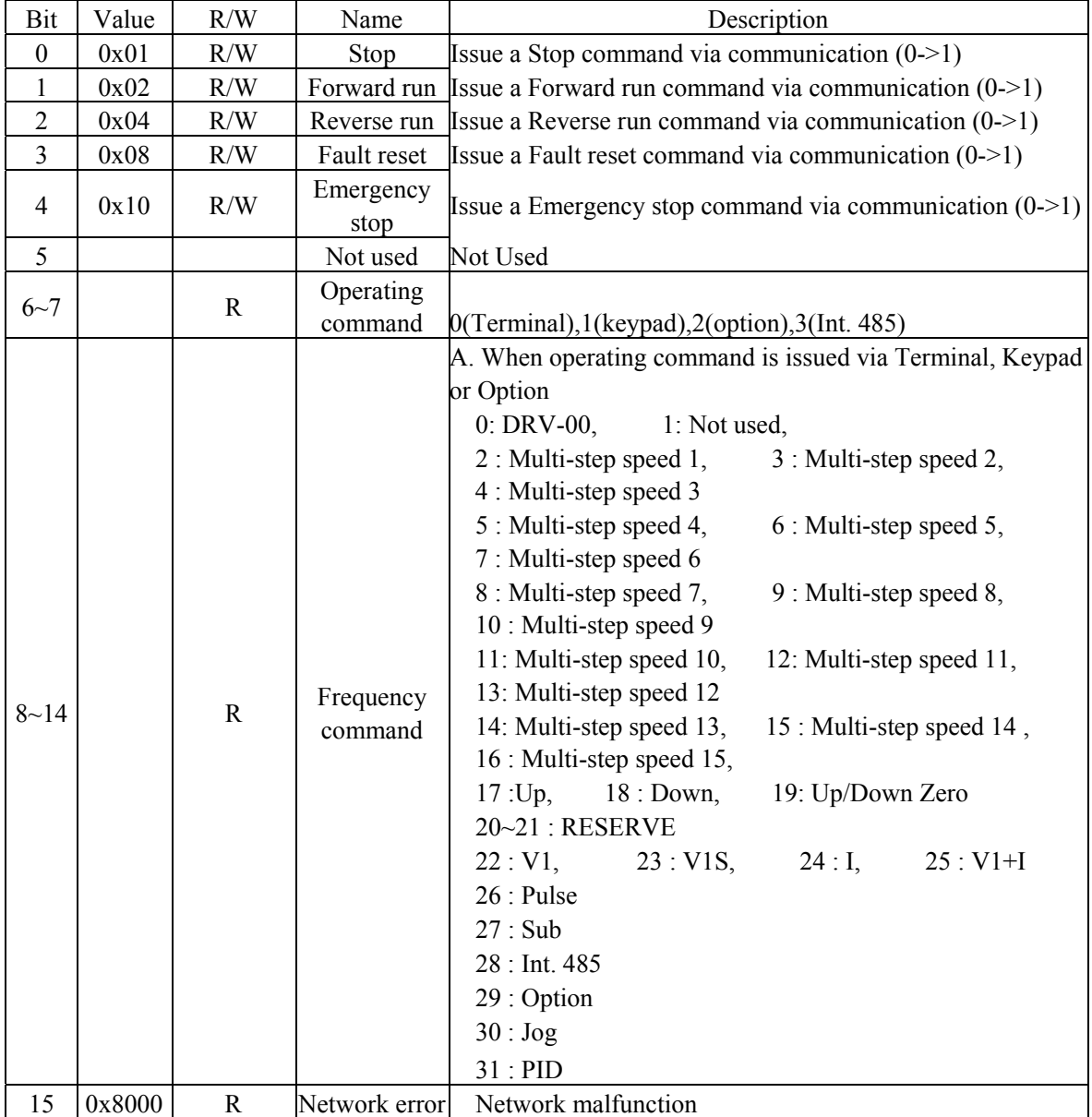

#### **9.5.1 iP5A operating status in Address E, Common area**

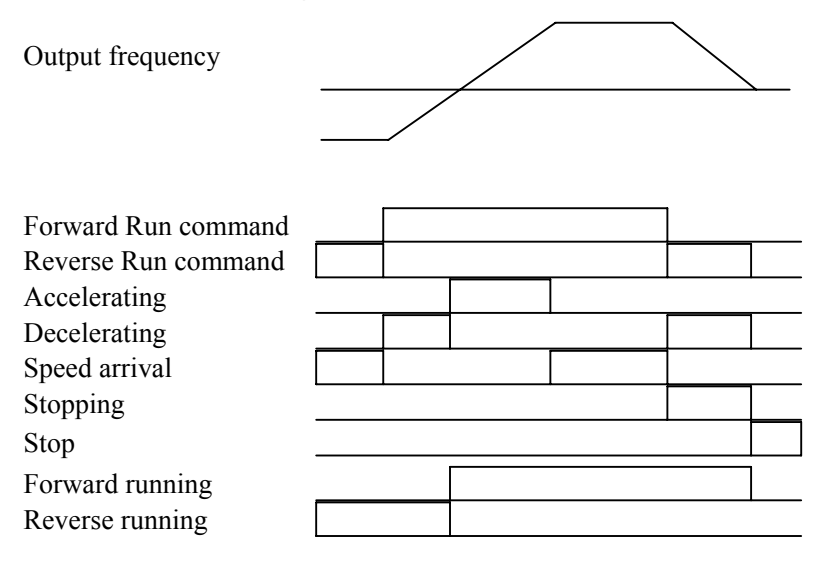

< Address usage area by groups >

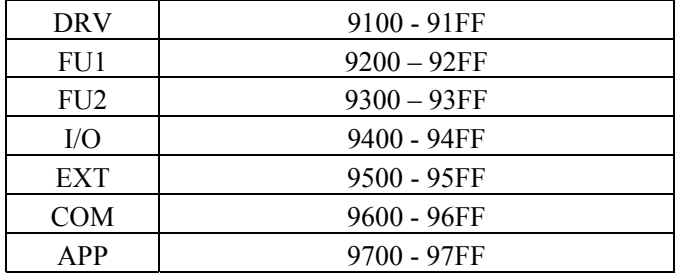

Address setting method to access the parameter using RS485: area assigned by inverter+ Address usage area by groups + Code no. (Hex).

Ex) To check the content of I/O-93 [COM Time Out], perform Read or Write the address 0x945D.

## **9.6 Troubleshooting**

Refer to the below chart when RS485 communication error occurs.

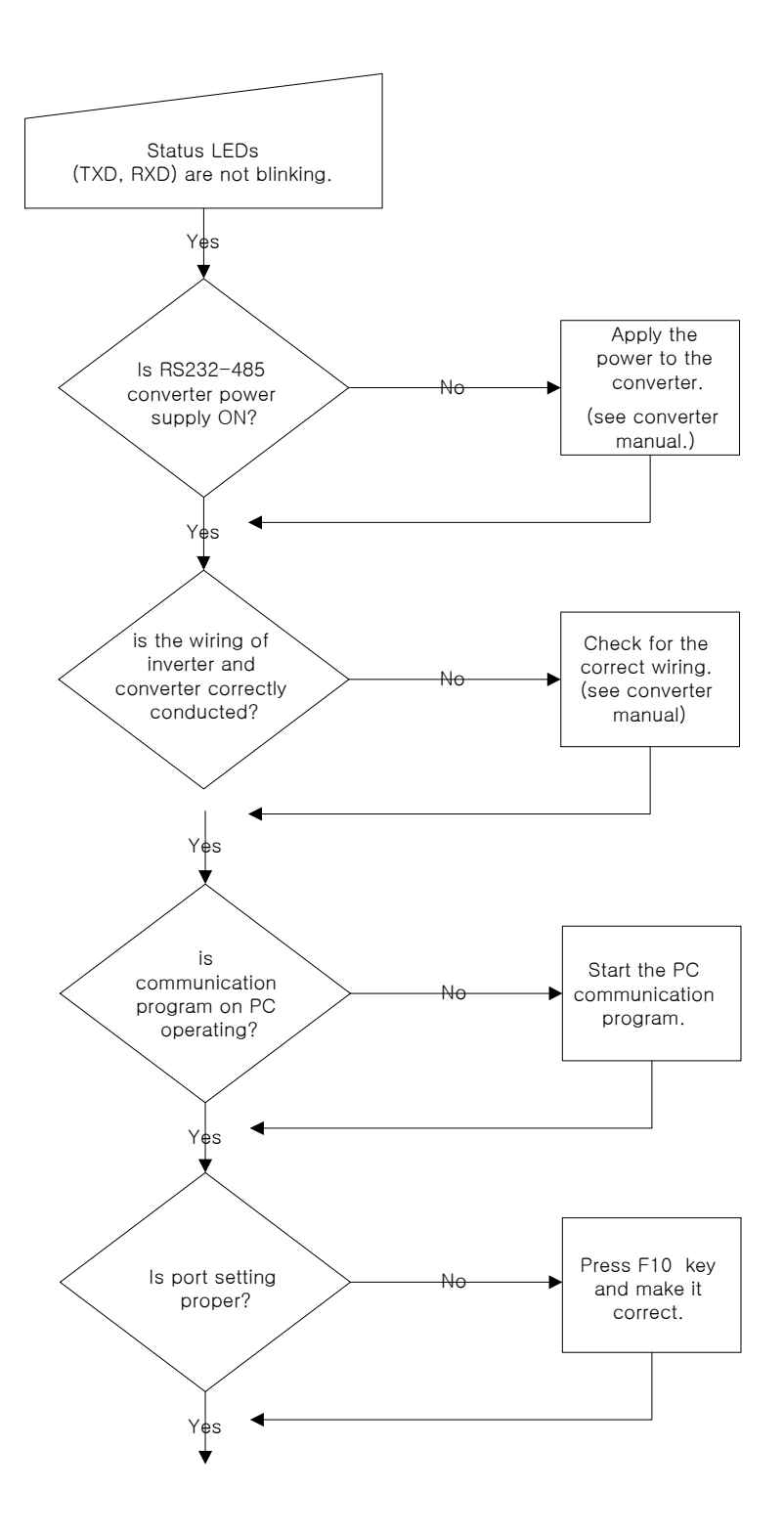

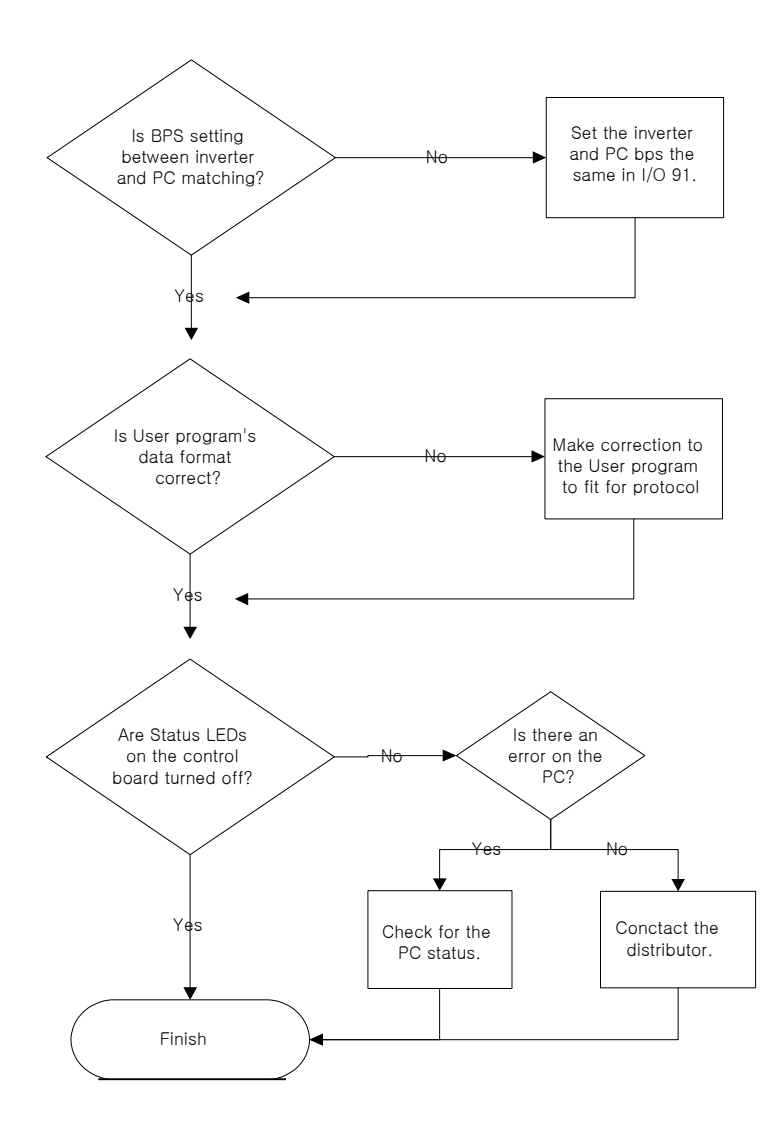

## **9.7 ASCII Code List**

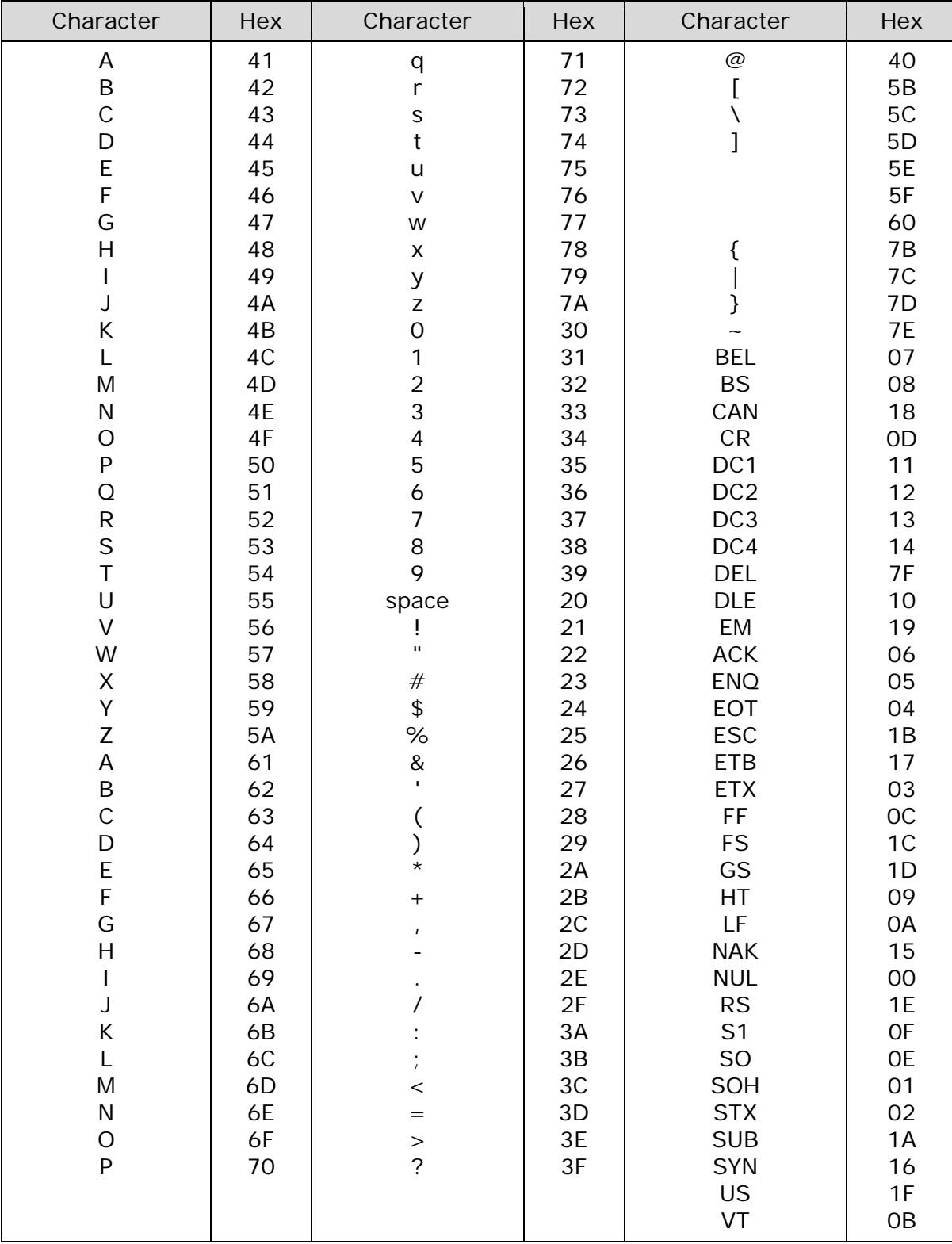

# **APPENDIX A- UL MARKING**

#### **1. SHORT CIRCUIT RATING**

"Suitable For Use On A Circuit Capable Of Delivering Not More Than Table1 RMS Symmetrical Amperes, 240V for 240V rated inverters, 480V for 480V rated inverters Volts Maximum,"

Table 1. RMS Symmetrical Amperes for iP5A series.

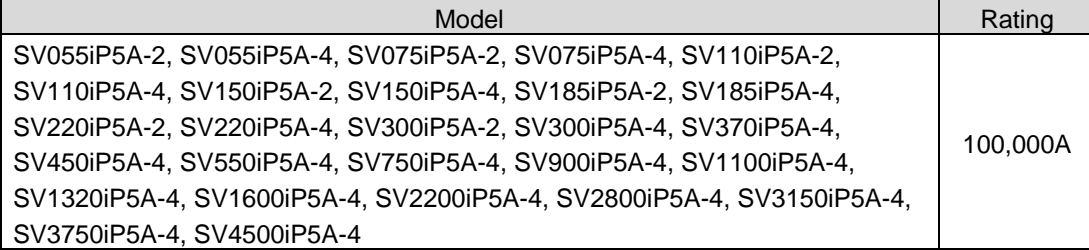

#### **2. SHORT CIRCUIT FUSE/BREAKER**

Use Class H or K5 UL Listed Input Fuse and UL Listed Breaker Only. See the table below for the Voltage and Current rating of the fuses and the breakers.

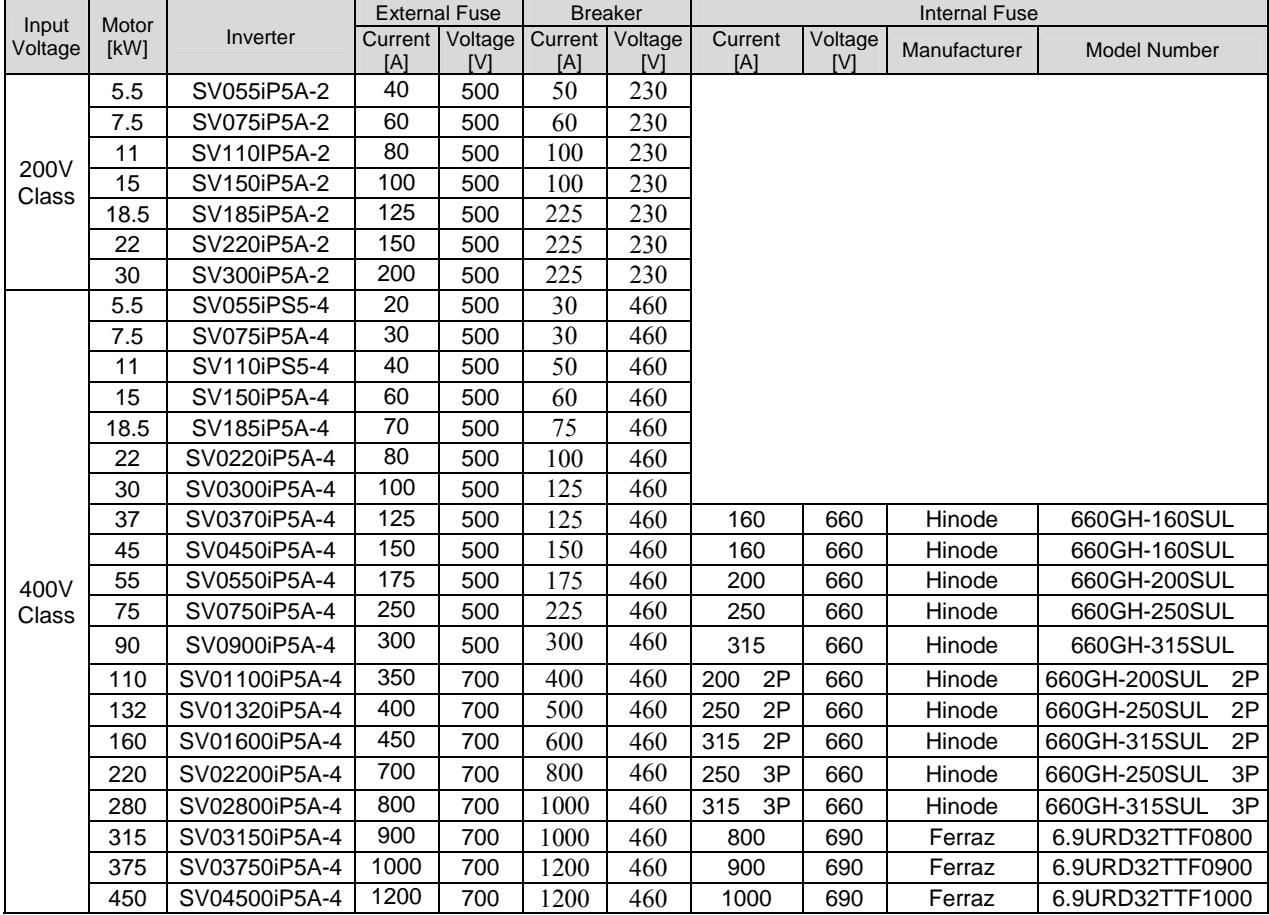

#### **3. OVER LOAD PROTECTION**

**IOLT:** IOLT(inverter Overload Trip) protection is activated at 110% of the inverter rated current for 1 minute and greater.

**OLT :** Inverter shuts off its output when inverter output current exceeds its overload trip level for overload trip time. OLT is selected when FU1-66 is set to "Yes" and activated at 120% of FU1-67 [Motor rated current] for 60 sec set in FU1-68.

#### **4. OVER SPEED PROTECTION**

Not Provided With Overspeed Protection.

#### **5. FIELD WIRING TERMINAL**

- 1) Use copper wires only with 600V, 75 ratings
- 2) Tightening torque of power terminal blocks

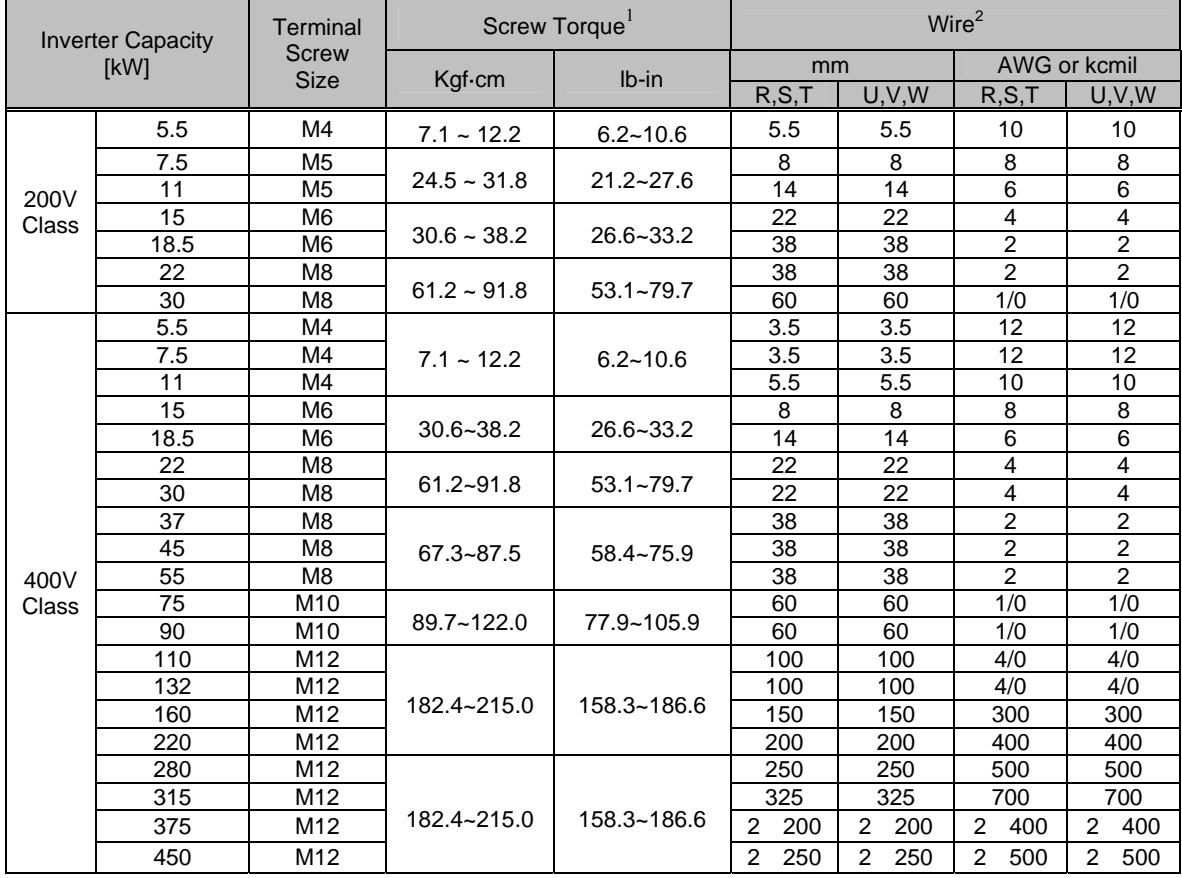

 $1$  Apply the rated torque to terminal screws. Loose screws can cause of short circuit or malfunction. Tightening the screws too much can damage the terminals and cause a short circuit or malfunction.

3) For 7.5~11kW 240V type inverters, Input and motor output terminal blocks are intended only for use with ring type connectors.

#### **6. BASIC WIRING**

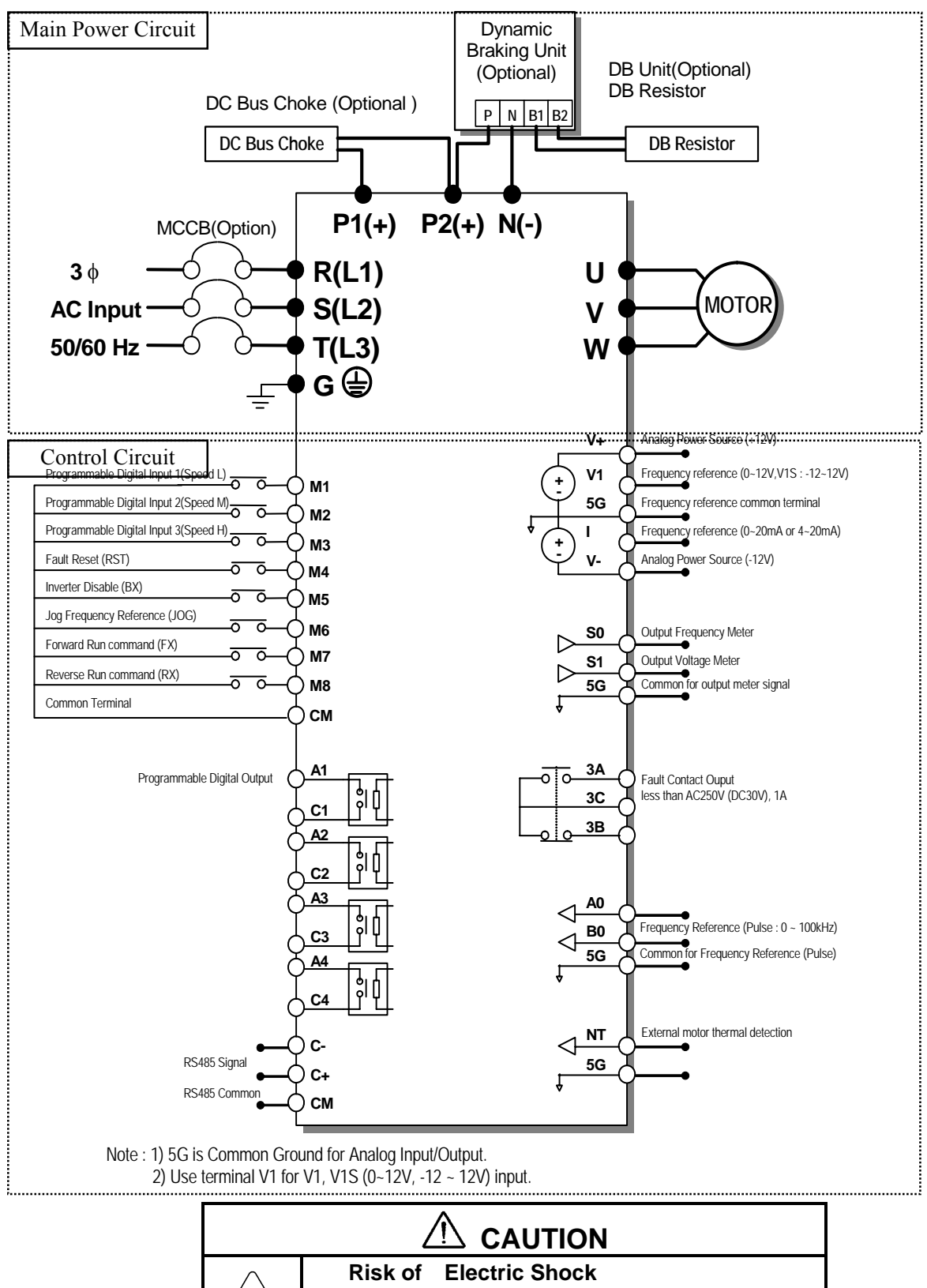

More than one disconnect switch may be required to de-energize the equipment before servicing.

 $\frac{1}{2}$ 

# **APPENDIX B- PERIPHERAL DEVICES**

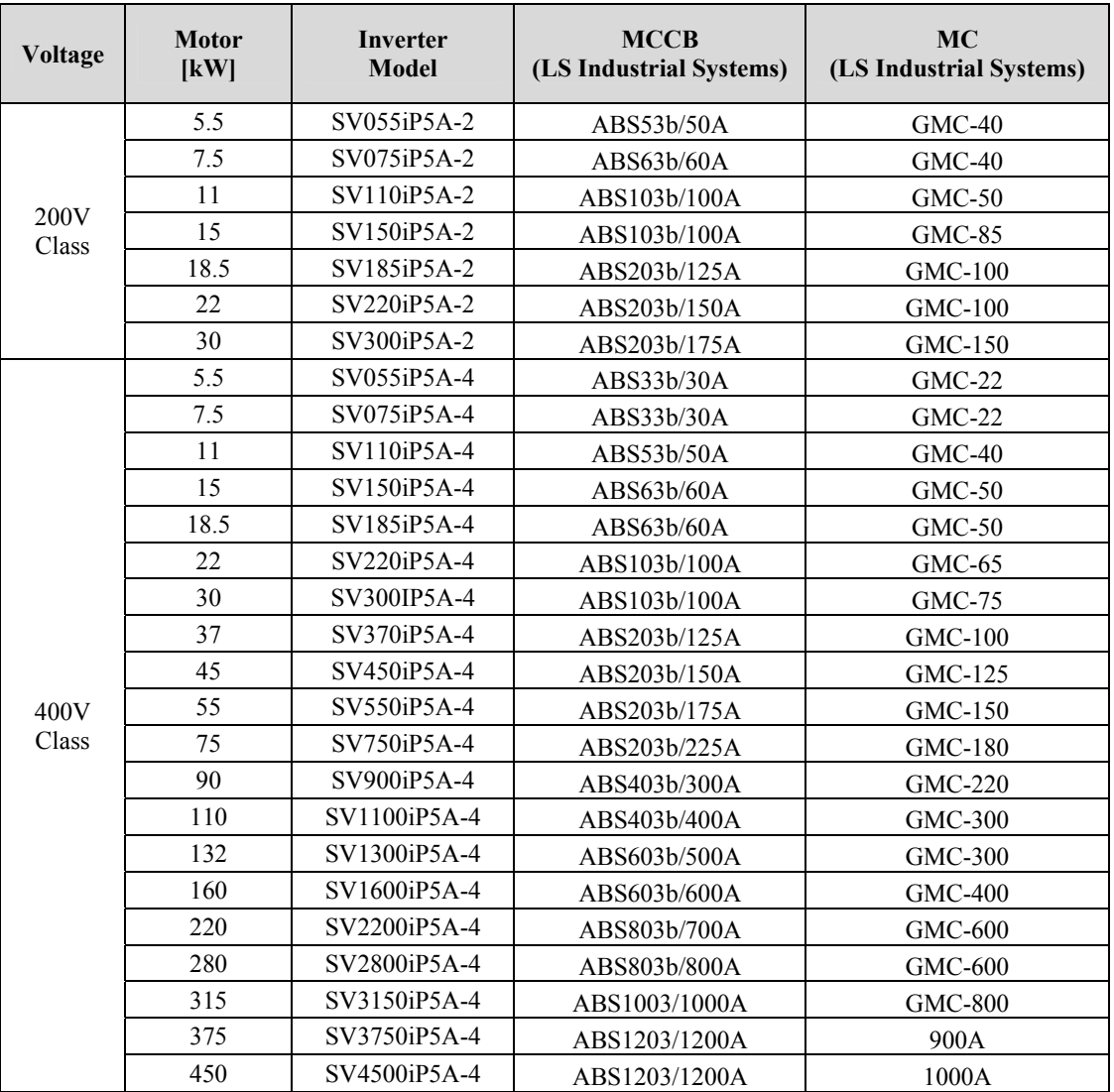

## **1. MCCB (Molded Case Circuit Breaker) and MC (Magnetic Contactor)**

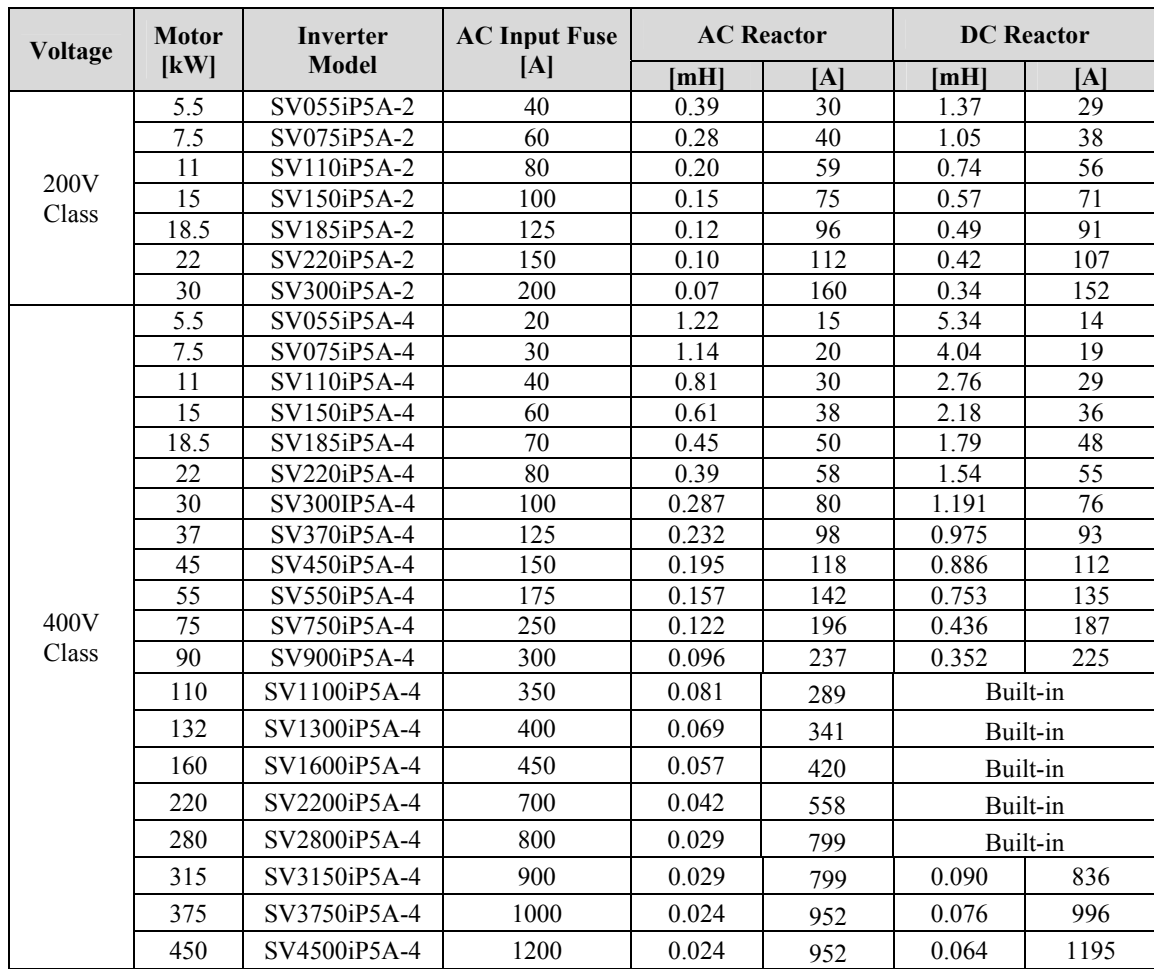

## **2. AC Input Fuse and AC / DC Reactor**

# **APPENDIX C- RELATED PARAMETERS**

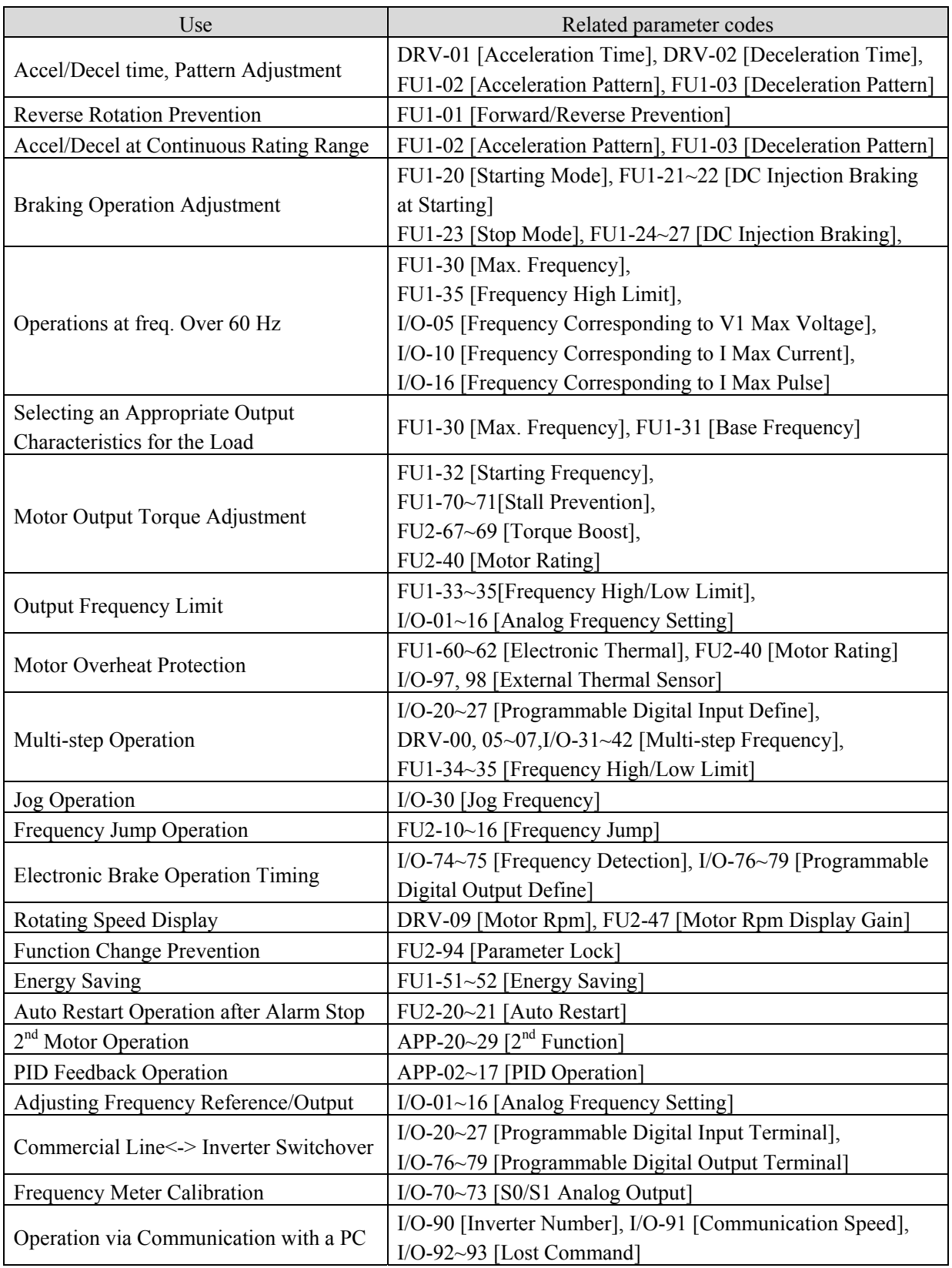

## **DECLARATION OF CONFORMITY**

Council Directive(s) to which conformity is declared:

#### **CD 73/23/EEC and CD 89/336/EEC**

Units are certified for compliance with:

EN 61800-3/A11 (2000) EN 61000-4-2/A2 (2001) EN 61000-4-3/A2 (2001) EN 61000-4-4/A2 (2001) EN 61000-4-5/A1 (2001) EN 61000-4-6/A1 (2001) EN 55011/A2 (2002) IEC/TR 61000-2-1 (1990) EN 61000-2-4 (2002) EN 60146-1-1/A1 (1997) EN 50178 (1997)

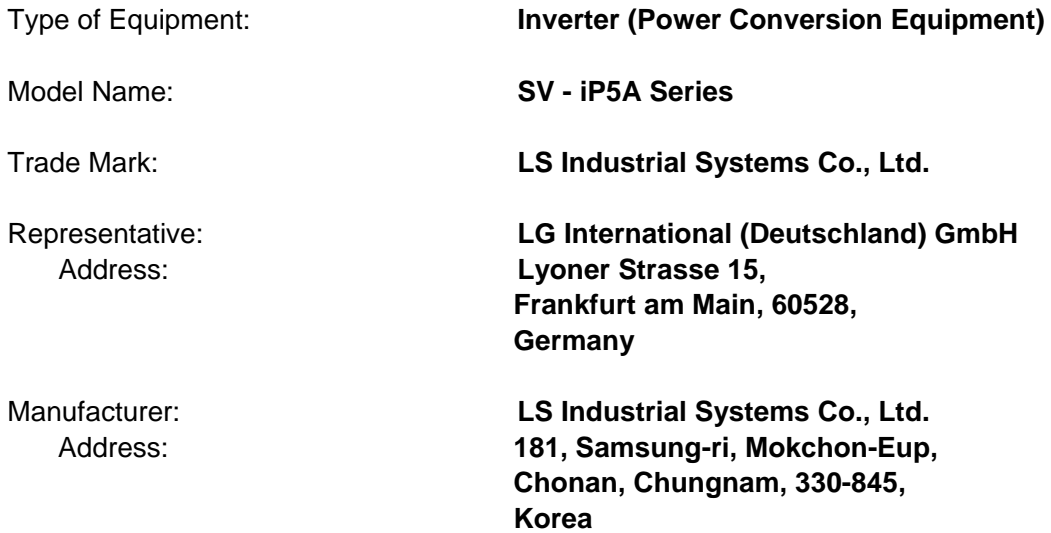

**We, the undersigned, hereby declare that equipment specified above conforms to the Directives and Standards mentioned.** 

Place: **Frankfurt am Main Chonan, Chungnam, Germany Korea**

 $1.6$  Yang 20102/01

(Full name / Position) (Full name / Position)

(Signature/Date) 2005/04/26

**Mr. Ik-Seong Yang / Dept. Manager Mr. Jin Goo Song / General Manager** 

#### **TECHNICAL STANDARDS APPLIED**

The standards applied in order to comply with the essential requirements of the Directives 73/23/CEE "Electrical material intended to be used with certain limits of voltage" and 89/336/CEE "Electromagnetic Compatibility" are the following ones:

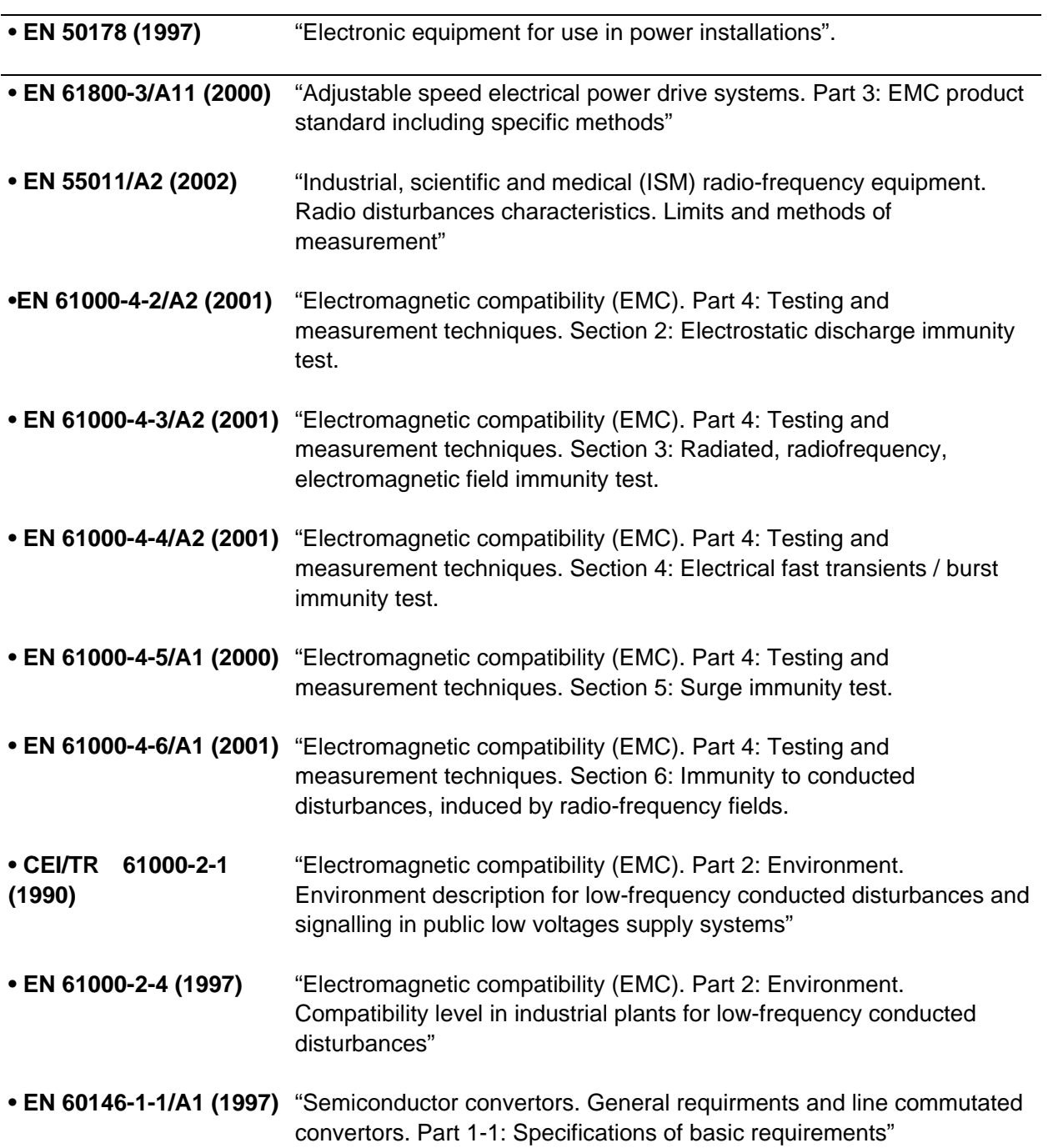

## **EMI / RFI POWER LINE FILTERS**

LS inverters, iP5A series

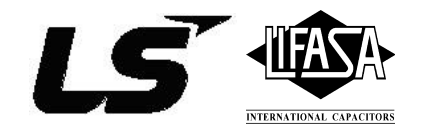

#### **RFI FILTERS**

THE L.S. RANGE OF POWER LINE FILTERS FF ( Footprint ) - FE ( Standard ) SERIES, HAVE BEEN SPECIFICALLY DESIGNED WITH HIGH FREQUENCY LS INVERTERS. THE USE OF L.S. FILTERS, WITH THE INSTALLATION ADVICE OVERLEAF HELP TO ENSURE TROUBLE FREE USE ALONG SIDE SENSITIVE DEVICES AND COMPLIANCE TO CONDUCTED EMISSION AND IMMUNITY STANDARS TO EN 50081 -> EN61000-6-3:02 and EN61000-6-1:02

#### **CAUTION**

IN CASE OF A LEAKAGE CURRENT PROTECTIVE DEVICES IS USED ON POWER SUPPLY, IT MAY BE FAULT AT POWER-ON OR OFF. IN AVOID THIS CASE, THE SENSE CURRENT OF PROTECTIVE DEVICE SHOULD BE LARGER THAN VALUE OF LAKAGE CURRENT AT WORST CASE IN THE BELOW TABLE.

#### **RECOMMENDED INSTALLATION INSTRUCTIONS**

To conform to the EMC directive, it is necessary that these instructions be followed as closely as possible. Follow the usual safety procedures when working with electrical equipment. All electrical connections to the filter, inverter and motor must be made by a qualified electrical technician.

- 1-) Check the filter rating label to ensure that the current, voltage rating and part number are correct.
- 2-) For best results the filter should be fitted as closely as possible to the incoming mains supply of the wiring enclousure, usually directly after the enclousures circuit breaker or supply switch.
- 3-) The back panel of the wiring cabinet of board should be prepared for the mounting dimensions of the filter. Care should be taken to remove any paint etc... from the mounting holes and face area of the panel to ensure the best possible earthing of the filter.
- 4-) Mount the filter securely.
- 5-) Connect the mains supply to the filter terminals marked LINE, connect any earth cables to the earth stud provided. Connect the filter terminals marked LOAD to the mains input of the inverter using short lengths of appropriate gauge cable.
- 6-) Connect the motor and fit the ferrite core ( output chokes ) as close to the inverter as possible. Armoured or screened cable should be used with the 3 phase conductors only threaded twice through the center of the ferrite core. The earth conductor should be securely earthed at both inverter and motor ends. The screen should be connected to the enclousure body via and earthed cable gland.
- 7-) Connect any control cables as instructed in the inverter instructions manual.

#### IT IS IMPORTANT THAT ALL LEAD LENGHTS ARE KEPT AS SHORT AS POSSIBLE AND THAT INCOMING MAINS AND OUTGOING MOTOR CABLES ARE KEPT WELL SEPARATED.

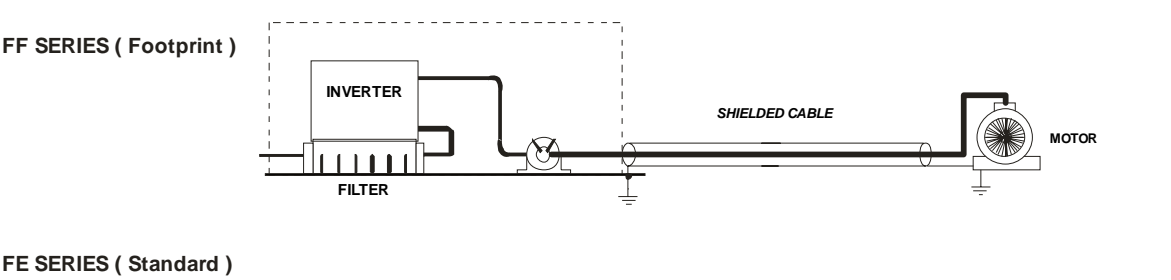

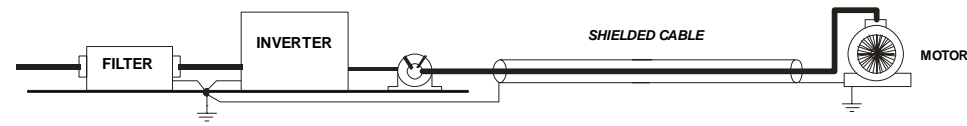

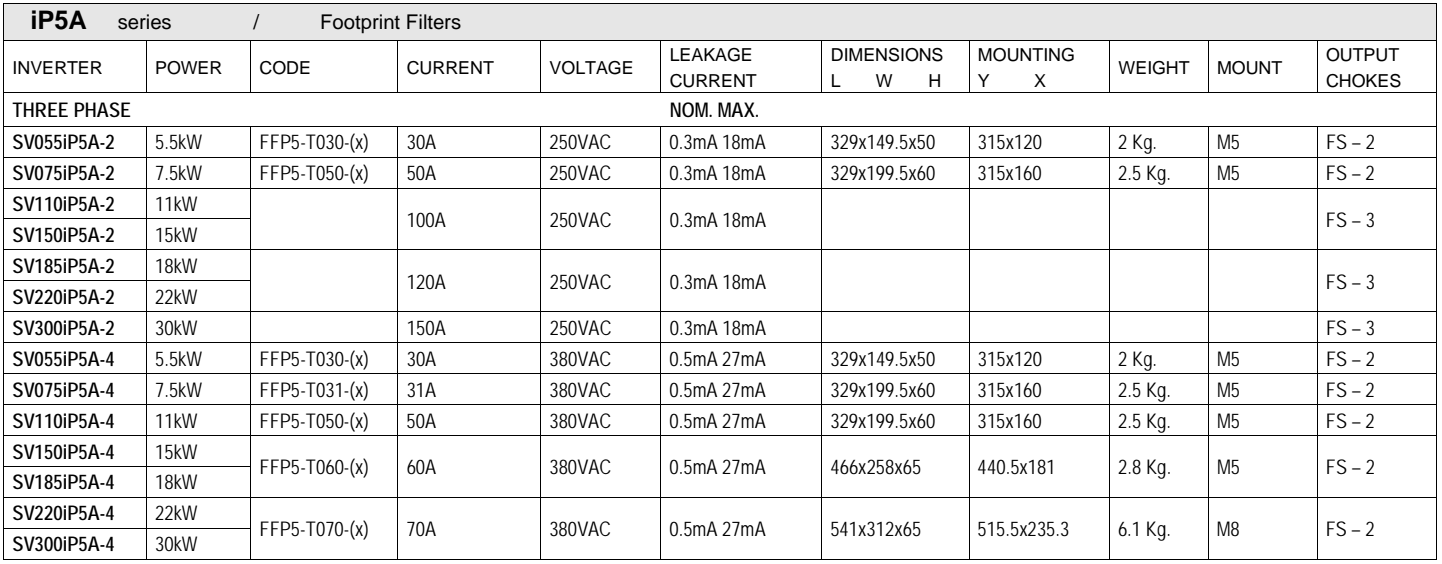

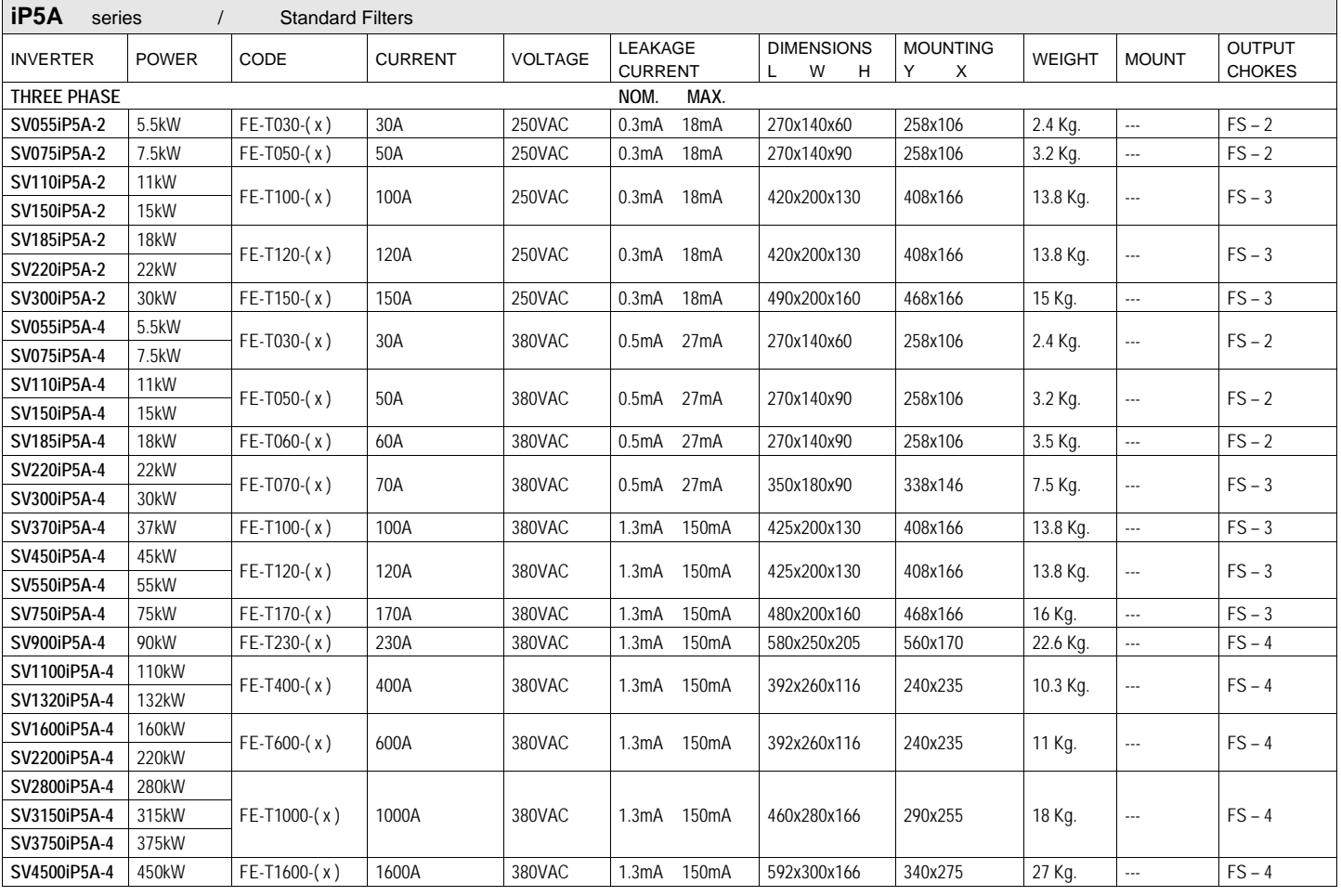

( x ) ( 1 ) Industrial environment EN50081-2 (A class) -> EN61000-6-4:02

( 3 ) Domestic and industrial environment EN50081-1 (B class) -> EN61000-6-3:02

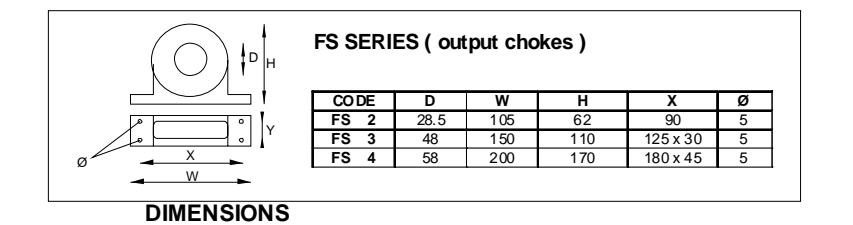

**FF SERIES ( Footprint )**

**FFP5-T030-( x ) ~ FFP5-T070-( x )**

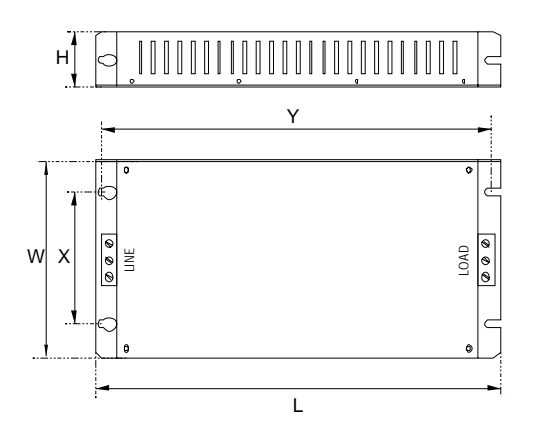

**FE SERIES ( Standard )**

**FE-T030-( x )** ~ FE-T230-( x ) **FE-T400-( x )** ~ FE-T1600-( x )

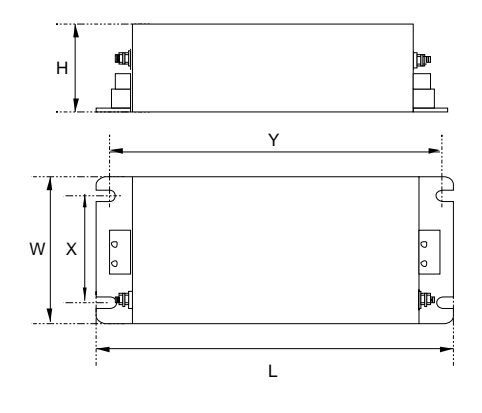

y.

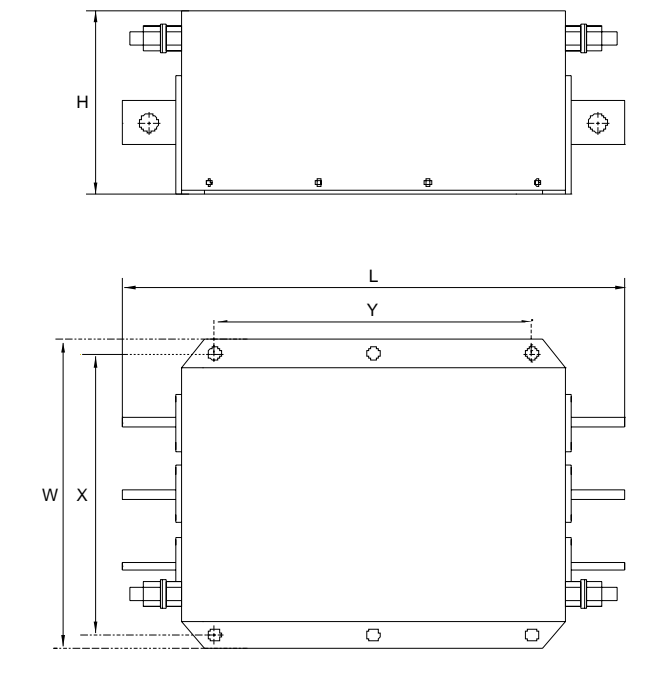

# **Warranty**

Ω

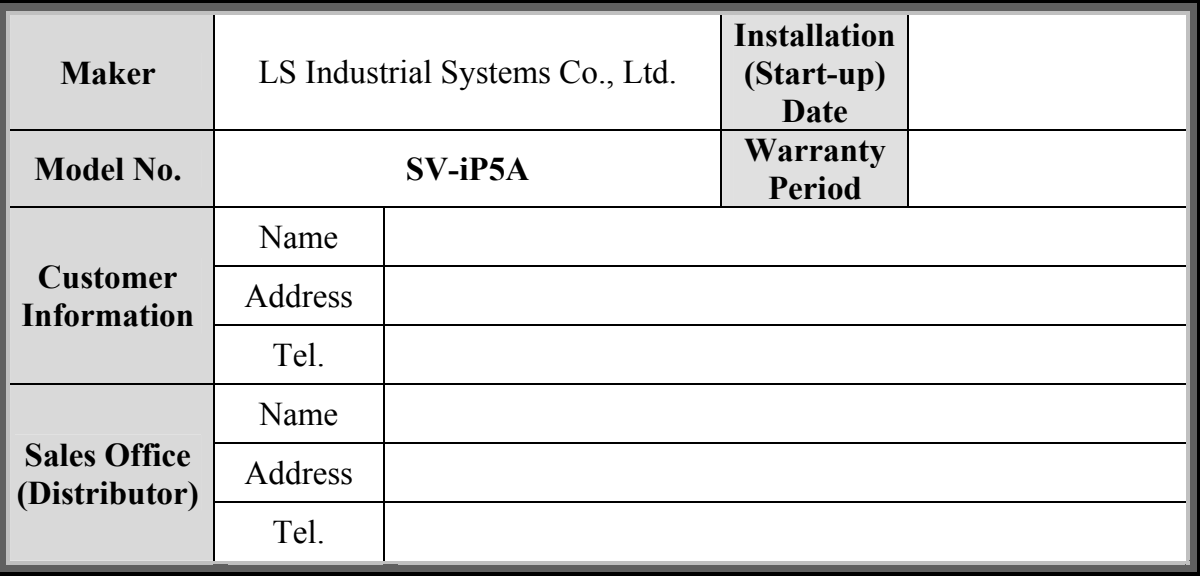

Warranty period is 12 months after installation or 18 months after manufactured when the installation date is unidentified. However, the guarantee term may vary on the sales term.

#### **IN-WARRANTY service information**

If the defective part has been identified under normal and proper use within the guarantee term, contact your local authorized LS distributor or LS Service center.

#### **OUT-OF WARRANTY service information**

The guarantee will not apply in the following cases, even if the guarantee term has not expired.

- Damage was caused by misuse, negligence or accident.
- Damage was caused by abnormal voltage and peripheral devices' malfunction (failure).
- Damage was caused by improper repair or altering by other than LS authorized distributor or service center.
- Damage was caused by an earthquake, fire, flooding, lightning, or other natural calamities.
- When LS nameplate is not attached.
- $\bullet$  When the warranty period has expired.

# **Revision History**

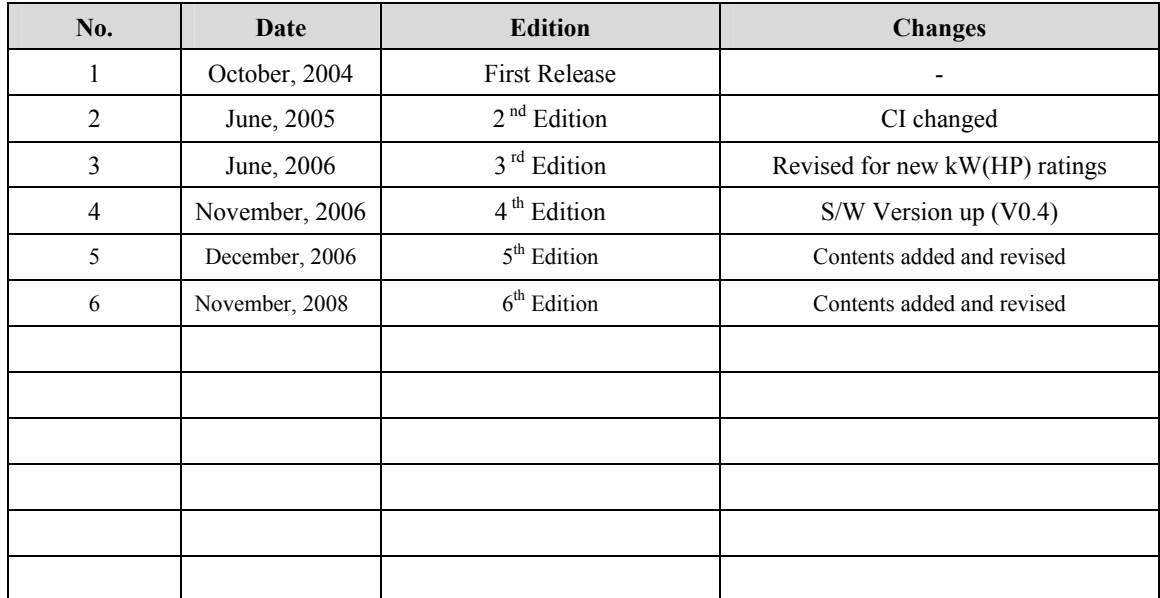

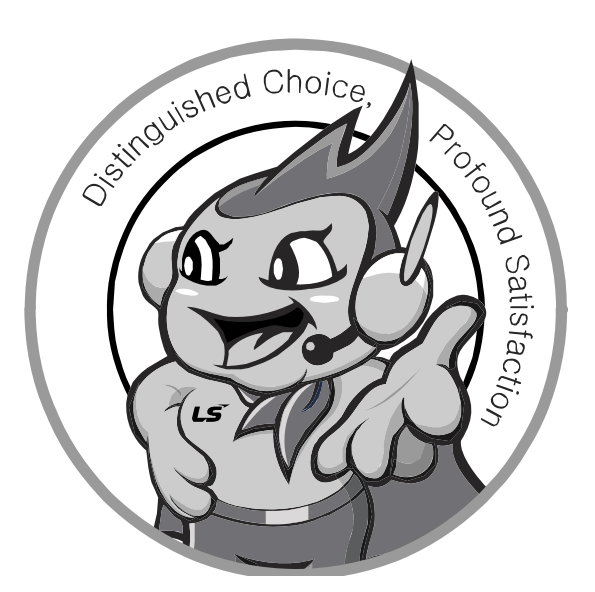

## **LS values every single customer. Quality and service come first at LSIS. Always at your service, standing for our customers.**

www.lsis.biz

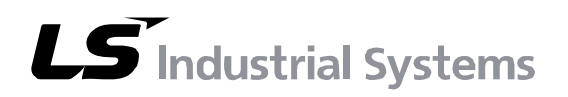

#### **E** HEAD OFFICE

- Yonsei Jaedan Severance Bldg. 84-11 5 ga, Namdaemun-ro, Jung-gu Seoul 100-753, Korea http://eng.lsis.biz Tel. (82-2)2034-4643~4649 Fax.(82-2)2034-4879, 2034-4885
- LS Industrial Systems Tokyo Office >> Japan Address: 16F, Higashi-Kan, Akasaka Twin Towers 17- 22, 2-chome, Akasaka, Minato-ku, Tokyo 107-8470, Japan Tel: 81-3-3582-9128 Fax: 81-3-3582-2667
- e-mail: jschuna@lsis.biz ■ LS Industrial Systems Dubai Rep. Office >> UAE Address: P.O.BOX-114216, API World Tower, 303B, Sheikh Zayed road, Dubai, UAE. e-mail: hwyim@lsis.biz Tel: 971-4-3328289 Fax: 971-4-3329444
- LS-VINA Industrial Systems Co., Ltd. >> Vietnam Address: LSIS VINA Congty che tao may dien Viet-Hung Dong Anh Hanoi, Vietnam e-mail: srjo@hn.vnn.vn Tel: 84-4-882-0222 Fax: 84-4-882-0220
- LS Industrial Systems Hanoi Office >> Vietnam Address: Room C21, 5th Floor, Horison Hotel, 40 Cat Linh, Hanoi, Vietnam Tel: 84-4-736-6270/1 Fax: 84-4-736-6269
- Dalian LS Industrial Systems co., Ltd, >> China Address: No. 15 Liaohexi 3 Road, economic and technical development zone, Dalian, China e-mail: lixk@lgis.com.cn Tel: 86-411-8273-7777 Fax: 86-411-8730-7560
- **10310000487**
- LS Industrial Systems (Shanghai) Co., Ltd. >> China Address: Room E-G, 12th Floor Huamin Empire Plaza, No. 726, West Yan'an Road, Shanghai, China Tel: 86-21-5237-9977
- LS Industrial Systems(Wuxi) Co., Ltd. >> China Address: 102-A National High & New Tech Industrial Development Area, Wuxi, Jiangsu, China e-mail: Xugh@lgis.com.cn Tel: 86-510-534-6666 Fax: 86-510-522-4078
- LS Industrial Systems Beijing Office >> China Address: B-tower 17th Floor, Beijing Global Trade Center building, No. 36, BeiSanHuanDong-Lu, DongCheng-District, Beijing, China Tel: 86-10-5825-6025
- LS Industrial Systems Guangzhou Office >> China Address: Room 1403, 14F, New Poly Tower, 2 Zhongshan Liu Rad, Guangzhou, China e-mail: zhangch@lgis.com.cn Tel: 86-20-8326-6754 Fax: 86-20-8326-6287
- LS Industrial Systems Chengdu Office >> China Address: Room 2907, Zhong Yin B/D, No. 35, Renminzhong(2)- Road, Chengdu, China e-mail: hongkonk@vip.163.com Tel: 86-28-8612-9151 Fax: 86-28-8612-9236
- LS Industrial Systems Qingdao Office >> China Address: 12th Floor, Guodong building, No52 Jindun Road, Chengdu, China e-mail: bellkuk@hanmail.net Tel: 86-532-580-2539 Fax: 86-532-583-3793
- ※ LS Industrial Systems constantly endeavors to improve its product so that Information in this manual is subject to change without notice.

**SV-iP5A/2008.11**

ⓒ LS Industrial systems Co., Ltd 2004 All Rights Reserved.